# **MODELAMIENTO ESPACIALMENTE DISTRIBUIDO DE CUENCAS HIDROGRÁFICAS SOPORTADO**

**SOBRE MDE**

**Ing. LUIS ALBERTO CAPACHO SILVA** 

**UNIVERSIDAD INDUSTRIAL DE SANTANDER FACULTAD DE INGENIERIAS FISICOMECÁNICAS ESCUELA DE INGENIERÍA DE SISTEMAS E INFORMÁTICA MAESTRÍA EN INGENIERÍA: ÁREA EN INFORMÁTICA Y CIENCIAS DE LA COMPUTACIÓN GEOMÁTICA, GESTIÓN Y OPTIMIZACIÓN DE SISTEMAS BUCARAMANGA 2004**

# **MODELAMIENTO ESPACIALMENTE DISTRIBUIDO DE CUENCAS HIDROGRAFICAS SOPORTADO SOBRE MDE**

**Ing. LUIS ALBERTO CAPACHO SILVA** 

**Trabajo de Investigación para optar el título de Magíster en Ingeniería: Área en Informática y Ciencias de la Computación.** 

**DIRECTOR: Ing GERMÁN GAVILÁN LEÓN M.Sc., Ph.D.** 

# **UNIVERSIDAD INDUSTRIAL DE SANTANDER FACULTAD DE INGENIERIAS FISICOMECÁNICAS ESCUELA DE INGENIERÍA DE SISTEMAS E INFORMÁTICA MAESTRÍA EN INGENIERÍA: ÁREA EN INFORMÁTICA Y CIENCIAS DE LA COMPUTACIÓN GEOMÁTICA, GESTIÓN Y OPTIMIZACIÓN DE SISTEMAS BUCARAMANGA**

**2004** 

Dedico este trabajo a mi esposa, Piedad Cristina Mora, mujer que el Señor puso a mi lado como soporte y ánimo en todo momento. Mientras el cielo y la tierra existan, tu palabra permanecerá en nosotros (Salmo: 119.89). El Dios y Padre soberano nos siga bendiciendo.

### **AGRADECIMIENTOS**

Por el apoyo que recibí en el desarrollo del presente trabajo de investigación, quiero expresar los agradecimientos a las siguientes personas:

Ing. Germán Gavilán León M.Sc., Ph.D. director del trabajo de investigación, quien con su paciencia fortaleció en mí el hábito de investigar, siempre estuvo dispuesto a orientarme y animarme durante el desarrollo del presente trabajo.

Al personal del grupo de investigación en Geomática, Gestión y Optimización de Sistemas y especialmente a su director Ing. Hernán Porras Díaz M.Sc.,Ph.D., quien dirigió mis primeros pasos en el arte de la ciencia y el saber.

Ing. Serenel Toloza, Ingeniera Civil, por su apoyo y espíritu critico en la etapa final del trabajo de investigación y por animarme en los momentos difíciles de la misma.

### **CONTENIDO**

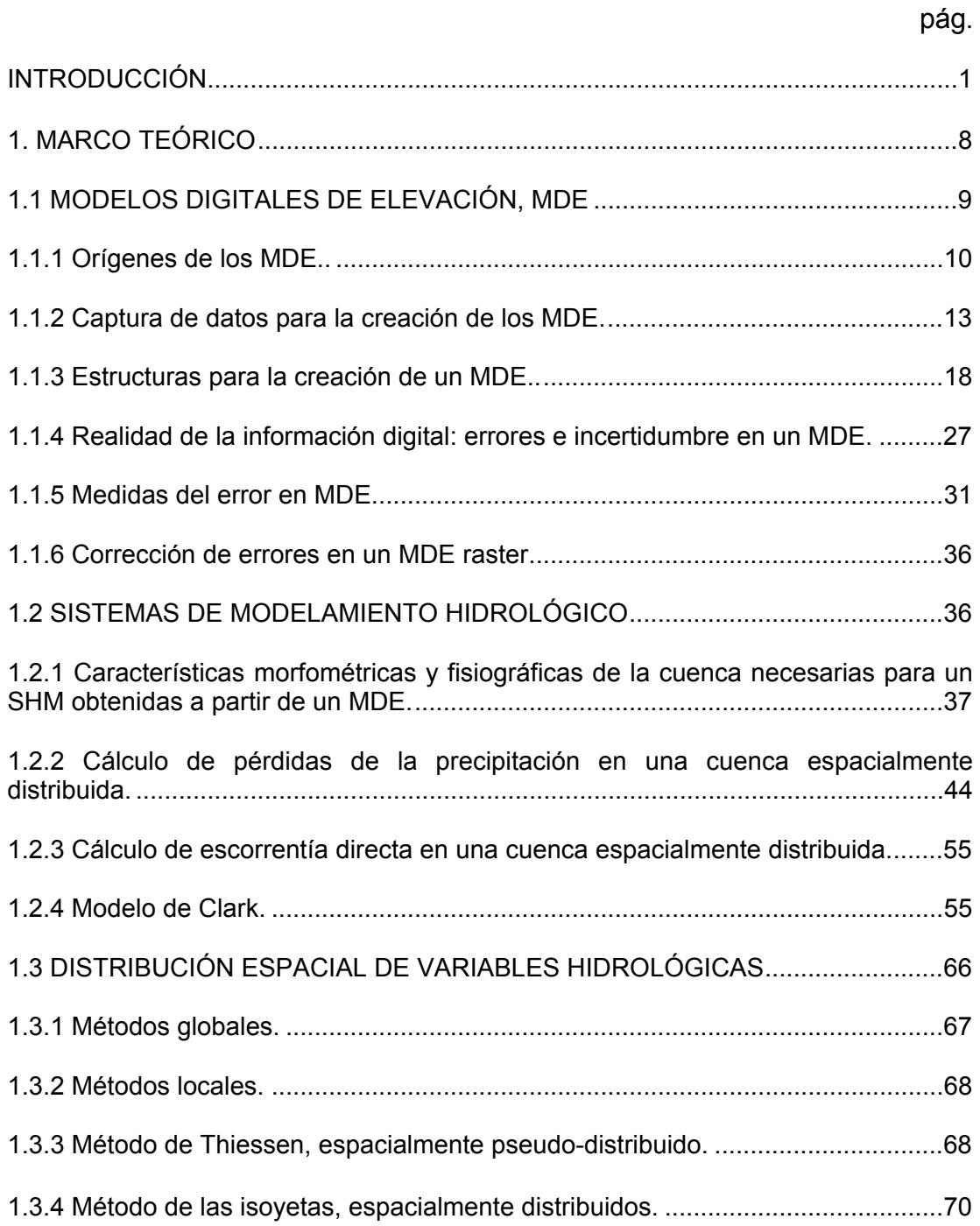

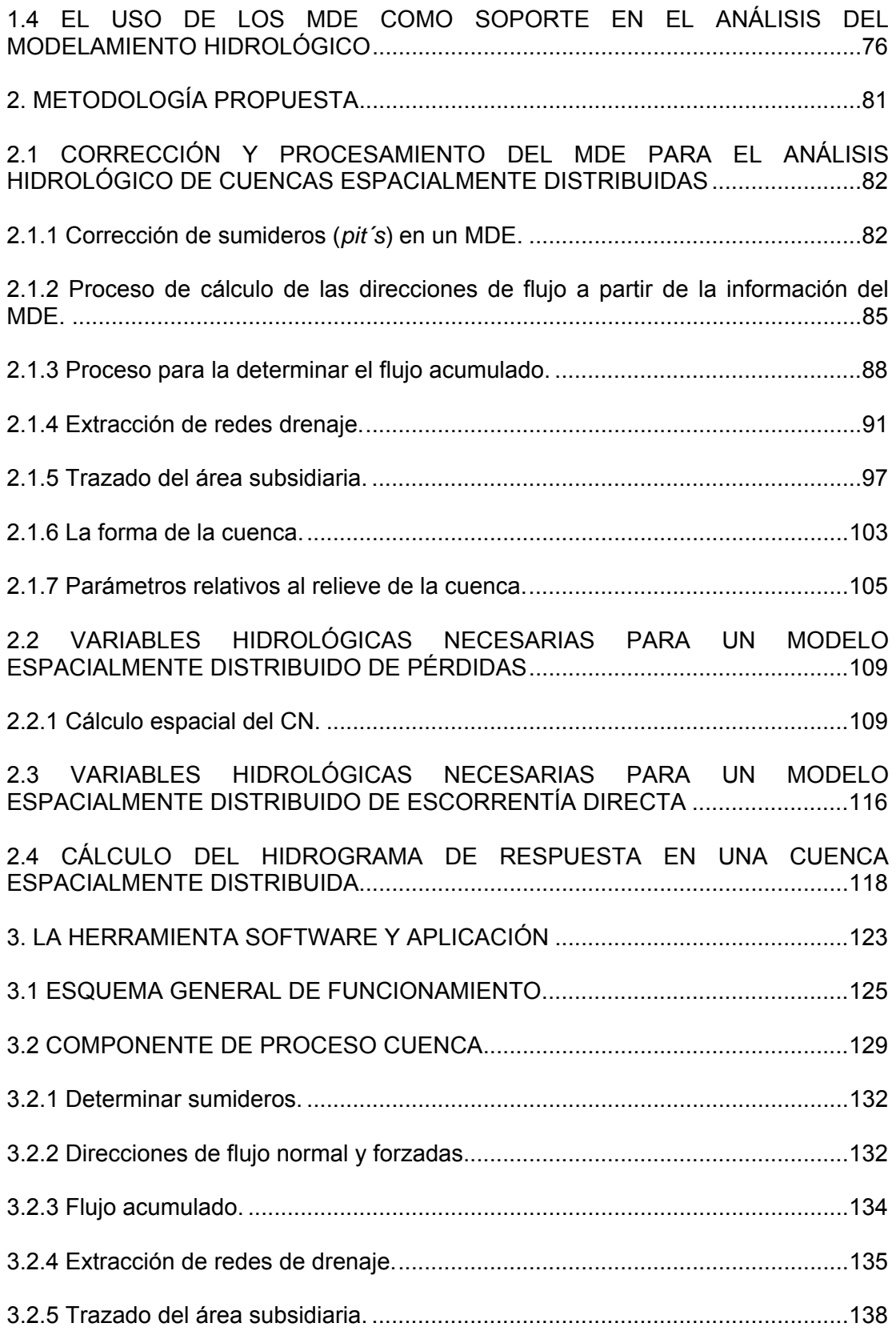

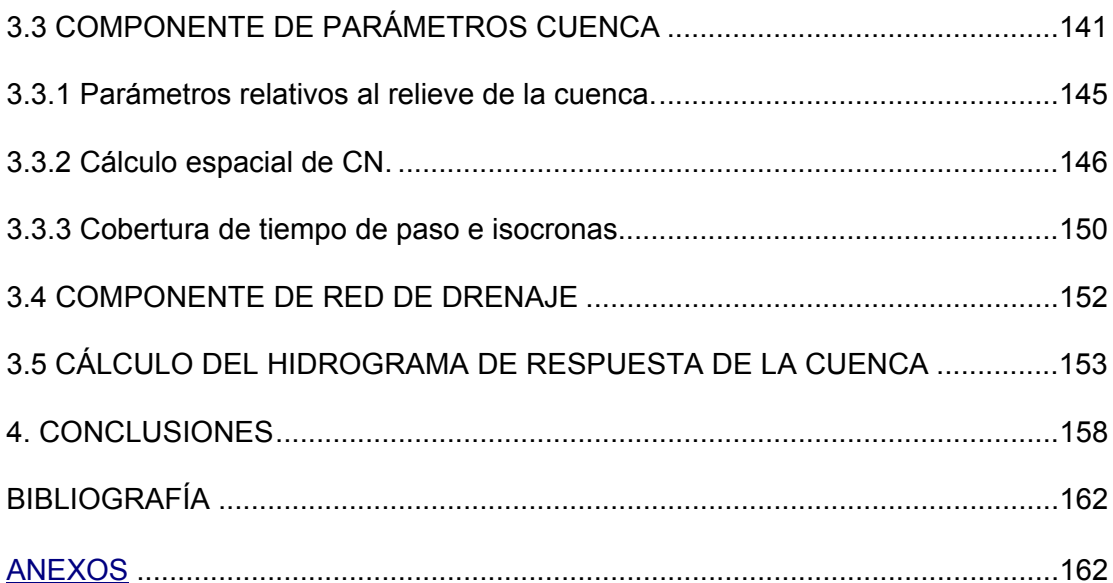

## **LISTA DE TABLAS**

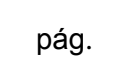

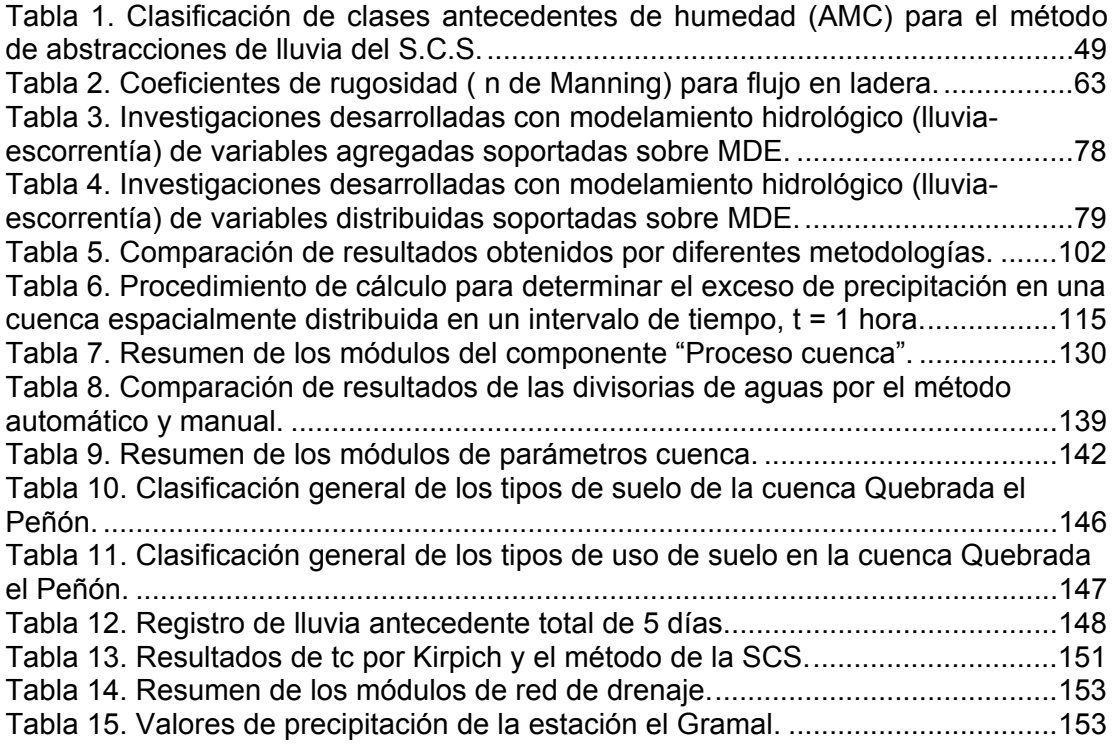

## **LISTA DE FIGURAS**

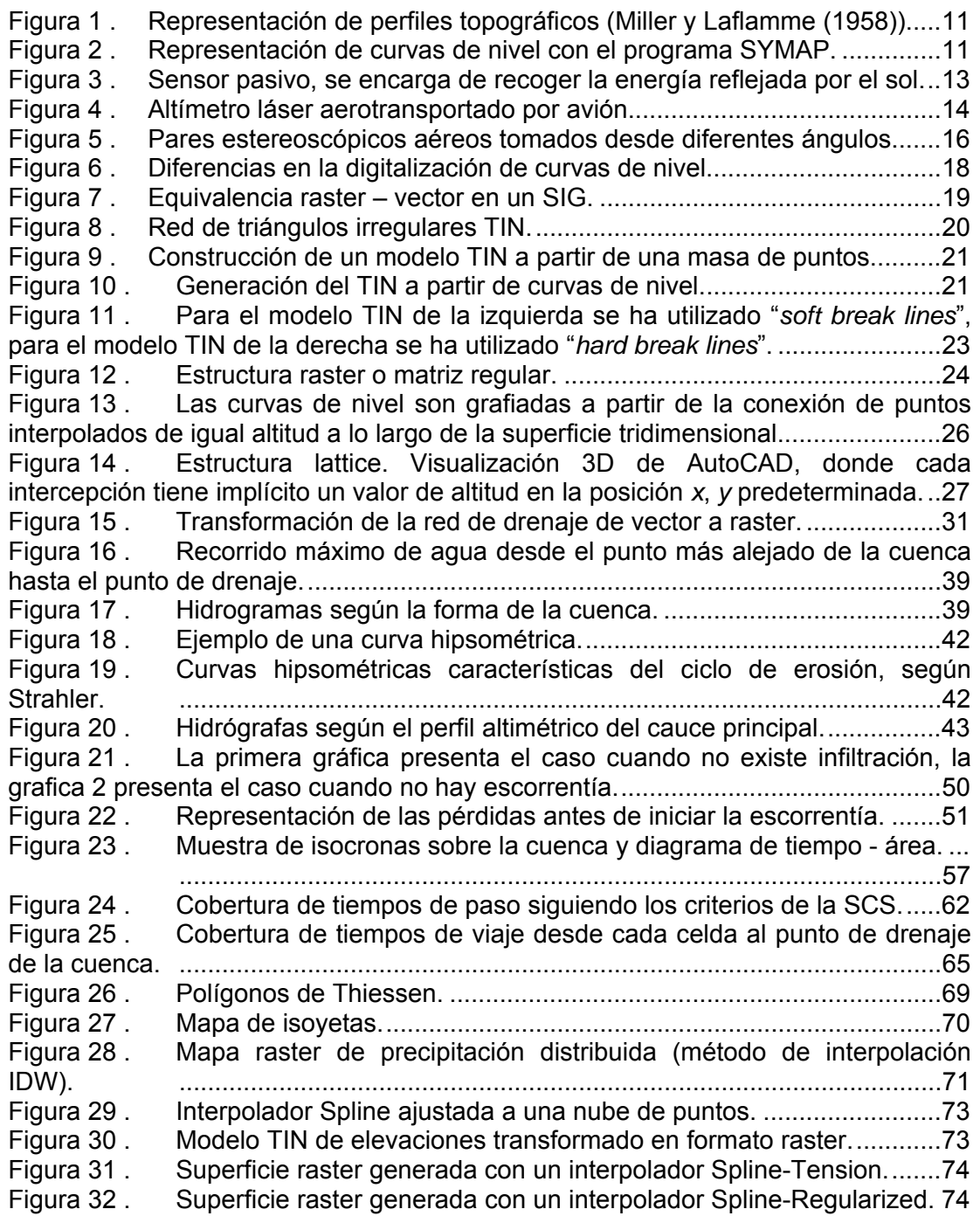

Figura 33 . Campo de reflectividad Doppler observado a 2.5º de elevación de la antena del radar con banda brillante. El radio máximo de la imagen es de 80 Km. .76 Figura 34 . Esquemas de un MDE raster con errores de celdas bajas y zonas planas. ...........................................................................................................83 Figura 35 . A la celda que presenta el hundimiento se le asigna el valor de altura de la celda más baja de sus ocho celdas vecinas.....................................................84 Figura 36 . Proceso de llenado en el MDE: la celda en color rojo indica el sumidero a la cual se le asigna el valor de elevación más bajo de las celdas vecinas, que en este caso es 44. ............................................................................................85 Figura 37 . Códigos de direcciones de flujo.........................................................85 Figura 38 . Proceso de asignación de la dirección de flujo a una celda. .............86 Figura 39 . Asignación de la dirección de flujo en una celda especifica del MDE. .. ...........................................................................................................87 Figura 40 . Modelo de direcciones de flujo normal, en donde a cada código de celda se le asigna un color para la representación gráfica del mapa de la cuenca. ..... ...........................................................................................................87 Figura 41 . MDE raster al cual se le modificó el valor de elevación de las celdas que se superponen con la red de drenaje.................................................................88 Figura 42 . Proceso de cálculo para determinar el flujo acumulado a partir de la información contenida en el mapa de direcciones de flujo........................................89 Figura 43 . Mapa de flujo acumulado. El valor de 47554 representa el número de celdas acumuladas aguas arriba que drenan en el sitio del cuadro de color azul. ...90 Figura 44 . Ejemplo de trazado de la red de drenaje para celdas que tengan un flujo acumulado >2 (arriba). Para determinar la red de drenaje es necesario como información de soporte el modelo de direcciones de flujo (abajo). ...........................93 Figura 45 . Comparación de los tramos de la red de drenaje obtenida con el modelamiento en el SIG, representados con colores diferentes, y la red de drenaje del plano cartográfico de color azul...........................................................................94 Figura 46 . Definición de códigos de malla a cada segmento de río de la red de drenaje. ...........................................................................................................94 Figura 47 . Ejemplo de funcionamiento del trazado de líneas de flujo.................96 Figura 48 . Trazado de la red de drenaje a partir de la información de los puntos altos de formación de cauces....................................................................................97 Figura 49 . Procedimiento para el trazado del área subsidiaria...........................98 Figura 50 . Delineación de las areas subsidiarias correspondientes a cada tramo de río. ...........................................................................................................98 Figura 51 . Procedimiento para el trazado del área subsidiaria a partir de un punto de drenaje. ....................................................................................................100 Figura 52 . Generación del área subsidiaria a partir de un punto de drenaje....100 Figura 53 . Métodos para la transformación de raster vector del polígono de una cuenca o el mapa de área subsidiaria.....................................................................101 Figura 54 . Ejemplo de agregación de subáreas. ..............................................102 Figura 55 . Mapas de códigos dirección de flujo y orientación de flujo..............103 Figura 56 . Mapas generados de longitud de flujo aguas arriba y aguas abajo.104 Figura 57 . Longitud de máxima y camino de recorrido del agua. .....................104 Figura 58 . Evaluación de la pendiente en la celda Pij.......................................106 Figura 59 . Modelo raster de pendientes procesado a partir de la información contenida en el MDE raster.....................................................................................106

Figura 60 . Resultado del procedimiento de cálculo de la pendiente media por el método de Alvord. ...................................................................................................107 Figura 61 . Proceso de cálculo de la curva hipsométrica, intervalo de cotas = 200 mts. .........................................................................................................108 Figura 62 . Cálculo de la curva hipsométrica a partir de la información del MDE de la cuenca y la divisoria de aguas. ......................................................................108 Figura 63 . Trazado del perfil de río a partir de la información de altura del MDE... .........................................................................................................109 Figura 64 . Ilustración de cómo funciona la superposición. ...............................110 Figura 65 . Clasificación del tipo y uso de suelo según la SCS. En la imagen el valor correspondiente a CN es 67...........................................................................113 Figura 66 . Mapa raster de cobertura números de curva...................................114 Figura 67 . Cobertura de número de curva o modificado...................................115 Figura 68 . Clasificación de la cuenca en los diferentes tipos de flujo según la SCS. .........................................................................................................116 Figura 69 . Cobertura de tiempos de viaje desde cada celda al punto de drenaje de la cuenca. .........................................................................................................117 Figura 70 . Mapa de isocronas generado a partir de la expresión de ModClark. .... .........................................................................................................118 Figura 71 . Ejemplo del uso de las isocronas para generar los valores de caudales para el intervalo de tiempo t=1hr. ............................................................119 Figura 72 . Hidrograma de respuesta cuando el evento de precipitación es mayor que el tc. .........................................................................................................120 Figura 73 . Creación de un hidrograma de respuesta después de finalizado el evento de precipitación. ..........................................................................................120 Figura 74 . Esquema general del modelamiento espacialmente distribuido de cuencas hidrográficas ante los procesos de lluvia escorrentía. ..............................121 Figura 75 . Interfaz gráfica del SIG Arcview.......................................................124 Figura 76 . Esquema general de la estructura de los módulos programados....126 Figura 77 . Componentes de la herramienta SIG: proceso cuenca, parámetros cuenca y red de drenaje..........................................................................................127 Figura 78 . Herramientas adicionales para interactuar con la información del mapa determinado. .................................................................................................128 Figura 79 . Localización espacial de la Cuenca de la Quebrada el Peñón (Tona Santander). .........................................................................................................128 Figura 80 . Interfases generales para el componente "*Proceso cuenca*" y "*Parámetros cuenca*"...............................................................................................129 Figura 81 . Menú de componente "*Proceso cuenca*".........................................130 Figura 82 . Mapa raster de sumideros (derecha), resultado del proceso del MDE.. .........................................................................................................132 Figura 83 . Generación del mapa raster de direcciones de flujo normal a partir de la información del MDE llenado...............................................................................133 Figura 84 . Mapa de direcciones de flujo forzado. .............................................133 Figura 85 . Mapa de flujo acumulado.................................................................134 Figura 86 . Generación de la red de drenaje a partir del mapa de información de flujo acumulado. ......................................................................................................135 Figura 87 . Mapa de Tramos de la red de drenaje.............................................136 Figura 88 . Mapa de orden de la red de drenaje para la cuenca de la Quebrada el Peñón. .........................................................................................................137

Figura 89 . Formación de la red de drenaje a partir de puntos altos de formación del cauce en canal. .................................................................................................138 Figura 90 . Herramienta para insertar un punto de drenaje en un mapa de puntos con la información de coordenadas.........................................................................138 Figura 91 . Cálculo del área subsidiaria a partir de un punto de drenaje (punto de color amarillo). La línea de color azul oscuro es la generada por la herramienta, la línea azul claro corresponde a la cartografiada de AutoCAD..................................139 Figura 92 . Trazado del área subsidiaria para cada tramo de la red de drenaje. .... .........................................................................................................140 Figura 93 . Ejemplo de agregación de subcuencas sobre la cuenca de la Quebrada el Peñón. ................................................................................................141 Figura 94 . Menú del componente "*Parámetros cuenca*"...................................141 Figura 95 . Valores generados de parámetros morfométricos de una cuenca a partir de la información de MDE y la divisoria de aguas de la cuenca....................143 Figura 96 . Camino de recorrido más largo del flujo en la cuenca Quebrada el Peñón. .........................................................................................................144 Figura 97 . Perfil del recorrido más largo del agua en la cuenca Quebrada El Peñón. .........................................................................................................145 Figura 98 . Curva hipsométrica de la cuenca Quebrada el Peñón. El intervalo entre curvas de nivel es de 200 mts........................................................................145 Figura 99 . Método de Alvord, cuenca de la Quebrada el Peñón. .....................146 Figura 100 . Mapa de CN de la cuenca Quebrada el Peñón. ..............................148 Figura 101 . Distribución espacial de la Condición Antecedente de Humedad, (CAH). .........................................................................................................149 Figura 102 . Cobertura de CN modificado para la Quebrada el Peñón. ..............149 Figura 103 . Cobertura de tiempo de paso para la cuenca de la Quebrada el Peñón. .........................................................................................................150 Figura 104 . Cálculo del tiempo de recorrido más largo del agua sobre la cuenca de la Quebrada el Peñón. .......................................................................................151 Figura 105 . Mapa de isocronas de la cuenca Quebrada el Peñón.....................152 Figura 106 . Menú de componente de red de drenaje.........................................152 Figura 107 . Diálogo para crear el archivo de control de especificaciones para el modelamiento..........................................................................................................154 Figura 108 . Estructura de directorios para los archivos que participan en el proceso de lluvia escorrentía. .................................................................................154 Figura 109 . Interfaz del módulo hidrológico para el modelamiento distribuido de cuencas. .........................................................................................................154 Figura 110 . Interfaz para el módulo de pérdidas. ...............................................155 Figura 111 . Interfaz para el módulo de ModClark...............................................156 Figura 112 . Tabla de resultados del proceso de modelamiento. ........................156 Figura 113 . Hidrograma del comportamiento de la cuenca, del caudal generado versus tiempo. .........................................................................................................157

## **LISTA DE ANEXOS**

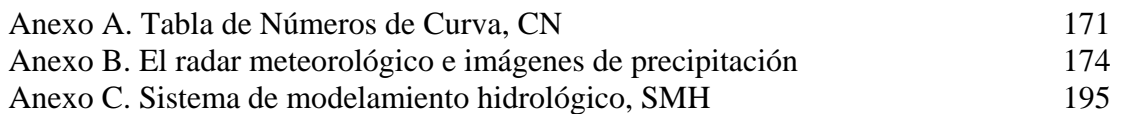

#### **TITULO: MODELAMIENTO ESPACIALMENTE DISTRIBUIDOS DE CUENCAS HIDROGRAFICAS SOPORTADO SOBRE MDE**<sup>∗</sup> **.**

#### **AUTOR: Ing. Luis Alberto Capacho Silva.**∗∗

PALABRAS CLAVES: MDE, Cuencas hidrográficas, Modelos distribuidos, Lluvia – escorrentía.

#### RESUMEN

En el modelamiento de una cuenca se estudian los eventos hidrológicos a partir de información meteorológica, propiedades físicas y geomorfológicas fácilmente observables en ésta, estimando valores de los parámetros de diseño necesarios en numerosos proyectos de ingeniería. Los modelos habitualmente empleados en dichos estudios se clasifican como agregados, donde se considera que la lluvia es uniforme sobre la cuenca y que los parámetros del modelo son globales y constantes durante cada evento.

La evolución en los Modelos Digitales de Elevación (MDE) que permiten la representación de las variaciones topográficas de una cuenca y el manejo de grandes volúmenes de información alfanumérica y georeferenciada a través de Sistemas de Información geográfica (SIG), permite la integración de estas dos tecnologías al modelamiento de cuencas para predecir el comportamiento de las mismas de una manera más precisa, al discretizar tanto las variables climatológicas como los parámetros de la cuenca cuya información tiene una distribución espacial continua. A este tipo de modelos se le conoce como modelos distribuidos.

La representación del terreno en formato digital permite manejar y analizar la información espacial característica de éste, creando un entorno adecuado para afrontar de manera eficiente el modelamiento de cuencas hidrográficas espacialmente distribuidas. Con la incorporación de los MDE en el análisis hidrológico, se crea una nueva perspectiva para el estudio de cuencas a partir de sus propiedades morfometrícas, creando la capacidad de modelar los procesos que ocurren en el terreno de manera independiente del sistema real, convirtiéndose en un soporte en la toma de decisiones como para la gestión de recursos hídricos e hidráulicos, planificación hidrológica, gestión de acuíferos, contaminantes de aguas, etc.

 $\overline{a}$ 

<sup>∗</sup> Trabajo de Investigación para optar el titulo de Magíster en Ingeniería.

<sup>∗∗</sup> Facultad de Ingenierías FísicoMecánicas, Maestría en Ingeniería: Área en Informática y Ciencias de la Computación. Director: Ing. Germán Gavilán León M.Sc., Ph.D.

#### TITLE: SPATIAL DISTRIBUTED MODELING OF HIDROGRAPHIC BASINS SUPPORTED ON DME<sup>∗</sup> \*

#### **AUTHOR: Engineer Luis Alberto Capacho Silva.**∗∗

#### **KEY WORDS: DME, hydrographic basins, distributed models, rain - runoff.**

#### RESUME

In the modeling of basin the hydrological events are studied starting from meteorological information, physical and geomorphologic properties easily observable in this, estimating values of the necessary design parameters in numerous engineering projects. The models habitually used in this studies are classified as aggregates, where it is considered that the rain is uniform on the basin and the parameters of the pattern are global and constant during each event.

The evolution in the Digital Models of Elevation (DME) that allow the representation of the topographical variations of a basin and the handling of big volumes of alphanumeric and geo indexed information through Geographical Information Systems (GIS), it allows the integration from these two technologies to the modeling of basins to predict the behavior of the same ones in a more precise way, to the split as much the climatology variables as the parameters of the basin whose information has a continuous space distribution. To this type of models it is known as distributed models.

The land representation in digital format allows to manage and to analyze the space information characteristic of this, creating an appropriate environment to confront in an efficient way the modeling of hydrographic basins spacely distributed. With the incorporation of the DME in the hydrological analysis, a new perspective is believed for the study of basins starting from its morphometrics properties, creating the capacity to model the processes that happen in the land in independent way of the real system, becoming a support in the taking of decisions for the administration of hydrics and hydraulic resources, hydrological planning, administration of aquifers, pollutants of waters, etc.

 $\overline{a}$ 

<sup>∗</sup> Work of Investigation to opt the title of Magíster in Engineering.

<sup>∗∗</sup> Facultad de Ingenierías FísicoMecánicas, Master in Engineering: Area in Informatics and Sciences of the Computation. Director: Ing. Germán Gavilán León M.Sc., Ph.D.

### **INTRODUCCIÓN**

La finalidad de los estudios de modelamiento de cuencas hidrográficas es determinar el comportamiento de la cuenca ante los procesos de lluvia-escorrentía a través del tiempo. Estos estudios proveen información para conocer los caudales requeridos para posteriores trabajos de planificación (determinación de zonas inundables), o de dimensionamiento de infraestructuras (presas, encauzamientos). También son muy comunes estos análisis de caudales para abastecimiento de poblaciones, estudios ambientales, etc., pero independientemente de su área de aplicación siempre se parte de información meteorológica y de propiedades físicas y geomorfológicas de la cuenca [1].

Los modelos habitualmente utilizados en los estudios de cuencas hidrológicas se clasifican como modelos convencionales o agregados, es decir, las variables y parámetros necesarios para los modelos de pérdidas, escorrentía directa y flujo base se asumen uniformes en toda la cuenca o se trabajan con valores globales; además se consideran los parámetros constantes a lo largo de un episodio. Aunque los modelos agregados han sido exitosos tratando con la variación del tiempo, el componente espacial y el detalle hidrológico de una cuenca en éstos es limitado [2].

Las últimas tendencias de los estudios hidrológicos se basan en la modelación distribuida de los procesos lluvia-escorrentía que se presentan en una cuenca, lo que supone considerar la distribución espacial de las variables físicas y parámetros de los modelos sobre la cuenca. En la realidad al estudiar una cuenca es evidente que existe una variabilidad espacial y temporal como la precipitación, en los parámetros implicados en la infiltración, en la estructura de la red de drenaje que conforma la cuenca. Por ejemplo las características físicas y geológicas de las áreas bajas de una cuenca son generalmente diferentes a las áreas altas de ésta [2].

Para el manejo de la información espacial de las diferentes variables físicas propias de cada cuenca como la precipitación, tipo y uso de suelo, topografía del terreno (pendientes), vegetación, área subsidiaria y red de drenaje, es necesario trabajar con los Sistemas de Información (SIG) porque son una herramienta informática muy potente para el manejo y análisis de la información espacial, haciendo de ésta un entorno adecuado para el desarrollo de la modelación hidrológica distribuida de una cuenca. Originalmente la mayor utilidad de los SIG era la de almacenamiento y gestión de bases de datos georeferenciadas [3], pero actualmente disponen de funciones de análisis y visualización de resultados óptimos. Además hoy en día existe un incremento de su uso para generar información para los Sistemas de Modelamiento Hidrológico  $(SMH)^1$ .

Los SMH están diseñados para la simulación hidrológica, es decir, modelar la escorrentía superficial que resulta de una precipitación con intervalos de tiempo de días u horas a lo largo de grandes periodos. Representan la cuenca como un sistema de componentes interconectados; cada componente modela un aspecto del proceso lluvia-escorrentía dentro de una subcuenca o subárea. Mediante relaciones matemáticas se describen los procesos de la cuenca como: pérdidas, escorrentía directa, a partir de unos parámetros físicos e hidrológicos de entrada al sistema. Los SMH han sido exitosos tratando con la variación en el tiempo y generalmente se utilizan para el modelamiento agregado de cuencas. Aunque cuentan con herramientas para el análisis espacial su uso es muy limitado por la gran cantidad de información de entrada al sistema que se genera durante la modelación distribuida. Esta situación conduce a la necesidad de integrar en esta investigación las dos herramientas tecnológicas (SMH y el SIG) para el estudio y análisis de cuencas hidrográficas espacialmente distribuidas.

Teniendo en cuenta los anteriores planteamientos, el interés de esta investigación es el modelamiento espacialmente distribuido de cuencas hidrográficas soportado sobre SIG, herramienta necesaria para extraer información de la hidrología, topografía y morfometría que caracterizan la cuenca. A continuación se describen las variables físicas de la cuenca y cómo cada una de éstas afectan los procesos lluvia-escorrentía. Entre las características hidrográficas que afectan la respuesta de una cuenca y de las cuales se puede obtener una idea cuantitativa del grado de su

 $\overline{a}$ 

<sup>1</sup> Nota: se entiende por Sistemas de Modelamiento Hidrológico software de distribución libre o comercial que se utilizan para el estudio y análisis de cuencas hidrológicas ante los procesos de lluviaescorrentía.

influencia en el análisis espacial, se tienen: área subsidiaria, precipitación, tipo y uso del suelo, topografía, vegetación y red de drenaje.

**La topografía** de la cuenca define en primera instancia la distribución de la red de drenaje e indica el movimiento del agua precipitada a favor de la máxima pendiente dando lugar a la escorrentía superficial. La pendiente de la cuenca tiene una importante correlación con la infiltración, el escurrimiento superficial y la humedad del suelo. Es uno de los factores físicos que controla el flujo sobre el terreno y tiene una influencia directa en la magnitud de las avenidas o crecidas [**4**].

La topografía está muy relacionada con la forma de la cuenca; ésta afectará directamente la longitud y la pendiente de los ríos que drenan la cuenca y por lo tanto su respuesta ante la presencia de una lluvia [5]. La topografía del terreno determina además el tiempo que se demora en viajar una partícula de agua desde el punto más remoto hasta el punto de interés o de drenaje [4].

**El área subsidiaria** está determinada por una línea imaginaria que encierra el área de confluencia. Esta línea que separa una cuenca de las circundantes se denomina línea divisoria de aguas o parteaguas y en su trazado no debe cortar ninguna corriente de agua, salvo a la salida de ella. El área subsidiaria tiene una gran influencia en la magnitud del caudal que de ella va a drenarse. Normalmente a medida que crece el área subsidiaria de la subcuenca, así mismo lo harán los caudales promedio, mínimos o los máximos [4].

En muchos proyectos de ingeniería es necesario conocer el valor de caudales específicos en cualquier punto de la cuenca que pueden ser utilizados en el diseño de obras hidráulicas, los cuales están generalmente relacionados, según el planteamiento anterior, por el área subsidiaria. Esta es una de las grandes ventajas de trabajar con modelos hidrológicos de cuencas espacialmente distribuidos a diferencia de los modelos hidrológicos agregados.

**El Tipo y uso de suelo** en una cuenca hidrográfica es natural encontrarse con diversidad de suelos y usos del suelo. Con respecto al suelo, sus propiedades físicas afectan el régimen de escorrentía de la cuenca porque de acuerdo a su textura o compactación dan un estimativo de los procesos de infiltración y retención de la precipitación. Espacialmente hay una variabilidad de los tipos de suelos que conforman la cuenca y algunos de éstos serán mas o menos permeables afectando entonces los valores de escorrentía producida en la cuenca.

Con respecto al uso del terreno debe tenerse en cuenta el uso que se le de al terreno ya que este puede modificar considerablemente la producción de escorrentía. Los diferentes usos que se dan son: comercial, industrial, agrícola y residencial.

**La Vegetación**, los procesos de lluvia-escorrentía en una cuenca también están afectados por la vegetación que se encuentra en el terreno de la misma. La precipitación inicialmente es retenida por la cubierta vegetal y cuando ésta se satura, el agua comienza a desprenderse, demorando entonces la acumulación de agua destinada para escorrentía [**6**].

Un bosque o alta densidad de árboles retrasa varias horas la ocurrencia de avenidas y hace que la intensidad de éstas sea menor. En cambio, vegetación pobre en árboles hace que el tiempo de respuesta de la cuenca sea rápido y con grandes valores de caudales en un reducido tiempo. La vegetación de la cuenca también afecta la infiltración de agua precipitada [6].

Con los modelos hidrológicos agregados no se puede analizar los anteriores planteamientos, ya que estos modelos trabajan con valores globales. La ventaja de los modelos hidrológicos espacialmente distribuidos es que se puede conocer la respuesta de la cuenca en cualquier punto de ésta teniendo en cuenta las anteriores variables de vegetación y tipo y uso de suelo. El modelamiento espacial permitirá resolver interrogantes como: ¿Qué pasa si se desforesta cierta área de la cuenca?, ¿Cuál es el comportamiento de respuesta de la cuenca al cambiar el uso del suelo?

**La red de drenaje** de una cuenca está caracterizada por el río principal y sus afluentes [6], que es la precipitación que se convierte en caudal y que puede llegar a los canales naturales de la cuenca mediante la escorrentía superficial, el flujo subsuperficial o ambos. La red de drenaje puede definirse como los trayectos que a

partir de un punto inicial sigue la línea de máxima pendiente [7]; los afluentes finalizan al alcanzar un punto de unión con el río principal y el río finaliza al llegar al borde del modelo o al límite de la cuenca. Al modelar la red de drenaje espacialmente se pueden determinar valores de caudal en un momento dado y en un punto de la cuenca, el cual depende de variables como: la magnitud del área subsidiaria, las precipitaciones sobre ella y la pendiente de la zona que permite la circulación del agua con menor o mayor rapidez [**8**].

**La precipitación** en una cuenca varía en el espacio y en el tiempo, es decir la lluvia no es uniforme en toda el área de la cuenca y ésta a su vez cambia su intensidad a través del tiempo [5]. Por lo tanto, en el análisis hidrológico espacial de una cuenca debe tenerse en cuenta un tratamiento distribuido de la precipitación para intervalos de tiempos dados en función de las mediciones de las estaciones pluviométricas.

La información de las estaciones pluviométricas son datos históricos que se han recolectado por varios años y vienen a ser la entrada al sistema para determinar los caudales resultantes en el modelamiento del proceso lluvia-escorrentía. Hay varios métodos existentes para definir el patrón espacial de la precipitación como: 1) Los polígonos de Thiessen; aunque estos no tienen en cuenta en forma directa la distribución espacial de la precipitación, y 2) Las isoyetas que distribuyen la precipitación a partir de métodos de interpolación de datos puntuales o de la información de cada una de las estaciones. Actualmente para el manejo espacial y temporal de la precipitación de una forma más precisa, se está implementando la observación remota a partir de radares meteorológicos terrestres, aportando información para el estudio de los modelos hidrológicos distribuidos y control de la dinámica de los procesos de cuencas, casi en tiempo real.

Para el análisis de parámetros hidrológicos espaciales de una cuenca se utilizan los Modelos Digitales de Elevación (MDE), que además de trabajar en el espacio (x, y), trabajan en una tercera dimensión que es la altura del terreno (z), logrando de esta forma una representación digital de la topografía de la cuenca por medio de una estructura interna de datos. Esta estructura se refleja en la forma lógica (en el sentido informático) de almacenar y vincular las unidades de información de datos,

permitiendo generar información adicional a partir de relacionar los atributos de los datos que conforman la estructura.

En el modelamiento de una cuenca se pretende estudiar los eventos hidrológicos a partir de características propias de la cuenca como su geomorfología, tipos de suelos, etc., cuya información tiene una distribución espacial continua, por lo tanto, para el desarrollo del trabajo investigativo se tendrá como soporte los MDE que se encuentran incorporados en los SIG. Los SIG son el resultado de la necesidad del manejo de datos espaciales, proporcionando soluciones a problemas geográficos y facilitando la transferencia de datos [4].

Aunque se conoce que los MDE permiten el análisis de variables espaciales para obtener información derivada, no hay un proceso claro que indique cómo relacionar las diferentes variables físicas de la cuenca en un punto del terreno y cómo se correlacionan con los procesos de lluvia-escorrentía, es decir, a partir de la relación de variables físicas de la cuenca obtener información para: modelos de pérdidas, modelos de escorrentía directa.

Por lo tanto, surge la necesidad de integrar los MDE a los SMH. Un SMH es una herramienta informática que a diferencia de los MDE incorpora la variable tiempo en la simulación hidrológica, es decir, modela los procesos de lluvia-escorrentía a través del tiempo. Están diseñados para simular los procesos de pérdidas, la escorrentía superficial, que resulta de una precipitación mediante la representación de la cuenca como un sistema de componentes interconectados. Cada componente modela un aspecto del proceso lluvia-escorrentía dentro de una subcuenca o subárea. Cada componente se representa por un conjunto de parámetros físicos e hidrológicos y las relaciones matemáticas que describe sus procesos físicos [9].

Los SMH tienen las posibilidades de trabajar con modelos agregados o distribuidos, pero como se mencionó anteriormente, se trabajan generalmente modelos agregados para componentes de pérdidas, flujo base y escorrentía directa. Actualmente no se trabajan los modelos hidrológicos distribuidos porque el ingreso de los datos al sistema sería manual y esta tarea es complicada por la cantidad de variables físicas e hidrológicas de la cuenca a relacionar.

Surge también la necesidad de optimizar el anterior proceso integrando los sistemas hidrológicos distribuidos que analizan el comportamiento de la cuenca a través del tiempo ante los procesos de lluvia-escorrentía a los MDE para obtener la información necesaria a los diferentes componentes del sistema hidrológico de análisis espacial.

### **1. MARCO TEÓRICO**

La cuenca hidrográfica es una unidad territorial formada por un río principal con sus afluentes y por un área colectora de aguas. En la cuenca están contenidos los recursos naturales básicos para múltiples actividades humanas, como agua, suelos, vegetación y fauna. Todos ellos mantienen una continua y particular interacción con el aprovechamiento y desarrollo productivo del hombre [10].

La cuenca hidrográfica o cuenca de drenaje de un río es el área limitada por un contorno al interior de la cual las aguas lluvia que caen se dirigen hacia un mismo punto, ya sea de salida o de interés particular [11]. Considerando la anterior definición, la cuenca actúa como un colector natural encargada de evacuar parte de las aguas lluvias en forma de escurrimiento. En esta transformación de lluvias en escurrimiento se producen pérdidas o desplazamientos de agua fuera de la cuenca por causa de la evaporación, infiltración y percolación.

Actualmente para el manejo de la gran variedad de procesos que ocurren en una cuenca como infiltración, escorrentía directa, percolación, evapotranspiración, que son afectados por la variación espacial de las propiedades físicas de la cuenca, se están trabajando a gran escala con los MDE que se encuentran incorporados en los Sistemas de Información Geográfica, SIG. Los SIG con los MDE, han estado cambiando la percepción de nuestro planeta a través de la manipulación e interpretación de los datos geográficos. Los datos geográficos debidamente organizados, procesados y analizados, proporcionan un soporte consistente para la toma de decisiones respecto a actividades como la gestión y ordenamiento ambiental, planificación de los recursos naturales tanto en el aspecto rural como urbano, o para el monitoreo y conservación de los recursos renovables y no renovables.

#### **1.1 MODELOS DIGITALES DE ELEVACIÓN, MDE**

La palabra modelo en el contexto geográfico se define como una representación simplificada de la realidad en la cual se consignan algunas de sus propiedades (Joly [12], 1988:111). Dicho de otra forma, la versión de la realidad que se realiza a través de un modelo pretende reproducir solamente algunas propiedades del complejo objeto o sistema original, que queda representado por otro objeto o sistema de menor complejidad. Los modelos se construyen para conocer o predecir propiedades del objeto real, estableciendo una relación de correspondencia con la realidad, como por ejemplo, "*la escala*".

Miller y Laflamme (1958) [13] definen un modelo digital de elevación como la representación estadística de la superficie continua del terreno, mediante un número elevado de puntos selectos con coordenadas *x*, *y*, *z* conocidas, en un sistema de coordenadas arbitrario siendo *z* el valor del atributo. Un modelo digital del terreno es una estructura numérica de datos que representa la distribución espacial de una variable cuantitativa y continua; por lo tanto su importancia en la modelización de procesos geográficos.

La naturaleza digital y simbólica del MDE permite una aproximación en la descripción de la forma o procesos que ocurren en el terreno, pero no garantiza la exactitud de los resultados. En efecto, un modelo es un acercamiento a la realidad que se construye mediante la aplicación de unos supuestos que nunca pueden ser exactos. Estos supuestos son los encargados de señalar qué factores son relevantes para el modelo y cuáles pueden ser obviados (Popper 1984:64-70 [14]).

Los MDE generalmente se encuentran incorporados a los SIG, ventaja que permite combinarlos con información cartográfica como: imágenes de satélite, fotografías aéreas, coberturas del terreno, etc; utilizando una serie de reglas, operaciones cartográficas y operaciones lógicas que permiten crear escenarios para ser examinados y analizados para el soporte en la toma de decisiones en diferentes áreas de la ingeniería. Los resultados generados tienen la posibilidad de ser comparados con el mundo real [15], para tener un mejor entendimiento de los procesos físicos que interactúan con el terreno.

**1.1.1 Orígenes de los MDE.** El término MDE tiene aparentemente su origen en el laboratorio de fotogrametría del Instituto de Tecnología de Massachussets en la década de los años 50, con el trabajo pionero de Miller y Laflamme (1958 [13]) en donde se establece el uso de los modelos digitales para el tratamiento de problemas tecnológicos, científicos y militares. La definición de modelos digitales del terreno que se nombra en sus trabajos, es una representación estadística de la superficie continua del terreno mediante un número elevado de puntos con coordenadas *x, z* georeferenciados. El producto de su desarrollo fue acelerar el diseño de carreteras mediante el tratamiento digital de datos del terreno adquiridos por fotogrametría, planteándose los primeros algoritmos para la obtención de pendientes, áreas, etc., pero debido a la escasa capacidad de almacenamiento de los computadores, el esfuerzo del proyecto se enfocó únicamente al desarrollo de métodos de representación de perfiles topográficos (ver Figura 1 ) [16].

Los programas para el tratamiento de los MDE tuvieron que esperar algunos años y surgieron nuevamente en un contexto SIG que incorporaba la información topográfica para el manejo de cartografía digital en términos más generales. Probablemente el trabajo de mayor importancia fue desarrollado por el *Harvard Laboratory for Computer Graphics and Spatial Analysis* que en 1967 presentó el SYMAP, un conjunto de programas de manejo de cartografía digital que incorporaba, entre otros, algoritmos de interpolación que permitían la generación de mapas de curvas de nivel a partir de puntos de altitud distribuidos irregularmente. SYMAP constituyó una de las primeras demostraciones de la posibilidad de manejo de la información espacial por medios informáticos (ver Figura 2 ).

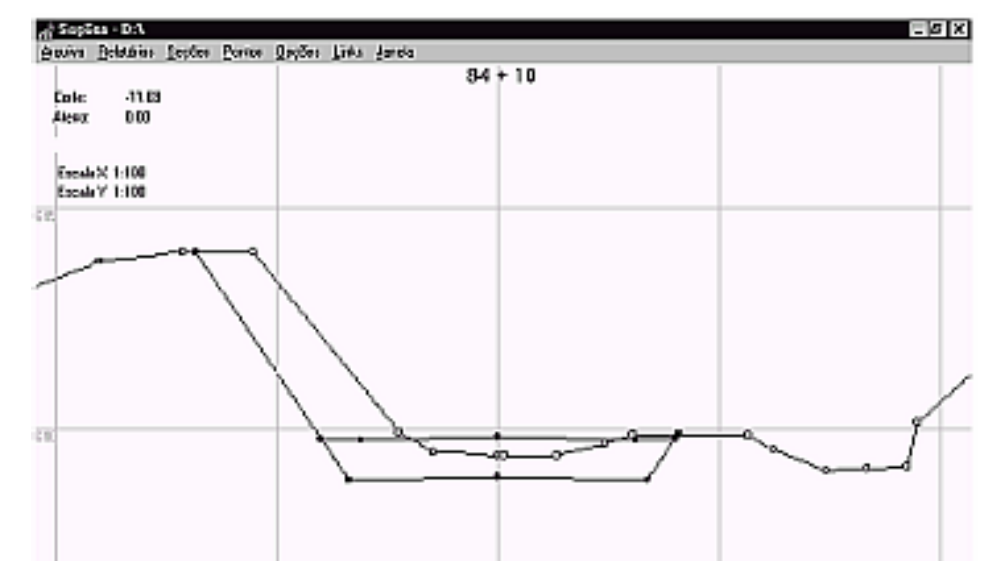

Figura 1 . Representación de perfiles topográficos (Miller y Laflamme (1958)).

Fuente: Sistema interactivo para proyectos geométrico de vías sobre MDE[17]. Posteriormente surgieron programas como SYMVU, destinado a generar simulaciones 3D de los datos procedentes del SYMAP, o el GRID que manejaba información en formato matricial. En la década de los años 80 en los EEUU con los trabajos del U.S. Geological Survey, se estandariza la información de un Modelo Digital de Elevaciones para los Estados Unidos en formato matricial [16].

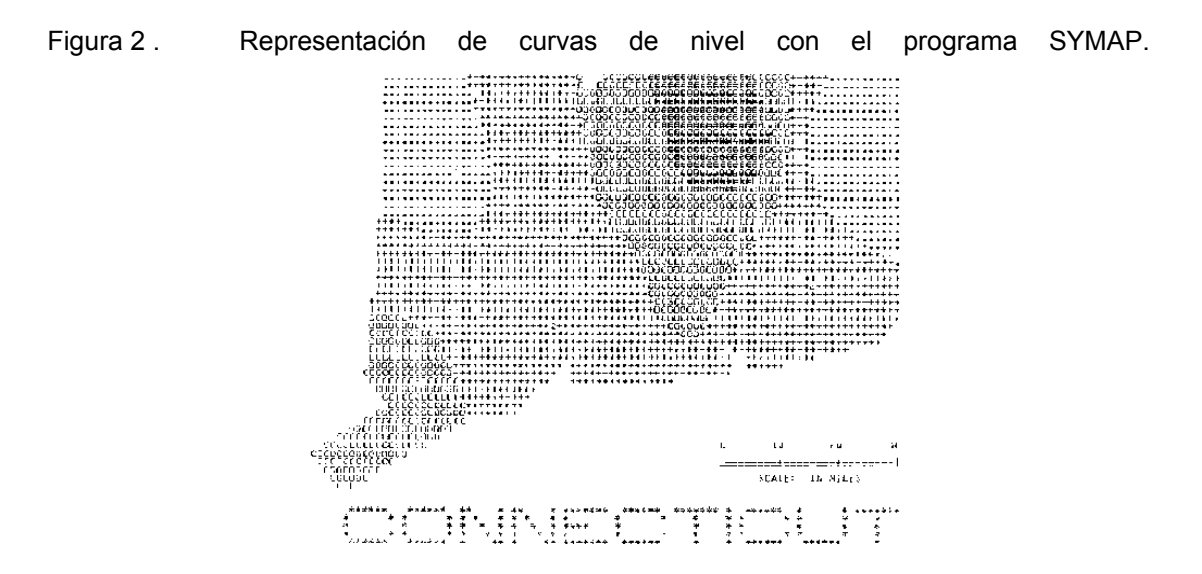

Fuente: http://www.geog.utoronto.ca/schulte/ggr272/symap.html.

En la actualidad los modelos digitales del terreno están en pleno desarrollo, principalmente en la búsqueda de algoritmos eficientes para generar nueva información y el intercambio de ésta entre sistemas diferentes. A medida que grupos de investigación en diferentes países se encargan de desarrollar algoritmos, es frecuente encontrar en la literatura diversidad de términos para referirse a una misma cosa, en este caso con la representación digital del terreno. A continuación se mencionan los términos más comunes y su correspondiente significado:

**DEM** (Digital Elevation Model): generalmente se refiere a un arreglo regular de elevaciones (cuadrados, hexágonos, triángulos). El término es muy difundido en USA.

**DHM** (Digital Height Model): similar al DEM pero comúnmente menos usado. El término es original de Alemania.

**DGM** (*Digital Ground Model*): hace énfasis sobre el modelo digital de la superficie sólida/continua de la tierra. El término es de uso general en el Reino Unido.

**DTM** (Digital Terrain Model): involucra un concepto más complejo de elevaciones y características GIS (ej.: ríos, crestas, líneas de rotura, etc.). Este abarca la forma del terreno y datos derivados como pendiente, aspectos, visibilidad, etc.

**DTED** (Digital Terrain Elevation Data): término usado por la US National Imaging and Mapping Agency (NIMA), formalmente conocido como la Defense Mapping Agency (DMA). Generalmente se refiere a arreglos regulares de datos.

**DSM** (Digital Surface Model): el término anterior usualmente se refiere a un simple modelo del terreno. DSM hace referencia a modelos digitales incluyendo características acerca de la superficie de la tierra (ej.: construcciones).

Un aspecto importante es que la característica a representar por el MDE puede ser diferente a la altitud. Habitualmente se comete el error con los MDT al identificarlos con los MDE; es posible construir un conjunto de modelos derivados elaborados a partir de la información contenida explicita o implícitamente en el MDE. Los modelos derivados se identifican con una denominación genérica "*MDT*", los más sencillos

reflejan características morfológicas simples (pendiente, orientación, etc.) e incorporando información auxiliar es posible elaborar otros modelos más complejos, utilizando conjuntamente la descripción morfológica del terreno y simulaciones numéricas de procesos físicos.

**1.1.2 Captura de datos para la creación de los MDE.** La captura de información altimétrica constituye el paso inicial en el proceso de construcción del MDE; es la fase de transformación de la realidad geográfica a la estructura digital de datos para que sea manipulable por medios informáticos. Es la etapa de mayor importancia ya que la calidad de la información es el principal factor limitante para todos los tratamientos que se realicen posteriormente. Existen diversos procesos en la captura de la información para la construcción de un MDE, de los cuales los más comunes y costosos son los métodos directos que generalmente utilizan altímetros aerotransportados por plataformas aéreas o satelitales. Los más habituales y económicos son los métodos indirectos utilizando como captura de datos la digitalización de curvas de nivel. A continuación se presentan las principales alternativas que existen en la actualidad en la captura de datos para un MDE.

**Métodos directos: altímetros radar, láser y GPS.** Los métodos directos se caracterizan porque capturan la información de la superficie terrestre sin entrar en contacto físico con ella, a excepción del GPS. Esta captura de información se realiza desde aviones o satélites, los cuales han incorporado altímetros de radar activos o pasivos entre sus instrumentos para el registro directo de los datos altimétricos en formato digital de tipo matricial; la resolución de las celdas de la matriz depende de la altura en la que se captura la información. Los altímetros de radar con sensores pasivos reciben la fracción de la luz reflejada por el suelo ante la radiación electromagnética del sol (ver Figura 3 ), a diferencia de los altímetros con sensores activos que emiten una radiación desde una antena emisora y captan la señal reflejada por el suelo.

Figura 3 . Sensor pasivo, se encarga de recoger la energía reflejada por el sol.

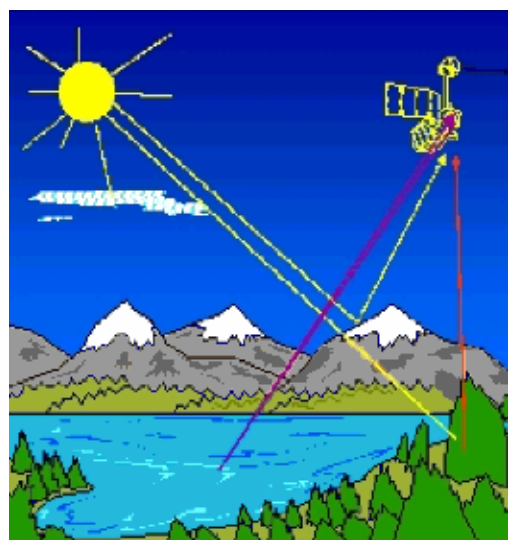

Fuente: http://aqua.upc.es/pag\_aux/curs/html\_pages/frame.html.

La gran desventaja de los sistemas activos es una fuerte dispersión de la señal en zonas rugosas y con una resolución espacial reducida; por estos motivos el uso de altímetros de radar se ha limitado al análisis de la topografía de la superficie marina y seguimiento de los hielos polares (Francis *et al*., 1991:42-43 [16]).

Los Altímetros láser – LIDAR, son utilizados para el levantamiento topográfico de la superficie terrestre, desde el satélite o avión se lanza un breve pulso de energía para medir la distancia con respecto al terreno. Esta distancia se combina con la información proporcionada por los sistemas GPS para obtener en postproceso las coordenadas *x*, *y*, *z* de diferentes puntos del terreno (ver Figura 4 ). El tiempo transcurrido entre la emisión y la recepción del eco depende de la distancia entre la antena del emisor y el suelo. La palabra LIDAR es el acrónimo de los términos Light Detection And Ranging, es decir, detección y medida de luz. Esta técnica que originalmente fue utilizada con fines militares, en la actualidad se está convirtiendo en una alternativa a las técnicas topográficas y fotogramétricas para la generación de MDE de gran densidad y precisión.

Figura 4 . Altímetro láser aerotransportado por avión.

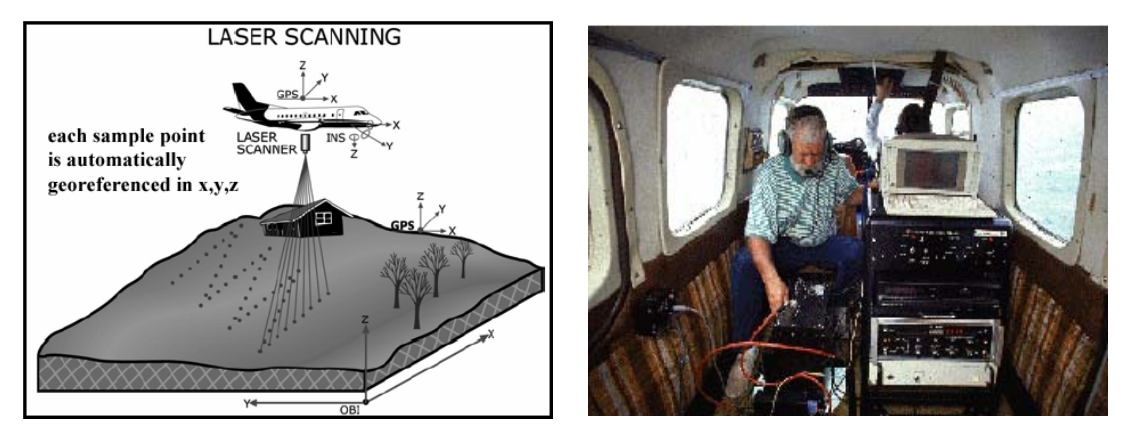

Fuente: El modelo digital de elevaciones, capitulo 2 [18]. Estos métodos utilizan un conjunto de satélites de referencia y, mediante métodos de triangulación, permiten obtener valores de las tres coordenadas espaciales para un lugar localizado sobre la superficie terrestre. Este método de captura de datos presenta algunas limitaciones: las dos principales son la necesidad de acceder físicamente al lugar de estudio, y el tiempo relativamente elevado que se precisa para realizar una toma de datos fiable. Además, debe existir poca cubierta vegetal sobre la antena receptora, y la necesidad de una segunda estación de apoyo en funcionamiento simultáneo. El GPS es un recurso de apoyo pero no un sistema básico para captura de información para un MDE, sin embargo es muy útil para la captura de información adicional ya sea en puntos críticos del terreno o puntos de información para el control de la calidad de los MDE.

**Métodos indirectos: restitución fotogramétrica y digitalización.** Es más frecuente utilizar métodos indirectos para la captura de datos altimétricos para la generación de los MDE, porque con estos métodos no se necesita acceder físicamente a la zona de estudio. Para la captura de información se utilizan documentos preexistentes como: imágenes digitales satelitales o aéreas y documentos análogos como fotografías aéreas o planchas con curvas de nivel de la zona de estudio.

En la restitución fotogramétrica se utiliza como documento básico un conjunto de pares de imágenes de la zona a estudiar. El trabajo se basa en métodos fotogramétricos que examinando puntos homólogos en los pares estereoscópicos, deducen de su paralaje las cotas de referencia necesarias para reconstruir la topografía. Los pares estereoscópicos son analizados mediante sistemas ópticos de exploración que pueden ser completamente automatizados; la información resultante es calibrada mediante un proceso iterativo de cálculo de correlaciones para identificar los puntos homólogos, medir paralajes y estimar altitudes.

Los pares estereoscópicos han sido hasta hace tiempo fotogramas aéreos tomados por cámaras de gran formato desde aviones en vuelo a diferentes altitudes (ver Figura 5 ). Con el desarrollo tecnológico en esta área, las imágenes son tomadas por sensores pancromáticos transportados por satélite.

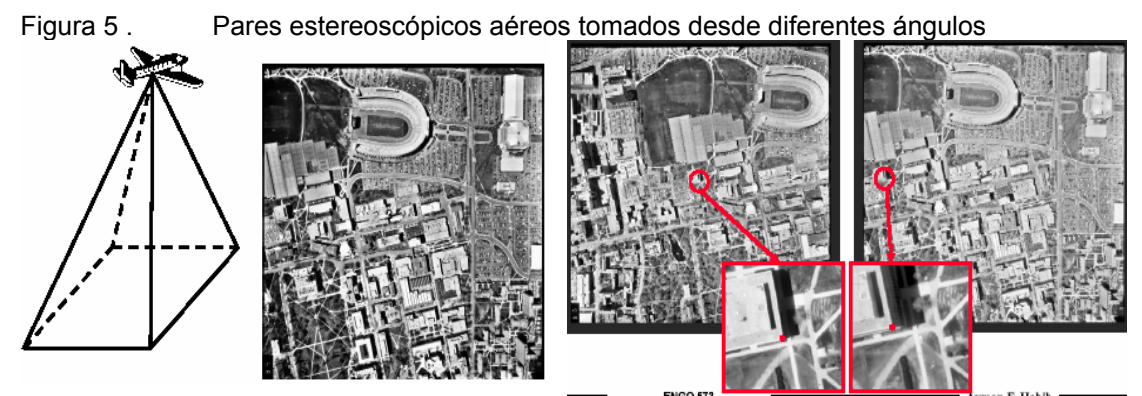

Fuente: Digital Terrain Modelling, Chapter1 Introduction to Geographic Information Systems. International Institute for Aerospace Survey and Earth Sciences. The Netherlands.

Actualmente se construyen MDE a partir de datos tomados por radares de apertura sintética, tecnología conocida como interferometría radar. Los interferogramas son dos imágenes tomadas al mismo tiempo desde lugares algo diferentes, que puede ser a lo largo del paso del satélite por un determinado sitio o portando en el satélite dos antenas simultáneamente. La información arrojada depende básicamente de la resolución espacial, y de la precisión y estabilidad de la trayectoria de la plataforma [16].

La digitalización automática de mapas topográficos, es uno de los métodos usados en la actualidad para la captura de datos altimétricos, basándose en el uso de microdensímetros de exploración (*scanners*), que detectan un cierto número de niveles de gris (o componentes de color) en un mapa, mediante sensores ópticos que recorren la superficie de éste. Existen dos variantes básicas en función del formato del resultado, vectorial o *raster*. Para resultados vectoriales, el cabezal del scanner se sitúa al inicio de una línea y realiza el seguimiento de la misma de forma automática [18]. Este proceso presenta problemas en los casos en que las líneas se interrumpen o se cruzan: cotas en medio de las curvas de nivel, caminos o carreteras que las cortan, etc., por lo que se necesita un operador que intervenga para solucionar todas las situaciones conflictivas.

La Digitalización manual de mapas topográficos se realiza sobre un tablero digitalizador sobre el cual se coloca el mapa de curvas de nivel y se sigue manualmente por medio de un cursor, de forma que el computador reciba información en ciertos intervalos, prefijados o definidos por el operador, de las coordenadas que definen la trayectoria de la línea [18]. Los trabajos de digitalización son en la práctica de calidad muy irregular, y aunque la competencia profesional del operador es el factor básico en la calidad del trabajo de digitalización, existe una serie de recomendaciones que ayudan a conseguir un producto de buena calidad:

- Debe usarse mapas en buen estado, ya que la precisión del trabajo depende de la calidad del documento original.

- Calibración de la mesa digitalizadora mediante puntos de control sobre el plano con alguna proyección geográfica definida previamente.

- Valoración del método de digitalización punto a punto o incremental, en función de la calidad de los resultados. En el primer caso, los puntos se registran cada vez que el operador pulsa un determinado botón del cursor; en el segundo, los puntos se envían automáticamente cada vez que el cursor se separa una cierta distancia del punto anterior.

- Para el grado de detalle de una digitalización, es conveniente tener en cuenta que la distancia entre puntos a lo largo de una línea sea similar a la distancia entre líneas (Flach y Chidley, 1988 [19]).

A continuación se presentan los resultados generados sobre unas curvas de nivel teniendo en cuenta la opción del intervalo: en el primer caso el intervalo es prefijado por el operario para la generación de puntos, en el segundo caso los puntos que conforman las líneas son definidos a opción del digitalizador (ver Figura 6 ):

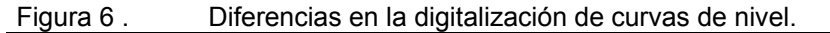

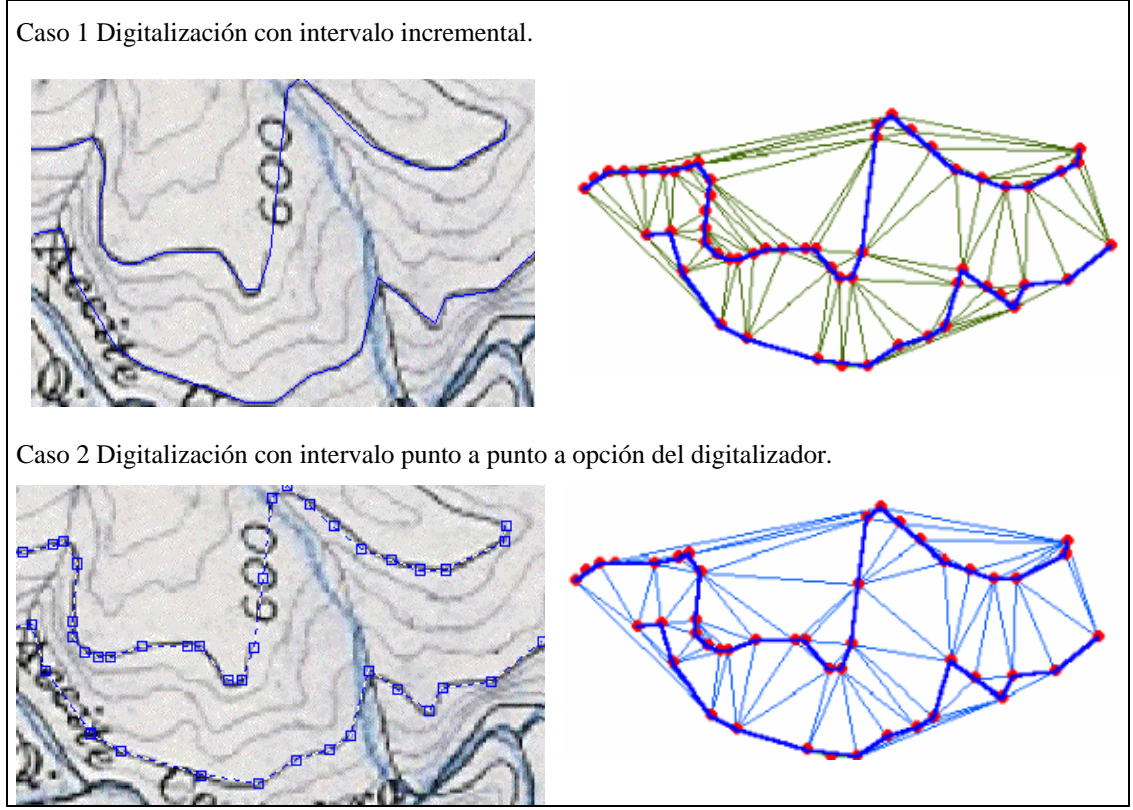

Para los dos casos los puntos que aparecen en las figuras de color rojo fueron los utilizados para la digitalización de las mismas líneas; como puede apreciarse, la red de triángulos generada es diferente aunque el aspecto de las curvas a simple vista sea igual. Estos puntos de digitalización son utilizados generalmente por los SIG para la construcción de los MDE y conforman la información implícita contenida en el modelo.

**1.1.3 Estructuras para la creación de un MDE.** Después de la captura de la información altimétrica, ésta debe ser estructurada para el manejo de las aplicaciones SIG. Los SIG se clasifican en dos tipos en función de la forma en que almacenan y representan los datos: vectorial y raster; el empleo de unos u otros depende del tipo de problema que pretende resolver. Los sistemas raster o de malla almacenan la información de forma matricial y ofrecen mayor poder analítico en el tratamiento y representación de variables continuas. Los sistemas vectoriales tienen una forma de almacenamiento diferente, formado por puntos, líneas, polígonos y las

relaciones topológicas entre los mismos, ofreciendo mayores ventajas en aplicaciones de tratamiento de espacios lineales y vectoriales (ver Figura 7 ).

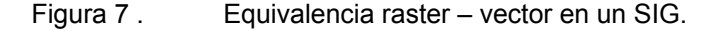

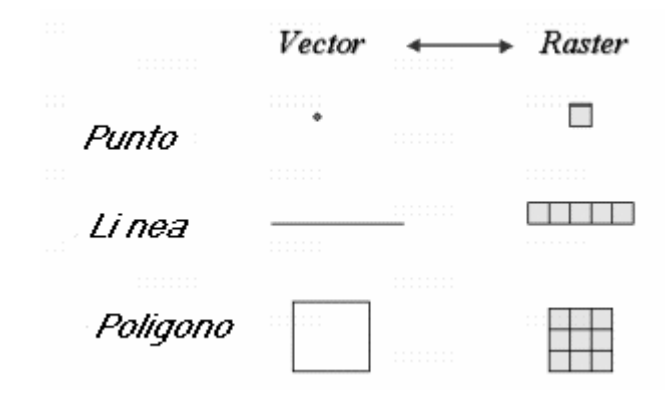

Fuente: Http://www.etsimo.uniovi.es/~feli/.

Dentro de las estructuras más utilizadas en estos momentos por los SIG en la creación de la realidad geográfica en estructura digital de datos es la Red de Triángulos Irregulares (TIN), la cual es una estructura vectorial. Los TIN son una colección de puntos espaciados irregularmente conectados por líneas que pueden generar datos raster, datos vectoriales o una combinación de ambos. La otra estructura para la construcción de MDE se denomina raster o matrices regulares donde la localización espacial de cada dato está implícitamente determinada por su situación en la matriz, una vez definidos su origen y el intervalo entre filas y columnas. La estructura raster es las más utilizada y desarrollada por los SIG en el modelamiento de cuencas hidrográficas, por la conectividad existente entre cada elemento del MDE y permite un fácil acceso de la información de variables espaciales implícita en éstos.

**Estructura TIN: construcción a partir de una nube de puntos, curvas de** 

**nivel.** Una de las estructuras más utilizadas en la creación de modelos digitales del terreno es la red de triángulos irregulares (TIN), que es una colección de puntos espaciados irregularmente conectados por líneas. Los triángulos se forman ajustando un plano a tres puntos cercanos no colineales adaptándose a la superficie con diferente grado de detalle, en función de la complejidad del relieve (ver Figura 8 ). El método de construcción de esta estructura se fundamenta en la triangulación de Delaunay que es la más usada para generar TIN, entendiéndose mejor desde un concepto complementario, la teselación de Voronoí, que se explica a continuación [16]:

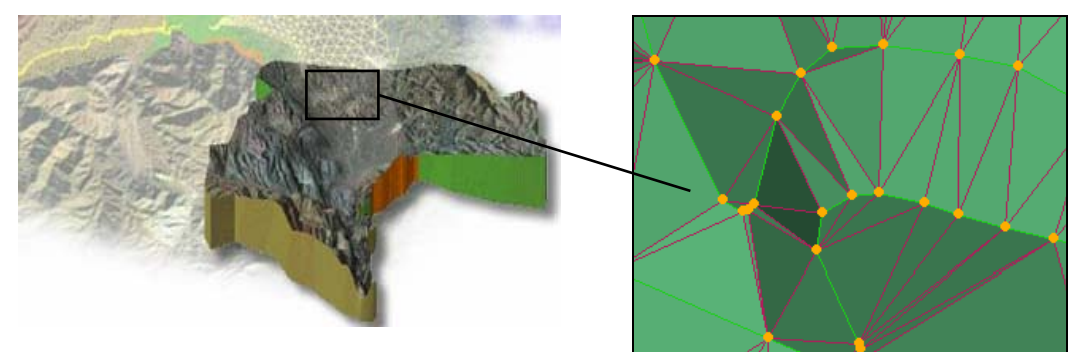

Figura 8 . Red de triángulos irregulares TIN.

Dado dos puntos  $P_i$  y  $P_j$  en un plano T, la perpendicular al segmento  $P_i P_j$  en su punto medio divide al plano en dos regiones  $V_i$  y  $V_j$ . La región  $V_i$  contiene todos y sólo los puntos cuya distancia a  $P_i$  es menor que a  $P_j$ ; la región  $V_j$  contiene al resto. Si el concepto se aplica a un dominio cerrado, se genera un conjunto de polígonos convexos que dividen al plano llamados "Regiones de Voronoi"; si se conectan entre si los puntos que comparten un borde de una región, se obtiene una triangulación Delaunay (ver Figura 9 ).

La triangulación se realiza a partir de un conjunto de puntos llamados "*mass points*", que pueden estar en cualquier localidad (generalmente corresponden a los puntos de digitalización definidos por el usuario), la más cuidadosamente seleccionada para dar la mejor precisión al modelo de la superficie del terreno. Los "mass points" son una nube de puntos georeferenciados en las tres dimensiones del espacio *x,y,z* siendo *z* el valor de la altura; éstos se obtienen a partir de la captura de datos en los métodos directos utilizando GPS. En el caso de la captura de datos en los métodos indirectos los "*mass points*" son los puntos generados en el momento de la digitalización de curvas de nivel de un plano cartográfico. Para tener una buena representación digital del terreno los "*mass points"* deben estar concentrados donde existan mayores cambios en la forma de la superficie, como por ejemplo, la cresta de una montaña, el suelo de un valle, o la cima o el fondo de un precipicio.

Fuente: http://www.ems-i.com/.

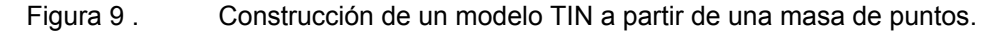

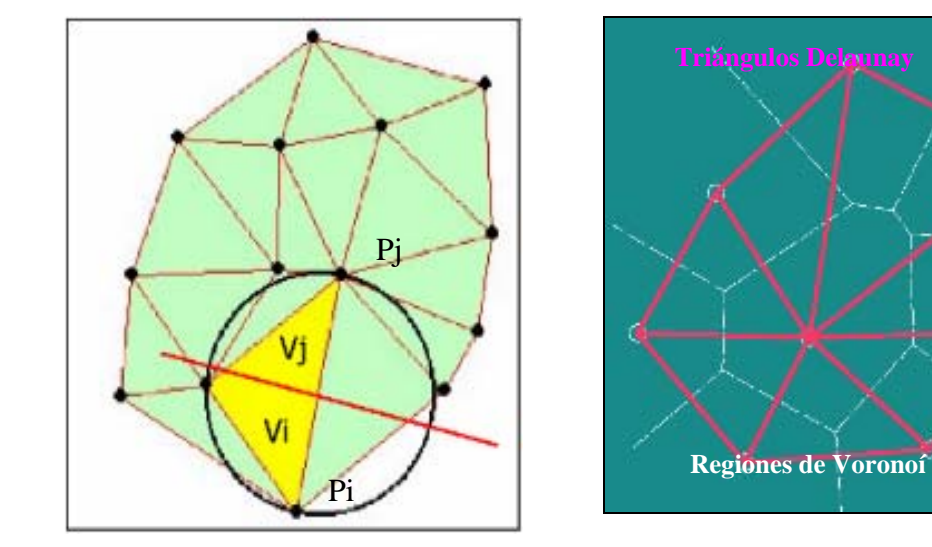

La solución aparentemente más adecuada para la representación digital del terreno hasta el presente son las estructuras TIN, que tienen varias cualidades de interés como: pueden generarse incorporando una amplia variedad de estructuras auxiliares (softlines o breaklines), respetan los valores de los datos (puntos) que son usados como vértices y mantienen su altitud exacta, no presuponen ni exigen la continuidad estadística a representar, y proveen información implícita (los propios datos contenidos en el modelo) e información explícita (relaciones espaciales entre los datos) [16].

En la mayor parte de los SIG, las curvas de nivel son una fuente común de datos de elevación para la construcción de estructuras TIN. Todos los puntos o vértices de la curvas de nivel son usados como *Mass Points* para la triangulación. La generación de triángulos a partir de las curvas de nivel generalmente causa la presencia de triángulos con superficie plana (término en inglés *"flat"*). Los "*flat's*" son creados siempre que un triángulo es formado por los tres nodos con el mismo valor de altura (ver Figura 10 ).

Figura 10 . Generación del TIN a partir de curvas de nivel.
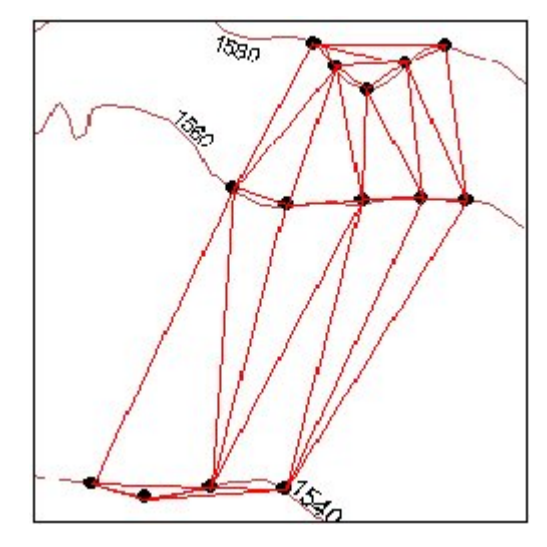

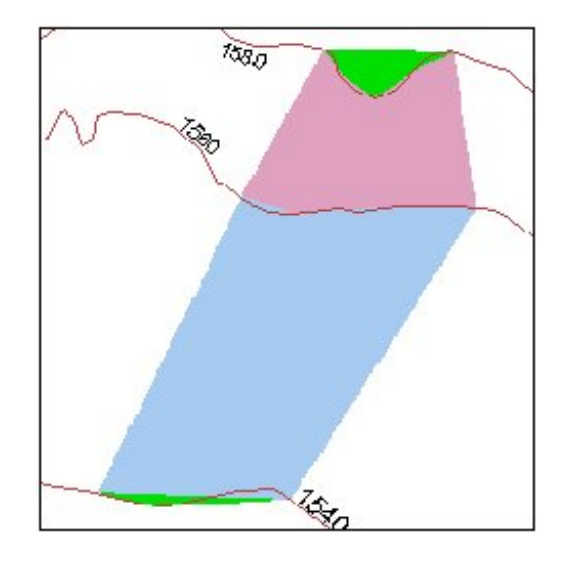

Fuente: http://www.ian-ko.com.

En la Figura 10 se aprecian curvas de nivel con diferente valor de elevación en donde se ha generado un modelo TIN utilizando como "*mass points*" los puntos en color negro que provienen de la digitalización de las mismas. En el proceso de triangulación se crea una serie de superficies planas o con pendiente cero, las cuales aparecen en color verde en la imagen de la derecha. Las superficies planas son frecuentemente generadas a lo largo de curvas de nivel, cuando los contornos de las curvas son muy cerrados. Estas superficies no tienen un aspecto definido y son causa de problemas cuando el TIN es usado posteriormente en procesos de modelamiento.

Las superficies planas o "*flat´s"* se pueden evitar adicionando puntos sobre estas áreas, generando nuevos contornos o adicionando líneas "*breaklines*". Las "*breaklines*" son líneas adicionales como la cresta de una montaña, el fondo de un valle, el límite de una laguna, etc., las cuales definen y controlan el comportamiento de una superficie en términos de suavidad y continuidad. Las "*breaklines*" pueden ser de dos tipos: "*soft break*" que son líneas de elevación cero y generalmente son utilizadas como bordes de un modelo TIN o en el caso de cuencas hidrográficas será la divisoria de aguas, y las "*hard break*", líneas con elevación diferente de cero en sus nodos que definen interrupciones en una superficie.

En la Figura 11 se pueden apreciar las diferencias entre las "*breaklines*" utilizadas para construir los modelos TIN. En la imagen de la izquierda se utilizó para la

construcción del modelo TIN una línea "*soft break line*" que hace parte de la red de drenaje y aparece en color azul, sin embargo se puede apreciar una superficie plana o "*flat´s*" en la parte alta del tramo de la red de drenaje. Para generar un modelo digital más acorde a la realidad, en la imagen de la derecha se utilizó una "*hard break line"* de color azul, por lo cual el modelo TIN generado es una representación más real de la forma del terreno en la parte alta de formación de cauces.

Figura 11 . Para el modelo TIN de la izquierda se ha utilizado "*soft break lines*", para el modelo TIN de la derecha se ha utilizado "*hard break lines*".

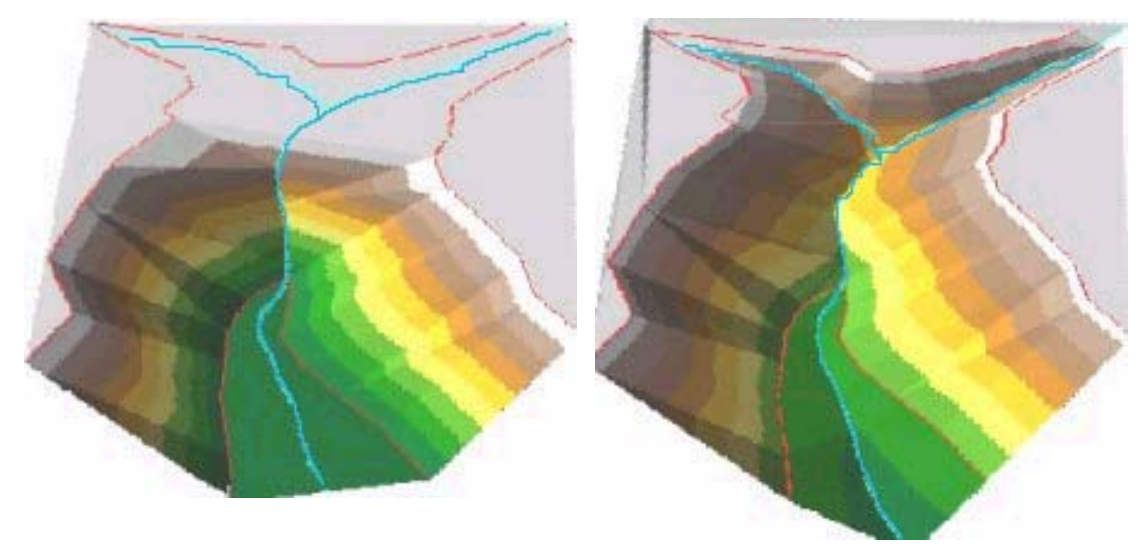

Fuente: http://www.ian-ko.com.

**Estructura raster.** La estructura matricial tiene antecedentes relativamente remotos: Chapman (1952) [20] propone métodos de análisis topográficos basados en matrices regulares. Esta estructura es el resultado de superponer una retícula sobre el terreno y extraer la altitud media de cada celda, aunque habitualmente se utiliza un valor puntual asociado a cada nodo de la retícula o punto medio de la celda (ver Figura 12 ), la matriz puede adoptar formas variadas siendo la más utilizada una red regular de malla cuadrada con filas y columnas equiespaciadas.

En esta estructura la localización espacial de cada dato o píxel (i,j) está implícitamente determinada por su localización en la matriz, una vez definidos el origen y el intervalo entre filas y columnas. Las matrices de altitudes suelen ser generadas por interpolación a partir de un modelo previo de contornos, por métodos fotogramétricos o, el mas común, la transformación del un modelo TIN a raster por medio de métodos de interpolación, cuyas funciones se encuentran incorporadas en la mayoría de los SIG. Al hacer esta conversión de vectorial a raster es necesario definir un tamaño de celda que depende principalmente de la escala del modelo o la escala del plano de curvas de nivel.

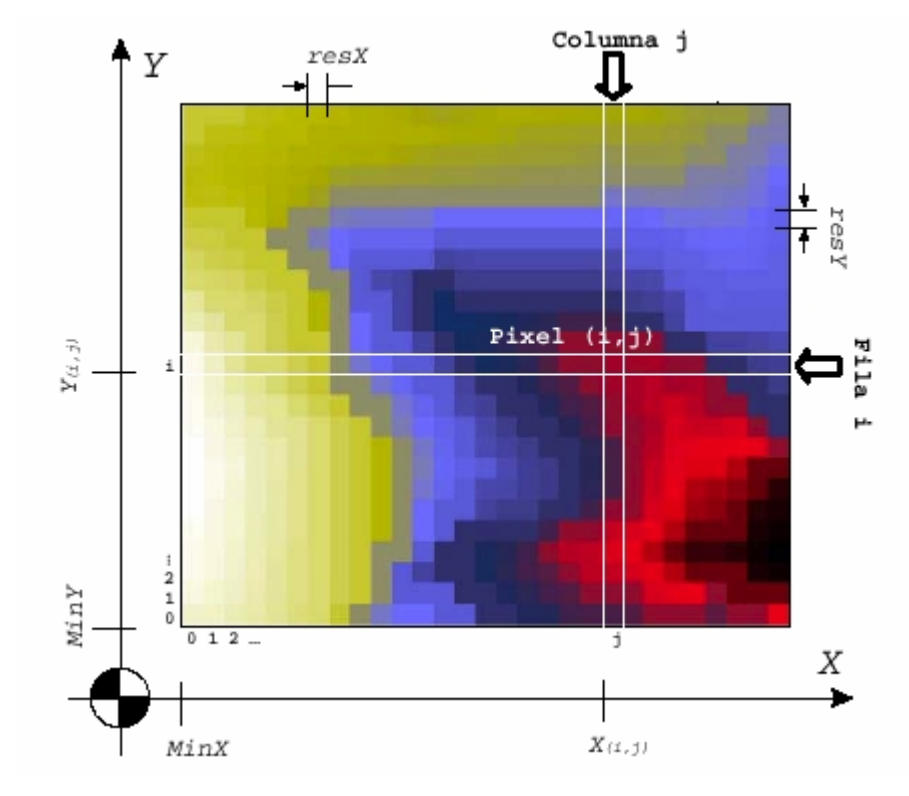

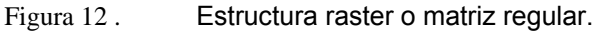

Fuente: Extracción automática de redes de drenaje a partir de modelos digitales de terreno, Capítulo 1 pag 5 [21].

En la estructura raster cada una de las áreas recibe el nombre de píxel o celda, y la agregación de las celdas conforma lo que se conoce como la malla regular o grid. Las coordenadas de un píxel se pueden especificar con las coordenadas de cualquiera de sus esquinas o las de su centroide. Las coordenadas del píxel (i,j) están dadas por X (i,j) =MinX +(j\*resX) en la dirección X, y Y (i,j) =MinY +(i\*resY) en la dirección Y. El origen de la malla usualmente se define en la esquina inferior izquierda del modelo y se define como MinX, MinY. La respectiva resolución de una celda o píxel es resX y resY, es decir, el tamaño del píxel en unidades métricas [21]. En la estructura raster un punto puede representarse como una celda, una línea por un conjunto de celdas contiguas con el mismo atributo, y un polígono como un

conjunto de celdas con el mismo valor del atributo. A continuación se presenta un listado de ventajas y desventajas de una estructura raster.

Ventajas de la estructura raster:

La mayor ventaja del modelo raster es su simplicidad, tanto en el almacenamiento de la información como en su manipulación. Cada píxel se puede almacenar usando una única entrada igual al valor de su atributo.

Es una estructura sencilla que ofrece una forma muy natural de dividir una superficie. De esta manera la implementación de algoritmos de modelación y el uso de las técnicas del cálculo es mucho más directa que cuando se usan las estructuras en curvas de nivel o TIN.

Como el almacenamiento de la información se puede hacer respetando las posiciones relativas de los pixeles, la búsqueda de información, los cálculos locales, el uso de filtros y muchos otros análisis espaciales, se pueden hacer directamente a nivel de la estructura raster.

La estructura raster se puede adaptar fácilmente para observar variables dinámicas, generando un modelo correspondiente en cada intervalo de tiempo.

Desventajas:

El modelo raster no se ajusta localmente a la variabilidad de la superficie que está representando. La variable que controla el nivel de detalle de la representación es la resolución del modelo, la cual es una variable global.

Debido a que un modelo raster sólo toma un número finito de valores, se requieren muchos pixeles para que se pueda aceptar que el modelo representa de manera continua una variable espacialmente distribuida del terreno. En particular, Band [22] (1993) estima que se requieren hasta 14 pixeles para representar la variación lineal que un solo triángulo de TIN captura totalmente. La precisión del raster está determinada por el número de cifras decimales que se utilizan para especificar el valor del atributo de los pixeles.

**Estructura de malla, lattices.** Los datos con estructura de malla utilizan líneas en las direcciones *x*, *y* formando una rejilla para representar digitalmente la superficie del terreno. Los datos con estructura de malla son una forma relativamente nueva de describir el espacio geográfico. Esta estructura inicialmente fue implementada en la representación de mapas meteorológicos, especialmente para identificar gradientes de temperaturas o de presiones barométricas.

Tanto para la estructura de malla como para la raster (grid), los datos originales son almacenados como un conjunto organizado de valores con forma de matriz georeferenciada con respecto al terreno real. Cada celda de la matriz identifica una posición específica del espacio y contiene un valor que representa su altitud media. Los valores de altitud de las celdas vecinas van caracterizando en su conjunto la forma del terreno en esa área.

Figura 13 . Las curvas de nivel son grafiadas a partir de la conexión de puntos interpolados de igual altitud a lo largo de la superficie tridimensional.

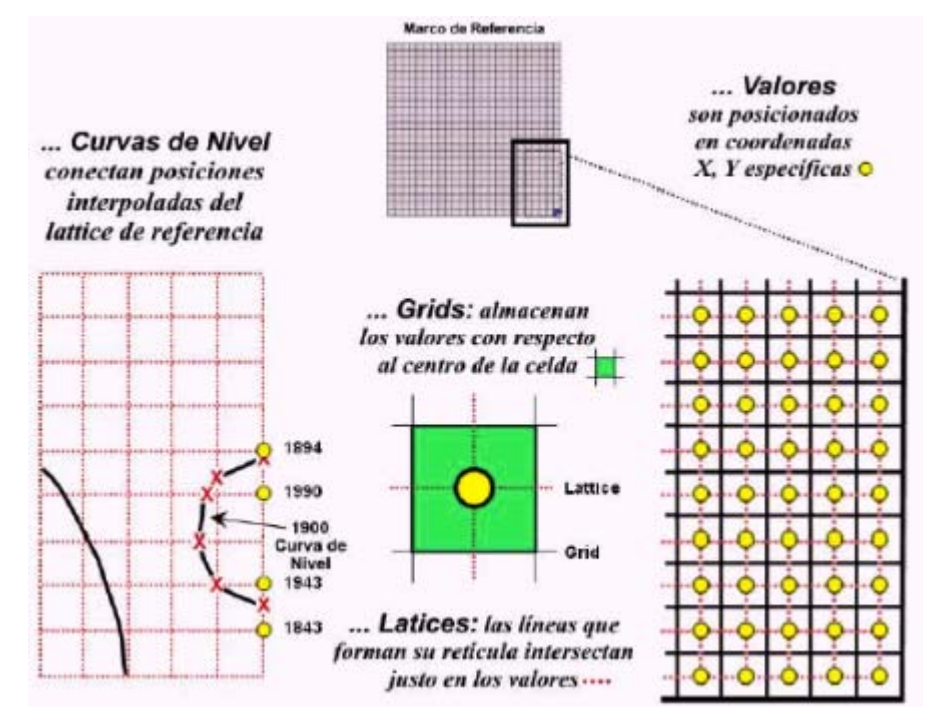

Fuente: Tomada del documento: Visualización de datos con estructura de malla[23]. En la matriz de datos lattice representados en la Figura 13 como puntos amarillos, los valores de elevación son posicionados en coordenadas *x*, *y* específicas, que corresponden a los centroides de la estructura raster (líneas negras continuas). La estructura lattice es una malla o colador en donde los valores de los atributos del modelo representado son posicionados en las intersecciones de las líneas de la retícula (mostradas como líneas rojas punteadas en la ilustración).

La visualización de tipo lattice eleva cada nodo de intersección de la malla a su correspondiente altura; de esta manera cuatro líneas conectadas entre sí son estiradas proporcionalmente presentando un modelo alámbrico suavizado que se expande o contrae a medida que se suceden colinas y valles. La estructura de datos de tipo lattice crea mapas o escenarios atractivos a la vista del operador e impactantes; tiene grandes limitantes en su uso especialmente en los procesos de análisis distribuidos o para generar información adicional a partir de la relación de los datos.

La generación de algoritmos de programación presenta dificultades para interactuar con los datos del lattice; además está claro que esta estructura es una retícula o malla, lo que quiere decir que no es una superficie continua sino que está compuesta por una serie de intercepciones en donde en cada nodo almacena el valor del atributo (ver Figura 14 ).

**1.1.4 Realidad de la información digital: errores e incertidumbre en un MDE.** El MDE es una representación de la realidad sometida a un proceso de generalización, por lo tanto los datos que contiene están sujetos a errores. El MDE es la fuente básica de información para la elaboración de otros modelos que sean total o parcialmente dependientes de la topografía. La utilidad y validez de los procesos derivados están estrechamente relacionadas con la calidad del modelo original. Los usuarios de los MDE muchas veces no son concientes de la presencia de errores en los modelos, y las herramientas para evaluar la incertidumbre no han sido aún implementadas en los SIG [21].

Figura 14 . Estructura lattice. Visualización 3D de AutoCAD, donde cada intercepción tiene implícito un valor de altitud en la posición *x*, *y* predeterminada.

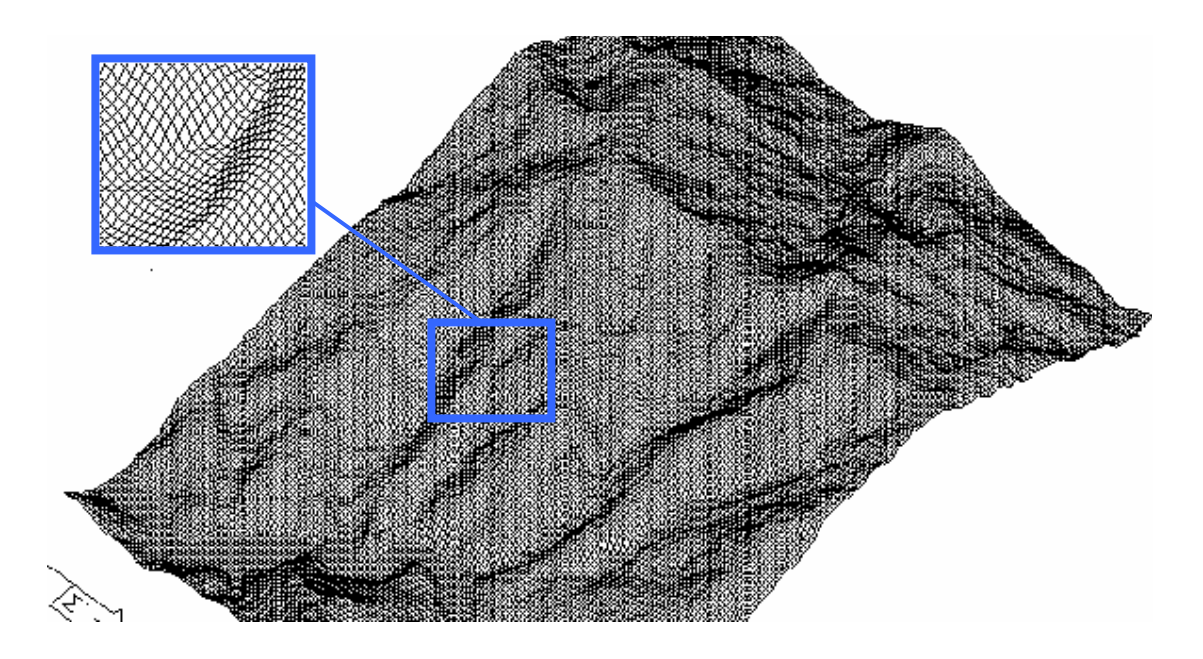

Los errores en los MDE pueden ser separados en las siguientes categorías:

**Errores posicionales.** Los errores posicionales implican una mala localización geográfica de la cota o la curva de nivel afectando la representación de la realidad en el plano XY. Generalmente se deben al propio proceso de digitalización, en la incorrecta ubicación del cursor sobre el tablero en el momento de introducir el punto. Puede ser un error aleatorio, generalmente por cansancio, o el denominado error de generalización por el que se tienden a simplificar las formas que se digitalizan. Estos errores introducen una cierta incertidumbre en cuanto a la localización de las líneas y son difíciles de evitar y detectar a posteriori [16].

Por ejemplo, si se trabaja en la digitalización de las curvas de nivel de un plano a escala 1:25000 y el operario se desvía en la digitalización de un punto en 1 mm de la curva original o plano de referencia, por el hecho de no corregir este error la desviación de la curva en ese sector en la realidad corresponde a una distancia de 25 metros. Los errores de posición afectan a los modelos vectoriales como los basados en contornos o redes de triángulos que manejan entidades geométricas; los modelos raster basados en localizaciones definidas no se ven afectados por este tipo de errores.

**Errores atributivos.** Los errores atributivos suponen una asignación imprecisa de la altitud asociada a la cota o a la curva de nivel e implican a las coordenadas en el eje Z. Generalmente van a ser de carácter aleatorio y fácilmente detectables en los mapas derivados del MDE. Tanto los errores posicionales como los atributivos aparecen en el proceso de creación de los MDE. Por este motivo es necesario adoptar criterios para su detección y medida, así como valorar la influencia de los mismos en los modelos derivados (propagación del error) [16].

Los errores atributivos afectan tanto a los modelos vectoriales como a los raster; en el caso de matrices regulares el origen del error suele estar en las múltiples operaciones geométricas implicadas en la construcción del MDE o a través de los procesos de interpolación; éstos errores se pueden generar de manera local o global. Los errores atributivos pueden provenir al menos de tres fuentes (Wise [24] 1998) como son:

- Errores en los datos debidos a la desactualización de la información, poca densidad de observaciones o como resultado de fallas en el muestreo.
- Errores de medición, tales como poca precisión en la posición horizontal, fallas manuales en la entrada de datos o sesgos del observador.
- Errores de procesamiento de la información, como fallas en los métodos de interpolación y/o clasificación.

Los errores atributivos según el tamaño del área afectada se pueden clasificar como locales y sistemáticos. Los errores locales son debidos generalmente a fallas de medición en la fuente de información, o a procesos de interpolación en zonas sin información. Cuando se usan técnicas fotogramétricas, los errores locales están generalmente asociados a la presencia de ruido, vegetación tupida o edificaciones (Walker and Willgoose, 1999) [25].

Los errores sistemáticos son fáciles de detectar porque siguen texturas fijas, tienen signo y dirección constantes. Los errores sistemáticos son en muchos casos

predecibles pero muy difíciles de corregir, pues provienen generalmente de las técnicas fotogramétricas usadas en la construcción de los MDE y en la precisión de la muestra de puntos de control en el terreno (USGS, 1997) [21].

Los errores en un MDE afectan la estimación de parámetros geomorfológicos de una cuenca y el delineamiento de redes de drenaje. Por ejemplo, en el trabajo de Walker and Willgoose (1999), los autores encontraron que los errores locales no corregidos pueden alejar significativamente la trayectoria de las corrientes principales, afectando la estimación global de la red de drenaje. Respecto a los errores sistemáticos en los MDE a partir de técnicas fotogramétricas, muestran desviaciones estándar hasta del 20% en la distribución de las pendientes, mientras que en los MDE producidos por técnicas cartográficas este estadístico no supera el 6% [21].

**Errores de resolución.** La resolución es el parámetro que define la escala de los detalles del terreno que van a ser representados por el MDE. Además, como es una variable global, la resolución debe ser seleccionada de manera que sea adecuada para todos los tipos de relieve representados en el MDE. Zhang y Montgomery (1999) [26], definen que la resolución afecta la obtención de parámetros geomorfológicos de una cuenca, especialmente para la obtención de la red de drenaje. En la red de drenaje se debe reflejar la sinuosidad de los canales o la localización de corrientes más pequeñas.

Cuando se trabaja con mapas raster, se debe escoger una resolución coherente con la información usada en la construcción del MDE, como por ejemplo: si la información de entrada tiene una escala 1:25000, al construir un mapa raster debe tomarse un tamaño de celda adecuado de tal forma que represente las características físicas del terreno. En la Figura 15 la información de entrada es un plano vectorial de la red de drenaje de una cuenca que aparece en color azul a la cual se le hace la transformación a formato raster utilizando un tamaño de celda diferente. En al imagen de la izquierda al convertirla a estructura raster se utilizó un tamaño de celda de 25 metros, en la imagen de derecha el tamaño de celda fue de 100 metros.

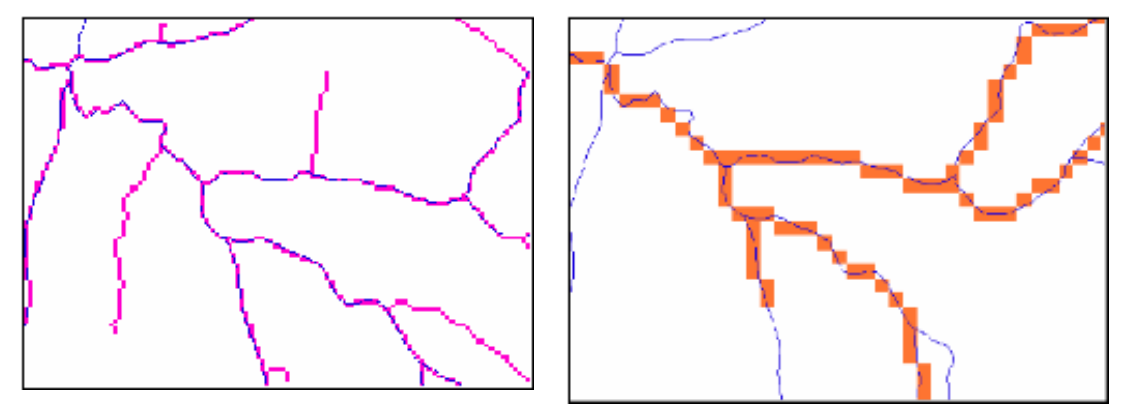

Figura 15 . Transformación de la red de drenaje de vector a raster.

En el mapa raster con tamaño de celda de 25 mts. la red de drenaje refleja la sinuosidad de los canales a diferencia con el mapa raster con tamaño de celda igual a 100 mts. que tiene un aspecto más lineal, lo cual indica que no es una resolución conveniente para la escala de la información de entrada.

**1.1.5 Medidas del error en MDE.** Inicialmente un análisis visual del MDE en la herramienta SIG permitirá una evaluación global de la calidad del mismo. Puede compararse una visualización 3D del modelo con una fotografía aérea, satelital o directamente en el campo y tratar de descubrir puntos erróneos. La visualización de mapas derivados de pendiente y orientación resultan muy útiles para detectar errores atributivos en las curvas de nivel digitalizadas.

Para una mejor confiabilidad del modelo es importante realizar un análisis estadístico del MDE, con un simple histograma de las elevaciones que permitirá descubrir anomalías no detectables con la simple visualización, como por ejemplo, que los valores de las curvas de nivel aparezcan con excesiva frecuencia o un valor de elevación incorrecto en alguna curva de nivel. Generalmente la cuantificación del error sobre un MDE raster se realiza por comparación de un conjunto de valores conocidos con los correspondientes puntos homólogos del modelo, como se mencionó anteriormente usando pruebas estadísticas convencionales. A continuación se mencionan algunos parámetros para cuantificar el error presente en un MDE.

**Medidas del error atributivo en el MDE raster.** Para determinar el error atributivo de un MDE raster se realiza una comparación de un conjunto de puntos con valores conocidos de fuentes externas, como por ejemplo, valores de altitud que se comparan con las correspondientes celdas del modelo. " *Los estadísticos del error deben calcularse con un número suficiente de puntos homólogos convenientemente distribuidos sobre el mapa"* [16]. El error del atributo en un punto *i* ( $\delta_{zi}$ ) se define como la diferencia entre los datos de los puntos homólogos,  $\ddot{Z}_i$ - $Z_i$ donde el primero corresponde al valor del atributo en el punto *i* del mapa raster y el segundo término corresponde al valor del atributo extraído de una fuente de datos confiable [16].

El error medio (EM) para una muestra de datos se define como:

$$
EM = \overline{\delta}_z = \frac{1}{n} \sum_{i=1}^n \overline{\delta}_{zi}
$$

Donde n representa el número de puntos que se utilizan en la comparación. El error estándar de las desviaciones  $S_{\delta}$  se obtiene utilizando la siguiente expresión:

$$
S_{\delta} = \sqrt{\frac{1}{n-1} * \sum_{i=1}^{n} (\delta_{zi} - \overline{\delta}_{z})^{2}}
$$

Al utilizar el EM para la evaluación de la calidad de un MDE puede presentarse el problema que en algunos casos las desviaciones positivas y negativas se anulan, arrojando un valor de EM no significativo. Para solucionar esta problemática surgieron expresiones que utilizan valores absolutos o elevadas a una potencia cuadrada. La expresión inicial se denomina con las siglas EMA y es:

$$
EMA = \frac{1}{n} \sum_{i=1}^{n} |\overline{\delta}_{zi}|
$$

"*Merchant, D.C.(1987) [27] en el libro de Spatial accuracy specification for large scale topographic maps sugiere el uso del error cuadrático medio (ECM) o expresiones elevadas a una potencia cuadrada*" [16]. La fórmula del ECM es la siguiente:

$$
EMA = \sqrt{\frac{1}{n} * \sum_{i=1}^{n} \delta_{zi}^{2}}
$$

La US Geological Survey define tres niveles para la evaluación de la calidad para sus MDE de estructura raster de 7½ minutos de arco (tamaño de celda 30 mts.) [16]:

- "*El nivel I no contiene puntos con errores superiores a los 50 m y el ECM máximo es de 15 m".*
- *El nivel II admite un ECM máximo de 7 m y no contiene puntos con un error superior al doble del intervalo entre las curvas de nivel del mapa original".*
- "*El nivel III tiene también un ECM máximo de 7 m pero el error máximo admitido para sus puntos se reduce a un intervalo entre curvas de nivel del mapa fuente".*

En algunas ocasiones pueden presentarse errores excesivos por lo cual se debe examinar individualmente los puntos de control para comprobar si existe algún punto irregular. Como herramienta complementaria en la evaluación de un MDE, los SIG ofrecen herramientas para el trazado de perfiles en diversas direcciones para examinan visualmente los resultados.

Los planteamientos anteriores describen el proceso de validación global de un MDE, pero generalmente los errores que se encuentran en un modelo raster son de naturaleza local. La estimación de errores es un conflicto de comportamiento local, es decir, sólo afectan una pequeña fracción del área total; por este motivo las técnicas de localización o detección suelen ser locales. Felicísimo (1992:72-75) propone la siguiente metodología [16]. El proceso comienza calculando para cada punto del mapa raster de elevaciones un valor promedio basado en sus vecinos más próximos con un método de interpolación bilineal, que estima la altitud a partir de sus 4 vecinos cardinales más próximos mediante la siguiente expresión:

$$
\hat{Z}_{i,j} = (Z_{i,j-1} + Z_{i,j+1} + Z_{i-1,j} + Z_{i+1,j})/4
$$

La diferencia entre la cota del mapa raster de elevaciones y la cota estimada es:

$$
\delta_{i,j} = \hat{Z}_{i,j} - Z_{i,j}
$$

El proceso de evaluación se realiza para todas las celdas que conforman el mapa raster para obtener una media y desviación estándar de las diferencias:

$$
\overline{\delta} = \frac{1}{n} \sum_{i,j} \delta_{i,j} \qquad \qquad S_{\delta} = \sqrt{\frac{1}{n} \sum_{i,j} (\delta_{i,j} - \overline{\delta})^2}
$$

"*Los valores anteriores permiten realizar un test de significación para los valores individuales de δ<sub>i, i</sub> para aceptar o rechazar la hipótesis de que el valor individual de desviación observado pertenece a la población de desviaciones*" [16]. Para esta validación el test de la *t* de Student debe realizarse para cada celda del mapa raster utilizando la siguiente expresión:

$$
t_{i,j} = \frac{\delta_{i,j} - \overline{\delta}}{S_{\delta}}
$$

**Medidas del error posicional en el MDE raster.** Los errores posicionales generalmente son provenientes de la digitalización manual de mapas cartográficos. Las causas que los generan pueden ser por la deformación de los medios análogos como el mal estado de conservación o mala calidad de los mismos. Otra fuente de error es en el momento de la digitalización debido a causas operacionales como la colocación del cursor del tablero sobre la curva de nivel.

Es importante resaltar que la detección y corrección de este tipo de errores sólo es posible cuando se trata de deformaciones globales. Esto significa que las deformaciones locales son difíciles de corregir y cuantificar. A continuación se describe un método de evaluación para detectar este tipo de errores [16]:

- "*Definición de un conjunto de puntos de control sobre el mapa, determinando sus coordenadas originales*  $(x_t, y_t)$  *y sus coordenadas en el sistema de proyección (xG,yG) que se desee utilizar*".
- "*Estimación de las funciones de transformación entre ambos sistemas de coordenadas por el método de mínimos cuadrados:* ζ *<sup>x</sup> y* ζ *<sup>y</sup> (T coordenadas originales, G coordenadas finales)*".

$$
\hat{X}_G = \zeta_x(X_T, Y_T)
$$
\n
$$
\hat{X}_G = \sum_{i=0}^k \sum_{j=0}^{k-i} a_{i,j} \cdot X_T^i \cdot Y_T^j
$$
\n
$$
\hat{Y}_G = \zeta_y(X_T, Y_T)
$$
\n
$$
\hat{Y}_G = \sum_{i=0}^k \sum_{j=0}^{k-i} b_{i,j} \cdot X_T^i \cdot Y_T^j
$$

• "*Estimación del error cometido en la transformación: se realiza comparando las coordenadas de los puntos de control con las resultantes de aplicar las funciones de transformación sobre los mismos puntos. El error suele estimarse como error cuadrático medio, ECM, separable para las componentes x y y:"* 

$$
ECM_{x} = \sqrt{\frac{1}{n} \sum_{i=1}^{n} (\hat{X}_{G_i} - X_{G_i})^2}
$$
 
$$
ECM_{y} = \sqrt{\frac{1}{n} \sum_{i=1}^{n} (\hat{Y}_{G_i} - Y_{G_i})^2}
$$

• "*Transformación de la totalidad de los datos del MDE mediante las funciones* ζ *, lo que origina un nuevo modelo vectorial compatible geométricamente con el sistema de proyección geográfica*".

El límite aceptable para el error cuadrático de las componentes o para el error cuadrático medio debe fijarse en función de la aplicación a la que va destinado el MDE, así como la escala que es el primer determinante de la precisión geométrica de un modelo. En caso de errores excesivos es conveniente revisar cada uno de los puntos de control.

**1.1.6 Corrección de errores en un MDE raster.** Un MDE generalmente debe conservar las relaciones entre las celdas vecinas de manera que no haya alteraciones significativas en las variables obtenidas a través de operadores de vecindad. Por tanto la corrección de errores es de naturaleza local y puede realizarse manual o automáticamente. En la primera se introduce el dato una vez detectado el lugar conflictivo mediante un editor adecuado, mientras que la corrección automática usa algoritmos para estimar un valor aceptable (o el real) que sustituya al dato erróneo.

Otra posibilidad de corrección cuando no se tiene información adicional, es reemplazar el valor erróneo usando operaciones de interpolación: dada una matriz de datos, existe un hueco (dato erróneo) cuyo valor es necesario estimar, para lo cual se usará la información de su entorno inmediato. Las operaciones de interpolación pueden adoptar formas diferentes aunque en esta ocasión debe tenerse en cuenta que los datos no están distribuidos irregularmente, sino que su posición es conocida y por lo tanto el acceso se hace inmediato [16].

## **1.2 SISTEMAS DE MODELAMIENTO HIDROLÓGICO**

Los sistemas de modelamiento hidrológico se fundamentan en la representación matemática de los procesos de lluvia–escorrentía que se presentan en una cuenca para determinar la respuesta de ésta a través del tiempo. Un sistema hidrológico generalmente se divide en tres componentes: modelo de la cuenca, modelo meteorológico y el modelo de escala de tiempo.

En el modelo de la cuenca se considera el límite de la cuenca y la división de las subcuencas, área, tasa de pérdidas, propiedades morfometrícas y fisiográficas, y componentes matemáticos para la transformación de lluvia en escurrimiento como son los modelos de pérdidas, modelos de escorrentía directa y los modelos de flujo base.

En el modelo meteorológico se considera la información necesaria de los registros de precipitación en el área de estudio, como se ha mencionado anteriormente la precipitación cambia en el tiempo y en el espacio. Existen métodos incorporados en los SMH para distribuir espacialmente la lluvia como son los polígonos de Thiessen, estos se construyen con la información puntual de las estaciones pluviométricas.

Finalmente, en el modelo de escala de tiempo se tiene en cuenta la fecha y hora de inicio y fin del proceso de simulación de un evento y el intervalo de tiempo de la precipitación de entrada, datos necesarios para el cálculo del hidrograma de respuesta de la cuenca.

**1.2.1 Características morfométricas y fisiográficas de la cuenca necesarias para un SHM obtenidas a partir de un MDE.** Una cuenca hidrográfica según LLamas (1999) [28] es un espacio geográfico cuyos aportes son alimentados exclusivamente por las precipitaciones y cuyos excedentes en agua o en materias sólidas transportadas por el agua forman, en un punto espacial único, una desembocadura. Se caracteriza por tener una línea divisoria o línea imaginaria que delimita la cuenca, considerándose que es la línea de cresta que separa dos vertientes, teniendo en cuenta generalmente el drenaje superficial. La longitud del límite exterior de la cuenca se define como perímetro y está relacionado con la superficie y la forma de la cuenca.

Dos cuencas sometidas a las mismas condiciones climáticas similares pueden tener regímenes de flujo totalmente distintos. Esta diferencia se debe principalmente a las diversas características físicas de ambas cuencas. Aunque resulta evidente que factores como el tipo de suelo y el espesor de la capa permeable ejercen un gran efecto sobre el régimen de flujo, la fisiografía puede ser importante en la respuesta de la cuenca a las precipitaciones. A continuación se hace una presentación de las características fisiográficas que se han considerado más importantes y que fueron desarrolladas en el sistema SIG.

**Área.** El área de la cuenca es uno de los parámetros más importantes, determinando la magnitud de fenómenos hidrológicos como el volumen de agua que ingresa por precipitación, la magnitud de los caudales, etc. El área de la cuenca se define como la proyección horizontal de la superficie de la misma de un sistema de escorrentía dirigido directa o indirectamente a un mismo cauce natural. La longitud

37

de esta proyección horizontal se define como perímetro (*P*) y está muy relacionado con el área y la forma de la cuenca. La importancia del área de la cuenca radica en las siguientes razones [29]:

- Es un valor que se utiliza para muchos cálculos en varios modelos hidrológicos.
- Para una misma región hidrológica o regiones similares se puede decir que a mayor área mayor caudal medio.
- Bajo las mismas condiciones hidrológicas, cuencas con áreas mayores producen hidrogramas con variaciones en el tiempo más suaves y más llanas. Sin embargo, en cuencas grandes se pueden dar hidrogramas picudos cuando la precipitación ha sido intensa y en las cercanías, aguas arriba, de la estación de aforo.
- El área de las cuencas se relaciona en forma inversa con la relación entre caudales extremos: mínimos / máximos.

La forma<sup>2</sup>. **.** Dada la importancia de la configuración de la cuenca resulta conveniente la caracterización de ésta mediante algún coeficiente de forma (de las formulaciones existentes la que mejor determina la forma de la cuenca es la propuesta por Gravelius). Es la relación entre el área (A) de la cuenca y la longitud máxima existente siguiendo el camino del cauce más largo desde el punto de drenaje hasta el punto mas alejado (L), es decir, este camino es el recorrido del agua precipitada desde el punto hidráulicamente más alejado hasta el punto de desagüe (ver Figura 16 ) [31].

 $\overline{a}$ 

 $2^{2}$  En esta parte final del capítulo se comentará la generación de parámetros, muchos de ellos de indiscutible importancia para cálculos posteriores, pero sin entrar al detalle de cada uno de ellos; lo que se pretende mostrar es la modelización computacional como soporte al análisis hidrológico.

Figura 16 . Recorrido máximo de agua desde el punto más alejado de la cuenca hasta el punto de drenaje.

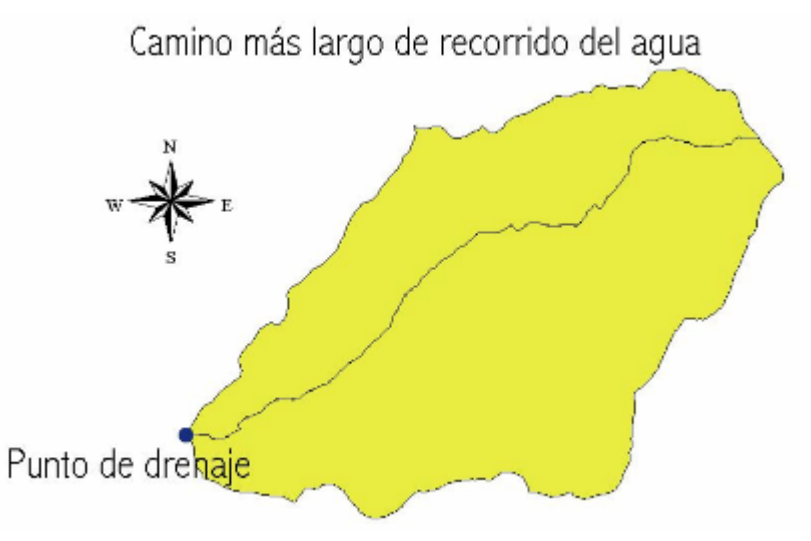

Factor de forma (K<sub>f</sub>): para  $K_f$  >1 la cuenca es achatada y cuando  $K_f$  <1 la cuenca es alargada.

$$
K_f = \frac{A}{L^2}
$$

Figura 17 . Hidrogramas según la forma de la cuenca.

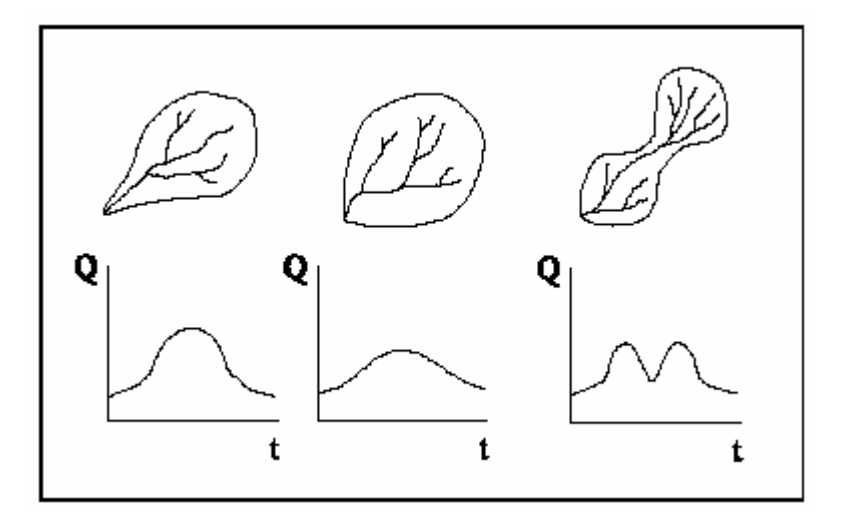

Fuente: Extracción Automática de Redes de Drenaje a partir de Modelos Digitales de Terreno.

El índice de Gravelius o coeficiente de compacidad es la relación entre el perímetro de la cuenca (P) y el perímetro de una circunferencia. Tiene por definición un valor igual a uno (1); a medida que los valores se acerquen a uno indicará la tendencia de la cuenca a concentrar fuertes volúmenes de agua [31]. La razón para usar la relación del área equivalente a la ocupada por un círculo es porque una cuenca circular tiene mayores posibilidades de producir avenidas superiores, dada su simetría.

• Coeficiente de compacidad  $(K_c)$ : para  $K_c \approx 1$ , cuenca redonda; entre 1.25-1.50 cuenca oval redonda y  $K_c \ge 1.50$  cuenca oval oblonga.

$$
K_c = \frac{P}{2\sqrt{\pi^* A}}
$$

El coeficiente de masividad representa la relación entre la elevación media de la cuenca y su superficie; éste valor toma valores altos en cuencas montañosas y son bajos en cuencas llanas [31].

• Coeficiente de masividad (Km)

$$
K_m = \frac{Altura\_media\_de\_la\_cuenca\_(m)}{\text{Area\_de\_la\_cuenca}(Km^2)}
$$

Parámetros relativos al relieve. Son muy importantes ya que el relieve de una cuenca puede tener más influencia sobre la respuesta hidrológica que la forma misma de la cuenca. Los parámetros relativos al relieve son:

**Pendiente promedio de la cuenca.** Este parámetro es un indicador de la velocidad media de la escorrentía y su poder de arrastre y de la erosión sobre la cuenca [29]. La metodología de cálculo de la pendiente media es una aplicación conceptual del método de Horton, en donde se traza una cuadrícula sobre el plano de la cuenca y se obtiene un valor de pendiente promedio por cada celda.

$$
P_{\textcolor{red}{\perp}}\textcolor{blue}{median} = \frac{\sum \textcolor{red}{pendiente_{\textcolor{red}{\perp}}\textcolor{red}{en_{\textcolor{red}{\perp}}\textcolor{red}{cada_{\textcolor{red}{\perp}}\textcolor{red}{celda}}}{\textcolor{red}{n\'umero_{\textcolor{red}{\perp}}\textcolor{red}{de_{\textcolor{red}{\perp}}\textcolor{red}{celdas}}}
$$

Al igual que la pendiente media, el procedimiento es similar para el cálculo de la elevación media. La elevación media en una cuenca tiene especial interés en zonas montañosas ya que puede dar una idea de la climatología de la región, basándose en un patrón general climático de la zona. La elevación promedia está referida al nivel del mar y este valor se calcula sumando cada valor de altitud encontrada en el MDE raster y dividiendo este valor por el número de celdas.

Otro de los métodos más antiguos para determinar la pendiente media de la cuenca es el método de Alvord, éste consiste en ponderar las pendientes medias de superficies o bandas de terreno en las que queda dividida la cuenca por las curvas de nivel. Resulta finalmente la expresión [31]:

$$
S_m = \frac{DL}{A}
$$

Donde S es la pendiente media de la cuenca, .D la equidistancia entre curvas de nivel, L la longitud de todas las curvas de nivel y A el área total de la cuenca.

**Curva hipsométrica.** La curva hipsométrica sugerida por Langbein et al. (1947) proporciona una información sintetizada sobre la altitud de la cuenca que representa gráficamente la distribución de la cuenca vertiente por tramos de altura. Dicha curva presenta, en ordenadas las distintas cotas de altura de la cuenca, y en abscisas la superficie de la cuenca que se halla por encima de dichas cotas, bien en  $Km^2$  o en porcentaje de la superficie total de la cuenca (ver Figura 18 ) [29].

De esta curva se puede extraer la relación hipsométrica:

$$
R_h = \frac{S_s}{S_i}
$$

Donde S<sub>s</sub> y S<sub>i</sub> son respectivamente, las áreas sobre y bajo la curva hipsométrica medida a partir del 50% del eje de las abscisas. Según Strahler (Llamas,1993 [28]) la importancia de esta relación reside en que es un indicador del estado de equilibrio dinámico de la cuenca. Así, cuando  $R_h = 1$ , se trata de una cuenca en equilibrio

morfológico. La siguiente ilustración muestra tres curvas hipsométricas correspondientes a otras tantas cuencas que tienen potenciales evolutivos distintos.

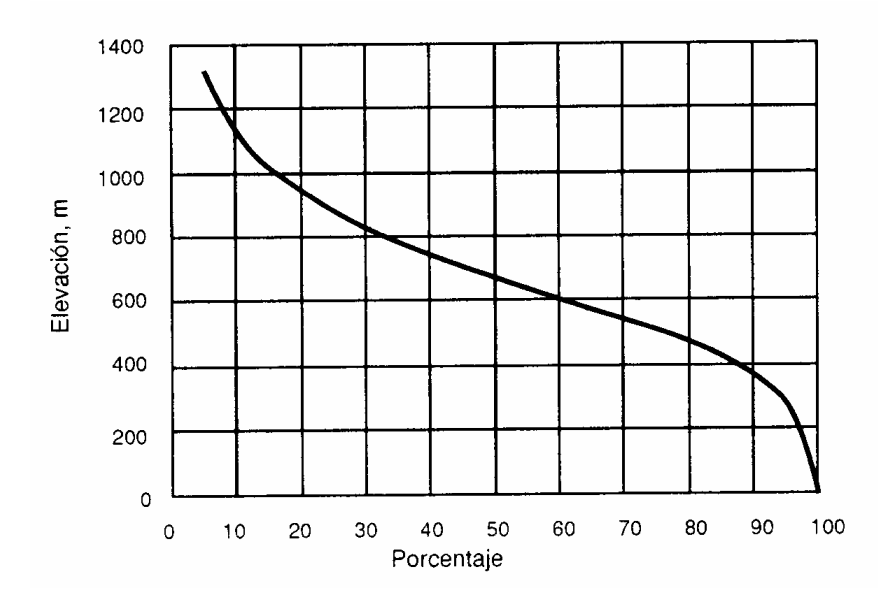

Figura 18 . Ejemplo de una curva hipsométrica.

Fuente: LLamas, J., Hidrología general.

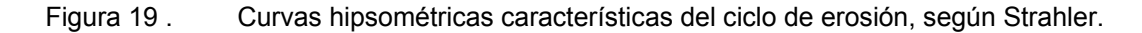

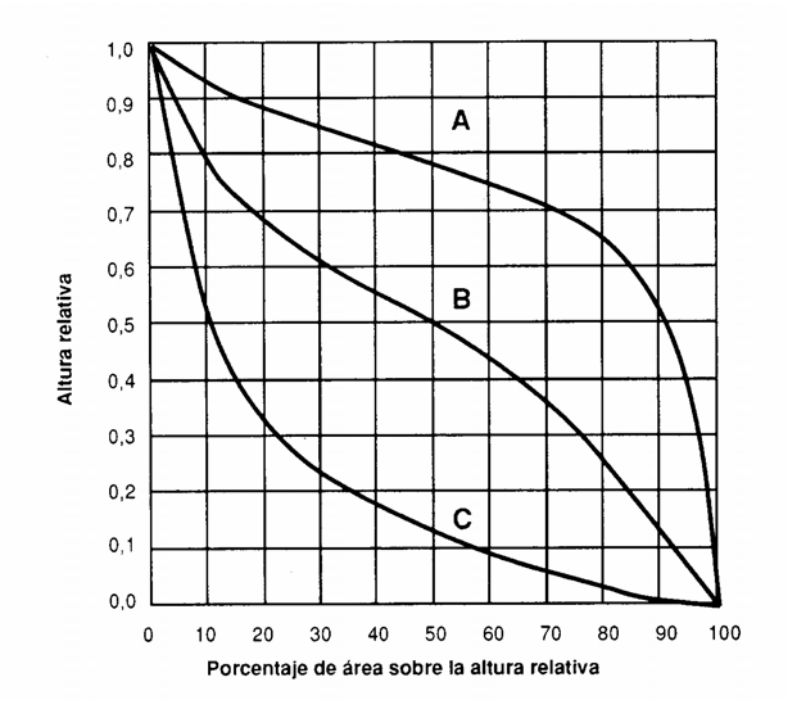

Fuente: LLamas, J., Hidrología general.

La curva superior (curva A) refleja una cuenca con un gran potencial erosivo, la curva intermedia (curva B) es característica de una cuenca en equilibrio, y la curva inferior (curva C) es típica de una cuenca sedimentaria. De igual forma se representan las distintas fases de la vida de los ríos: curva A: fase de juventud, curva B: fase de madurez, curva C: fase de vejez.

**Perfil altimétrico del cauce principal y su pendiente promedio.** El perfil altimétrico es simplemente el gráfico de altura en función de la longitud a lo largo del río principal. Con base en la forma del perfil altimétrico del río se pueden determinar rasgos generales de la respuesta hidrológica de la cuenca en su expresión del hidrograma, es decir, la variación del caudal con el tiempo. También los perfiles se usan para estudios de: prefactibilidad de proyectos hidroeléctricos, producción de sedimentos, ubicación de posibles sitios susceptibles de avalanchas, etc. Generalmente cuencas con pendientes altas en el cauce principal tienden a tener hidrogramas más picudos y más cortos que cuencas con pendientes menores (ver Figura 20 ) [29].

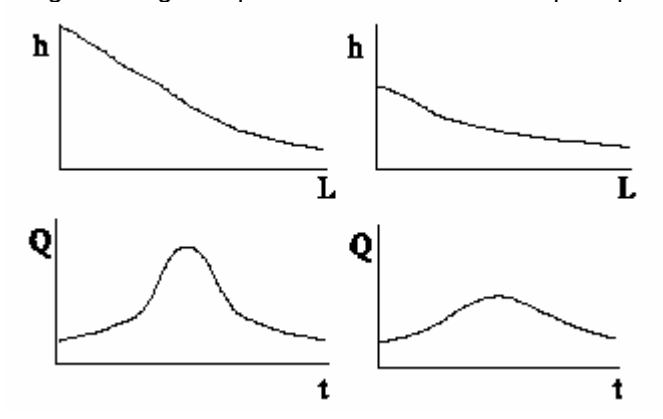

Figura 20 . Hidrógrafas según el perfil altimétrico del cauce principal.

Para el modelamiento de los procesos de lluvia escorrentía existen varios modelos. A continuación se procede a analizar estos modelos: 1) Los modelos de pérdidas (para el cálculo de volumen de escorrentía), 2) Los modelos para el cálculo de la escorrentía directa (volumen de escorrentía en el tiempo). La suma de cada uno de éstos determina el comportamiento de la cuenca ante los eventos de precipitación, afectados a su vez por las variables físicas presentes en una cuenca.

El modelo de flujo base determina el agua que fluye por debajo de la superficie del terreno a través de los medios porosos del suelo. Por lo tanto, el estudio de éste no se plantea en el presente documento porque el enfoque principal es el análisis del flujo superficial o escorrentía directa generados del proceso de precipitación. Se deja planteada la posibilidad al lector de seguir investigando en esta área, la cual es el foco de varias investigaciones que se están desarrollando en la actualidad, debido a la importancia de ser un mecanismo esencial de transporte de la precipitación hacia las corrientes de agua.

**1.2.2 Cálculo de pérdidas de la precipitación en una cuenca espacialmente distribuida.** En una cuenca hidrográfica es natural encontrarse con diversidad de suelo y usos del suelo. Con respecto al suelo, sus propiedades físicas afectan el régimen de escorrentía de la cuenca porque de acuerdo a su textura o compactación, dan un estimativo de los procesos de infiltración y retención de la precipitación. Espacialmente hay una variabilidad de los tipos de suelos que conforman la cuenca y algunos de éstos serán permeables o impermeables afectando entonces los valores de escorrentía superficial [30]. Con respecto al uso del terreno debe tenerse en cuenta si éste es de uso agrícola dado que las pérdidas de precipitación son afectadas por el tipo de cultivo y la forma de cultivar. Si el uso del terreno es residencial se debe tener en cuenta la densidad, y si es de uso industrial, el tipo de industria.

La vegetación es una variable física de la cuenca que también afecta los procesos de lluvia escorrentía (ej. el tiempo de respuesta); e influye de una manera directa en los procesos de pérdidas que ocurren en una cuenca. La precipitación inicialmente es retenida por la cubierta vegetal, y cuando ésta se satura el agua comienza a desprenderse demorando la acumulación de agua destinada para que ocurra la escorrentía [31]. Las zonas forestales y pastizales son los mejores agentes con capacidad de intercepción de lluvia aunque su influencia varía de acuerdo a las condiciones de su entorno; ej. bosque denso o bosque abierto, clase de pastizales, el espesor de su capa y el vigor [32].

44

Antes de introducir a los modelos para el cálculo de las pérdidas se hace un análisis un poco más a fondo de algunas variables físicas como son la vegetación y el suelo de la cuenca, y como se pueden correlacionar por medio de la metodología del número de curva (CN), para el tratamiento posterior en determinar los porcentajes de pérdidas espacialmente distribuido.

**Uso y tipo de suelo.** La vegetación, el tipo y uso de suelo son características propias de cada cuenca y tienen una variabilidad espacial continua sobre ésta. Con respecto al suelo, sus propiedades físicas afectan el régimen de escorrentía de la cuenca porque de acuerdo a su textura, compactación, permeabilidad o impermeabilidad, etc., dan un estimativo de los procesos de infiltración y retención de la precipitación. En el proceso de transformación de lluvia a escorrentía, además interviene la cubierta vegetal ya que el agua es retenida por ésta y cuando se satura comienza a desprenderse hasta alcanzar los cauces naturales.

Un bosque o alta densidad de árboles retrasa por varias horas la formación de la escorrentía directa haciendo que la magnitud de los caudales sean menores, a diferencia de una superficie pobre en árboles que hace que el tiempo de respuesta de la cuenca sea rápido y con grandes valores de caudales en un tiempo muy reducido; ésto puede indicar que el subsuelo es pobre, suelo arcilloso o con procesos de erosión. Si la cuenca cuenta con una cobertura vegetal buena, puede indicar que el contenido de material orgánico sea alto lo cual favorece la infiltración y por ende un continuo aporte de flujo base a los canales naturales de la red de drenaje [31].

Existen varias formulaciones para una correcta evaluación de los procesos mediante los cuales el agua de lluvia pasa a convertirse en escorrentía superficial, como son los modelos empíricos que se basan en resultados experimentales, conceptuales como el modelo de Green y Ampt. Con el objeto de tener un acercamiento real al fenómeno de la escorrentía con la aplicación de un número menor de datos, la Soil Conservation Service, S.C.S. desarrolló una metodología donde engloba variables

físicas de la cuenca, utilizando el método del número de curva, CN (USDA $^3$  SCS, 1975). Este método tiene presente las condiciones previas de humedad del suelo pues son condiciones hidrológicas que afectan inicialmente los procesos de infiltración en la cuenca [33].

Según este método el porcentaje de pérdidas por infiltración y por tanto, el porcentaje de escorrentía resultante de una determinada precipitación, es función de las características del complejo suelo-vegetación, con lo cual la labor básica que debe realizarse para su aplicación es identificar el tipo de complejo suelo-vegetación existente en la zona a analizar. El número de curva o número de escurrimiento ampliamente extendido y largamente probado en muy distintos escenarios y circunstancias, es un valor cuyo rango varía de 0 a 100 representando la capacidad del suelo para capturar el agua precipitada<sup>4</sup>. La S.C.S. (1975) dividió los suelos dentro de 4 grupos hidrológicos basados en la rata de infiltración ante los procesos de precipitación. Estos grupos hidrológicos del suelo fueron llamados A, B, C, D y se describen a continuación [32]:

- **Suelo Tipo A.** Potencial de escurrimiento bajo: suelos que tienen altas capacidades de infiltración cuando están completamente húmedos: principalmente arenas y/o gravas muy bien ordenadas. Estos suelos tienen una alta velocidad de transmisión del agua.
- **Suelo Tipo B.** Suelos con capacidad de infiltración moderada cuando están completamente húmedos: principalmente suelos medianamente profundos y drenados, con textura de sus agregados variando entre moderado y moderadamente fina. Están caracterizados porque tienen velocidades medias de transmisión del agua.

 $\overline{a}$ 

<sup>3</sup>United States Department of Agriculture, Soil Conservation Service, 1975. National Engineering handbook Section 4, Hydrology. United States Government Printing Office, Washington D.C. Estados Unidos.

<sup>&</sup>lt;sup>4</sup> El análisis más detallado de esta metodología se encuentra en el próximo capítulo. En este capítulo sólo se comenta el Número de Curva como la relación existente entre la compleja iteración entre el suelo y la vegetación en los procesos de lluvia escorrentía.

- **Suelo Tipo C.** Suelos que tienen capacidades de infiltración bajas cuando están completamente húmedos, principalmente suelos que contienen una capa que impide el movimiento hacia abajo del agua o suelos con textura fina o moderadamente fina. Estos suelos tienen baja velocidad de transmisión del agua.
- **Suelo Tipo D.** Potencial de escurrimiento alto: suelos que tienen capacidades de infiltración muy bajas cuando están completamente húmedos, principalmente suelos arcillosos con alto potencial de expansividad, suelos con niveles freáticos altos, suelos con capas de arcillas compactas cerca de la superficie o capas delgadas del suelo cerca del material impermeable. Estos suelos tienen una velocidad de transmisión del agua muy baja.

Con respecto al uso de suelo una cuenca hidrográfica generalmente se encuentra afectada por la mano del hombre, creando cambios parciales sobre la superficie de ésta o cambiando el uso de la tierra, afectando de esta manera los procesos de lluvia escorrentía. La S.C.S. para determinar el parámetro de CN, clasificó la cuenca de acuerdo al uso que se le esté dando en cuatro grupos principales: agrícola, residencial, comercial e industrial [34]. Cada grupo tiene a su vez una subclasificación como por ejemplo, si el uso es agrícola puede tener un tratamiento de conservación o sin tratamiento de conservación. Si el tipo de uso es residencial se tiene en cuenta el tamaño del lote y qué porcentaje de éste se encuentra impermeabilizado, etc. (ver Anexo A para la clasificación del uso suelo por la S.C.S).

**Definición del número de curva, CN.** Se mencionó anteriormente que el CN es un valor que se determina a partir de características físicas del terreno de la cuenca y además está clasificado en un rango de 0 a 100, representando la habilidad del suelo para capturar el agua utilizando la combinación de las condiciones de suelo y el uso de éste. Un bajo número de curva significa que el agua fácilmente se infiltra dentro del suelo produciendo bajos porcentajes de escorrentía directa. Un alto número de curva significa que el agua no es capturada por la superficie produciendo entonces altos porcentajes de escorrentía directa [35].

El valor de CN varía en el espacio del área de la cuenca a medida que se encuentran cambios en la especie de la vegetación, el tipo y uso del suelo. Para superficies impermeables y superficies de agua el CN = 100, y para superficies naturales el CN < 100. La S.C.S. provee tablas de rangos de CN donde se asume valores normales de condiciones antecedentes de humedad, AMCII<sup>5</sup> (por sus siglas en inglés). Para condiciones secas AMCI o condiciones húmedas AMCIII, los números de curva equivalente pueden calcularse por [34]: la Ecuación No. 1 ajusta valores para condiciones de suelo seco (AMCI) y la Ecuación No. 2 se usa para el ajuste de suelos húmedos (AMCIII).

• Ecuación No. 1:

$$
CN(I) = \frac{[4.2 * CN(I)]}{[10 - 0.058 * CN(I)]}
$$

• Ecuación No. 2:

 $\overline{a}$ 

$$
CN(III) = \frac{[23 * CN(II)]}{[10 + 0.13 * CN(II)]}
$$

A continuación se presenta una tabla que contiene los rangos de precipitación para determinar el CN de acuerdo a las condiciones antecedentes de humedad.

<sup>5</sup>Ver por ejemplo el libro de **Ven Te Chow**. Hidrología Aplicada v.et al 1996. Professor of Hydrosystems Engineering. Editorial McGraw-Hill, Bogotá – Colombia. Pag 154 Tabla 5.5.2 donde se muestran valores de CN para usos selectos de tierra agrícola, suburbana y urbana. Condiciones antecedentes de humedad II.

| <b>Grupo AMC</b> | Lluvia antecedente total de 5 días (pulg) |                                |
|------------------|-------------------------------------------|--------------------------------|
|                  | <b>Estación Inactiva</b>                  | <b>Estación de Crecimiento</b> |
|                  | Menor que 0.5                             | Menor que 1.4                  |
| П                | 0.5a1.1                                   | 1.4a2.1                        |
| ш                | Sobre 1.1                                 | Sobre 2.1                      |

*Tabla 1. Clasificación de clases antecedentes de humedad (AMC) para el método de abstracciones de lluvia del S.C.S.* 

Fuente: Soil Conservation Service, 1972 tabla 4.2, p. 4.12.

Las condiciones antecedentes de humedad en una cuenca varían en el espacio porque la precipitación no es uniforme en toda el área de la cuenca. Por lo tanto, para evaluar los valores de CN en el área de la cuenca, debe determinarse inicialmente la distribución acumulada de la lluvia 5 días antes del evento hidrológico a modelar. Para este proceso se determina un mapa de distribución espacial de lluvia con la herramienta SIG, en donde a cada celda se le asigna un valor de AMC por medio de métodos de interpolación (de los cuales se habla posteriormente) a partir de datos de entrada de puntos georeferenciados con una tercera variable implícita de lluvia; estos puntos son las estaciones de precipitación que pueden encontrarse dentro el área de la cuenca o alrededor de ella.

**Modelo Soil Conservation Service (SCS), CN.** Para evaluar la lluvia efectiva o la porción de la precipitación que se convierte en escorrentía, la SCS ha implementado el método de número de curva (USDA, Soil Conservation Service, SCS 1985) utilizando como parámetro el CN, que representa el grado de permeabilidad del suelo y la capacidad de intercepción del agua de la cobertura vegetal, para lo cual es necesario contar con información espacial de suelos y cobertura vegetal de la zona de estudio.

Con referencia a la distribución espacial de los números de curva (CN), éste engloba características físicas de la cuenca como: usos de suelo, tipo de práctica con las que se cultiva, el tipo de suelo y condiciones previas de humedad. Dichas características son propias de cada cuenca y tienen una distribución espacial continua por lo que se adaptan perfectamente a la modelación distribuida en el SIG de tipo raster [33]. El parámetro de CN da un estimativo de las pérdidas de la precipitación que ocurren en el área de la cuenca; para ésto existe clasificación numérica de los complejos suelo vegetación que varía entre 0 y 100, de forma que el valor 0 representa una infiltración total (no hay escorrentía), mientras que el valor 100 representa una infiltración nula (la escorrentía es igual a la precipitación) [36] (ver Figura 21 ).

Figura 21 . La primera gráfica presenta el caso cuando no existe infiltración, la grafica 2 presenta el caso cuando no hay escorrentía.

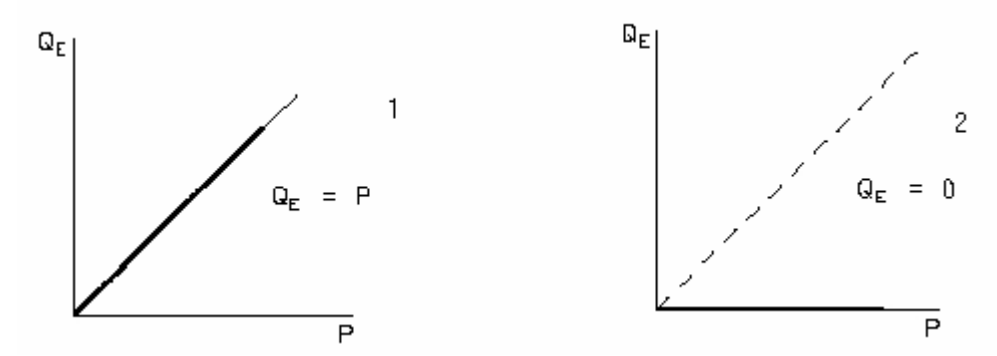

Fuente: Integración de modelos computacionales geomorfológicos, hidrológicos y selvícolas [36], pag. 94.

Con la información espacial de CN de la cuenca se pueden estimar las pérdidas o abstracciones. Las pérdidas en una cuenca se encuentran afectadas por la intercepción de la vegetación, el almacenamiento en las depresiones del suelo y la infiltración. La infiltración generalmente es el factor más importante en las pérdidas y está en función directa del tipo y uso de suelo (incluido el contenido de humedad), cobertura vegetal y de la duración e intensidad de la lluvia. La cantidad de agua que puede penetrar en el suelo depende en gran medida de las condiciones de la superficie del terreno y también de la pendiente del mismo. En la siguiente gráfica puede apreciarse cómo existe un valor de precipitación P<sub>o</sub> antes del cual no se produce escorrentía (ver Figura 22 ).

Figura 22 . Representación de las pérdidas antes de iniciar la escorrentía.

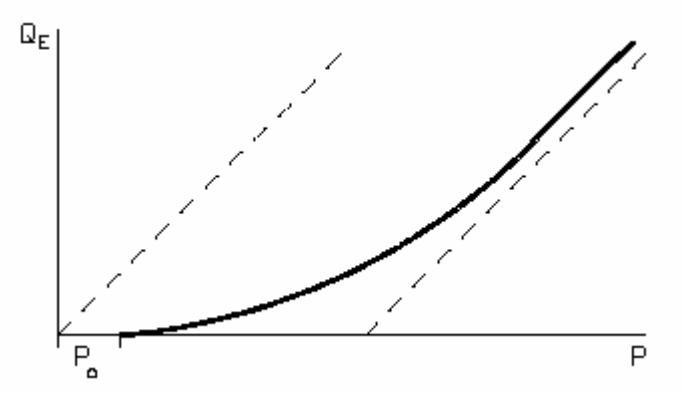

Fuente: Integración de modelos computacionales geomorfológicos, hidrológicos y selvícolas [36], pag. 94.

La SCS (1972) al estudiar los resultados obtenidos para muchas cuencas experimentales pequeñas, planteó una relación empírica para las pérdidas iniciales o abstracciones [1]:

$$
I_a = 0.2 * S
$$

 $I_a$  = abstracción inicial(mm).

De esta expresión el CN y *S* se relacionan mediante la siguiente ecuación (S tiene unidades en milímetros):

$$
S = \frac{\left[25400\right]}{\left[CN\right]} - 254
$$

Siendo *S* la infiltración potencial en una celda de la cuenca.

La precipitación comienza a producir la escorrentía o la precipitación efectiva<sup>6</sup>, cuando la precipitación total caída hasta ese momento supera un umbral inicial, o abstracción inicial (Ia). Para una tormenta el exceso de precipitación o la escorrentía directa Pe es siempre menor o igual a la profundidad de precipitación *P* y después que la escorrentía ocurre en cualquier espacio de la cuenca, la profundidad adicional del agua retenida en la cuenca  $F_a$  es menor o igual a alguna retención potencial máxima *S*. Entonces del principio de continuidad se obtiene [34]:

 6 Entendiendo como precipitación efectiva la parte de lluvia que queda después de las pérdidas.

$$
P = P_e + I_a + F_a
$$

P = Precipitación total.

 $I_a$  = Abstracción inicial.

Pe = Exceso de precipitación.

 $F_a$  = Abstracción continuada.

Existe una cierta cantidad de precipitación l<sub>a</sub> abstracción inicial antes del encharcamiento para el cual no ocurrirá escorrentía, luego la escorrentía potencial es P – Ia. La ecuación principal en la que se basa el modelo de SCS es que en la relación de dos cantidades reales y dos cantidades potenciales éstas son iguales, es decir:

$$
\frac{Fa}{S} = \frac{Pe}{P - Ia}
$$

Combinando las dos ecuaciones anteriores y despejando para  $P_{e}$ , se obtiene la ecuación básica para el cálculo de la profundidad de exceso de precipitación o la lluvia que participa en la escorrentía directa de una tormenta para una celda en la cuenca [37]:

$$
Pe = \frac{(P - a * S)^2}{P + (1 - a) * S} \qquad P >= a * S
$$

La SCS considera un valor de umbral de escorrentía de a = 20% de la infiltración potencial; pero sin embargo en el desarrollo en el sistema SIG, se deja al usuario la opción de fijar un valor del parámetro "a".

El método se aplica para cada intervalo de tiempo considerado, determinándose la escorrentía acumulada que se produce en cada celda hasta dicho intervalo el cual se calcula en función de la precipitación total acumulada y de la cobertura de

número de curva. Posteriormente por diferencia entre coberturas sucesivas de escorrentía acumulada se calcula la serie de lluvia neta en cada intervalo de tiempo.

Otro de los modelos matemáticos para determinar las pérdidas en una cuenca espacialmente distribuida es el desarrollado por Green y Ampt en el año de 1911, que requiere de información adicional de laboratorio de propiedades físicas del suelo que conforma la cuenca como: conductividad hidráulica, frente o cabeza de succión, porosidad [38]. A continuación se describe brevemente este modelo a manera de información al lector.

**Modelo de Green y Ampt.** El modelo Green y Ampt es un modelo conceptual de la infiltración de la precipitación en una cuenca de variables agregadas o distribuidas. De acuerdo a su trabajo de investigación concluyeron lo siguiente:

"El transporte de infiltración a través de una lluvia por medio del perfil del suelo es gobernada por la ecuación de Richard... la cual es derivada por combinación de una forma de flujo no saturado de Darcy con los requisitos de la conservación de la masa" [38].

En una celda o punto de la cuenca el agua de precipitación puede penetrar en el suelo hasta una profundidad *L* desde el momento *t* que empieza la infiltración, dando lugar al encharcamiento en la superficie hasta una profundidad *ho.* El frente de mojado es una frontera brusca que divide el suelo con contenido de humedad θι debajo del suelo saturado y con contenido de humedad η (la porosidad). El resultado del agua almacenada de la infiltración es *L*(η−θι). La profundidad acumulada de agua infiltrada en el suelo es [34]:

$$
F(t) = L (\eta - \theta t)
$$

$$
= L \Delta \theta
$$

La ecuación de Green y Ampt está fundamentada en la ecuación de momentum de Darcy para infiltración acumulada y se expresa de la siguiente manera:

$$
F(t) - \psi \Delta \theta \ln \left( 1 + \frac{F(t)}{\psi \Delta \theta} \right) = Kt
$$

Después de calcularse *F(t),* se puede determinar la tasa de infiltración *f(t)* por unidad de tiempo con la siguiente ecuación:

$$
f(t) = K \left( \frac{\psi \Delta \theta}{F(t)} + 1 \right)
$$

Cuando existe una profundidad de encharcamiento, la ecuación de Green y Ampt no es lineal para F y por lo tanto se resuelve por el método de sustituciones sucesivas o por el método de iteración de Newton.

$$
F(t) = Kt - \psi \Delta \theta \ln \left( 1 + \frac{F(t)}{\psi \Delta \theta} \right)
$$

Dados los parámetros *K, t*, ∆θ y ψ se sustituye un valor de prueba *F(t)* en la parte derecha de la ecuación (recomendable para iniciar el proceso de iteración  $F = K_t$ ) para calcular un nuevo valor de *F* en la parte izquierda de la ecuación, el proceso se repite sucesivamente hasta que los valores calculados de *F* convergen a una constante. Luego este valor se reemplaza en la ecuación *f(t)* para calcular la correspondiente tasa de infiltración potencial en cada celda del modelo [34].

La aplicación del modelo matemático de Green y Ampt requiere estimaciones como: conductividad hidráulica k (cm/hora), parámetro relacionado con la clase de textura del terreno (tipo de suelo) y es una medida de cómo un flujo percola por un medio poroso; frente o cabeza de succión ψ (cm), parámetro medido en dimensiones de altura que determina la fuerza de succión del suelo y varía a medida que el suelo se pone mas húmedo; porosidad η, se determina en el laboratorio y es una relación entre el volumen de vacíos del suelo y el volumen total del medio, y por último el déficit de volumen de humedad ∆θ, valor de porosidad del suelo (η) menos el

contenido de agua en el suelo (θι) y se calcula como un índice antecedente de humedad.

**1.2.3 Cálculo de escorrentía directa en una cuenca espacialmente distribuida.** El exceso de precipitación o precipitación efectiva, es la precipitación que no se retiene en la superficie terrestre y tampoco se infiltra en el suelo. Después de fluir a través de la superficie de la cuenca, ésta se convierte en escorrentía directa hasta llegar a la salida de la cuenca dando un estimativo del comportamiento de la cuenca ante la presencia de una lluvia en un intervalo de tiempo previamente determinado. Los modelos matemáticos utilizados para la simulación de la escorrentía directa son modelos empíricos porque siempre hacen referencia a un modelo de ecuaciones teóricas [38]. Los modelos empíricos se basan en resultados experimentales mediante los que se obtienen relaciones entre la intensidad de precipitación, la infiltración y la escorrentía; los modelos de esta clase derivan de los primeros experimentos de Horton (1933) [36].

En algunas ocasiones los modelos empíricos se combinan con los modelos conceptuales. Estos últimos se utilizan para determinar el mecanismo físico que gobierna el movimiento del exceso de precipitación sobre toda la superficie de la cuenca, clasificando de acuerdo a la velocidad del flujo en: flujo en ladera, flujo canal y flujo mixto [38], generándose una cobertura de tiempo de paso de escorrentía para cada celda de la cuenca y posteriormente determinando el tiempo de viaje desde cada celda de la cuenca hasta la salida de está. A continuación se describe el modelo de Clark utilizado para la modelación distribuida en cuencas hidrográficas de la escorrentía directa.

**1.2.4 Modelo de Clark.** El modelo de Clark representa explícitamente dos procesos críticos en la transformación del exceso de precipitación a escorrentía directa.

**Translación** o movimientos de los excesos de precipitación desde el origen de todas las partes del área de drenaje al sistema de salida de la cuenca.

55

**Atenuación** o reducción de la magnitud de la descarga, como el exceso es almacenado a lo largo de toda el área de la cuenca.

El almacenamiento de agua a lo largo de toda el área de la cuenca juega un papel importante en la transformación del exceso de precipitación a escorrentía. El modelo de embalse lineal es una común representación de los efectos de este almacenamiento con la ecuación de continuidad [38].

$$
\frac{ds}{dt} = I_t - O_t
$$

En donde: *ds/dt,* es la rata de cambio en el tiempo del volumen almacenado de agua en el embalse de almacenamiento y es igual*,* a la diferencia entre el flujo de entrada  $(I_t)$  y salida  $(O_t)$  al embalse de al embalse de almacenamiento.

El desarrollo del hidrograma de escorrentía directa de Clark es un procedimiento de dos pasos, el primero es el desarrollo de una curva tiempo - área (TA) o histograma de tiempo vs superficie, que especifica el área de la cuenca colectora que aporta a la salida del flujo como una función del tiempo y se basa sobre las características de la cuenca. Si el área es multiplicada por la unidad de lluvia y dividida por el intervalo de tiempo, el resultado es *It* en el embalse lineal. El siguiente paso es desplazar la curva a través del embalse lineal para producir finalmente el hidrograma de respuesta de la cuenca [37].

La curva TA relaciona la fracción de tiempo del área total de la cuenca, que contribuye al escurrimiento o escorrentía directa. Una curva TA puede ser desarrollada determinándose esta contribución para intervalos de tiempo entre 0 y el tiempo total de concentración de la cuenca. Esos intervalos de tiempo son dibujados sobre un plano de la cuenca, construyendo lo que se conoce como *isocronas* procedimiento que se explica posteriormente. El total de área de contribución de cada una de estas isocronas es determinada previamente; a continuación se muestra un grupo de isocronas dibujadas en la cuenca con su respectivo histograma de tiempo área.

Figura 23 . Muestra de isocronas sobre la cuenca y diagrama de tiempo - área.

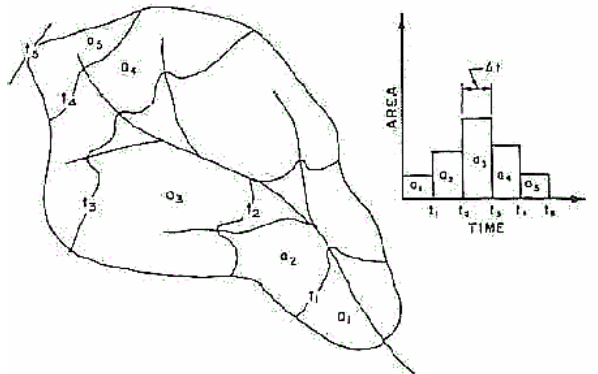

Fuente: Hydrology: Water Quantity and Quality Control [28].

Varios métodos para construir la curva TA han sido desarrollados; generalmente el tiempo de concentración de la cuenca es dividido dentro de un número de intervalos y por cada uno de estos intervalos la relación de este tiempo con respecto del tiempo total de concentración es calculado con la siguiente ecuación [37]:

$$
T_i = \frac{t_i}{t_c}
$$

Donde:

 $T_i$  = relación de tiempo del total del tiempo de concentración,

 $t_c$  = tiempo de concentración de la cuenca,

 $t_i$  = tiempo de paso en cuestión.

La curva TA acumulada puede ser desarrollada mediante las siguientes ecuaciones (Hydrologic Engineering Center, 1987), en el caso en que la curva tiempo área no se encuentra disponible.

$$
TA_{i} = 1.414 T_{i}^{1.5} \dots \quad (0 \leq_{i} \leq 0.5)
$$
  

$$
1 - TA_{i} = 1.414 (1 - T_{i})^{1.5} \dots \quad (0.5 \leq T_{i} \leq 1.0)
$$
Donde:

 $TA_i$  = valor acumulado de la curva tiempo área,

 $T_i$  = relación de tiempo del total del tiempo de concentración.

Sobre la curva TA desarrollada, el hidrograma de Clark es generado trasladando esta curva TA a través de un embalse lineal de almacenamiento con un parámetro de distribución R o también denominado por la literatura como coeficiente de almacenamiento. El coeficiente de almacenamiento es un índice temporal de almacenamiento del exceso de precipitación en la cuenca. Este parámetro puede ser también determinado calibrando los datos existentes de la estaciones de precipitación y de caudales [38]. El parámetro de distribución o almacenamiento R es usado para calcular un coeficiente de distribución *c* usando la siguiente ecuación [37]:

$$
c = \frac{2\Delta t}{2R + \Delta t}
$$

c = coeficiente de distribución lineal (adimensional),

R = coeficiente de almacenamiento de Clark (unidades de tiempo en horas) y

∆t = tiempo de paso en el análisis de las isocronas (unidades de tiempo).

Las ordenadas de la curva tiempo superficie son convertidas en volumen de escurrimiento por segundo para la precipitación efectiva e interpolada para el intervalo de tiempo dado. El hidrograma resultante es seguido a través de un embalse lineal para asemejar los efectos de almacenamiento de la cuenca y el hidrograma resultante es promediado para producir el hidrograma de exceso de lluvia que sucede en un intervalo de tiempo dado.

$$
O_t = cI_t + (1 - c) \cdot O_{t-1}
$$

Siendo el *I*, promedio de entrada de flujo al almacenamiento en un tiempo t, entonces:

$$
I_t = 0.5(I_t + I_{t-1})
$$

El hidrograma de respuesta de la cuenca resultante será:

$$
\overline{O}_t = 0.5 (O_{t-1} + O_t)
$$

 $\overline{O}_{t}$  = promedio de escorrentía directa durante el periodo *t*.

El modelo de Clark presenta la posibilidad de aplicar este método en el modelamiento de una cuenca espacialmente distribuida con el modelo denominado como ModClark o Clark modificado [34]. El cálculo de escorrentía en el modelo de ModClark considera explícitamente la variación en tiempo de viaje de la cuenca a la salida desde todas las regiones de ésta. Como con el modelo de Clark el cálculo de la escorrentía directa explícitamente es para translación y almacenamiento; el almacenamiento es considerado como el mismo depósito del modelo lineal incorporado en el de Clark. La translación es considerada para un modelo raster de tiempo de paso.

La malla del modelo de ModClark es superpuesta sobre la cuenca donde para cada celda del mapa raster se especifica la distancia al punto de drenaje o de salida de la cuenca. Este modelo considera explícitamente las variaciones del tiempo de viaje a la salida de la cuenca desde todas las regiones de la cuenca. El tiempo de translación a la salida de la cuenca para cada celda se calcula como:

$$
tcell = tc \frac{dcell}{d \max}
$$

*tcell* = Tiempo de viaje para una celda,

*tc* = Tiempo de concentración de la cuenca,

*dcell* = La distancia de camino de una celda a la toma de corriente,

*dmax* = La distancia de la celda mas alejada al sitio de drenaje.

El área de cada celda es especificada, y el volumen de flujo de entrada del embalse lineal para cada intervalo de tiempo ∆ t es calculado como el producto del área y el exceso de precipitación. El flujo de entrada es procesado alrededor de un almacenamiento lineal, mientras que la salida es un hidrograma para cada celda. El objetivo es combinar todos los hidrogramas de salidas de cada celda y determinar el hidrograma de escorrentía de toda la cuenca [38].

El cálculo para el tiempo de translación del flujo desde cada celda de la cuenca hasta la salida de ésta es variable y se encuentra en estrecha relación con características físicas de la cuenca como pendiente, suelo, vegetación, etc., por lo tanto la fórmula propuesta por el modelo de ModClark para determinar los tiempos de paso para cada celda de la cuenca puede implicar errores considerables porque en el cálculo no se tienen en cuenta estas variables, y además asigna una velocidad del flujo constante para toda el área de la cuenca en función del tiempo de concentración.

Con el fin de abordar esta problemática, se plantea a continuación la metodología para la translación de la escorrentía basada en el cálculo de una cobertura de tiempos de paso de la escorrentía por cada celda de la cuenca, el cálculo de la correspondiente cobertura de tiempos de viaje desde cada una de la celdas hasta el punto de desagüe mediante la aplicación del método de las isocronas o mapa de tiempos de salida.

**Cobertura de tiempos de paso o superficies de fricción en una cuenca espacialmente distribuida.** La cobertura de tiempo de paso o superficies de fricción es la cobertura de tiempo por unidad lineal que tarda el flujo en recorrer cada una de las celdas. Para este proceso debe existir información de cobertura de direcciones de flujo, delimitación de la cuenca vertiente al punto de estudio, cálculo de cobertura de superficies de drenaje a cada celda de la cuenca y la cobertura de longitud de recorrido del agua desde cada celda hasta el punto de salida de la cuenca, los cuales se explican en el próximo Capítulo [33].

El tiempo de desplazamiento de la escorrentía en la cuenca es variable desde el punto hidráulicamente más alejado hasta el punto de desagüe de ésta, por lo tanto, para el análisis espacial se utilizan las expresiones de la USDA SCS (1986). La SCS propone un método alternativo para el cálculo del tiempo de concentración *tc*  diferenciando los tipos de flujo por los que pasa la escorrentía, donde el t<sub>c</sub> vendrá a hacer la suma del tiempo consumido en cada uno de los tramos diferenciados. Los tipos de flujo por los que pasa la escorrentía son: flujo en ladera, flujo encauzado, flujo mixto; cada una de las expresiones permiten asignar tiempos de paso variable para cada una de las celdas de la cuenca en función de las características geomorfológicas de las mismas [39].

Es bueno aclarar que el tiempo de viaje es el tiempo que toma el agua para viajar desde una celda a otra en la cuenca. El  $t_c$  es el tiempo para que la escorrentía directa viaje desde el punto hidráulicamente más alejado a un punto de interés o de drenaje dentro de la cuenca. El tiempo t<sub>c</sub> influye sustancialmente en la forma y pico del hidrograma de escorrentía; cuando la cuenca es afectada por las construcciones éstas usualmente decrecen el  $t_c$  pero incrementan el pico de descarga, como también un inadecuado sistema de drenaje, reducciones en las pendientes por causa de las nivelaciones, el desarrollo urbano modifica las superficies de vegetación que existen sobre la cuenca, etc.

El método que propone la SCS para el cálculo del  $t_c$  consiste en la diferenciación de los tipos de flujo por los que pasa la escorrentía generada en el punto hidráulicamente más alejado al punto de desagüe de la cuenca, para finalmente obtener el  $t_c$  como suma del tiempo consumido en cada uno de los tramos; para ésto se distinguen tres tipos de flujo que son: flujo en ladera, flujo encauzado y flujo mixto. Las expresiones propuestas por la SCS permiten asignar tiempos de paso variables en cada una de las celdas de la cuenca en función de las características geomorfológicas de la misma (ver Figura 24 ) [38].

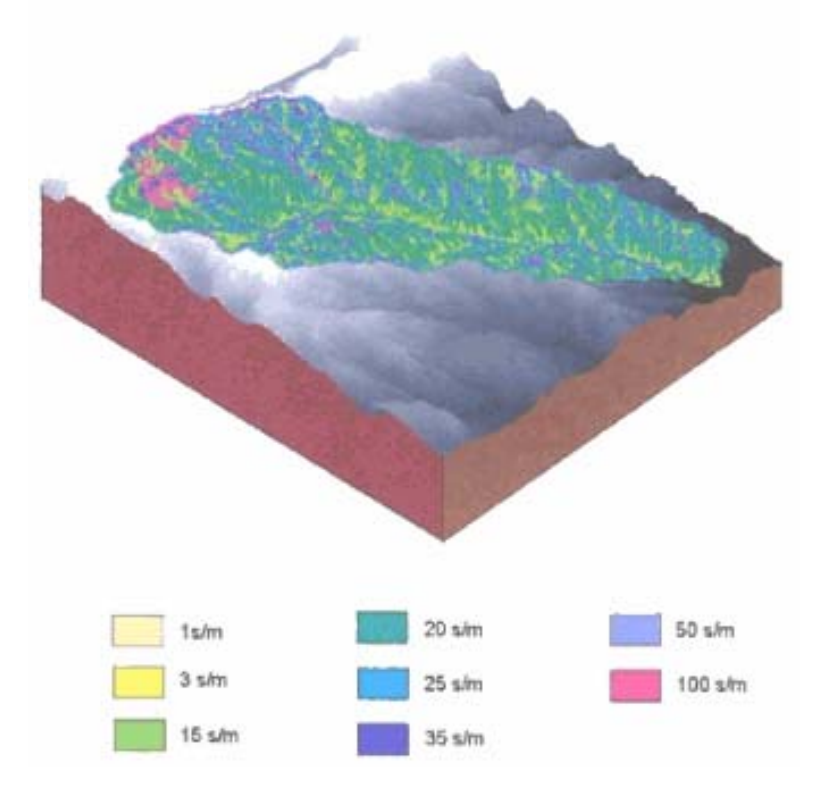

Figura 24 . Cobertura de tiempos de paso siguiendo los criterios de la SCS.

Asumiendo que la naturaleza de las celdas varía sensiblemente unas de otras, la SCS establece criterios que permiten clasificar el flujo en función del área portante a cada celda, del caudal distinguiendo entre aquellas celdas que presenten flujo laminar y aquellas otras en las que al mayor valor de dicho caudal, el flujo se encuentre encauzado [36]. El cálculo final de  $t_c$  es:

$$
tc = t_{ladera} + t_{canal} + t_{mixto}
$$

Lo anteriormente mencionado es un planteamiento más cercano a la realidad del proceso físico del escurrimiento, donde se puede hacer uso de factores que caracterizan cada celda objeto de análisis, como aquellos de carácter fisiográfico (pendiente) o los derivados de la cobertura vegetal presente sobre dicha celda.

• **Flujo en ladera.** El flujo en ladera es el flujo sobre superficies planas que generalmente ocurre en las cabeceras de la red de drenaje. Con el flujo en ladera, los valores de fricción (n de Manning) son un coeficiente efectivo de rugosidad que comprenden el efecto de impacto de una gota de lluvia que se arrastra sobre una superficie plana. La SCS recomienda para el cálculo de flujo en ladera sobre el área de la cuenca distancias cortas por el orden de los 100 metros y propone para calcular el tiempo de viaje mediante una aproximación a la solución del flujo en ladera atribuida a Overton y Meadows (1976):

$$
t_{ladera} = 0.007 \frac{(nL)^{8}}{(P_{2}^{5} s^{4})}
$$

Donde *n* representa el coeficiente de rugosidad de Manning para flujo en ladera tabulado en función del tipo de cubierta vegetal; *L* representa la longitud de escorrentía en pies (ft) considerando como distancia de flujo la distancia entre la celda analizada y la celda de borde más cercana, entendiéndose como celda de borde aquella que drena a la celda de análisis determinado con la cobertura de direcciones de flujo; *P2* representa la máxima precipitación en pulgadas (*in*) durante 24 horas para un periodo de retorno de 2 años y *s* la pendiente del tramo (mt)/(mt); las unidades de  $t<sub>ladera</sub>$  son horas y determina el tiempo que tarda en ser recorrida cada celda. La siguiente tabla muestra los valores de n de Manning para flujo en ladera para diferentes condiciones de superficie.

| <b>Superficie</b>                               | n     |
|-------------------------------------------------|-------|
| - Superficies lisas: concreto, asfalto, grava y | 0.011 |
| suelo descubierto.                              |       |
| - Suelo baldío.                                 | 0.05  |
| - Suelos cultivados:                            |       |
| Superficie cubierta <= 20%                      | 0.06  |
| Superficie cubierta > 20%                       | 0.17  |
| - Pasto:                                        |       |
| Prado corto en pradera                          | 0.15  |
| Prados densos                                   | 0.24  |
| Prados Bermuda                                  | 0.41  |
| - Rango (natural)                               | 0.13  |

*Tabla 2. Coeficientes de rugosidad ( n de* **Manning)** *para flujo en ladera.* 

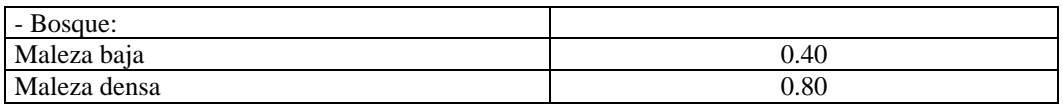

• **Flujo en canal.** En algunas ocasiones se le llama flujo encauzado; el tiempo de paso se calcula aplicando la ecuación de Manning para flujo en canal considerando una longitud de un metro y la magnitud de los flujo circulantes correspondiente a un periodo de retorno de 2 años:

$$
V_{canal} = \frac{1.49}{n} r_h^{(2/3)} s^{(1/2)}
$$

Donde *n* representa el coeficiente de rugosidad de Manning para flujo encauzado tabulado en función de las características de cauce, *Rh* representa el radio hidráulico del cauce principal en pies (ft), *s* la pendiente del gradiente hidráulico (ft/ft) y *Vcanal* el promedio de velocidad en (ft/s). Para determinar el tiempo de viaje de una celda a otra, simplemente la longitud de desplazamiento del flujo se divide por la velocidad de flujo [8]:

$$
t_{\text{canal}} = \frac{L}{(3600V)}
$$

tcanal = tiempo de viaje (horas),

 $L =$  longitud de flujo (ft),

 $V =$  promedio de velocidad (ft/s).

Los valores de coeficiente de rugosidad de Manning para canales abiertos pueden ser obtenidos en los libros de Chow (1959) o Linsley (1982). La SCS considera que en las celdas con mas de 1 km<sup>2</sup> de superficie drenante se produce flujo en canal, pero para el caso de cálculo en el sistema SIG se trabaja con la red de drenaje

obtenida a partir de los puntos altos o formaciones de cauce, proceso que se explica en el Capítulo siguiente.

• **Flujo mixto.** Las celdas que no cumplen con alguna de las condiciones anteriores, es decir la condición para flujo en ladera y flujo encauzado, se calculan como flujo mixto [38]. Este tipo de flujo se analiza con la misma ecuación de Manning para flujo en canal con la única diferencia en el valor de los coeficientes de rugosidad de Manning y el radio hidráulico; toda la metodología es idéntica para ambos casos. La SCS propone unos valores constantes para el radio hidráulico  $R_h$  y para el coeficiente de rugosidad n de 0.122 m y 0.05 respectivamente.

**Cobertura de tiempos de viaje desde cada celda al punto de drenaje, mapa de tiempos de salida.** El cálculo de la cobertura de tiempos de viaje o mapa de tiempos de salida desde cada celda al punto de drenaje es la suma de los tiempos de paso consumidos en recorrer el camino de máxima pendiente, tomando en consideración los diferentes tipos de flujo que se generan en una cuenca espacialmente distribuida. Con la información de cobertura de direcciones de flujo, se genera una nueva cobertura de datos que contenga para cada celda el tiempo de salida de la gota de agua desde esa celda hasta el punto de salida que define la cuenca, siguiendo la ruta definida por las sucesivas direcciones de flujo de las celdas recorridas.

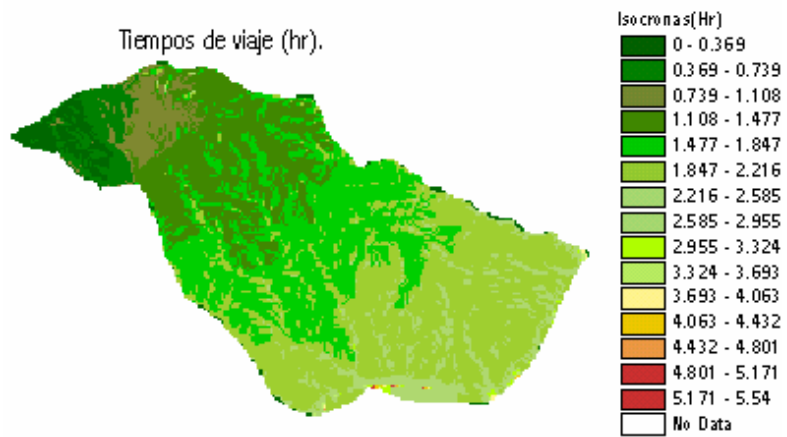

Figura 25 . Cobertura de tiempos de viaje desde cada celda al punto de drenaje de la cuenca.

La cobertura de tiempos de viaje o de salida constituye una alternativa distribuida a la cobertura conocida como el mapa de isocronas, largamente empleado en hidrología clásica y que se puede construir aprovechando la potencia actual de cálculo presente en los modernos computadores [36]. El mapa de isocronas son líneas imaginarias que cubren toda el área en donde la escorrentía tendría un mismo tiempo de viaje hasta la salida, generándose un mapa en bloques de 5, 10, 30 minutos o intervalos de hora, de acuerdo a la discretización temporal elegida de la información de precipitación.

Tradicionalmente la definición de las isocronas no podía ser realizada con la precisión y resolución actual que ofrecen las herramientas SIG, sino que manualmente debían medirse sobre el mapa algunos puntos y sus correspondientes tiempos de salida, y mediante la unión de dichos puntos se creaban las verdaderas isocronas como bandas dentro de las cuales todos sus puntos empleaban un mismo tiempo en abandonar la cuenca vertiente. Lo dispendioso del trabajo y el tiempo necesario para ejecutarlo, eran definidos por la separación que se quisiera establecer entre bandas o el denominado intervalo de isocronas [36].

Dividiendo el área total de la cuenca en un número de 5-10 bandas se tiene ya parcialmente esquematizado el aporte de caudal al hidrograma final, pues cada isocrona emplea un tiempo determinado en realizar dicho aporte. En el modelamiento de cuencas distribuidas el hidrograma final consiste en una suma de los caudales generados o la precipitación efectiva en cada celda y en cada intervalo de tiempo, además teniendo en consideración el tiempo empleado por dicho caudal en su desplazamiento hasta el punto de salida o de drenaje de la cuenca es decir la cobertura tiempo de las isocronas.

#### **1.3 DISTRIBUCIÓN ESPACIAL DE VARIABLES HIDROLÓGICAS**

Los registros obtenidos de un pluviómetro o de un pluviógrafo representan solamente un dato puntual dentro de un área determinada. Para los análisis hidrológicos se requiere conocer la precipitación sobre una región cualquiera, por lo que se hace necesario convertir los valores puntuales de varias estaciones en una distribución espacial para esa región en un intervalo de tiempo dado. Para lograr

una distribución espacial en nuestro medio se necesita recurrir a la interpolación espacial a partir de información puntual.

La interpolación espacial es la estimación del valor de una variable o propiedad en un sitio no muestreado a partir de información de una área cubierta por observaciones existentes. La calidad de la interpolación depende de la precisión, número y distribución de los puntos conocidos, y del modelo matemático para representar la variable espacialmente. La interpolación espacial se utiliza para obtener mapas de variables que contengan mediciones espaciales, regular o irregularmente distribuidas. Lo más habitual es partir de medidas puntuales (variables climáticas, contaminación, elevación, precipitación, etc.).

Los diferentes métodos de interpolación desarrollados pueden dividirse en dos tipos fundamentales: métodos globales que utilizan toda la muestra para estimar el valor en cada punto de estimación, y métodos locales que utilizan solo los puntos de muestreo más cercanos.

**1.3.1 Métodos globales.** Los métodos globales asumen la dependencia de la variable a interpolar de otras variables de apoyo; determinan una simple función que es asignada sobre toda la región, donde un cambio en un valor de entrada afecta toda la región del mapa. Pueden presentarse dos situaciones [40]:

- Métodos de clasificación: La variable de apoyo es cualitativa (usos del suelo, tipos de suelo o roca, etc). En este caso se asume que la variable adopta en cada punto el valor medio correspondiente al valor de la variable de apoyo en ese punto.
- Métodos de regresión: La variable o variables de apoyo son cuantitativas, con lo que la estimación se apoya en un modelo de regresión en el que se toman las variables de apoyo como variables independientes y la variable a interpolar como variable dependiente.

El método global de regresión implica un análisis de regresión previo a partir del cual se genera un modelo de interpolación de tipo polinómico. En estos casos generalmente se utilizan X e Y como variables de apoyo y una variable cuantitativa (Z) espacialmente distribuida que se correlaciona de alguna forma con X e Y; un ejemplo habitual son los valores de altitud. Uno de los problemas de estos métodos es que sólo consiguen modelar una componente a escala global de la estructura de variación, pero no las componentes a escala más detallada. De hecho no es recomendable utilizar polinomios de grado mayor que 3 ya que, a pesar de un ajuste cada vez mayor, las fronteras de los modelos generados se hacen más sensibles a los valores extremos [40].

**1.3.2 Métodos locales.** Los métodos locales se basan en la utilización de los puntos más cercanos al punto de interpolación para estimar el valor del atributo. Asumen auto correlación espacial y estiman los valores del atributo como una media ponderada de los valores de un conjunto de puntos de muestreo cercanos. Es decir, para los puntos que participan en la interpolación es necesario decidir cuál es la máxima distancia a partir de la cual no se incluyen más puntos, para indicar el mínimo número de puntos para llevar a cabo la interpolación.

En los métodos de interpolación local se aplica un algoritmo repetidamente sobre una porción pequeña del total del conjunto de puntos de información, donde un cambio en un valor de entrada solamente afecta el resultado dentro de los límites de la pequeña región donde se realiza el cambio. De los métodos locales, los utilizados es este trabajo fueron los polígonos de Thiessen y las medias móviles ponderadas por la distancia; estos últimos utilizan para la ponderación un factor que es una función del inverso de la distancia; generalmente el criterio de ponderación es el inverso de la distancia elevado al cuadrado.

**1.3.3 Método de Thiessen, espacialmente pseudo-distribuido.** El método de Thiessen establece que cualquier punto de la variable hidrológica interpolada es igual a la registrada en el punto utilizado en la interpolación más cercano. Las mediciones registradas en un punto determinado se aplican hasta la mitad de la distancia al siguiente punto de medición y en cualquier dirección (ver Figura 26 ). Los pesos relativos de cada estación se determinan de las correspondientes áreas de aplicación en una red de polígonos de Thiessen o la teselación de Voronoí,

cuyas fronteras están formadas por los bisectores o mediatrices perpendiculares a las líneas que unen los puntos adyacentes. El inconveniente con los polígonos de Thiessen es que se debe construir una nueva red cada vez que haya un cambio en la muestra de puntos o que no exista información en un punto, fenómeno común cuando los puntos de interpolación son estaciones de precipitación [34].

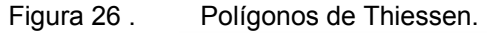

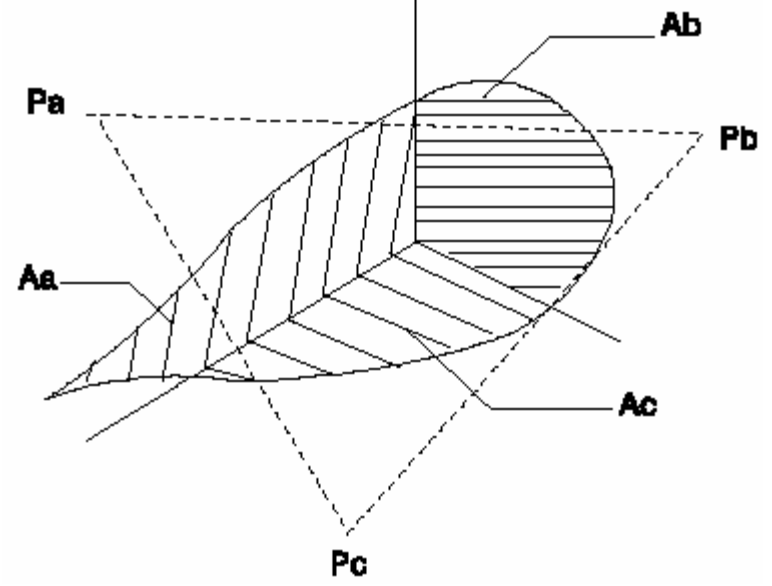

Cuando se trabaja con datos puntuales de lluvia para determinar la precipitación media sobre la cuenca, cada área o polígono que conforma la red se multiplica por la lluvia registrada por cada pluviómetro utilizando la siguiente expresión:

$$
\overline{P} = \frac{P_A A_A + P_B A_B + P_C A_C}{A_T}
$$

La expresión general es:

$$
\overline{P} = \frac{1}{A} \sum_{j=1}^{n} A_j P_j
$$

Si existen n puntos de medición, el área que se asigna a cada uno de ellos es  $A_j$  y  $P_j$ que es el valor del atributo registrado en cada punto de medición. La expresión  $\sum_{j=1}^n$ *j Aj* 1 corresponde al área total de la cuenca.

Actualmente los SIG cuentan con herramientas para generar los polígonos de Thiessen a partir de puntos georeferenciados. Estas herramientas crean una tabla de atributos en donde se determina el área de influencia a cada punto de medición y el peso para cada una de ellos. Aunque el método de interpolación es sencillo, el inconveniente es que es seudo distribuido, es decir, a cada área de influencia de cada punto se le asigna un valor que será igual para toda el área de éste.

**1.3.4 Método de las isoyetas, espacialmente distribuidos.** Una isoyeta es un contorno de una variable hidrológica de valor constante o curva suave y se construye interpolando información de una nube de puntos georeferenciados. Cuando existe en una buena cantidad de puntos de medición se pueden construir los mapas de isoyetas (ver Figura 27 ), que se elaboran de una manera semejante a las curvas de nivel de un determinado terreno, utilizando métodos de interpolación como: ponderación inversamente proporcional al cuadrado de la distancia, Spline, B-Spline, NURBS (racional no uniforme) en donde cada método depende de la función base interpoladora de grado n [34].

Figura 27 . Mapa de isoyetas.

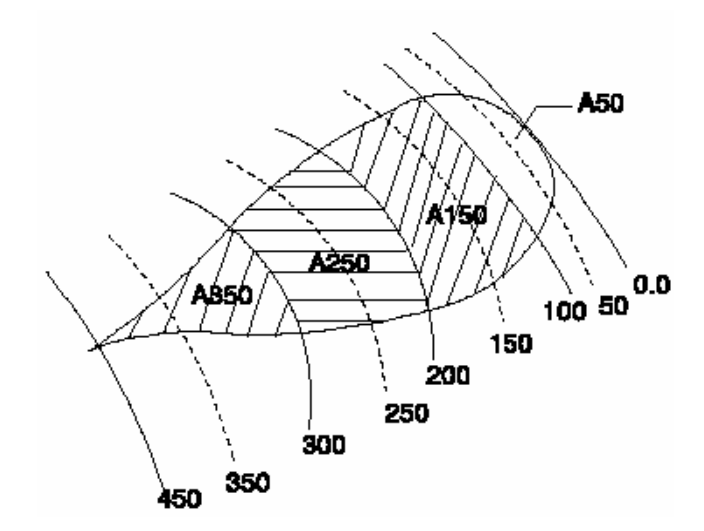

70

Para el caso de generar variables hidrológicas espacialmente distribuidas en un sistema SIG, se considera el valor de los puntos que intervienen en la interpolación como atributo; a partir de las mediciones puntuales, se procede al proceso de interpolación para obtener un mapa raster derivado. El mapa de salida es una malla rectangular (ver Figura 28 ) en donde se ha indicado previamente al sistema el tamaño de la celda.

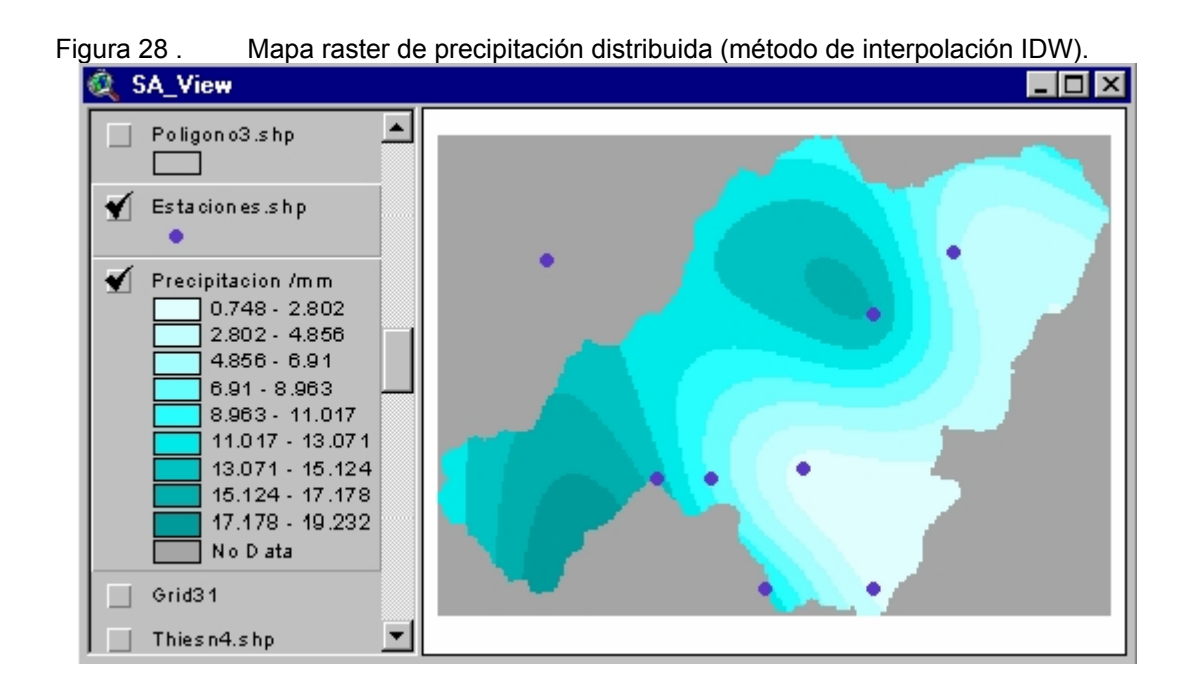

**Interpolación en función de la distancia, IDW.** Existen varios métodos para la interpolación en función de la distancia, cuya diferencia consiste en la forma de calcular los pesos para cada dato. La fórmula general para establecer una proporcionalidad entre el peso y la distancia es [41]:

$$
Z(x, y) = \frac{\sum_{i=1}^{n} \frac{Z_i}{d_i^p}}{\sum_{i=1}^{n} \frac{1}{d_i^p}}
$$

La expresión consiste en ponderar con mayor peso a los puntos más cercanos al punto a interpolar, aunque la relación no tiene por qué ser lineal. El valor *n* representa el número de puntos o estaciones, el exponente *P* es el valor de la función que puede tomar valores diferentes de 2, *di* es la distancia del punto *Pi* al punto a interpolar y *Zi* es el valor del atributo en cada punto que interviene en la interpolación.

El parámetro *P* controla la forma en la que el peso disminuye con la distancia: en caso de valer cero (0) el atributo estimado será la media aritmética de los datos; en el caso de valer uno (1) el peso disminuye linealmente con la distancia; para valores superiores la influencia de los puntos cercanos se hace mucho mayor que la de los lejanos. El inconveniente de este método de interpolación es la selección del parámetro *P* porque se hace frecuentemente de forma arbitraria, y al cambiar este valor se generan superficies interpoladas muy diferentes [41].

**Interpoladores de base radial, splines.** El método de los splines ajusta funciones polinómicas (como en una interpolación global mediante regresión) pero ahora localmente, y se producen resultados buenos con la ventaja de poder modificar una serie de parámetros en función del tipo de atributo a interpolar. Este algoritmo ajusta una curva suave a un conjunto de puntos conocidos, curva adaptativa, obligando a que pase por cada uno de los puntos (ver Figura 29 ). Si la función de interpolación es la B-spline racional no uniforme (NURBS), su formulación es la siguiente:

$$
C(U) = \frac{\sum_{i=0}^{n} W_{i} N_{i,k}(U) P_{i}}{\sum_{i=0}^{n} W_{i} N_{i,k}(U)}
$$

De la anterior expresión se define *U* como un parámetro; *Ni,k* es la función base de grado k; *Pi* son los puntos de control; Wi son los pesos.

Generalmente los Splines producen una superficie continua con curvatura mínima, usando una ecuación polinómica con primera y segunda derivadas. Para el caso de ser una ecuación polinómica con primera derivada se denomina generalmente Spline-Tension y para la segunda derivada Spline-Regularized [36]. En la Figura 31

y Figura 32 se presentan dos superficies interpoladas utilizando los mismos puntos de control pero con diferente interpolador.

Figura 29 . Interpolador Spline ajustada a una nube de puntos.

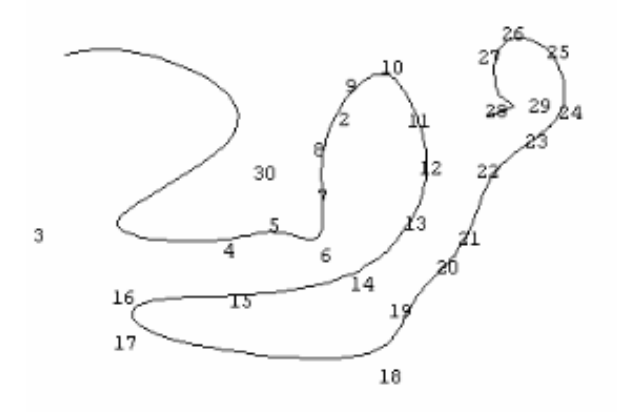

La nube de puntos fue tomada de un modelo TIN de elevaciones construido a partir de curvas de nivel: los puntos de color verde son los utilizados por el interpolador para la generación de las superficies raster, y los puntos de color azul son puntos de control para verificar los resultados generados en cada una de las superficies. La superficie interpolada que más se ajusta al modelos inicial es la Spline-Regularized o de segunda derivada (ver Figura 32 ).

## Figura 30 . Modelo TIN de elevaciones transformado en formato raster.

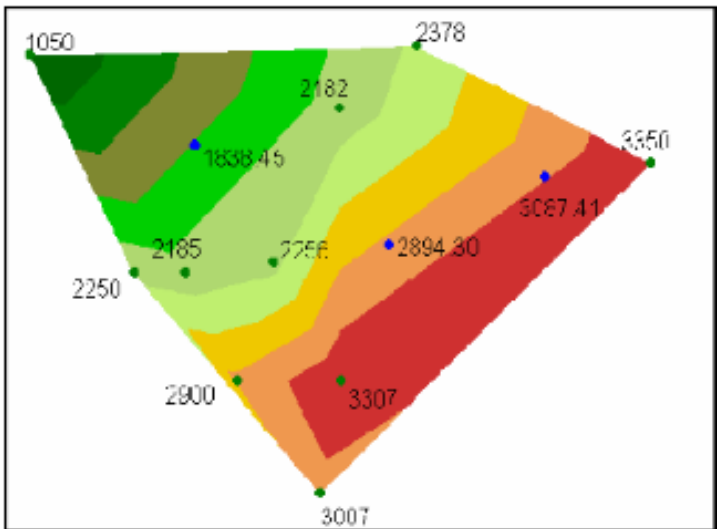

73

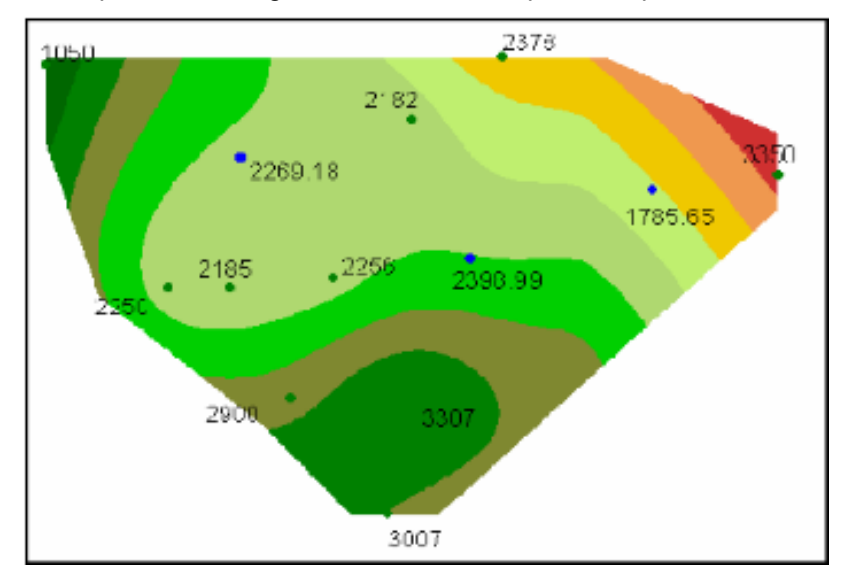

Figura 31 . Superficie raster generada con un interpolador Spline-Tension.

Figura 32 . Superficie raster generada con un interpolador Spline-Regularized.

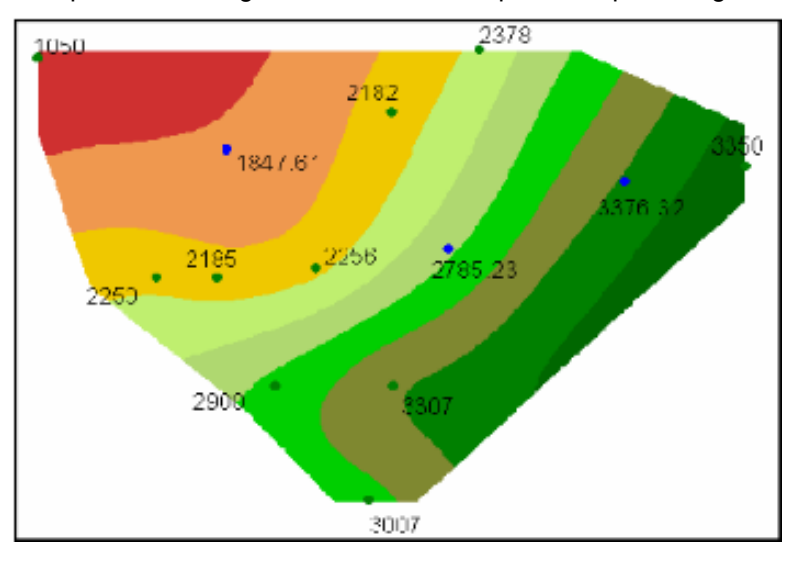

Generalmente los interpoladores Splines crean superficies suavizadas, es decir, no tienen escarpas, y las diferencias de nivel en los valores de los atributos no son tan abruptas.

**Imágenes de precipitación de radar.** Una de las variables hidrológicas necesarias en el modelamiento de cuencas espacialmente distribuidas es la precipitación. En nuestro medio es difícil encontrar cuencas con una buena red de instrumentos medidores de precipitación para lograr posteriormente buenos resultados en los mapas distribuidos de precipitación construidos a partir de los métodos de interpolación. Debido a este problema, en países desarrollados se está implementando la observación remota a partir de radares meteorológicos terrestres, aportando información para el estudio de los modelos hidrológicos distribuidos y control de la dinámica de los procesos de cuencas casi en tiempo real, a partir de imágenes de precipitación de radar (ver Figura 33 ).

El radar puede utilizarse para observar la localización y el movimiento de áreas de precipitación. Algunos tipo de radares pueden dar estimaciones en tasas de lluvias sobre áreas dentro del rango del radar (Organización Meteorológica Mundial, 1981). El radar se utiliza para proveer una imagen visual del patrón de tormentas eléctricas productoras de lluvia haciendo posible la medición de precipitación a grandes distancias con una mayor precisión [34].

La ventaja más importante de los radares al medir la precipitación es que proveen una amplia cobertura de observación desde radios de 60 Km hasta 240 Km de distancia con altas resoluciones espaciales y temporales, es decir, una detallada discretización espacial de 1x1, 2x2 Km<sup>2</sup> para el tamaño de la celda. Los intervalos de tiempo son breves, entre 5 y 10 minutos, además se tiene la posibilidad de observar la precipitación de forma remota y la información se recoge centralizada, que puede ser a kilómetros de distancia [42].

Los radares meteorológicos usan mediciones del espectro electromagnético de la banda del radar para medir el estado o comportamiento de la precipitación sobre una área determinada o cuenca en estudio (Barrett y Curtis, 1982). Los procesos básicos involucrados en los sensores remotos son: generación de la señal electromagnética, propagación de la energía a través de la atmósfera, interacciones de la energía con el objeto, retransmisión de la energía a través de la atmósfera y recepción final de la señal emitida de energía y el tiempo. Al final de todo el proceso se obtiene un elevado número de valores de energía distribuidos en el espacio y el tiempo, que se interpretan por medio de imágenes digitales como la que se presenta a continuación.

Figura 33 . Campo de reflectividad Doppler observado a 2.5º de elevación de la antena del radar con banda brillante. El radio máximo de la imagen es de 80 Km.

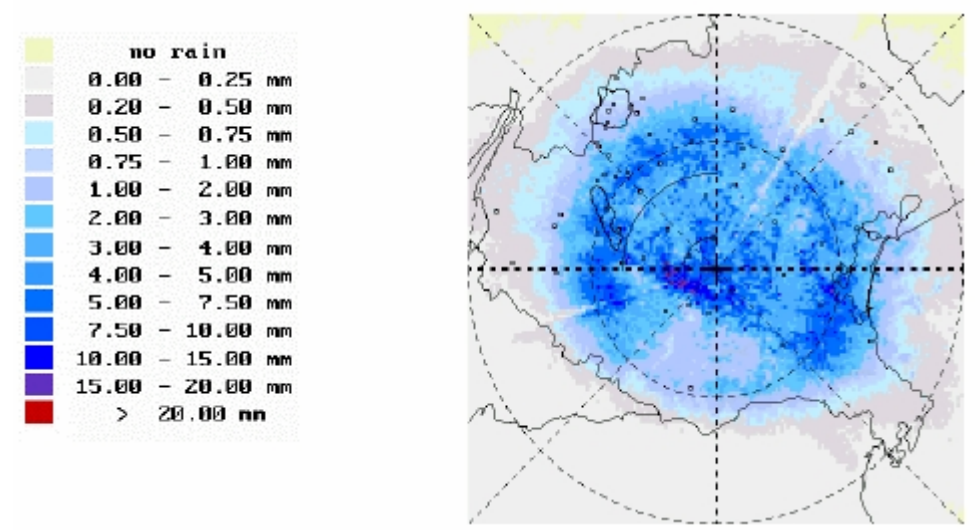

Fuente: Cortesía del Dr. M. Monai, Centro Experimental de Hidrología y Meteorología – Padua Italia.

En nuestro país no se cuenta todavía con esta tecnología, pero a manera de información en el Anexo B, se describe más a fondo el proceso de imágenes de precipitación por radar. Esta tecnología está muy desarrollada en otros países llegando a reemplazar el costoso mantenimiento de las redes pluviométricas o pluviográficas. Aunque Colombia no este próxima a recibir esta tecnología, en este documento se dedica un espacio para informar a personas que se encuentren interesadas en este tema.

### **1.4 EL USO DE LOS MDE COMO SOPORTE EN EL ANÁLISIS DEL MODELAMIENTO HIDROLÓGICO**

"El uso de computadoras en el análisis hidrológico se ha extendido tanto que es la fuente primaria de datos de decisión para muchos ingenieros hidrológicos. La hidrología está unida a la superficie de la tierra, más exactamente a la topografía del terreno. Las computadoras son una base metodológica para los SIG que han hecho grandes aportes en la evolución de los estudios hidrológicos" (DeVantier and Feldman, 1993) [43].

DeVantier and Feldman, 1993 [43], presenta un resumen de un trabajo usando MDE incorporado a un SIG para análisis hidrológico sobre formato ráster, vector y estructura TIN, soportado por las investigaciones de la primera aplicación sobre SIG en modelamiento hidrológico utilizando el almacenamiento celular por Pentland and Cuthbert, 1971. Desde entonces las capacidades del análisis espacial en SIG han incrementado notablemente. En 1989 Cline desarrolló sobre AutoCAD información base de la cuenca, es decir, extraer y calcular datos necesarios en un archivo de entrada para el HEC-1<sup>7</sup>.

Jensen and Domingue (1988) [44] presenta una metodología para delinear los límites de la cuenca y la red de drenaje basados en datos de elevación definidos previamente. El esquema usa la dirección del flujo de lluvia en un punto o en cada celda de la malla con base en sus ocho puntos alrededor y así lo realiza para todas las celdas de la malla; las celdas que contribuyan al flujo pueden ser contadas como área de drenaje y aquellas que no contribuyen al flujo se definen como límites de la cuenca.

Tarboton (1997) [45] desarrolló un procedimiento similar que representa la dirección de flujo como un simple ángulo tomado hacia abajo como ocho facetas triangulares en cada celda de la malla. Martz and Garbrecht (1992) [46] presenta un set de algoritmos automáticos que extrae la red de drenaje y determina las áreas de las subcuencas del MDE.

Estos algoritmos realizan procesos como: agregación del MDE, identificación y tratamiento de depresiones, incremento del relieve en las áreas llanas, determinación del vector de flujo, límites de la cuenca y subcuencas, red de drenaje y definición del área subsidiaria, tabulación de canales, propiedades del área de subcuencas y evaluación de la composición de la red de drenaje. Procedimientos para delinear cuencas y red de drenaje desde MDE pueden ser encontrados en los desarrollos de Maidment(1997), Meijerink (1994) [49] y ESRI (1992) [47].

Una ventaja de usar MDE en modelamiento hidrológico (agregado o distribuido) es que proporciona información para parámetros hidrológicos (como área de la cuenca, curva número, distribución de la precipitación longitud de flujo en cada subcuenca,

 $\overline{a}$ 

<sup>&</sup>lt;sup>7</sup>HEC-1 (1990) Flood Hydrograph PacKage- User`s Manual Hydrologic Engineering Center, U.S. Army Corps of Engineers, Davis CA.

pendiente etc.) para entrar datos a los SMH, que son los que determinan a partir de la información suministrada el comportamiento de la cuenca a través del tiempo. A continuación se presenta un cuadro resumen de los últimas investigaciones desarrolladas en el modelamiento hidrológico soportado sobre MDE.

|                                                   | raraoics agreguais soportaats soore mDE.                                                                                                    |                                                                                                    |
|---------------------------------------------------|----------------------------------------------------------------------------------------------------|----------------------------------------------------------------------------------------------------|
| <b>MODELO</b>                                     | <b>CARACTERISTICAS</b>                                                                                                    | Variables del MDE                                                                                                    |
| (1996)                                            | Hec-PreProEs un preprocesador desarrollado sobre Arc-View y<br>ArcInfo; extrae parámetros hidrológicos,<br>topográficos, topológicos de la cuenca de un MDE y<br>prepara un archivo de entrada al HEC-HMS <sup>8</sup> . A<br>partir de los parámetros físicos procesados, el HEC-<br>HMS se encarga de determinar el comportamiento de<br>la cuenca a través del tiempo de los datos de entrada | Pendiente, red de drenaje, área de<br>cada subcuenca, longitud de los ríos,<br>camino mas largo del flujo.                            |
|                                                   | de precipitación [48].                                                                                                    |                                                                                                    |
| CRWR-<br>PrePro<br>(1998)                         | Es una versión mejorada del Hec-PrePro. Es un<br>preprocesador que trabaja espacialmente la<br>precipitación, extrae parámetros hidrológicos,<br>topográficos y topológicos de la cuenca, trabajo que<br>lo realiza Arc-View, y prepara un archivo de entrada<br>al HEC-HMS y un archivo de componentes de<br>precipitación espacial [49].                                                       | Pendiente, red de drenaje, área de<br>cada subcuenca, longitud de los ríos,<br>camino más largo del flujo, datos de<br>precipitación. |
|                                                   | Floodplain Integra un modelo hidrológico (HEC-HMS) e                                                                                                    | Extrae variables anteriormente                                                                                                    |
| n Using<br>TIN                                    | Visualizatio hidráulico (HEC-RAS) <sup>9</sup> utilizando el AvRas (1998)<br>que es una extensión de ArcView que integra el<br>modelo del terreno (TIN) con las cotas de inundación<br>de HEC-RAS.                                                                                                    | mencionadas para el HEC-HMS y el<br>HEC-RAS.                                                                                          |
| (1999)                                            | El CRWR-PrePro extrae parámetros del modelo de<br>terreno para el HEC-HMS. Su finalidad es<br>determinar llanuras de inundación que pueden ser<br>visualizados en 2D o 3D en el ArcView [50].                                                                                                    |                                                                                                    |
| and<br>Hydraulic<br>Modeling<br>for<br>Floodplain | SIG-Based Extrae parámetros para los modelos hidrológicos<br>Hydrologic HEC-HMS con CRWR-PrePro y para los modelos<br>hidráulicos HEC-RAS con el Hec-GeoRas.<br>Integra los resultados de los modelos anteriores por<br>medio de un archivo de entrada para el CRWR-<br>FloodMap que se encarga de la delineación de planos                                                                      | Extrae datos de variables físicas del<br>terreno para el HEC-HMS y el HEC-<br>RAS.                                                    |
| Delineation<br>at Highway<br>River                | de inundación sobre la representación del terreno<br>$[35]$ .                                                                                                    |                                                                                                    |

*Tabla 3. Investigaciones desarrolladas con modelamiento hidrológico (lluvia-escorrentía) de variables agregadas soportadas sobre MDE.* 

 $\overline{a}$ 

<sup>&</sup>lt;sup>8</sup>El Hidrologic Engineering Center's Hidrology Modeling System (HEC-HMS) es un software que permite simular transformación de lluvia histórica o hipotética en escurrimiento, a través de un sistema que integra diferentes métodos hidrológicos ya sea concentrados o distribuidos para el tránsito de caudales.

<sup>9</sup> U.S. Army Corps of Engineers, Hydrologic Engineering Center*. HECRAS River Analysis System: User's Manual*. Hydrologic Engineering Center, Davis, CA, 1998.

| Crossings<br>(2000)             |                                                                                                    |                                                                                                    |
|---------------------------------|----------------------------------------------------------------------------------------------------|----------------------------------------------------------------------------------------------------|
| Hec-<br><b>GeoHMS</b><br>(2001) | (Hec-GeoHMs) es un paquete de uso con Arc-View.<br>Puede generar varias entradas hidrológicas al HEC-<br>HMS como parámetros de la red de drenaje,<br>características de las subcuencas y datos de<br>precipitación de las estaciones. | Analiza la información digital del<br>terreno para extraer áreas de la<br>subcuenca y características de la red<br>de drenaje. Trabaja con datos de<br>precipitación suministrados por el |
|                                 | El usuario tiene un absoluto control con HEC-HMS<br>que por medio de interfaz puede modificar elementos<br>hidrológicos para representar las condiciones de<br>campo con más precisión.                                                | usuario.                                                                                                    |

*Tabla 4. Investigaciones desarrolladas con modelamiento hidrológico (lluvia-escorrentía) de variables distribuidas soportadas sobre MDE.* 

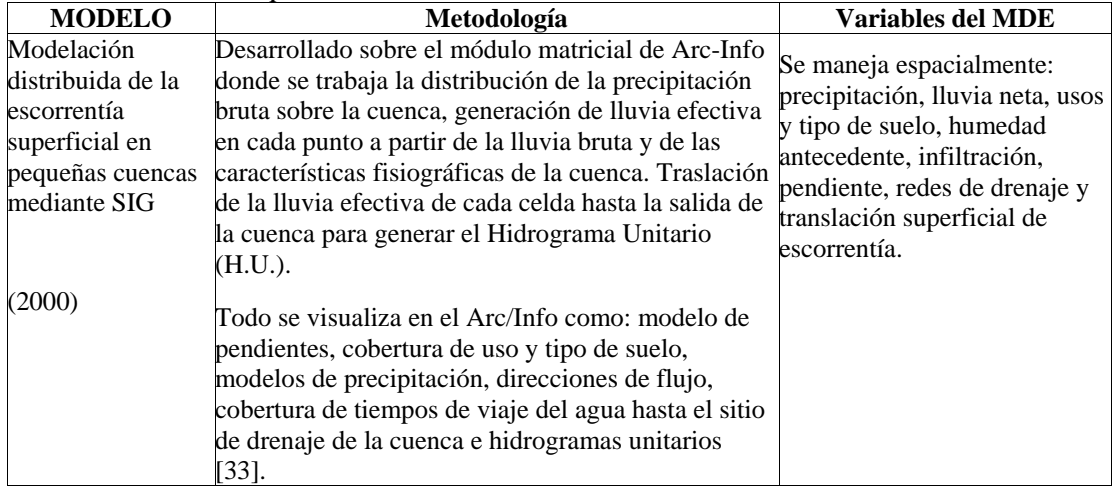

Actualmente para el modelamiento hidrológico se están desarrollando un conjunto de algoritmos denominados autómatas celulares, AC, los cuales han sido poco utilizados en los SIG. Un AC es un modelo matemático que simula sistemas dinámicos y que puede utilizarse para simular procesos reales. Estos pueden funcionar en espacios de *d* dimensiones o pueden funcionar sobre una matriz regular *d*-*dimensional*.

En cuanto a los AC en general, los estudios más accesibles tratan sobre sus propiedades matemáticas y topológicas, posibilidad de alcanzar estados estacionarios, caóticos, etc. Entre algunos trabajos más destacados puede mencionarse el de Wadge y McKendrick (1993) para la simulación de flujos de lava, el de Goncalves y Diogo (1994) sobre la aplicación de AC a la simulación de incendios forestales. En nuestro país Luis Antonio Quintero Ortiz e Isaac Dyner R.

aplicaron los AC a la simulación de procesos de erosión de acuerdo a características físicas del terreno como: topografía, vegetación, clima y características del suelo [51].

# **2. METODOLOGÍA PROPUESTA**

Hidrólogos, ingenieros y especialistas de diversas disciplinas relacionados con el estudio del suelo, frecuentemente se enfrentan al análisis y modelamiento de cada uno de los componentes que en una cuenca se desarrollan en el proceso de lluvia escorrentía. El uso de mapas análogos como unidad de medida de variables hidrológicas es tedioso, el consumo de tiempo en el análisis de éstos se incrementa, son propensos a errores acumulativos, y sin embargo, la mayor parte de la información morfométrica y parámetros hidrológicos pueden obtenerse con la ayuda de los MDE incorporados en los SIG porque tienen la capacidad de analizar los datos espacialmente.

Actualmente los MDE con la información adicional de las coberturas de suelo y uso del suelo, son el soporte para el manejo de los parámetros físicos e hidrológicos de una cuenca en el modelamiento espacialmente distribuido. Además, de las variables que afectan los procesos de lluvia escorrentía se requieren modelos hidrológicos matemáticos que son los encargados de tomar los diferentes parámetros espaciales de la cuenca y determinar cómo es el comportamiento de ésta a través del tiempo ante un determinado evento de precipitación. Un modelo hidrológico distribuido es un conjunto de reglas o ecuaciones matemáticas que simulan los procesos físicos que ocurren en una cuenca, teniendo en cuenta la variabilidad espacial de las propiedades de los objetos que de una manera u otra afectan al sistema.

A continuación se presentan unas metodologías para determinar variables físicas espacialmente distribuidas de la cuenca a partir de la información disponible del MDE de una cuenca. Posteriormente se usa la información de suelos y uso del suelo para extraer algunos parámetros hidrológicos necesarios para los modelos de simulación del proceso lluvia escorrentía.

### **2.1 CORRECCIÓN Y PROCESAMIENTO DEL MDE PARA EL ANÁLISIS HIDROLÓGICO DE CUENCAS ESPACIALMENTE DISTRIBUIDAS**

El MDE contiene información implícita y explicita<sup>10</sup> o atributos, para el cual es necesario construir algoritmos a fin de interactuar con el modelo digital del terreno y extraer los datos necesarios para procesos hidrológicos de una cuenca; los resultados son generalmente mapas derivados que se denominan en la literatura con las siglas MDT. El MDE suministra parámetros físicos del terreno necesarios para los modelos de pérdidas y escorrentía directa, como por ejemplo la pendiente, atributo del terreno que tiene una variabilidad espacial y además tiene una correlación con la infiltración y la velocidad del escurrimiento superficial afectando la magnitud de las avenidas o crecidas.

Los rasgos topográficos del MDE determinan en primera instancia la dirección de flujo, es decir, en una celda del modelo se puede conocer en qué dirección se desplaza el agua precipitada. Con las direcciones de flujo se construye un modelo derivado de flujo acumulado para cada celda del modelo. La distribución de flujo acumulado es el soporte para la construcción de la red de drenaje, la cual es el soporte para delimitar la cuenca o subcuencas de un sistema hidrológico a partir de puntos de drenaje de interés por el usuario. A continuación se describen los procesos necesarios para el cálculo de parámetros morfométricos e hidrológicos de una cuenca hidrológica espacialmente distribuida y que intervienen en los procesos de lluvia escorrentía.

**2.1.1 Corrección de sumideros (***pit´s***) en un MDE.** En el momento de dar inicio al cálculo de parámetros morfométricos a partir de la información contenida en el MDE, generalmente las operaciones no pueden llevarse a cabo sin que éste deba ser corregido de alguna forma con el fin de adecuarlo para el posterior procesamiento y tener la certeza de obtener datos fiables. Las posibles modificaciones pretenden un acercamiento del MDE con la realidad; por lo que está cargado de imprecisiones debido a la naturaleza del proceso de construcción, frecuentemente se introduce numerosos artificios en el relieve del MDE impropios de una formación natural. Uno de los errores más comunes encontrados en la

 $\overline{a}$ 

 $10$  La información explícita hace referencia al atributo del modelo y la información implícita es aquella que se puede obtener a partir de las relaciones entre los datos como distancia, vecindad, etc.

superficie de un MDE son los "sumideros", los cuales son un problema en el modelamiento con propósitos hidrológicos.

Los sumideros en un mapa raster pueden ser una celda (término en ingles pit´s) o varias celdas continuas comúnmente llamadas zonas planas. Estos sumideros se generan a partir de errores derivados de los procesos de interpolación, corrección, etc., que tienen lugar en la conversión de las fuentes primarias (ortofotos, cartografía clásica), una mala asociación de la escala de la información y el tamaño de celda del mapa raster. Los sumideros son celdas bajas con respecto a sus ocho celdas vecinas y se pueden encontrar distribuidas en cualquier parte del área de la cuenca (ver Figura 34 ).

Los sumideros dificultan o impiden el correcto cálculo de parámetros y a nivel de programación no podría haber una continuidad en el proceso del algoritmo, ya que serían como celdas ciegas en donde se frena el correcto avance del agua a lo largo de las laderas afectando plenamente los cálculos posteriores, como por ejemplo, el mapa de direcciones de flujo que determina un virtual avance del escurrimiento del agua precipitada en una celda hacia las direcciones de máxima pendiente [52].

Figura 34 . Esquemas de un MDE raster con errores de celdas bajas y zonas planas.

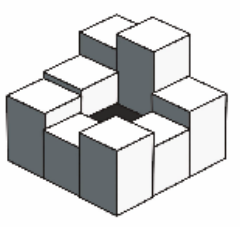

Celda baja (*pit's*) Zona plana

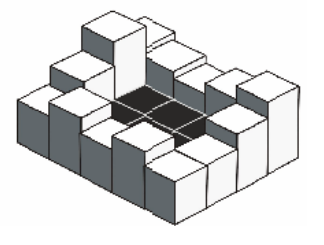

Fuente: Extracción automática de redes de drenaje a partir de modelos digitales de terreno, Capítulo 2 pág. 21 [53].

Frente a este problema la solución clásica y más extendida consiste en el relleno de las depresiones, proceso conocido en la literatura como 'pit-filling' que genera superficies planas; primero es necesario localizarlos para posteriormente realizar el proceso de llenado de estos sumideros hasta el nivel de la celda más baja del perímetro, es decir la que contiene el dato del atributo más bajo de sus ocho celdas alrededor. A pesar de parecer un problema simple, este proceso es fuente actual de investigación y no hay una metodología exacta para solucionarlo.

Mark (1988) [54], Jenson y Domingue (1988) [57] definen las depresiones o sumideros como áreas rodeadas por ocho celdas con mayor elevación, e introducen procesos para remover éstos antes de determinar la red de drenaje de la cuenca. Jenson y Domingue (1988) [57] usan el método de llenado de las depresiones como el primer paso, modificando las direcciones de flujo en todas las áreas llanas de manera que el flujo es dirigido a continuar desde cada celda de entrada a la siguiente celda de salida sobre el perímetro del hueco [55].

Varias investigaciones han seguido diferentes metodologías para el tratamiento de los sumideros, como alterar los valores de altura de las celdas vecinas o simplemente el proceso de cortar y llenar. Martz y De Jong (1988) asumen que los sumideros son características topográficas reales que representan charcos o depósitos de agua mientras que Jenson y Domingue (1988) [57] siguen el concepto de que los hundimientos son errores preliminares a corregir para continuar con posteriores procesos. ESRI (1992) [56] propone un proceso de llenado de los sumideros antes de determinar las direcciones de flujo (ver Figura 35 ) [55].

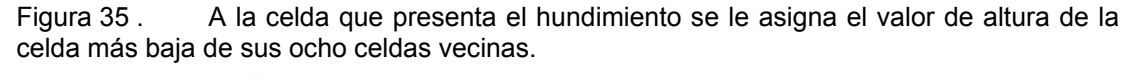

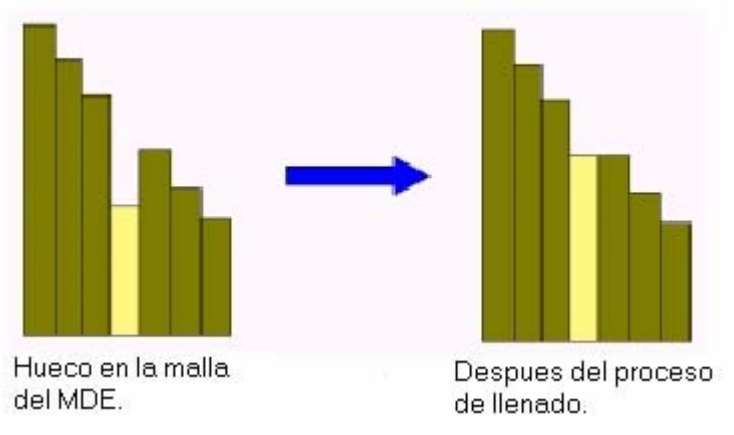

En conclusión no hay una metodología clara para el tratamiento de los hundimientos en un MDE, y actualmente se encuentra en investigación. El proceso implementado en este trabajo para la corrección del MDE es el de llenado, que consiste en asignarle al sumidero el valor de elevación de la celda más baja de su entorno (ver Figura 36 ), metodología propuesta por Jenson y Domingue (1988) [57] implementada por ESRI (1992) [56] en los SIG de ArcView y ArcInfo.

Figura 36 . Proceso de llenado en el MDE: la celda en color rojo indica el sumidero a la cual se le asigna el valor de elevación más bajo de las celdas vecinas, que en este caso es 44.

| 78           | 72 | 69 | 78                 | 72 | 69 |
|--------------|----|----|--------------------|----|----|
| 74           | 42 | 56 | 74                 | 44 | 56 |
| 69           | 53 | 44 | 69                 | 53 | 44 |
| MDE original |    |    | <b>MDE</b> llenado |    |    |

**2.1.2 Proceso de cálculo de las direcciones de flujo a partir de la información del MDE.** Después de haber realizado el proceso de llenado del MDE, con el modelo corregido se determina en primera instancia la dirección de flujo para cada celda del mapa raster. La dirección de flujo es el camino de descenso que tomaría el agua precipitada para cada celda en función de la máxima pendiente de descenso [57]. Este es codificado dependiendo a la orientación de alguna de las ocho celdas que rodean la celda central usando los siguientes valores binarios (ver Figura 37 ).

Figura 37 . Códigos de direcciones de flujo.

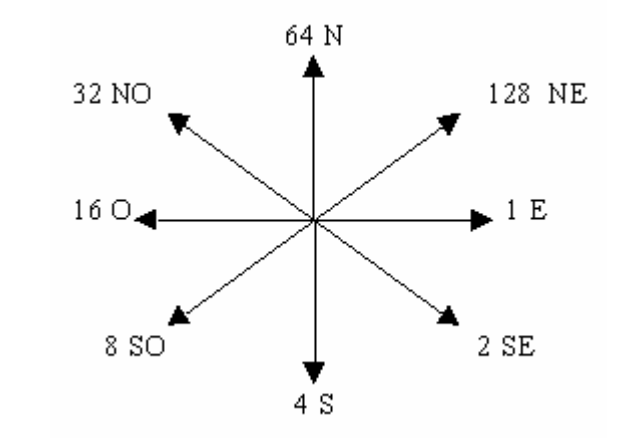

Si el flujo de la celda central es hacia la derecha, a ésta se le asigna la dirección de flujo 1, o si el flujo de la celda central es ascendente en el sentido vertical, a esta celda se le asigna el valor de dirección de 64. Para estos cálculos de dirección de flujo se desprecian todos los efectos debidos a la inercia, fricción e infiltración, asignando a cada celda una y sólo una dirección de flujo entre 8 posibles. Esta dirección se supone que representa la dirección de todos los puntos al interior de la celda, en sentido físico desde la celda fuente hasta la celda adyacente de llegada [21].

"*Para una celda a evaluar, el flujo del agua sigue la dirección del gradiente local de energía potencial, que es igual a la pendiente del terreno. La forma en que el modelo estima la pendiente localmente entre celdas es muy simple y se describe a continuación*" [21]:

- Dada una celda c del MDE, se ubican sus 8 celdas adyacentes  $c_1$ ,  $c_2$  $,...,C_8$ .
- Para cada k =1 ,...,8, se estima la inclinación del terreno  $i_k$  entre las celdas c y c<sub>k</sub>, así: i<sub>k</sub> =[z(c<sub>k</sub>) - z(c)]  $\div$  d<sub>k</sub>, donde z(c) es el valor de la cota de la celda c y d<sub>k</sub> es la distancia entre los centros de las celdas c y  $c_{k}$ .
- La pendiente p del terreno en la celda c será  $p = min_{k=1...8}(i, k)$ .
- Si p<0, la dirección de drenaje será la dirección de la recta que une los centros de las celdas c y  $c_k$ , donde  $i_k = p$  (ver Figura 38).
- Figura 38 . Proceso de asignación de la dirección de flujo a una celda.

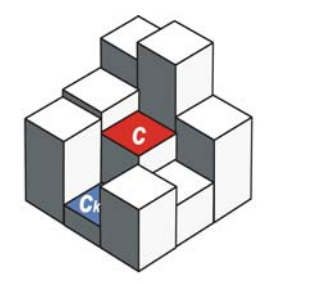

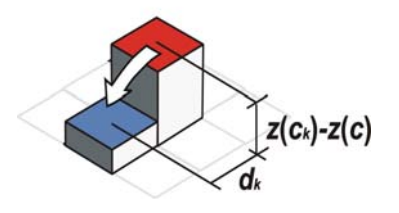

Fuente: Extracción automática de redes de drenaje a partir de modelos digitales de terreno, Capítulo 2 pág. 20 [58].

La distancia es determinada entre los centroides de cada celda; de esta forma si el tamaño de una celda es 1, la distancia entre celdas ortogonales es 1 y la distancia entre dos celdas diagonales será de 1.414214. El número de celdas vecinas contribuye a determinar una y solamente una dirección de flujo en cada celda de los posibles valores de direcciones en las que corre el flujo [57]. Para el caso del ejemplo que se muestra a continuación, al evaluar la celda que tiene el valor de elevación 67 se le asigna el valor de dirección de flujo 2.

Figura 39 . Asignación de la dirección de flujo en una celda especifica del MDE.

|  | 78 72 69 |                  |
|--|----------|------------------|
|  |          | $74 \t 67 \t 56$ |

El proceso de evaluación de direcciones de flujo se determina para todas las celdas del modelo de cuenca, y al código de dirección de flujo generalmente se le asigna un color para la representación visual del mapa; el mapa raster generado se denomina dirección de flujo normal (ver Figura 40 ).

Figura 40 . Modelo de direcciones de flujo normal, en donde a cada código de celda se le asigna un color para la representación gráfica del mapa de la cuenca.

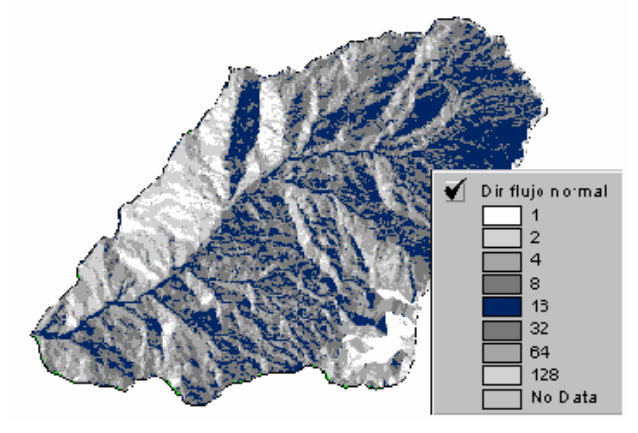

Con el propósito de modelar un mapa de direcciones de flujo más acorde con la realidad, se desarrolló un proceso que se denominó modelo de direcciones de flujo forzado. Consiste como su palabra lo dice, en forzar en el modelamiento las direcciones de flujo en dirección de los canales de la red de drenaje, teniendo como soporte la red de drenaje vectorial del área de estudio. Para este proceso se necesita del MDE raster y de la red de drenaje vectorial.

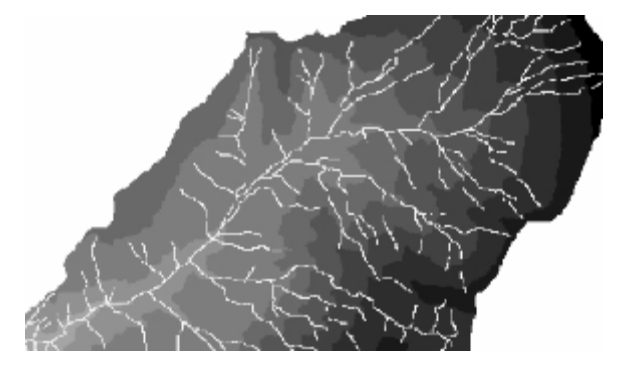

Figura 41 . MDE raster al cual se le modificó el valor de elevación de las celdas que se superponen con la red de drenaje.

La red de drenaje se convierte a estructura raster con las mismas especificaciones de celda del MDE, y se procede a eliminar los valores de altura de las celdas del MDE que se superponen con las celdas de la red, asignando un valor de altura muy bajo, cero o uno, operación que se realiza desde el lenguaje de programación del SIG (ver Figura 41 ). Posteriormente sobre el MDE ya cortado se realiza el proceso de determinar el mapa de direcciones de flujo forzadas, habiéndose corregido previamente los sumideros presentes en el MDE. La finalidad de reducir a un valor mínimo las celdas del MDE que contienen los canales de la red de drenaje es forzar las direcciones de flujo en la dirección correcta, es decir, a lo largo de los diferentes tramos del mapa vectorial de la red de drenaje.

Con la información del mapa de direcciones de flujo forzado se determina el mapa de flujo acumulado para posteriormente crear el mapa de la red de drenaje de la cuenca, procesos que se explican a continuación.

**2.1.3 Proceso para la determinar el flujo acumulado.** Una vez procesado el MDE para determinar las direcciones de flujo, el modelamiento continúa con el cálculo del flujo acumulado para cada celda del modelo. El proceso consiste en analizar en el sentido horizontal de la matriz de datos, cada una de las celdas con respecto a sus ocho celdas vecinas, procesando cuántas celdas aportan a una celda determinada y se procede a contabilizar y almacenar el número de celdas

aportantes. Para contabilizar las celdas es necesario el mapa raster de las direcciones de flujo; es importante resaltar que para cada celda se debe tener en cuenta la adición de las celdas acumuladas aguas arriba [59] (ver Figura 42 ).

| $\boldsymbol{2}$ | $\boldsymbol{2}$ | $\boldsymbol{2}$ | $\overline{\mathbf{4}}$ | $\mathbf{1}$            | $\bf{8}$                |
|------------------|------------------|------------------|-------------------------|-------------------------|-------------------------|
| $\boldsymbol{2}$ | $\boldsymbol{2}$ | $\boldsymbol{2}$ | $\overline{\mathbf{4}}$ | 1                       | $\bf{8}$                |
| $\mathbf{1}$     | 1                | $\overline{2}$   | $\overline{\mathbf{4}}$ | 8                       | $\overline{\mathbf{4}}$ |
|                  |                  |                  |                         |                         |                         |
| 128              | 128              | $\mathbf{1}$     | $\overline{2}$          | $\overline{\mathbf{4}}$ | $\bf{8}$                |
| $\boldsymbol{2}$ | $\overline{2}$   | $\mathbf{1}$     | $\overline{\mathbf{4}}$ | $\overline{\mathbf{4}}$ | $\overline{\mathbf{4}}$ |

Figura 42 . Proceso de cálculo para determinar el flujo acumulado a partir de la información contenida en el mapa de direcciones de flujo.

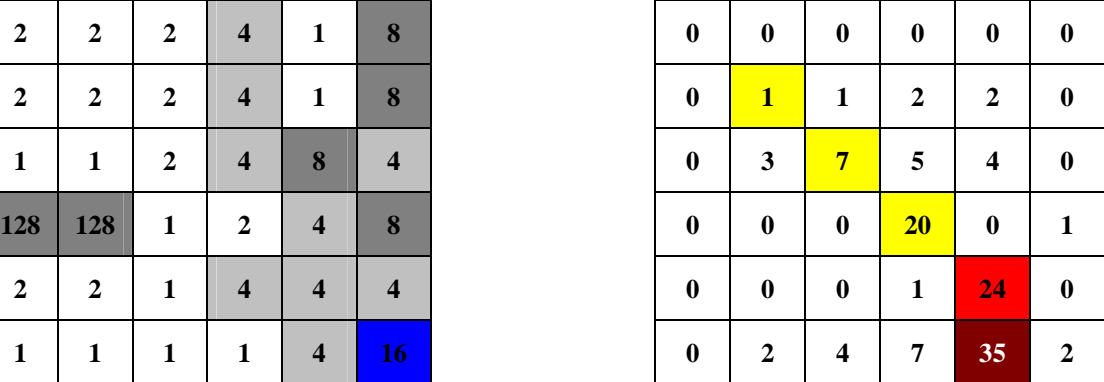

a) Códigos de direcciones de flujo. b)Cálculo de flujo acumulado.

Cada uno de los datos de flujo acumulado se almacena en una matriz o mapa raster utilizado para posteriores análisis. El mapa de flujo acumulado se define como la suma de lluvia que llega a cada una de las celdas desde aguas arriba, asumiendo que toda la lluvia se convierte en escorrentía y no hay intercepción, evapotranspiración o pérdidas por el subsuelo. Las celdas con valores altos de flujo acumulado son áreas de concentración de flujo y pueden ser usadas posteriormente para determinar los canales de drenaje a partir de un valor de umbral de flujo acumulado.

Las celdas con valor de flujo acumulado cero (ver Figura 42 b) son puntos topográficos altos, usados posteriormente para determinar los bordes o el parte aguas de una subcuenca o subárea. El valor de flujo acumulado está dado en números de celdas, que son las celdas del mapa que se localizan aguas arriba desde un punto de drenaje o de interés para el usuario. El mapa de flujo acumulado permite conocer de forma rápida el área subsidiaria a una celda especifica (ver Figura 43 ); simplemente seleccionando una celda del mapa se puede obtener el número de celdas que drenan a ese punto, y este valor se multiplica por el área de la celda para obtener de forma rápida el área subsidiaria [57].

 $\hat{A}$ rea de drenaje(m<sup>2</sup>) = # de celdas \*  $\hat{A}$ rea de la celda(m<sup>2</sup>)

Este tipo de mapas pueden convertirse en el soporte de proyectos de ingeniería cuando es necesario, por ejemplo, conocer una aproximación del valor de caudales específicos en cualquier punto de la cuenca; éstos pueden ser utilizados en el diseño de obras hidráulicas, planificación, etc.

Figura 43 . Mapa de flujo acumulado. El valor de 47554 representa el número de celdas acumuladas aguas arriba que drenan en el sitio del cuadro de color azul.

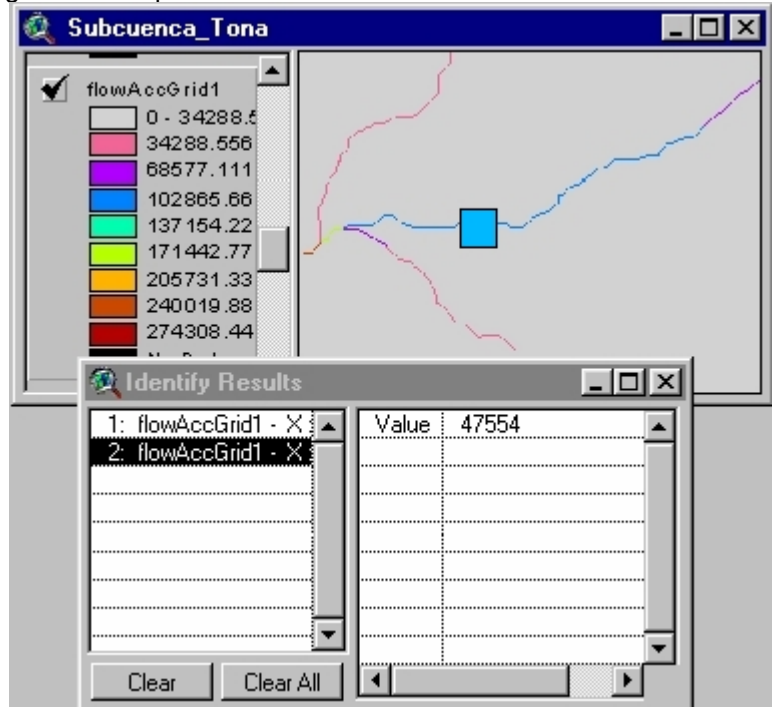

De manera opcional, en el proceso de programación en la herramienta SIG en el  $\cot$ digo de programación del flujo acumulado se puede adicionar un peso $^{11}$ , es decir, se puede generar mapas acumulados de precipitación, infiltración o pérdidas, mapas acumulados de contaminación, análisis acumulados de sedimentos, etc. Estos mapas derivados necesitan como información base el mapa de direcciones de flujo de la cuenca; los mapas derivados se generan en función de la unidad de medida del atributo espacialmente distribuido de entrada o peso.

 $\overline{a}$ 

 $11$  Esto depende del lenguaje de programación del SIG. En algunos esta opción es llamada WEIGHTGRID.

**2.1.4 Extracción de redes drenaje.** Un canal es definido como la línea a lo largo del cual el sistema fluvial es dominado por el sistema de pendientes de la cuenca. Este concepto de dominios conduce a dos métodos básicos para definir la red de drenaje, unos se basan sobre la concavidad local de la superficie y otros sobre la información de flujo acumulado. Además Palacios – Velez y Cuevas Renaud (1986) [60] proponen un algoritmo basado sobre observaciones geométricas marcando puntos sobre el modelo, que se ubican desde el punto de inicio de los tramos del río, es decir, en las partes altas de la cuenca. El camino de paso o el camino mojado estaría en función de la máxima pendiente río abajo hasta llegar a un punto de drenaje. Este método tiene limitaciones cuando se usa con bajas resoluciones el MDE [60].

La red de drenaje puede definirse como los trayectos que a partir de un punto inicial sigue la línea de máxima pendiente [61]; los afluentes finalizan al alcanzar un punto de unión con el río principal y el río finaliza al llegar al borde del modelo o al límite de la cuenca. Con la información contenida en el MDE es posible identificar la forma y posición de los canales que drenan al río principal; obtener la distribución espacial de la red de drenaje es una ayuda para los cálculos del tiempo de concentración de la cuenca.

Generalmente para determinar la red de drenaje se trabaja con la información contenida en el mapa de flujo acumulado, aplicando una condición de umbral a todas aquellas celdas que reciban un número de celdas superior a dicho umbral; éstas son consideradas como cauces (ver Figura 44 ). Mediante esta condición se establece una diferencia entre aquellas áreas cuyo escurrimiento no alcanza un valor mínimo del umbral que se consideran como zonas con escorrentía no encauzada, y aquellas áreas que debido a su elevado valor de flujo acumulado han quedado transformadas en estructuras fluviales de importancia [52].

Aunque el valor de umbral es predefinido a criterio del usuario; no existe mucha discusión con respecto a la formación de la red de drenaje a partir del mapa raster de flujo acumulado. Algunas de las diversas formulaciones existentes para la solución a este problema pueden resumirse como sigue:

91

El umbral depende exclusivamente del área de las celdas aportantes. La S.C.S. recomienda un umbral de 1 Km<sup>2</sup> para la formación de cauces o el trazado de la red de drenaje.

El umbral depende del área de las celdas aportantes y la pendiente aguas arriba.

El umbral depende del área de las celdas portantes y la distancia aguas arriba.

El umbral depende exclusivamente del área de las celdas portantes convexas (el modelo del terreno debe ser suavizado previamente según una serie de parámetros, para posteriormente poder aplicar el algoritmo de Peuker y Douglas (1975) para la identificación de dichas celdas convexas).

En este trabajo de investigación, para determinar la red de drenaje de la cuenca, se implementó la metodología propuesta por Jenson S. K. y J. O. Domingue 1988 [57], "Extracting Topographic Structure from Digital Elevation Data for Geographic Information System Analysis", la cual coincide con la primera hipótesis.

En el ejemplo de la Figura 44 a todas aquellas celdas que cumplen con la condición de flujo acumulado mayor de 2 se les asigna un código identificador que puede ser 1, y a las demás celdas que no cumplen con la condición se les asigna un valor de "NoData", palabra reservada de las herramientas SIG para indicar que la celda no contiene ningún valor o no cumple con una condición lógica.

Opcionalmente el resultado del mapa que contiene la red de drenaje puede ser utilizado para determinar cada tramo de la red, es decir, a cada tramo se le asigna un código identificador para determinar posteriormente el orden de la red. En la Figura 45 se hace una comparación de la red de drenaje obtenida del procesamiento del MDE con la red del plano cartográfico. Las líneas de color azul pertenecen a la información de la red del plano cartográfico, mientras las líneas de colores diversos pertenecen a las obtenidas por el proceso del umbral (ver Figura 45 ).

Figura 44 . Ejemplo de trazado de la red de drenaje para celdas que tengan un flujo acumulado >2 (arriba). Para determinar la red de drenaje es necesario como información de soporte el modelo de direcciones de flujo (abajo).

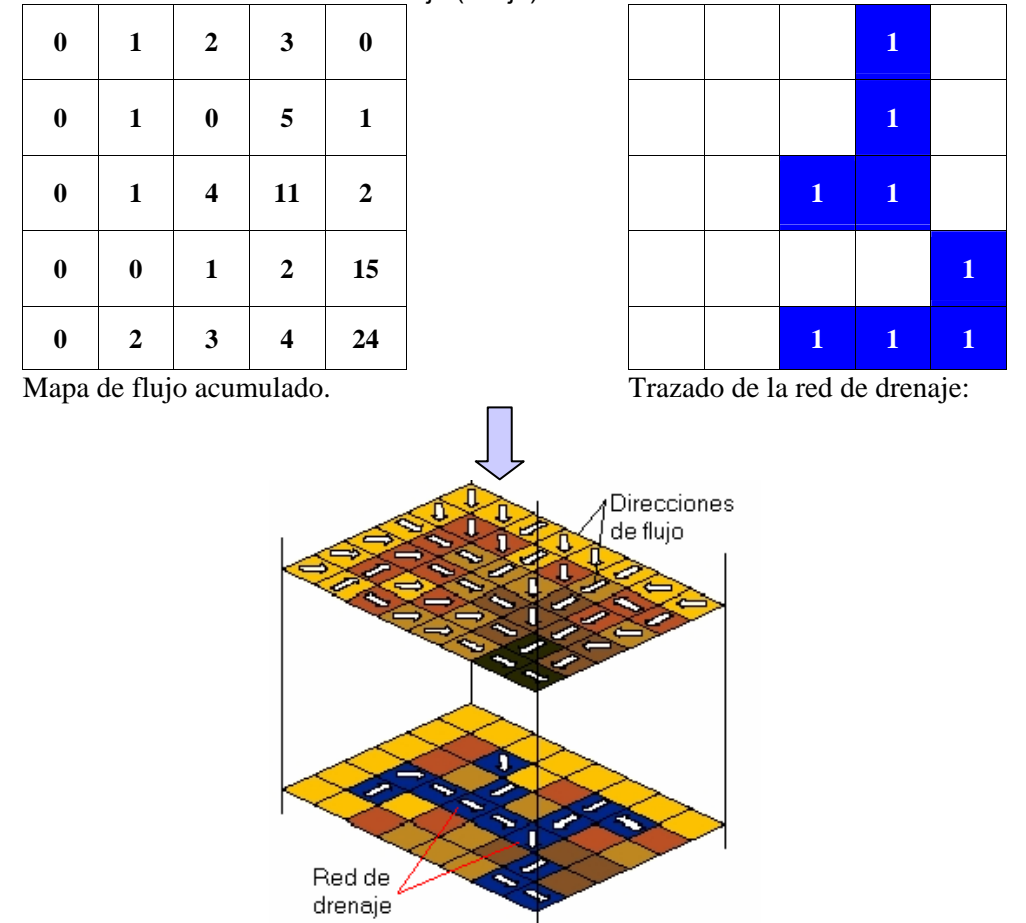

Fuente: Extracción automática de redes de drenaje a partir de modelos digitales de terreno, Capítulo 2 pág. 12[62].

Los tramos de una red de drenaje son secciones de un canal de flujo que se encuentra conectado entre dos uniones, una unión y el punto de drenaje, o una unión y límite del área de drenaje. Después que los tramos del río han sido definidos, un único número identificador o código de malla es asignado a cada segmento de la red de drenaje (ver Figura 46 ) [63].
Figura 45 . Comparación de los tramos de la red de drenaje obtenida con el modelamiento en el SIG, representados con colores diferentes, y la red de drenaje del plano cartográfico de color azul.

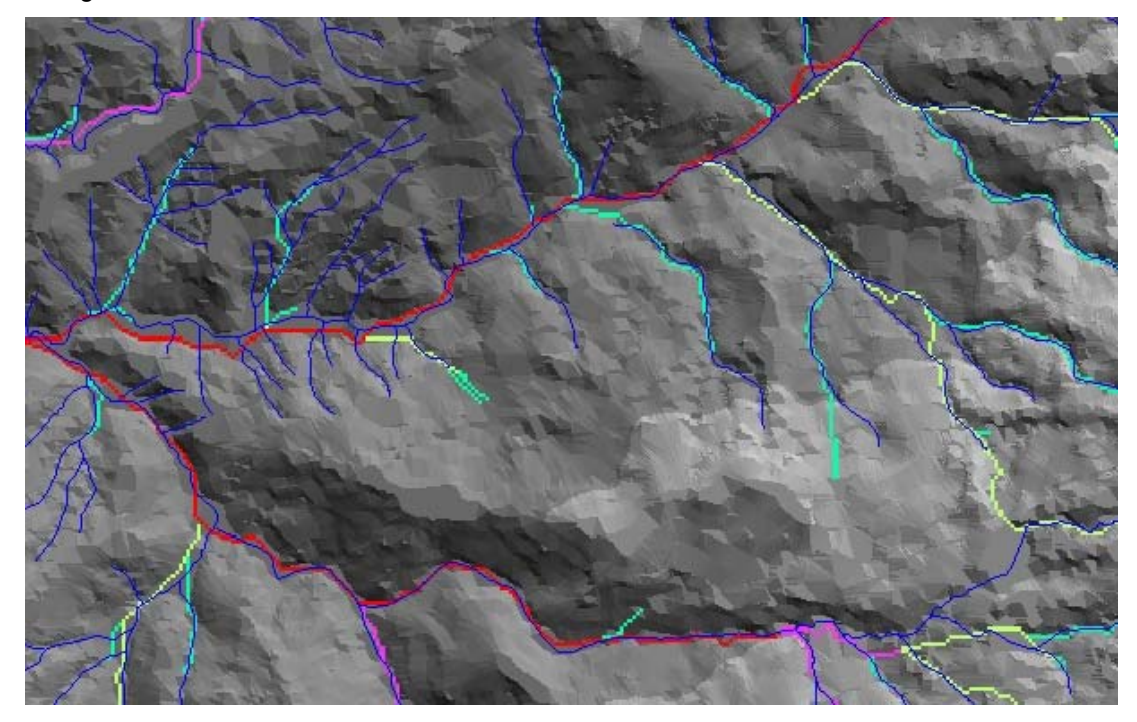

Figura 46 . Definición de códigos de malla a cada segmento de río de la red de drenaje.

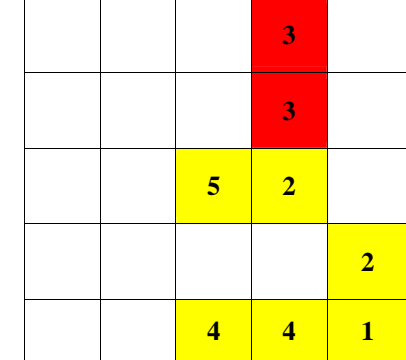

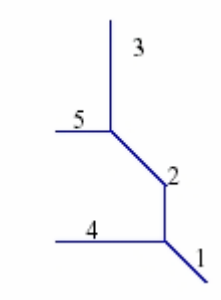

El orden de la red de drenaje se puede determinar a partir de los métodos propuestos por Shreve en 1967 y el de Strahler en 1952 [64]. Horton (1945) [65] dió origen al estudio cuantitativo de redes de ríos, desarrolló un sistema para ordenar las redes de los ríos y derivó algunas leyes al relacionar el número y la longitud de los ríos de diferente orden. A continuación se explica el sistema de ordenamiento de ríos de Horton levemente modificado por Strahler, el cual fue implementado en el desarrollo de la herramienta en el SIG como instrumento adicional de análisis de la red de drenaje de una cuenca.

Los canales reconocibles más pequeños se designan como de orden 1; normalmente estos canales fluyen sólo durante tiempos húmedos. Cuando dos canales de orden 1 se unen resulta un canal de orden 2 hacia aguas abajo; en general cuando dos canales de orden *i* se unen, resulta un canal de orden *i+1.*  Cuando un canal de orden bajo se une con un canal de orden mayor, el canal resultante hacia aguas abajo retiene el mayor de los dos órdenes. Finalmente el orden de la cuenca de drenaje es el mismo del río a su salida *i*, el mayor orden de la cuenca [66].

El trazado de la red de drenaje a partir de la información del mapa de flujo acumulado generalmente no es muy acorde con la realidad que se presenta en el terreno, debido a que la condición del umbral se le aplica a toda el área de la cuenca. No es cierto decir que el valor del umbral es el punto de inicio de formación de las cabeceras de los canales para toda el área de la cuenca; la cabecera de un canal está más asociada a la forma de la cuenca y a la pendiente del terreno que en cierta forma determina la transición entre ladera y canal. Willgoose (1989) define un canal como: "*aquella región del terreno limitada por bordes bien definidos, y en la cual el agua fluye de manera concentrada y con un ancho de flujo comparable con su profundidad".* 

Para superar este inconveniente se desarrolló en la herramienta SIG el trazado de la red de drenaje a partir de los puntos altos de las cabeceras de los ríos y afluentes, teniendo como información base el mapa raster de dirección de flujo. Esta información de puntos puede obtenerse a partir de imágenes aéreas o satelitales de la cuenca de estudio, levantamiento con GPS o a través de la información cartográfica de la red de drenaje tomando desde AutoCAD la nube de puntos $12$ necesaria para el trazado.

 $\overline{a}$ 

<sup>&</sup>lt;sup>12</sup> Todas las cabeceras de los tramos de los cauces.

Para el caso en que la información proviene de planchas cartografiadas es recomendable tener presente la calidad de la información digitalizada. El proceso del trazado consiste en crear una línea para cada punto, el camino de máxima pendiente por donde viajaría el flujo, hasta llegar al límite de la cuenca o punto de drenaje (ver Figura 48 ). El algoritmo inicia evaluando cada celda en donde está localizado un punto de inicio de formación de cauce, analizando para cada celda cuál de sus ocho vecinas tiene la dirección de flujo que le da continuidad al recorrido de flujo trazando una línea entre los centroides de las celdas analizadas, hasta alcanzar la salida de la cuenca.

|                  | Figura 47.       |                  |                         | Ejempio de funciona     |                         |
|------------------|------------------|------------------|-------------------------|-------------------------|-------------------------|
| $\overline{2}$   | $\boldsymbol{2}$ | $\boldsymbol{2}$ | $\overline{\mathbf{4}}$ | 1                       | 8                       |
| $\boldsymbol{2}$ | $\boldsymbol{2}$ | $\boldsymbol{2}$ | $\overline{\mathbf{4}}$ | 1                       | 8                       |
| 1                | $\mathbf{1}$     | $\boldsymbol{2}$ | $\overline{\mathbf{4}}$ | 8                       | $\overline{\mathbf{4}}$ |
| 128              | 128              | 1                | $\overline{2}$          | $\overline{\mathbf{4}}$ | 8                       |
| $\boldsymbol{2}$ | $\boldsymbol{2}$ | 1                | $\overline{\mathbf{4}}$ | $\overline{\mathbf{4}}$ | 4                       |
| 1                | 1                | 1                | 1                       | $\overline{\mathbf{4}}$ | 16                      |

miento del trazado de líneas de flujo.

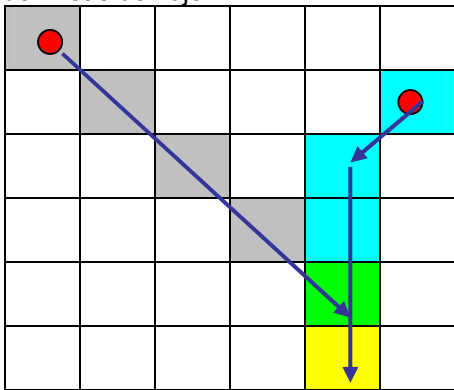

a) Mapa de direcciones de flujo. b)Trazado línea de flujo.

En la Figura 47 se realiza un ejemplo de la forma de funcionamiento del trazado del recorrido de flujo; con el mapa de direcciones de flujo (izquierda) y el tema de los puntos altos o formación de cauce (derecha, puntos de color rojo) se evalúa el recorrido del agua en cada celda del modelo según la ruta que indica los códigos de dirección de flujo, hasta llegar al punto de drenaje o de interés del usuario (celda de color amarillo). El proceso se realiza para cada punto, tal como se presenta en la Figura 48 , generando la longitud de recorrido desde cada punto al punto de drenaje.

Esta herramienta de trazado de red de drenaje permite realizar otros análisis como determinar el recorrido de un contaminante. Con información complementaria del terreno se puede determinar el tiempo de viaje o cuánto demora en unidades de

tiempo en llegar al río principal, en qué parte del río el contaminante hace contacto, para el seguimiento de un derrame de petróleo, etc.

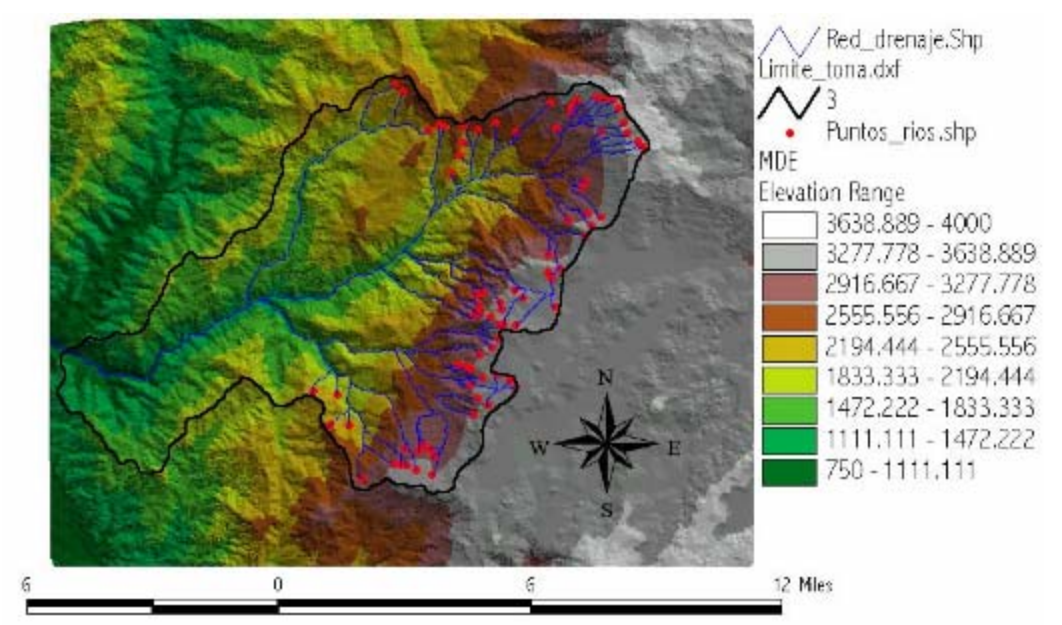

Figura 48 . Trazado de la red de drenaje a partir de la información de los puntos altos de formación de cauces.

**2.1.5 Trazado del área subsidiaria.** El área subsidiaria está determinada por una línea imaginaria que encierra la zona de confluencia. Esta línea que separa una subcuenca de las circundantes se denomina línea divisoria de aguas o parte aguas y en su trazado no debe cortar ninguna corriente de agua, salvo a la salida de ella. El área subsidiaria tiene una gran influencia en la magnitud del caudal que de ella va a drenarse. Normalmente a medida que crece el área subsidiaria de la subcuenca así mismo lo harán los caudales promedio, mínimos o los máximos [67].

El trazado del parte aguas o la delimitación de subcuencas se puede determinar con dos metodologías generales: a partir de los tramos que conforman la red de drenaje, la cual es muy poco utilizada, o a partir de información de puntos de drenaje, estaciones de medición, etc., georeferenciados. Para el primer procedimiento, luego de tener los segmentos definidos de la red de drenaje de la cuenca, se procesa la delimitación del área de drenaje para cada segmento de río teniendo como soporte el mapa que contiene la información de direcciones de flujo.

El proceso comienza desde los puntos de salida o unión (ver Figura 49 ; en la imagen de la derecha corresponde a la celda de color rojo) de cada tramo de río, buscando las celdas aguas arriba que confluyen a ese segmento de río a partir de la información contenida en el mapa de direcciones de flujo.

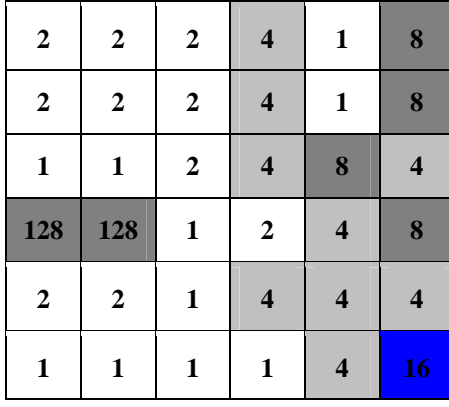

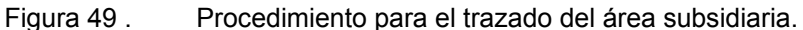

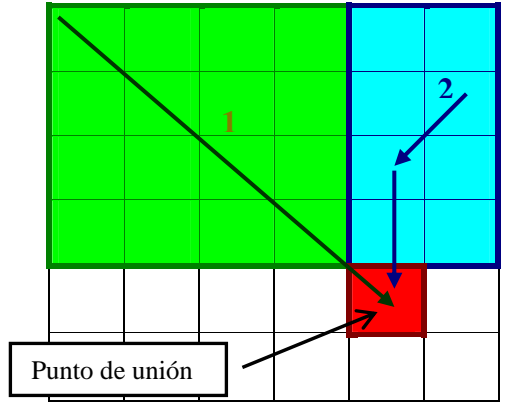

a) Mapa de direcciones de flujo. b) Area subsidiaria a cada tramo de río.

Desde estos puntos de salida más las celdas aguas arriba de los segmentos de río, se asigna a cada celda en un mapa nuevo un código que es de igual valor al que contiene el segmento del río (ver Figura 50 ) [67].

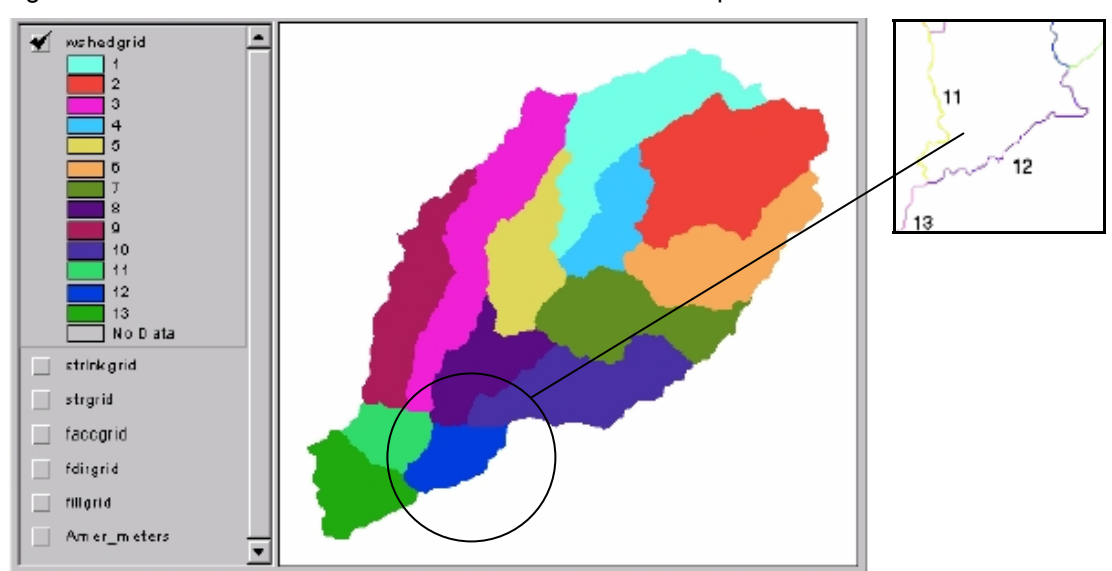

Figura 50 . Delineación de las areas subsidiarias correspondientes a cada tramo de río.

El procedimiento de determinar las subcuencas a partir de los segmentos de la red de drenaje es complejo, por lo que el algoritmo en la herramienta SIG genera el trazado del área para todos los tramos de río que existan en la red; que para el estudio de cuencas hidrográficas no es muy práctico. El procedimiento más empleado en la delimitación de las subcuencas es a partir de puntos de drenaje o puntos de salida de una subcuenca que se pueden definir a partir de planos analógicos o digitales, localización en campo con un buen GPS o simplemente con la información generada anteriormente de la red de drenaje (ver Figura 52 ). El proceso se puede realizar simultáneamente para uno o varios puntos georeferenciados.

Cuando se procesa la delimitación de las subcuencas a partir de puntos georeferenciados, el modelamiento necesita la información del mapa de flujo acumulado y el mapa de las direcciones de flujo [57] (ver Figura 51 ). Los puntos de salida o de drenaje son los puntos en los cuales los flujos de agua salen del área de la cuenca, por lo tanto cuando un punto es seleccionado por el usuario sin ninguna referencia, puede que ocurra que el punto no tenga una área de confluencia o ésta sea demasiada pequeña.

En la Figura 51 el mapa de la izquierda corresponde a los códigos de dirección de flujo y la derecha corresponde al mapa de flujo acumulado. La celda de color rojo (imagen derecha) corresponde a un punto de drenaje seleccionado previamente por el usuario, que contiene un flujo acumulado de 20 celdas; el proceso consiste el localizar las celdas aguas arriba que drenan a ese punto por medio del mapa de direcciones de flujo. El área subsidiaria corresponde a las zonas marcadas en color amarillo.

99

Figura 51 . Procedimiento para el trazado del área subsidiaria a partir de un punto de

| drenaje.       |                |                |                         |                         |                 |                  |                  |                         |          |                |                       |
|----------------|----------------|----------------|-------------------------|-------------------------|-----------------|------------------|------------------|-------------------------|----------|----------------|-----------------------|
| $\overline{2}$ | $\overline{2}$ | $\overline{2}$ | $\overline{\mathbf{4}}$ | 1                       | 8               | $\bf{0}$         | $\bf{0}$         | $\bf{0}$                | 10       | $\mathbf{0}$   | $\mathbf{0}$          |
| $\overline{2}$ | $\overline{2}$ | $\overline{2}$ | $\overline{\mathbf{4}}$ | 1                       | 8               | $\boldsymbol{0}$ | J                | J                       | <b>Z</b> | $\overline{2}$ | $\boldsymbol{\Omega}$ |
| 1              | 1              | $\overline{2}$ | $\overline{\mathbf{4}}$ | 8                       | $\overline{4}$  | 0                | 3                | 7                       | 5        | A              | $\bf{0}$              |
| 128            | 128            | 1              | $\boldsymbol{2}$        | $\overline{\mathbf{4}}$ | 8               | $\mathbf{0}$     | $\bf{0}$         | $\mathbf{0}$            | 20       | $\bf{0}$       | 1                     |
| $\overline{2}$ | $\overline{2}$ | 1              | $\overline{\mathbf{4}}$ | $\overline{\mathbf{4}}$ | $\overline{4}$  | $\bf{0}$         | $\boldsymbol{0}$ | $\boldsymbol{0}$        | 1        | 24             | $\bf{0}$              |
| 1              | 1              | 1              | 1                       | $\overline{\mathbf{4}}$ | 16 <sub>1</sub> | $\boldsymbol{0}$ | $\overline{2}$   | $\overline{\mathbf{4}}$ | 7        | 35             | $\overline{2}$        |

a) Códigos de direcciones de flujo. b) Mapa de flujo acumulado.

Finalmente se obtienen los resultados como se presenta a continuación:

Figura 52 . Generación del área subsidiaria a partir de un punto de drenaje.

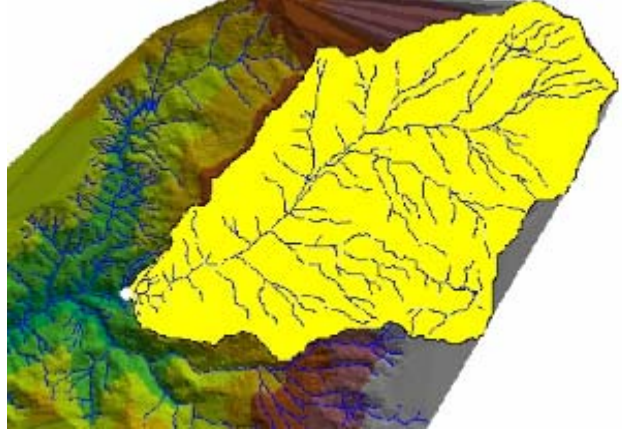

Cuando se trabaja en el modelamiento de una determinada cuenca, un error común es que siempre se parte del MDE cuya extensión corresponde exactamente al área límite de la cuenca. Esto puede funcionar para el modelamiento agregado o convencional, pero en el caso en que el modelamiento de la cuenca es distribuido, es conveniente determinar una área un poco más grande del área de interés, tal como se presenta en la Figura 52 .

El resultado del mapa de área subsidiaria es una malla raster que es necesario transformar a un polígono vectorial. Este borde o límite obtenido a partir del proceso

del MDE define en primera instancia el área de la cuenca y es utilizado para cortar cada uno de los mapas o modelos obtenidos previamente, así como la información característica de la cuenca: mapas de vegetación, tipo y uso, pendiente, etc.

Al convertir el mapa de formato raster a vectorial, la mayor parte de las herramientas SIG tienen implementados dos procesos diferentes para realizar esta tarea; al usuario nunca le es consultada la opción del proceso ejecutándose automáticamente, y difieren sustancialmente el uno del otro. La conversión tradicional implementada en la mayor parte de las herramientas SIG es la del algoritmo de Douglas-Poiker, trazando una línea continua a lo largo del límite de la cuenca con una tolerancia de *sqrt(0.5)\*tamaño de la celda*. El otro proceso tradicional consiste en el trazado de una línea ortogonal, que viaja por el borde externo de cada una de las celdas o los vértices que conforman el área subsidiaria de la cuenca, el cual se implementó en el desarrollo en la herramienta SIG (ver Figura 53 ).

Figura 53 . Métodos para la transformación de raster vector del polígono de una cuenca o el mapa de área subsidiaria.

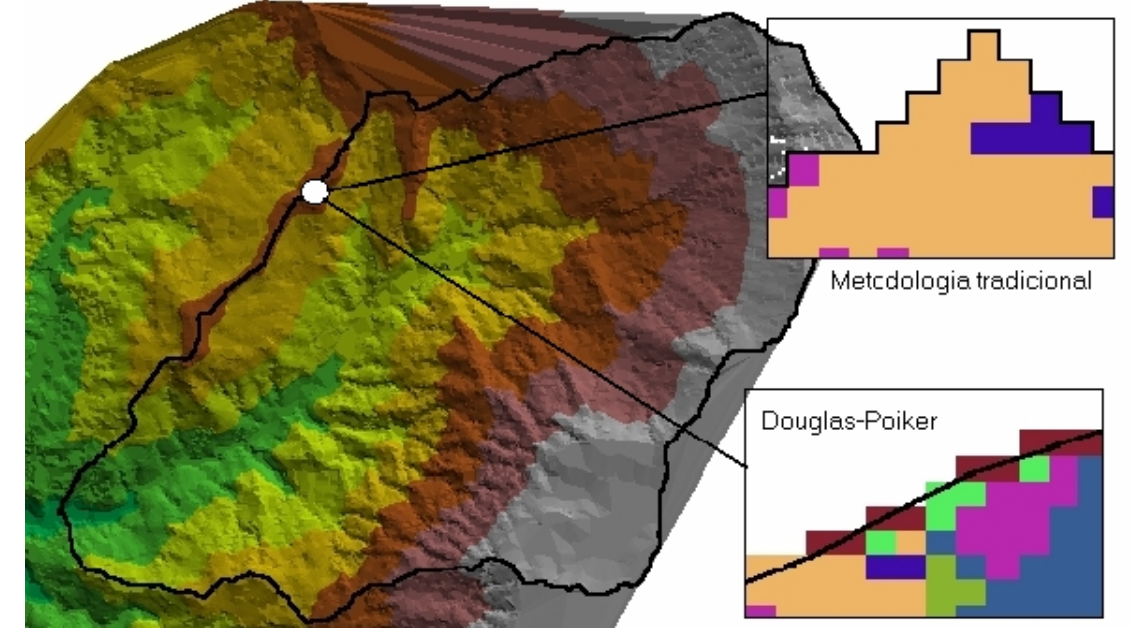

Para la cuenca de la parte alta del río Tona que se muestra en la Figura 53 se modeló utilizando los dos procedimientos, aunque visualmente pareciera que no hubiese alguna diferencia:

| <b>Procedimiento</b> | Area $(mts2)$ | Perímetro (mts) |  |  |
|----------------------|---------------|-----------------|--|--|
| Tradicional          | 77690000.00   | 50900.00        |  |  |
| Douglas-Poiker       | 77692855.98   | 39335.53        |  |  |
| Plano Cartográfico   | 78927407.00   | 39538.35        |  |  |

*Tabla 5. Comparación de resultados obtenidos por diferentes metodologías.* 

Los valores de áreas son muy parecidos a diferencia de la información del plano cartográfico debido al trazado según criterios del digitalizador; en el caso del perímetro en el método tradicional éste se aleja un poco de la realidad debido al trazado ortogonal del método.

Agregación de subcuencas La agregación de subcuencas es la posibilidad de unir dos o más subcuencas, teniendo como criterio que éstas deben tener una porción común del afluente o tramo del río. Además deben tener adyacencia ya sea aguas arriba o aguas abajo. Esta herramienta se utiliza a criterio del usuario pero es muy útil cuando se ha procesado la delimitación de las subcuencas a partir de los tramos de la red de drenaje [68]. Funciona cuando previamente se ha transformado los polígonos de las subcuencas de raster a vectorial, creando en el usuario la posibilidad de obtener una área de interés para los posteriores estudios de la cuenca.

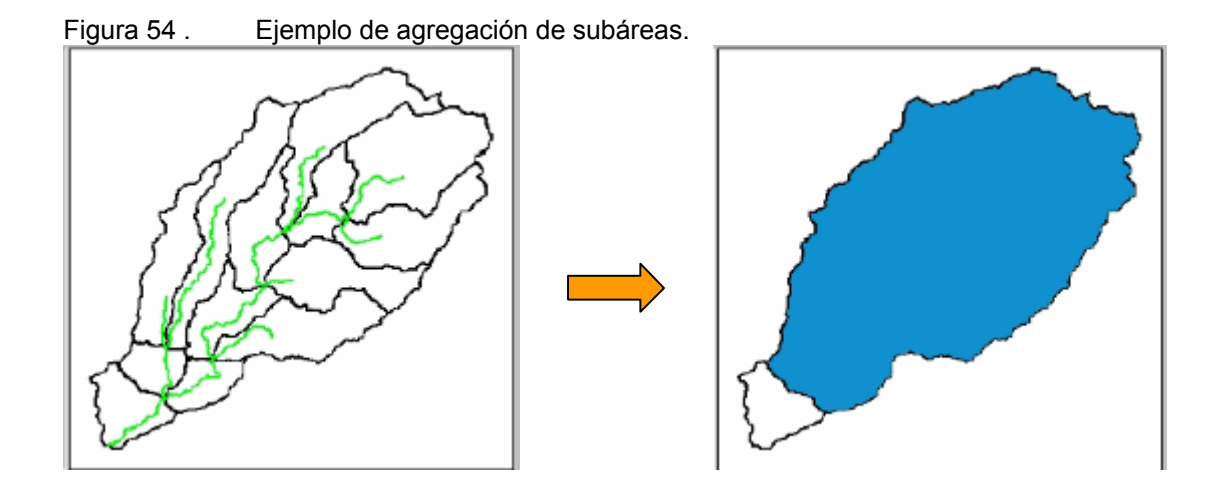

**2.1.6 La forma de la cuenca.** Para determinar algunos de los parámetros que caracterizan la forma de la cuenca es necesario inicialmente calcular el camino del cauce más largo desde el punto de drenaje de la cuenca hasta el punto más alejado de ésta. Después que la cuenca ha sido delimitada y con la información del mapa de direcciones de flujo como base, se procede a calcular inicialmente la longitud de recorrido desde todas las celdas del modelo hasta el punto de salida o drenaje de la cuenca y un mapa de longitud de recorrido desde el punto de drenaje a todas las celdas aguas arriba.

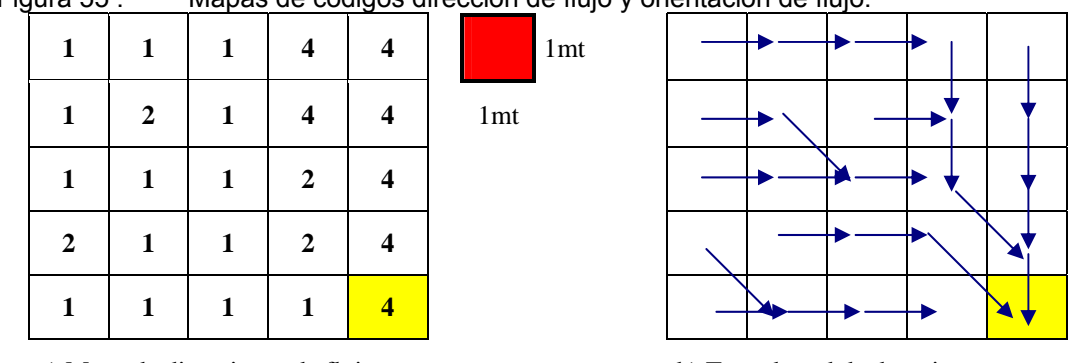

Figura 55 . Mapas de códigos dirección de flujo y orientación de flujo.

a) Mapa de direcciones de flujo. b) Trazado red de drenaje.

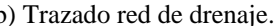

Con el mapa de dirección de flujo se calcula la longitud de flujo aguas arriba y aguas abajo del punto de drenaje (en la Figura 55 el punto de drenaje está localizado en la celda de color amarillo); para el caso del ejemplo el tamaño de celda es de un metro. En la Figura 56 los mapas generados de longitud de flujo del punto de drenaje hacia arriba (izquierda) se suman con el mapa de longitud de flujo del límite de la cuenca hacia abajo (derecha) o hacia el punto de drenaje:

| ັ        |          |                | ັ                |                | ັ<br>. .<br>ັ |                  | -   | ັ              |              |                |
|----------|----------|----------------|------------------|----------------|---------------|------------------|-----|----------------|--------------|----------------|
| $\bf{0}$ | 1        | $\overline{2}$ | 3                | $\bf{0}$       |               | 7.4              | 6.4 | 5.4            | 4.4          | 4              |
| $\bf{0}$ | 1        | $\bf{0}$       | $\boldsymbol{4}$ | 1              |               | 5.8              | 4.8 | 4.4            | 3.4          | $\mathbf{3}$   |
| $\bf{0}$ | 1        | 2.4            | 5                | $\overline{2}$ |               | 5.4              | 4.4 | 3.4            | 2.4          | $\overline{2}$ |
| $\bf{0}$ | $\bf{0}$ | 1              | $2^{\circ}$      | 6.4            |               | 4.4              | 3.4 | 2.4            | 1.4          |                |
| $\bf{0}$ | 1.4      | 2.4            | 3.4              | 7.4            |               | $\boldsymbol{4}$ | 3   | $\overline{2}$ | $\mathbf{1}$ | $\bf{0}$       |

Figura 56 . Mapas generados de longitud de flujo aguas arriba y aguas abajo.

a) Longitud de flujo desde aguas arriba al punto de drenaje.

Del proceso de suma el resultado es el siguiente:

| idura |  |
|-------|--|
|-------|--|

Longitud de máxima y camino de recorrido del agua.

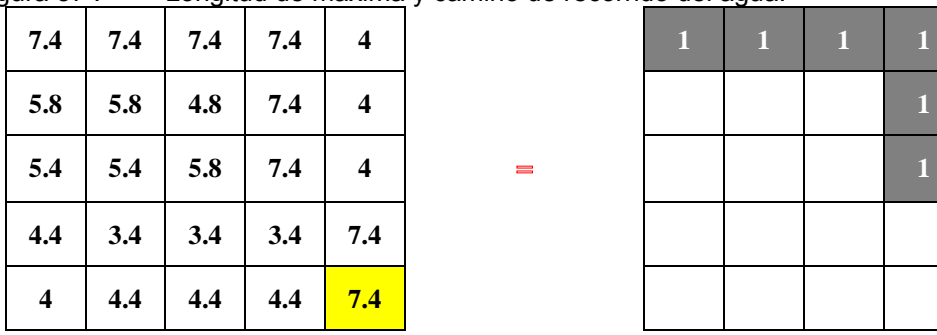

|                | .                                   |  |      |              | . <u>. .</u> |              |    |  |
|----------------|-------------------------------------|--|------|--------------|--------------|--------------|----|--|
|                | 7.4   7.4   7.4   7.4   4           |  |      | $\mathbf{1}$ | $\mathbf{1}$ | $\mathbf{1}$ | T. |  |
|                | $5.8$   $5.8$   $4.8$   $7.4$   $4$ |  |      |              |              |              |    |  |
|                | $5.4$   $5.4$   $5.8$   $7.4$   $4$ |  | a an |              |              |              |    |  |
|                | 4.4 3.4 3.4 3.4 7.4                 |  |      |              |              |              |    |  |
| $\overline{4}$ | $ $ 4.4 $ $ 4.4 $ $ 4.4 $ $ 7.4     |  |      |              |              |              |    |  |

a) Resultado de sumar los dos mapas de longitud de flujo.

b) Camino de recorrido del agua.

En la Figura 57 del resultado de la suma (izquierda), el valor máximo corresponde a la longitud de recorrido de flujo desde el punto hidráulicamente más alejado de la cuenca hasta el punto de drenaje (celda de color amarillo). Por medio de una declaración lógica se extraen las celdas cuyo atributo es el valor máximo (derecha). Para obtener los valores como área y perímetro de una cuenca, datos necesarios para los cálculos de el factor de forma, coeficiente de compacidad y el coeficiente de masividad, se utilizan funciones incorporadas en la mayoría de las herramientas SIG con las cuales se pueden obtener estos parámetros a partir del polígono del parte aguas de la cuenca.

b) Longitud de flujo desde el punto de drenaje a aguas arriba.

**2.1.7 Parámetros relativos al relieve de la cuenca.** Además de la forma que presenta la cuenca, la topología de ésta juega un papel muy importante en el comportamiento ante los eventos de lluvia escorrentía. La información base para cada uno de los cálculos de parámetros relativos al relieve es el MDE de la zona de estudio, por lo tanto para obtener buenos resultados se debe tener un control de calidad en el MDE. Los parámetros relativos al relieve de una cuenca son los siguientes:

**Mapa raster de pendiente.** El mapa de pendientes es uno de los atributos derivados que se pueden obtener a partir de la información contenida en el MDE. No existe un método único para el desarrollo de este análisis, sino que por el contrario hay varias metodologías de diversos autores para calcular un mapa de pendientes; entre las más comunes se encuentran rasterizar un modelo TIN de pendientes o partir de un mapa raster de elevaciones.

En una estructura raster la pendiente identifica la máxima rata de cambio de elevación para cada celda del modelo con respecto a sus celdas vecinas. Empleando una notación matricial típica para referirse a las celdas analizadas y siendo  $X_{ij}$  el valor de la cota del elemento ij. Se expone a continuación la metodología desarrollada en esta investigación, la cual es una formulación general de Burrough, P.A., (1986) [69] para la obtención de la pendiente en un punto ij (P<sub>ii</sub>) e implementada por ESRI y otras casas desarrolladoras de software SIG. El cálculo de la pendiente se define con la siguiente expresión:

$$
P_{i,j} = \sqrt{\left(\frac{dz}{dx}\right)^2 + \left(\frac{dz}{dy}\right)^2}
$$

En donde los deltas son calculados usando un recorrido de una ventana de 3x3 celdas vecinas a la celda  $P_{ij}$  para determinar la inclinación del plano con respecto a sus celdas de alrededor; las letras representan valores de altura en unidades de mapa:

Figura 58 . Evaluación de la pendiente en la celda P<sub>ij</sub>.

| a | b  | c |
|---|----|---|
| d | k, | f |
| g | h  |   |

Entonces...

$$
\frac{dz}{dx} = \frac{((a+2d+g)-(c+2f+i))}{8 * dis \tan cia\_promedio\_x}
$$

$$
\frac{dz}{dy} = \frac{((a+2b+c)-(g+2h+i))}{8 * dis \tan cia\_promedio\_y}
$$

La distancia se toma entre los centroides de celda; el cálculo de la pendiente se puede determinar en valores de porcentaje o en grados (ver Figura 59 ); para este último la formulación es la siguiente:

Figura 59 . Modelo raster de pendientes procesado a partir de la información contenida en el MDE raster.

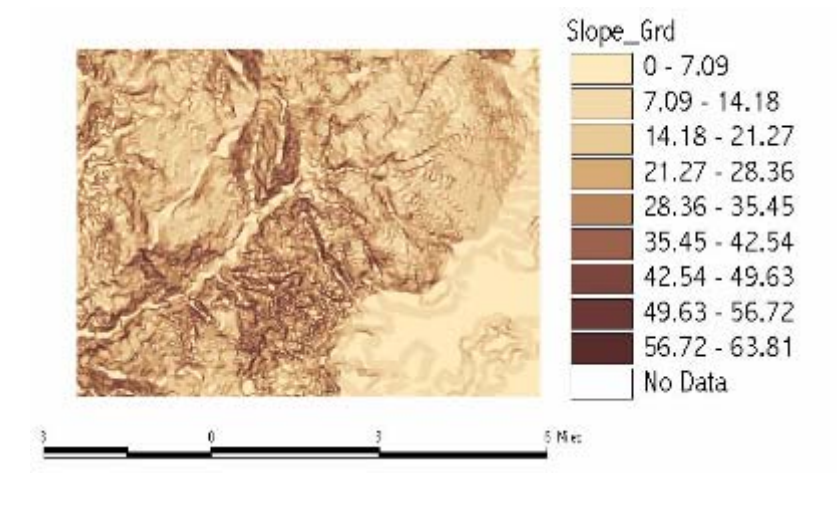

hipotenusa=
$$
\sqrt{\sqrt{\frac{dz}{dx}} + \sqrt{\frac{dz}{dy}}}
$$

 $P_{ii}(\theta^0) = ATang(hipotenusa)*57.29578$ 

Es importante resaltar que el cálculo de la pendiente se determina a partir de un valor promedio de la celda de análisis con respecto a cada uno de sus ocho vecinos. Al trabajar con la totalidad de vecinos, estos modelos son menos sensibles al error, ya que al intervenir un elevado número de puntos las posibles desviaciones individuales pierden peso y pueden compensarse parcialmente entre ellas.

**Pendiente promedio de la cuenca.** Para el cálculo de la pendiente media de la cuenca la cuadrícula será el plano raster formado por pequeñas celdas con una resolución definida previamente; con la información existente en este plano se suman todos los valores de todas las celdas y se divide por el número de celdas, procedimiento que llega a hacer más exacto que el método manual propuesto por Horton [65], asumiendo que la información de entrada al sistema sea de buena calidad. Este mismo procedimiento se utiliza para el cálculo de la elevación media de la cuenca.

Cuando el cálculo de la pendiente media es por el método de Alvord se trabaja con la información vectorial de curvas de nivel y el polígono del área subsidiaria de la cuenca. Aprovechando funciones existentes en las herramientas SIG se determina la longitud de cada curva de nivel que conforma la cuenca y el área de ésta. En la Figura 60 se presentan los resultados de la pendiente media aplicando el método de Alvord.

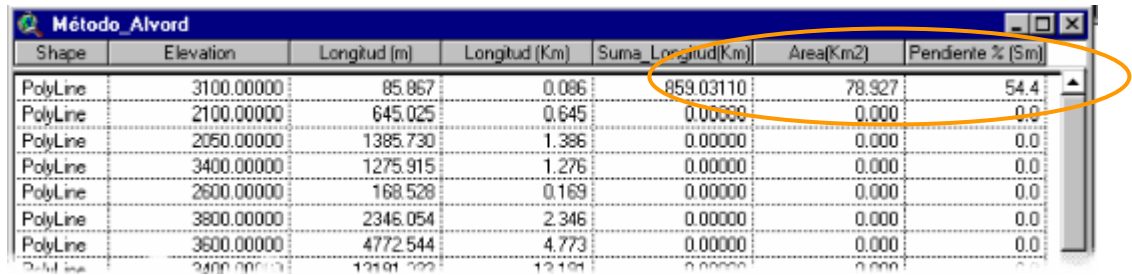

Figura 60 . Resultado del procedimiento de cálculo de la pendiente media por el método de Alvord.

**Curva hipsométrica.** La curva hipsométrica de una determinada cuenca se obtiene a partir del mapa del MDE y la línea divisoria o parte aguas de ésta. El usuario indica la equidistancia entre las curvas de nivel para definir una cota superior e inferior, y el algoritmo se encarga de delimitar las subáreas de acuerdo a intervalo dado previamente (ver Figura 61 ); de cada subárea se determina la elevación promedio y el área. El procedimiento se realiza desde la cota inferior a la superior del MDE de la cuenca.

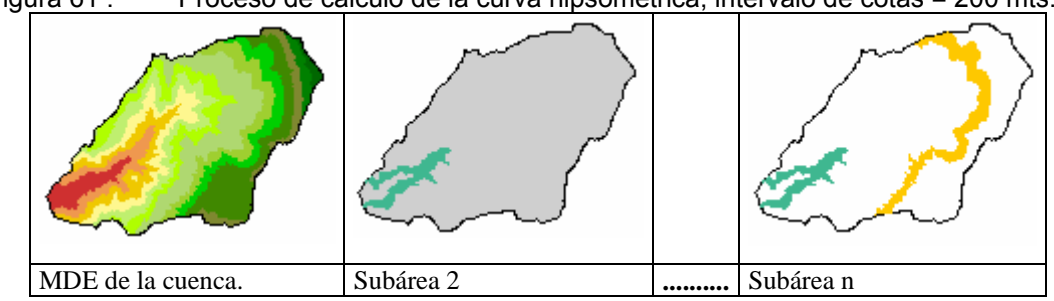

Figura 61 . Proceso de cálculo de la curva hipsométrica, intervalo de cotas = 200 mts.

Los resultados se presentan resumidos en la siguiente tabla:

Figura 62 . Cálculo de la curva hipsométrica a partir de la información del MDE de la cuenca y la divisoria de aguas.

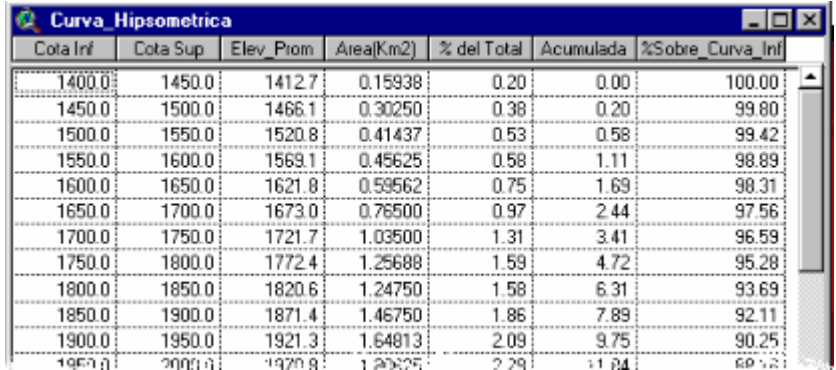

**Perfil altimétrico del cauce principal y su pendiente promedio.** En el sistema SIG es posible que el usuario obtenga un perfil altimétrico del río dando previamente un valor de intervalo para que el algoritmo determine valores de altura en cada tramo y el valor de abscisa, a partir de la información de entrada del MDE raster y la línea del río. El resultado del perfil del río es el soporte para el cálculo del tiempo de concentración de una cuenca, proceso que realizarse de forma manual sería extenso.

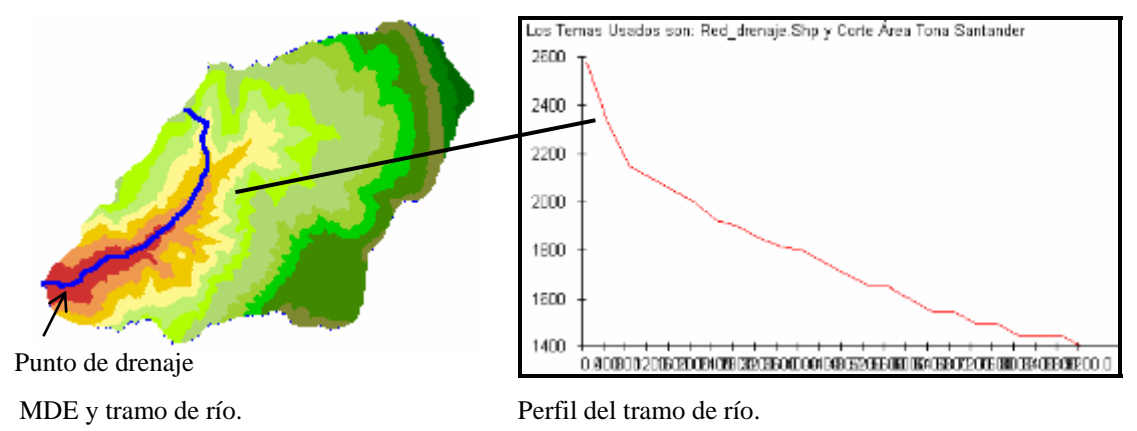

Figura 63 . Trazado del perfil de río a partir de la información de altura del MDE.

### **2.2 VARIABLES HIDROLÓGICAS NECESARIAS PARA UN MODELO ESPACIALMENTE DISTRIBUIDO DE PÉRDIDAS**

Antes de hablar de las variables hidrológicas espacialmente distribuidas necesarias para un modelo de pérdidas, se comenta el método utilizado para generar datos de precipitación distribuidos en el espacio. Para el caso de generar una precipitación espacialmente distribuida en la herramienta SIG, se considera el valor de precipitación de cada estación como atributo; a partir de las mediciones de lluvia en un intervalo de tiempo dado, se procede al proceso de interpolación para determinar la lluvia que le corresponde a cada celda sobre la superficie del MDE en el intervalo de tiempo seleccionado. El mapa de salida es una malla rectangular o mapa raster en donde el usuario debe indicar previamente la resolución del mapa o el tamaño de celda.

Los datos de lluvia que se encuentran en cada estación de precipitación son los valores utilizados para la interpolación, utilizando como método interpolador para la distribución de la lluvia el "*Spline*", del cual se habló en el Capítulo 2 numeral 2.1.2.2 de este documento. Para cada intervalo de tiempo se genera un mapa de precipitación distribuida de acuerdo a la discretización temporal elegida del evento a modelar.

**2.2.1 Cálculo espacial del CN.** Las herramientas SIG cuentan con funciones ya desarrolladas para el análisis espacial de datos por medio de operaciones lógicas y matemáticas, entre ellas las más comunes son el cruzamiento o superposición y la reclasificación de mapas. La superposición de mapas es un procedimiento sencillo donde dos o más coberturas temáticas, como por ejemplo el tipo y uso del suelo, son combinadas y el resultado es una nueva cobertura temática (o mapa) compuesta que se utiliza para determinar posteriormente los números de curva CN.

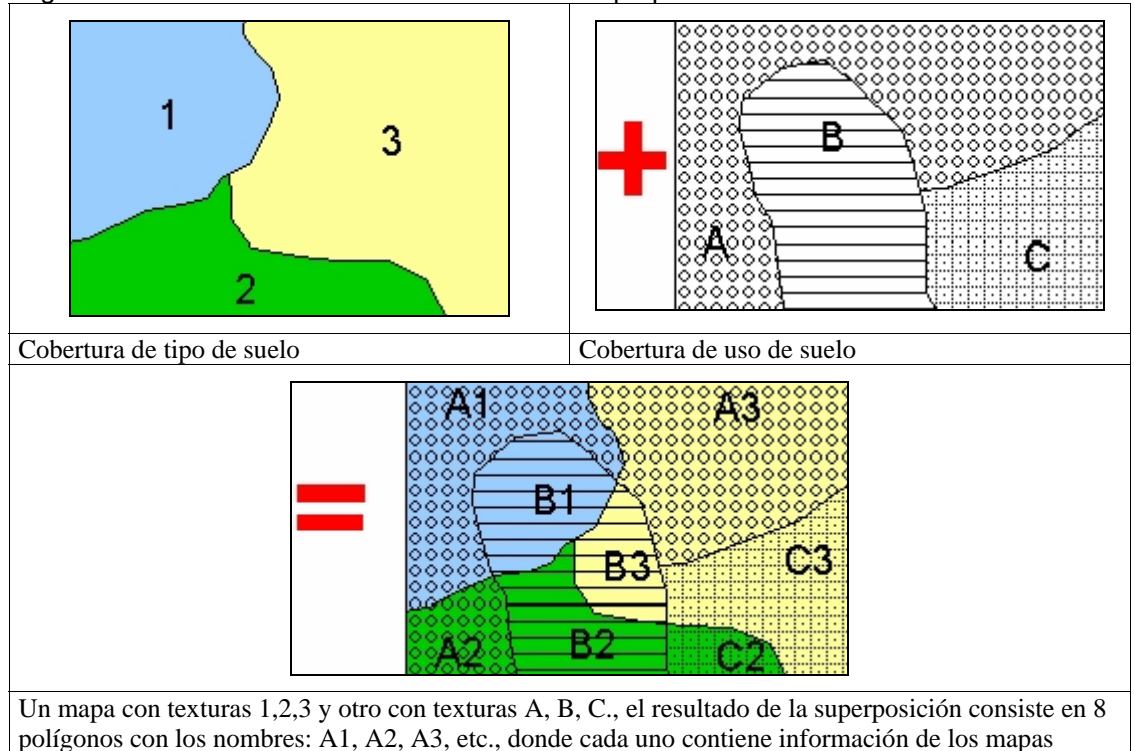

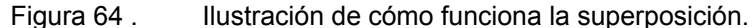

iniciales.

La superposición o reclasificación crea un mapa cuyos polígonos contienen atributos que corresponden a las variables de los dos temas que fueron interceptados, de esta manera sobre este nuevo mapa los SIG cuentan con herramientas para realizar consultas, como por ejemplo, indicar las áreas del mapa que contienen una textura igual a "B" y un con textura igual a "1". La superposición de mapas en general incluye varias operaciones como suma, resta, multiplicación, etc.

Por medio de operaciones matemáticas los SIG adicionan a un mapa existente o creado nuevos atributos como el valor de CN a los polígonos que corresponden con las características de una consulta específica. Aprovechando esta potencialidad de los SIG de superposición y reclasificación, se presenta en los siguientes párrafos el

procedimiento utilizado para optimizar los procesos de cálculo en la estimación espacialmente distribuida del CN, es decir a partir de la información presente en la cuenca de tipo y uso de suelo, y posteriormente, cómo se puede modificar el CN con la generación de un mapa raster de precipitación de las condiciones antecedentes de humedad. Inicialmente se plantean algunas recomendaciones encontradas en el documento "*An Analysis of a Methodology for Generating Watershed Parameters using GIS*" [70], para el diseño de un sistema espacialmente distribuido que calcula la cobertura de CN y precipitación en una cuenca, las cuales son:

A lo largo del área de drenaje dos parámetros son necesarios para cada punto o celda del modelo: la cobertura de CN y la cobertura de la precipitación. Como con el MDT, es importante destacar en primera instancia la existencia de información de la cuenca a modelar. La resolución de los datos o escala de la información como los planos de cobertura de la vegetación, tipo y uso de suelo, etc., debe estar en relación con la escala del MDE y es conveniente que los datos para el cálculo de CN cubra completamente el tamaño de la cuenca. Antes del procesamiento para cada malla del modelo tiene que probarse que el tamaño de las celdas y la expansión de éstas sea igual al área del MDE de la cuenca.

La generación de nuevas mallas de información debe ser continua y las celdas deben ser de igual tamaño o resolución que las originales. Como proceso opcional cuando se desarrollan las rutinas de programación en el SIG, una función condicional como la dirección de flujo puede ser necesaria para calcular un CN a cada celda del modelo que contenga un valor de dirección de flujo. Esto asegura que solamente la precipitación y la cobertura de CN que se encuentren dentro del área de la cuenca son calculadas, y en conclusión este proceso crea una malla que exactamente coincide con la malla de dirección de flujo.

Finalmente a la información espacial de cobertura de suelo se debe asignar un código de acuerdo a la clasificación propuesta por la S.C.S., es decir por cada cobertura de tipo de suelo se le asigna un grupo hidrológico que puede ser A, B; C o D y por cada uso de suelo se le asigna un código identificador (Figura 65 ). Para

111

procesos de operación y programación en el SIG se utiliza la tabla presentada en el Anexo A de la SCS. AMCII, para relacionar los valores de CN dependiendo al grupo hidrológico y uso de suelo con los que se clasificaron los respectivos mapas. Para los códigos de uso de suelo la S.C.S. clasifica 7 categorías importantes y éstas tienen a su vez subcategorías. A continuación se presenta un esquema a manera de ejemplo [71].

Principales categorías:

- 1.  $=$  Urbano.
- 2. = Agricultura.
- 3. = Árboles.
- 4. = Bosques.
- 5. = Arroyos y Canales.
- 6. = Superficies Mojadas.
- 7. = Superficies Áridas.

El segundo dígito distingue la subcategoría de la principales categorías:

- 11 = Urbano residencial.
- 12 = Urbano comercial.
- 13 = Urbano industrial.

Existe un proceso tedioso y necesario que consiste en asignar a la información alfanumérica de los mapas los códigos correspondientes a cada cobertura de suelo y uso, teniendo como soporte información preexistente de la zona de estudio de las características de las texturas de suelo y vegetación para luego clasificarla según la SCS. El sistema toma las dos coberturas y para cada textura (cada mapa en las texturas presentará un código que define el tipo y el uso de suelo) entra a consultar una tabla que contiene los correspondientes valores de CN. Este procedimiento se realiza para cada tipo de texturas y el resultado final es un mapa raster de distribución de CN para condiciones antecedentes de humedad normales (ver Figura 66 ).

Figura 65 . Clasificación del tipo y uso de suelo según la SCS. En la imagen el valor correspondiente a CN es 67.

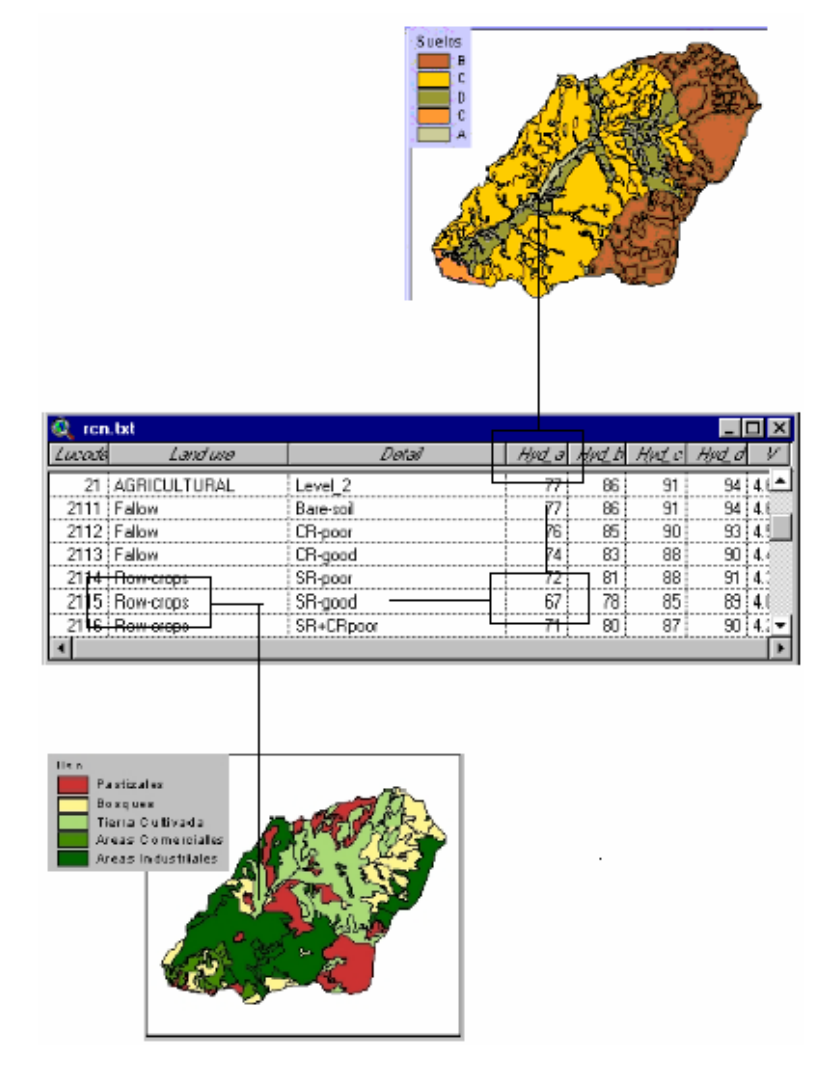

Aunque el mapa de distribución espacial de CN no es directamente una propiedad física del terreno, es el resultado de relaciones de propiedades existentes en la superficie de la cuenca.

Figura 66 . Mapa raster de cobertura números de curva.

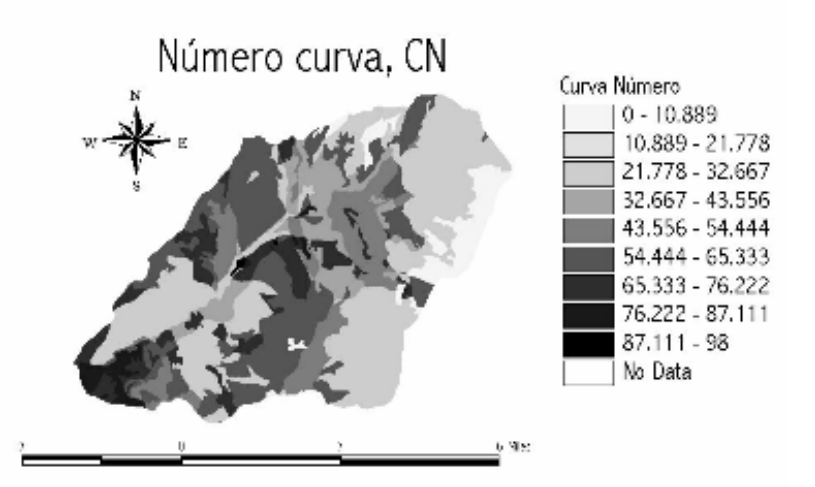

**CN modificado.** Por medio de operaciones lógicas y aritméticas incorporadas en los SIG, se puede determinar un mapa de CN modificado de acuerdo a una distribución espacial de las condiciones antecedentes de humedad, AMC.

La condición antecedente de humedad es la precipitación antecedente total de 5 días al momento de realizar un modelamiento de respuesta ante los procesos de lluvia escorrentía, según la información recopilada en las estaciones de medición. La pérdidas de la precipitación por causa de la infiltración varían según la humedad antecedente presente, es decir, en el área de la cuenca para un determinado evento pueden existir condiciones de humedad normales, húmedas o secas. Como se comentó anteriormente, para determinar los números de curva modificados es necesario distribuir espacialmente la información de precipitación de AMC.

Al obtener el mapa raster con la información de la precipitación antecedente, el sistema toma cada celda de la matriz de datos y de acuerdo al valor contenido en ésta evalúa a qué grupo de AMC pertenece, y asigna el valor de CN modificado utilizando las expresiones de la SCS para CN(I) y CN(III). El resultado es un mapa raster de CN modificado según los datos espacialmente distribuidos de AMC, presentado a continuación (ver Figura 67 ).

114

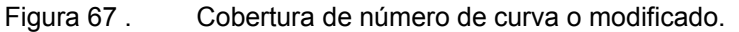

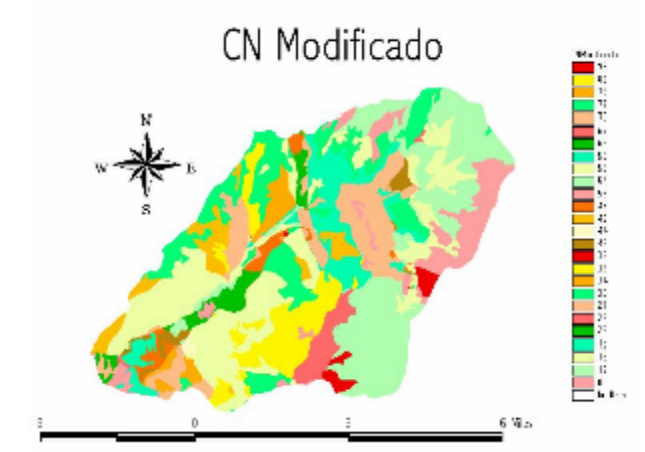

Después de generar el mapa de CN modificado se usa la expresión de la SCS para el cálculo de la precipitación efectiva. El método se aplica para cada intervalo de tiempo, generando la escorrentía acumulada que se produce en cada celda hasta dicho intervalo en función de la precipitación total acumulada y de la cobertura de números de curva. Posteriormente por diferencia entre coberturas sucesivas de escorrentía acumulada, se calcula la serie de lluvia neta en cada intervalo de tiempo. En la Tabla 6. se presenta un ejemplo del procedimiento para calcular la precipitación efectiva acumulada para cuando t=1 hora.

*Tabla 6. Procedimiento de cálculo para determinar el exceso de precipitación en una cuenca espacialmente distribuida en un intervalo de tiempo, t = 1 hora.* 

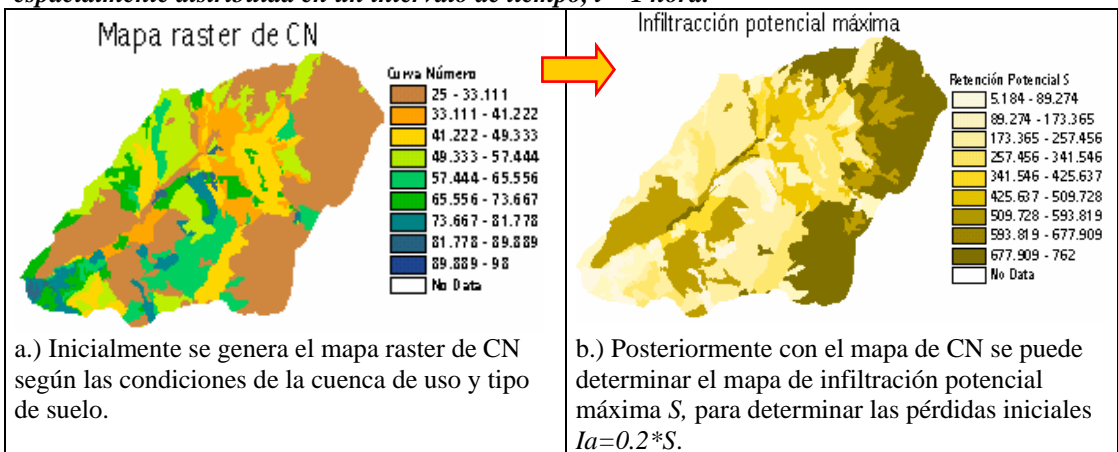

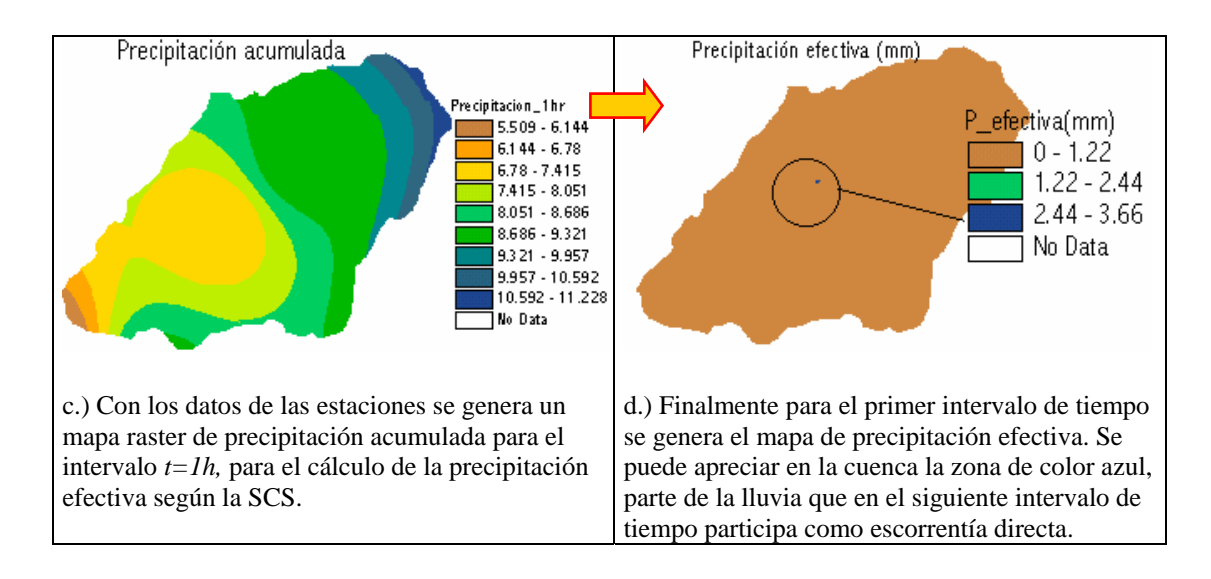

## **2.3 VARIABLES HIDROLÓGICAS NECESARIAS PARA UN MODELO ESPACIALMENTE DISTRIBUIDO DE ESCORRENTÍA DIRECTA**

Una de las variables hidrológicas a determinar son las superficies de fricción por las que pasa el flujo para el cálculo de tiempos de paso. Por medio de operaciones lógicas se determina qué áreas de la cuenca corresponden a flujo en ladera, flujo encauzado y flujo mixto (ver Figura 68 ).

Figura 68 . Clasificación de la cuenca en los diferentes tipos de flujo según la SCS.

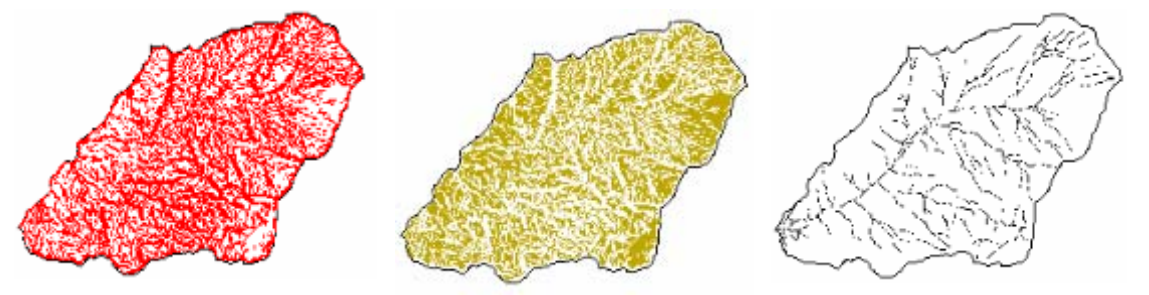

Celdas con flujo en ladera. Celdas con flujo mixto. Celdas con flujo en canal.

Después de generar las diferentes zonas de flujo, se aplica a cada área las expresiones de tiempo según la SCS, para el cual es necesario el mapa de MDE de la cuenca, la red de drenaje y el mapa vectorial de cobertura vegetal. Para calcular el mapa de flujo en ladera (izquierda) el algoritmo genera temporalmente el mapa de longitudes de flujo sobre le cual se hace la consulta lógica de valores de celda con longitud de flujo menor de 100 metros para que sea flujo en ladera. El mapa generado se utiliza para realizar operaciones aritméticas con la distribución espacial de códigos de Manning, mapa pendiente y el mapa de longitudes entre centroides de celda.

Los mapas de flujo mixto (centro) y de flujo en canal (derecha), se utilizan para interactuar en los cálculos con el mapa de pendientes y el mapa de distribución espacial de códigos Manning generado a partir de relacionar el coeficiente de Manning con las diferentes texturas de la cubierta vegetal de la cuenca. Al final de estas operaciones se suman los tres mapas para generar el mapa de tiempos de paso entre celdas.

Finalmente con el mapa de tiempos de paso entre celdas y el mapa de direcciones de flujo de la cuenca se procede a generar el mapa de isocronas o tiempo de viaje, sumado para cada celda del modelo los diferentes tiempos por los que pasa el flujo hasta llegar al punto de drenaje de la cuenca. Este proceso es un poco dispendioso especialmente en el tiempo que demanda en el proceso. En la Figura 69 el tiempo requerido para generar el mapa de isocronas fue de tres (3) horas trabajando con un tamaño de celda de 25 metros<sup>13</sup>; el área de la cuenca es de 18.35 Km<sup>2</sup>.

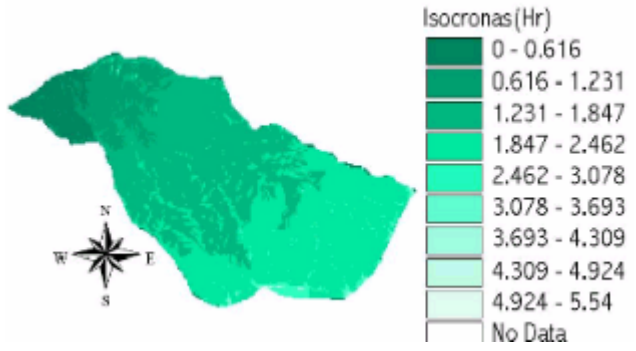

Figura 69 . Cobertura de tiempos de viaje desde cada celda al punto de drenaje de la cuenca.

En la metodología se deja la posibilidad de generar un mapa de tiempos de viaje utilizando la expresión de ModClark, la cual es directamente proporcional al valor del *tc* de la cuenca (ver Figura 70 ) (referenciada en el numeral 2.2.4 del Capitulo 2). Aplicando el proceso sobre la misma área, el mapa generado de isocronas se demoró10 segundos, con un tamaño de celda de 25 metros.

 $\overline{a}$ 

 $^{13}$  El equipo en el cual se hizo la prueba consta de 1.2 GH de procesador y 256 Mg de memoria RAM.

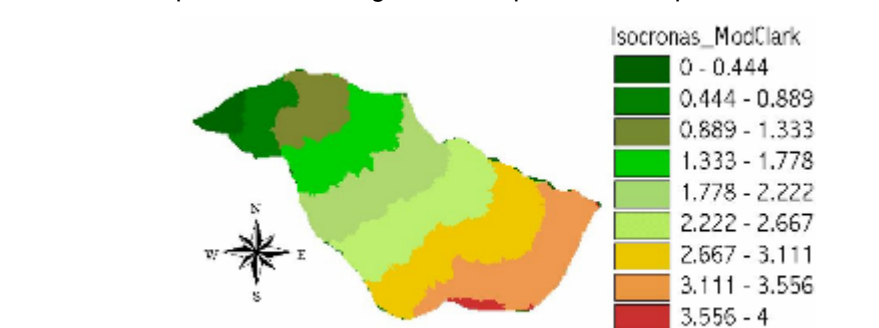

Figura 70 . Mapa de isocronas generado a partir de la expresión de ModClark.

## **2.4 CÁLCULO DEL HIDROGRAMA DE RESPUESTA EN UNA CUENCA ESPACIALMENTE DISTRIBUIDA**

No Data

Como se mencionó en el Capítulo 2, el hidrograma de respuesta de la cuenca por el método de Modclark se basa en la hipótesis que el caudal de desagüe de la cuenca es el resultado de una translación de volumen neto precipitado y de una atenuación, también conocido como laminación, ocurrido por el almacenamiento en la cuenca [67]. Inicialmente para el modelo de Clark modificado se debe calcular el caudal de flujo de entrada al embalse lineal para cada intervalo de tiempo, obtenido del producto del área de cada una de las celdas localizadas en cada isocrona y el exceso de precipitación dividido en el intervalo de tiempo (ver Figura 71 ). Mediante la suma de los caudales en sus correspondientes tiempos se obtiene un primer embozo del hidrograma al cual se desea llegar. Para conocer el caudal de entrada a embalse lineal en el tiempo t se aplica la siguiente expresión:

$$
Q_i = \sum_{j=1}^{i} \frac{R_{(i-j)}A_j}{3600_{sg}}
$$

*R(i - j)* es la lluvia neta generada sobre la isoyeta *A*j en el intervalo *(i-j)*.

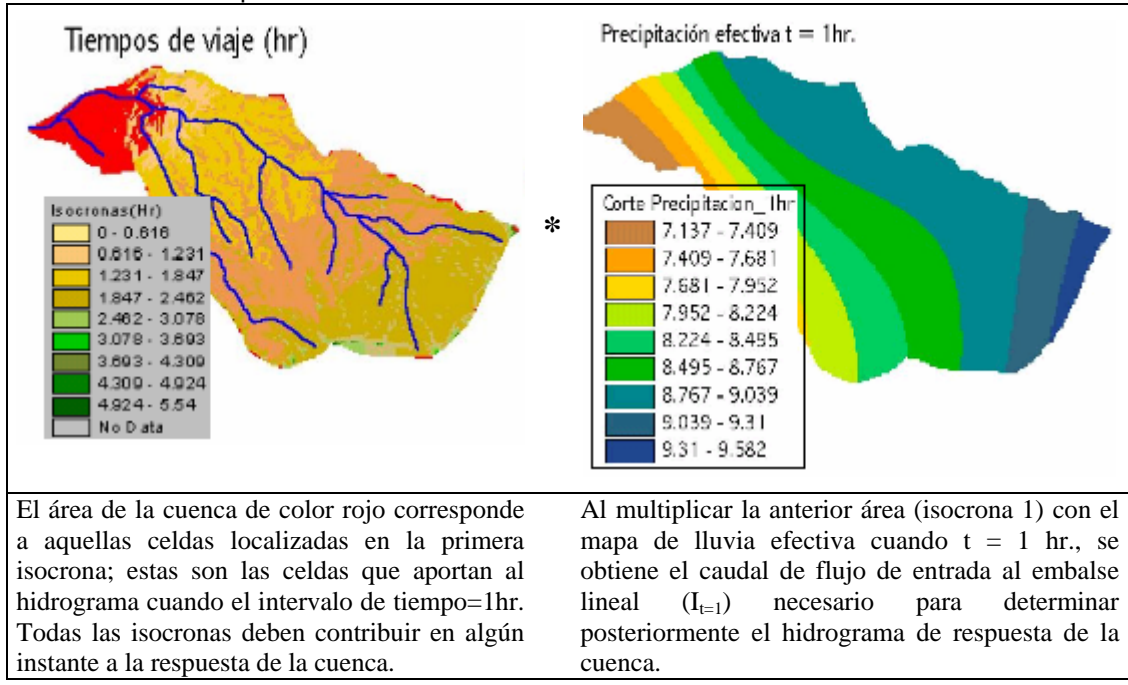

Figura 71 . Ejemplo del uso de las isocronas para generar los valores de caudales para el intervalo de tiempo t=1hr.

El caudal generado en cada intervalo de tiempo corresponde a los  $I<sub>r</sub>$  del modelo matemático de ModClark, y con estos resultados posteriormente se determina el hidrograma de respuesta de la cuenca teniendo en cuenta la atenuación o pérdida de la precipitación efectiva por el proceso de translación. Cuando un evento de precipitación sea mayor que el tiempo de concentración de la cuenca, existe un espacio en el tiempo en el cual toda el área de la cuenca aporta al cálculo del hidrograma de respuesta de la cuenca. Este caso puede verse claramente en el esquema mostrado a continuación (ver Figura 72 ).

Una vez finalizado el evento de precipitación, paulatinamente algunas áreas o isocronas dejan de aportar el caudal al hidrograma generado de la precipitación, especialmente aquellas zonas altas de la cuenca o en las áreas de formación de flujo en ladera. En la Figura 73 se muestra el momento cuando ha terminado la precipitación en *t4;* aproximadamente en *t5* algunas áreas de la cuenca dejan de aportar flujo al hidrograma, momento en el cual la curva empieza a descender.

Figura 72 . Hidrograma de respuesta cuando el evento de precipitación es mayor que el tc.

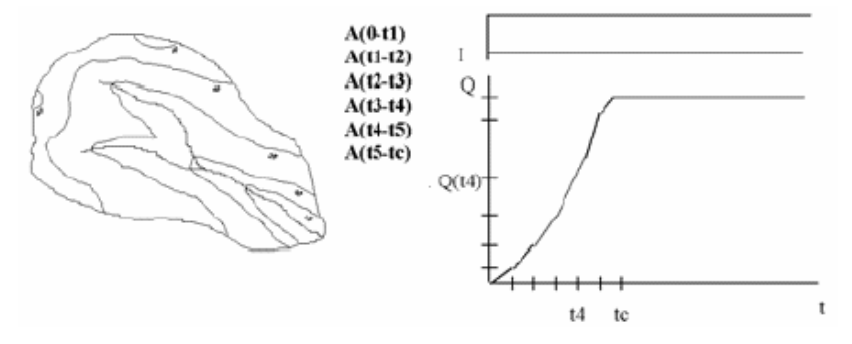

Fuente: Integración de modelos computacionales geomorfológicos, hidrológicos y selvícolas para el desarrollo de soluciones SIG, pág. 106 [52].

Figura 73 . Creación de un hidrograma de respuesta después de finalizado el evento de precipitación.

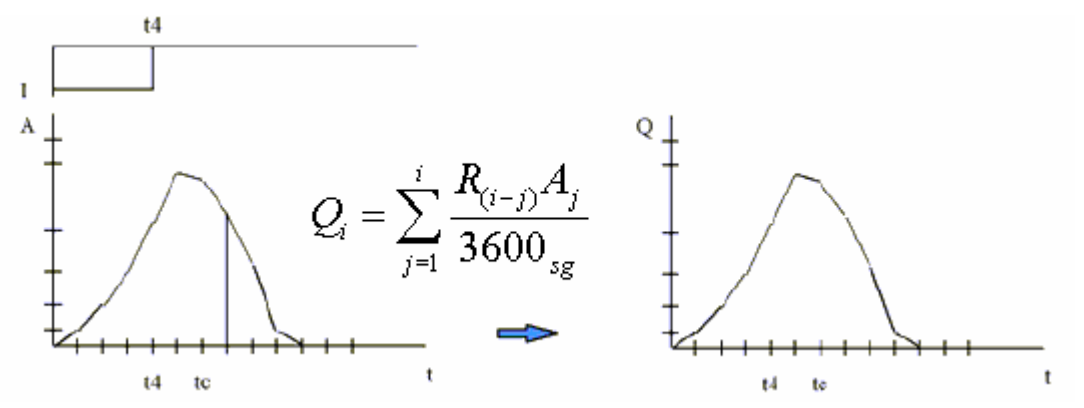

Cuando la duración de la precipitación es igual al tiempo de concentración la forma del hidrograma es más o menos triangular y se alcanza el caudal máximo de respuesta de la cuenca. Si la duración de la tormenta es mayor que el tiempo de concentración de la cuenca, en este caso aparecerán mesetas en la parte superior del hidrógrama [52].

En la Figura 74 se presenta un esquema general de la metodología desarrollada en el trabajo de investigación, que inicia desde el tratamiento de variables físicas obtenidas a partir del procesamiento del MDE y de coberturas de tipo y uso de suelo hasta llegar a la síntesis final del hidrograma de respuesta de la cuenca en función de las capas de lluvia efectiva para cada intervalo de tiempo y el mapa generado de tiempos de viaje o isocronas.

Figura 74 . Esquema general del modelamiento espacialmente distribuido de cuencas hidrográficas ante los procesos de lluvia escorrentía.

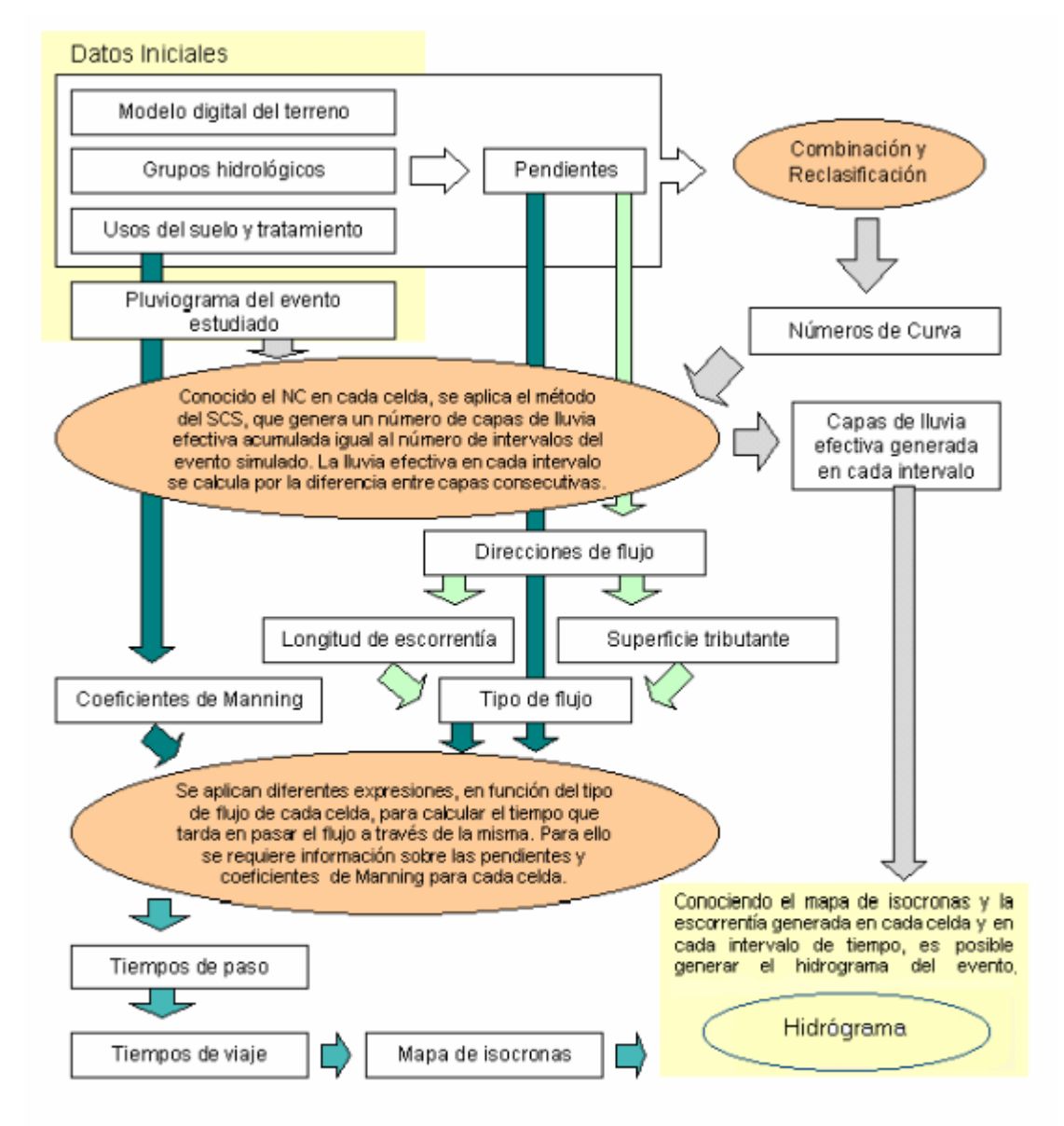

Para finalizar este Capítulo se deja de manifiesto al lector una realidad que se enfrenta en nuestro país en el momento de trabajar con los métodos de modelamiento distribuido: radica en la dificultad de encontrar cuencas suficientemente instrumentadas para registrar de forma válida los eventos y sus consecuencias, así como el hecho que el hidrograma de respuesta de la cuenca está condicionado a la información existente de coberturas de las características físicas de la cuenca, como por ejemplo el uso y el tipo de suelo, las curvas de nivel y datos recopilados de precipitación.

# **3. LA HERRAMIENTA SOFTWARE Y APLICACIÓN**

La mayoría de las metodologías propuestas en el Capítulo anterior están orientadas a la extracción de atributos, interactuando de una manera u otra con el MDE. Cada uno de los diferentes procesos es útil para el análisis de cuencas espacialmente distribuidas, los cuales implican un largo proceso de cálculo que para su uso deben ser implementados en una herramienta software. La herramienta software incorpora algoritmos propuestos en la metodología que está orientada a la interacción con el usuario, es decir, existen interfaces o diálogos para la entrada de la información, como para decisiones durante los procedimientos, visualización y análisis de los resultados.

La entrada de información, procesamiento, visualización y análisis de la información espacial, debe ser una de las funciones principales de una herramienta que se encarga de modelar los procesos presentes en el terreno. Por consiguiente, la mejor forma de implementar metodologías para el análisis y estudio de los MDE es acoplar los procedimientos a una plataforma SIG existente, que tenga implementadas numerosas funciones de interés hidrológico y además con capacidades para el manejo de la información raster, que permita abordar el modelamiento distribuido. En este sentido se ha adoptado por utilizar el SIG ArcView de la empresa norteamericana *Environmental Systems Research Institute (ESRI)* [72] que contiene un lenguaje de programación sencillo basado en objetos llamado "*Avenue*".

Existen numerosos documentos públicos y comerciales que describen al detalle la herramienta SIG de ArcView y sus funciones, como la siguiente dirección de la casa desarrolladora de este producto que se encuentra en la web: http://www.esri.com/, y por tal motivo no se hace un análisis detallado del entorno utilizado como desarrollo, sino simplemente se comenta que cuenta con un lenguaje de programación orientado a objetos con una interfaz gráfica para el usuario que admite la personalización.

La interfaz gráfica incluye la caja de diálogo de personalización y el editor de programación con Scripts<sup>14</sup>, que permite escribir, ejecutar y depurar el código de Avenue y la personalización de la interfaz de usuario gráfica estándar (GUI). Los documentos GUI están formados por grupos de control como menús, botones y herramientas que se asocian a un Script de Avenue (ver Figura 75 ).

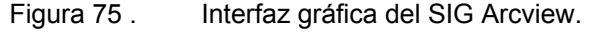

 $\overline{a}$ 

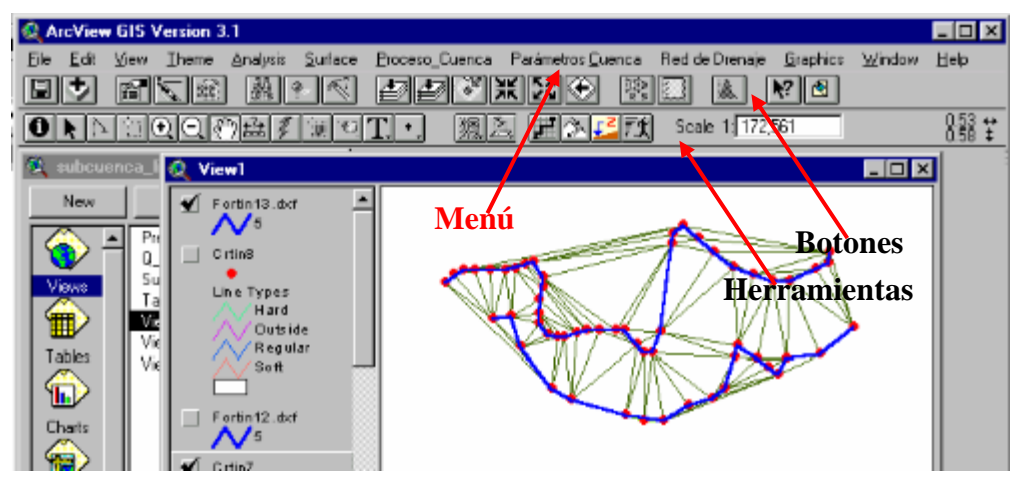

De los procedimientos descritos en la metodología, los módulos programados en ArcView se encargan de la generación de variables morfométricas e hidrológicas, por medio del análisis del MDE y de coberturas uso y tipo de suelos presentes en la cuenca, necesarias para los modelos de pérdidas y escorrentía directa que se encuentran incorporados en un SMH.

Uno de los objetivos en este trabajo de investigación es integrar el SIG con SMH; se sugirió inicialmente utilizar el software desarrollado por el Cuerpo de Ingenieros de la Armada de los Estados Unidos, el HEC-HMS, para que fuese integrado con ArcView; éste cuenta con modelos matemáticos para el análisis distribuido del proceso de lluvia escorrentía. Posteriormente se construyó una herramienta propia para el análisis hidrológico distribuido que incorpora los modelos matemáticos que intervienen en el proceso de lluvia escorrentía, con el propósito de continuar su desarrollo en posteriores trabajos de investigación.

 $14$  Un Script es un pequeño paquete de código de Avenue con alguna tarea específica para la cual fue programado.

Por tal motivo se desarrolló un software en lenguaje de programación JAVA que se encarga de recibir la información proveniente de ArcView, como la distribución espacial de CN, precipitación para el modelo de pérdidas e isocronas para el modelo de escorrentía directa, además de un pequeño archivo que contiene el control de especificaciones para la modelación. La herramienta JAVA se encarga de correr cada uno de los modelos matemáticos y finalmente generar el hidrograma de respuesta de la cuenca a partir de la información suministrada.

#### **3.1 ESQUEMA GENERAL DE FUNCIONAMIENTO**

Una de las ventajas de la programación en Arc-View o JAVA es la modularidad, es decir que los diferentes procesos en el modelamiento pueden descomponerse en operaciones más sencillas, lo que permite ejecutar de forma independiente pequeños programas para hacer una operación específica. Además de la modularidad, la herramienta desarrollada en el SIG tiene la posibilidad de ser un sistema de código abierto para que personas usuarias del lenguaje de programación conozcan la forma de los algoritmos implementados en él y sean ajustados a necesidades especificas del usuario.

La herramienta desarrollada es monousuario, es decir la información para el modelamiento está concentrada en un computador, precisamente donde se encuentre instalado el software ArcView. Los módulos programados en lenguaje Avenue se encuentran concentrados en un archivo con extensión "\**.apr*" el cual es reconocido únicamente por ArcView para su posterior uso. En la Figura 76 se presenta el esquema general de la estructura de programación de los módulos en la herramienta SIG.

La entrada de información en el software SIG (ver Figura 76 , izquierda arriba) hace referencia a la información espacial necesaria como las curvas de nivel y la red de drenaje cartográfica, que constituyen la información base para los diferentes módulos. En el centro de la Figura 76 (arriba) se encuentran los módulos o Scripts, que son los códigos en Avenue desarrollados para realizar las diferentes tareas necesarias para el modelamiento distribuido. En esta misma parte hacia el lado derecho, se encuentra el producto o resultado del procesamiento de la información. La información generalmente se presenta en mapas raster pero en algunas ocasiones es una tabla que resume los procesos de cálculo, como por ejemplo la curva hipsométrica.

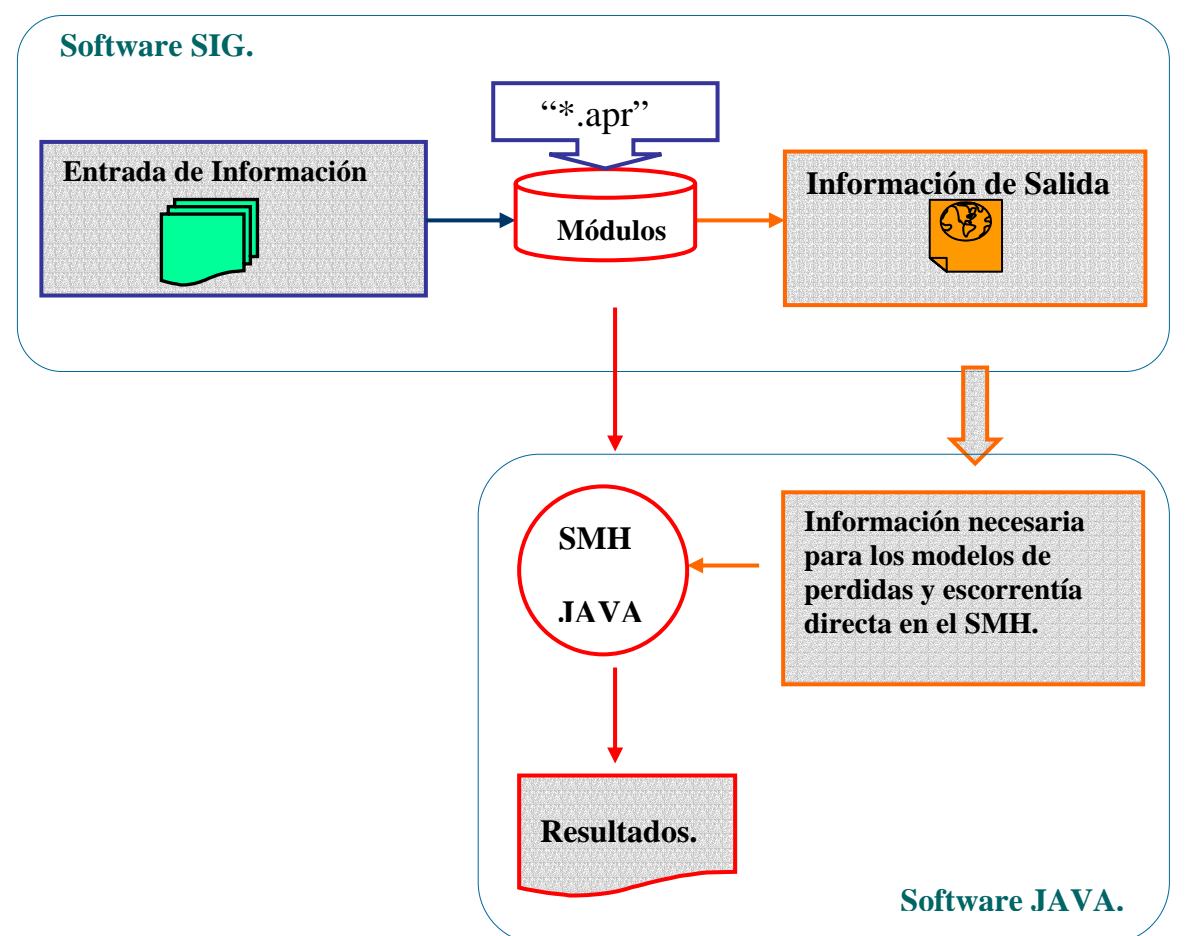

Figura 76 . Esquema general de la estructura de los módulos programados.

Del resultado del procesamiento espacial se crean los mapas de isocronas, número de curva y precipitación; ésta es la información que necesita el software SMH (JAVA) (ver Figura 76 , abajo) para interactuar con los modelos matemáticos de pérdidas y escorrentía directa que generan el comportamiento de la cuenca a través del tiempo o hidrograma.

La herramienta SIG a su vez se divide en tres componentes que agrupan los diferentes módulos programados: proceso cuenca, parámetros cuenca y red de drenaje (ver Figura 77 ).

Figura 77 . Componentes de la herramienta SIG: proceso cuenca, parámetros cuenca y red de drenaje.

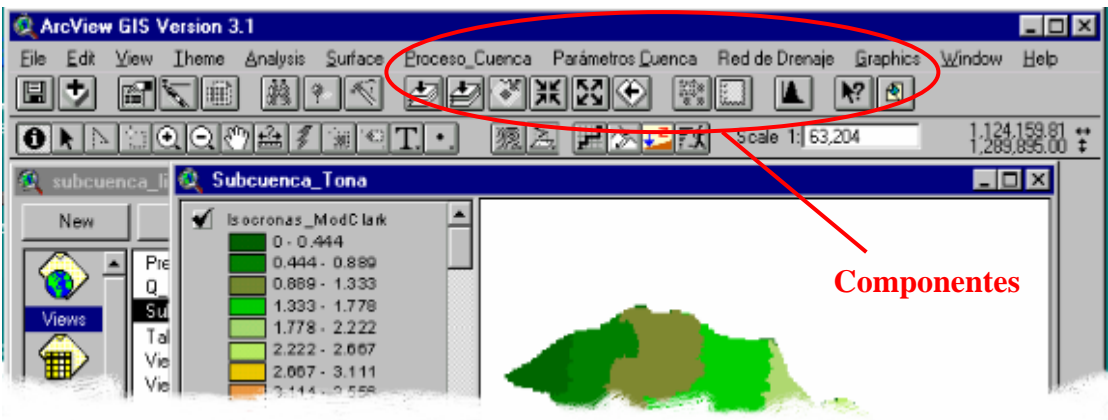

El componente "*proceso cuenca*" se encarga del procesamiento con el MDE para obtener variables físicas a partir de la topografía de éste, como son las direcciones de flujo normal o forzadas, flujo acumulado, red de drenaje y delimitación del área subsidiaria. En el componente "*parámetros cuenca*" se concentran los procesos para obtener las variables necesarias para los modelos hidrológicos en el software SMH (JAVA). En el último componente "*red de drenaje*" se encuentran pequeñas herramientas para extraer características de la red de drenaje, convertir mapas de estructura raster a vectorial, calcular longitud de los tramos de ríos, pendiente de cada tramo de río, etc.

Existen algunas herramientas desarrolladas que no se encuentran agrupadas en alguno de los componentes anteriormente mencionados, debido a que el usuario debe interactuar con el mapa por medio del mouse para indicar alguna acción a la herramienta, como por ejemplo, determinar el perfil a un tramo de río y determinar el tiempo de recorrido de flujo desde cualquier punto de interés por el usuario. Estas opciones se encuentran en la zona de herramientas de ArcView (ver Figura 78 ).

Para explicar el proceso de trabajo de cada uno de los módulos que conforman los componentes, se utiliza paralelamente la información de una subcuenca localizada en el área de la cuenca de Tona, Santander, a manera de ejemplo para el lector.

Figura 78 . Herramientas adicionales para interactuar con la información del mapa determinado.

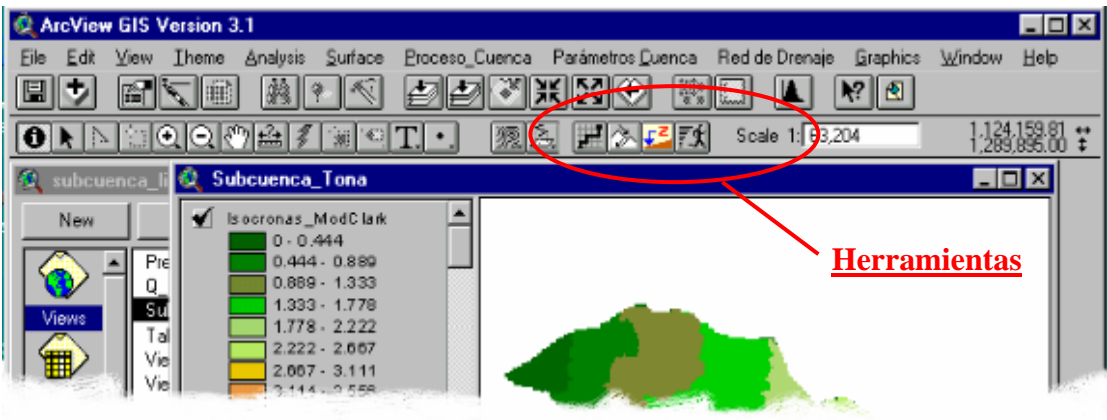

El proceso consiste en identificar inicialmente las características morfométricas de la subcuenca de la Quebrada El Peñón localizada en la parte alta de la cuenca del río Tona (ver Figura 79 ), las cuales se calculan aprovechando el desarrollo de rutinas programadas en el SIG ArcView. Posteriormente se determina el comportamiento de ésta teniendo en cuenta la variación espacial de propiedades físicas (pendiente, tipo y uso de suelo y red de drenaje) que afectan los procesos de lluvia escorrentía.

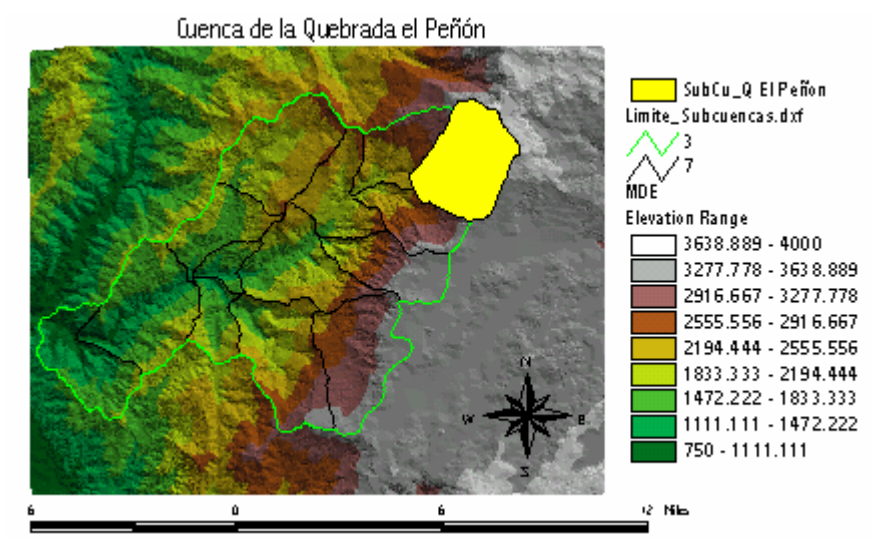

Figura 79 . Localización espacial de la Cuenca de la Quebrada el Peñón (Tona Santander).

De manera global, la cuenca del río Tona con 193.77 km<sup>2</sup> de área se caracteriza por tener un régimen de precipitación bimodal de acuerdo con los registros de precipitación de las estaciones localizadas al interior de la cuenca, con periodos de alta precipitación en abril-mayo y septiembre-noviembre y los meses de menor precipitación en el periodo diciembre-febrero. La subcuenca de la Quebrada el Peñón se caracteriza por tener un clima semihúmedo a templado cálido y en la parte más alta el clima es semihúmedo a templado frío [73].

La anterior información es importante en el momento de tomar un intervalo de lluvia para realizar una simulación del comportamiento de la cuenca. Para el cálculo de cada uno de los atributos de la cuenca se utilizó información cartográfica a escala de 1:25.000 que posteriormente se llevó a formato raster utilizando un tamaño de celda de 25 metros. A continuación se describen los procesos necesarios para el tratamiento de parámetros espacialmente distribuidos en la cuenca en estudio.

#### **3.2 COMPONENTE DE PROCESO CUENCA**

Para los componentes "*Proceso cuenca*" y "*Parámetros cuenca*" se utilizan dos diálogos o interfases generales que se ajustan según requerimientos del usuario y son las encargadas de solicitar la información necesaria para los diferentes procesos (ver Figura 80 ).

Figura 80 . Interfases generales para el componente "*Proceso cuenca*" y "*Parámetros cuenca*".

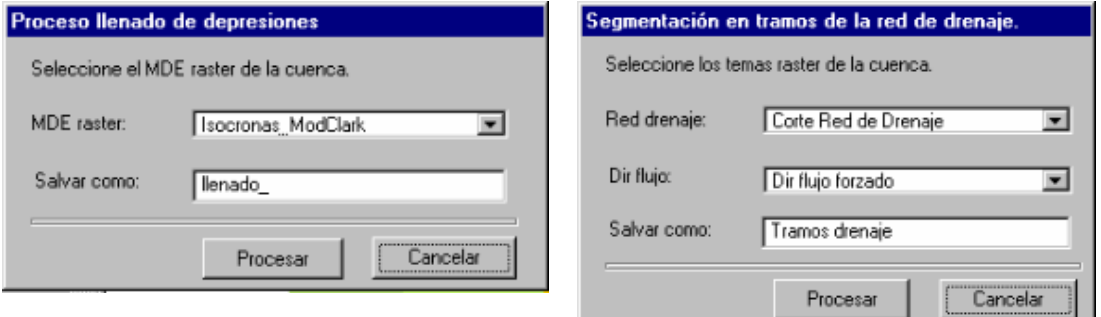

Los diálogos de la Figura 80 se caracterizan por tener un título que aparece en la barra de color azul, como por ejemplo "*Proceso llenado de depresiones*", y un subtitulo alusivo a la información que se solicita. La entrada de información se realiza por medio de cajas de listas desplegables con los nombres de mapas filtrados según requerimientos del módulo que se está ejecutando y que se encuentren dentro de la ventana del proyecto (ver Figura 81 ). En los diálogos existe
la opción de que el usuario salve los diferentes archivos resultados del proceso con algún nombre en particular; en el botón "*Procesar*" se encuentra vinculado el Script que se hereda según la opción del módulo seleccionado por un usuario.

En la Figura 81 se presenta el menú que conforma el componente "*Proceso cuenca*":

Figura 81 . Menú de componente "*Proceso cuenca*".

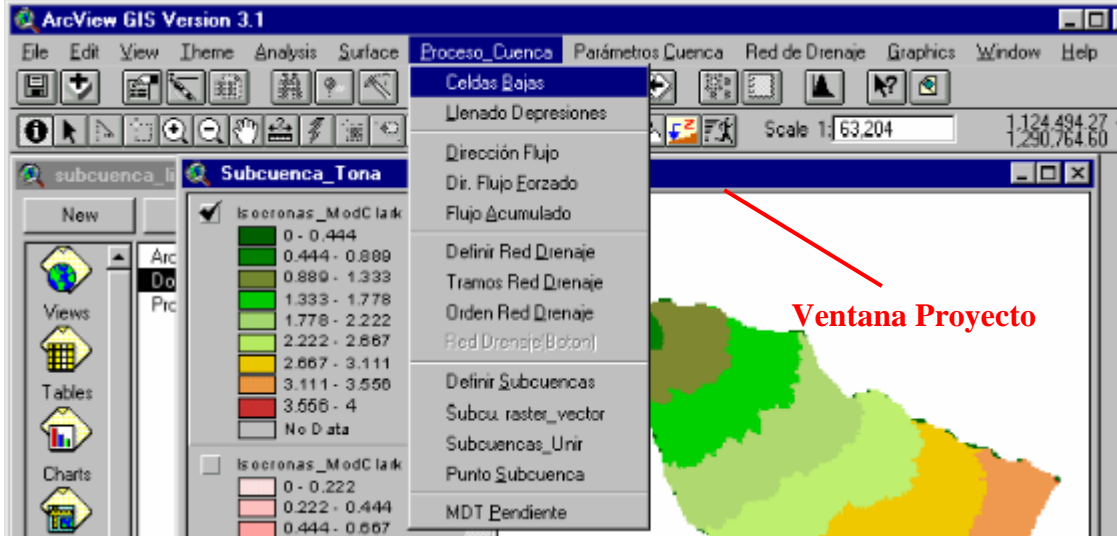

A continuación se realiza una breve descripción de cada uno de los módulos que forman este menú o componente y la información necesaria de entrada para su funcionamiento.

| <b>Proceso Cuenca</b> |                |                                |                           |  |  |
|-----------------------|----------------|--------------------------------|---------------------------|--|--|
| <b>Módulos</b>        | Información de | Descripción                    | <b>Información Salida</b> |  |  |
|                       | entrada        |                                |                           |  |  |
| Celdas bajas.         | MDE raster.    | Ubica espacialmente si existen | Localización espacial de  |  |  |
|                       |                | las celdas o áreas bajas del   | sumideros.                |  |  |
|                       |                | MDE.                           |                           |  |  |
| Llenado               | MDE raster.    | Realiza el proceso de llenado  | MDE llenado.              |  |  |
| depresiones.          |                | de las celdas a áreas bajas.   |                           |  |  |
| Dirección de          | MDE llenado.   | Para cada celda determina una  | Mapa de direcciones de    |  |  |
| flujo.                |                | dirección de flujo y le asigna | flujo.                    |  |  |

*Tabla 7. Resumen de los módulos del componente "Proceso cuenca".* 

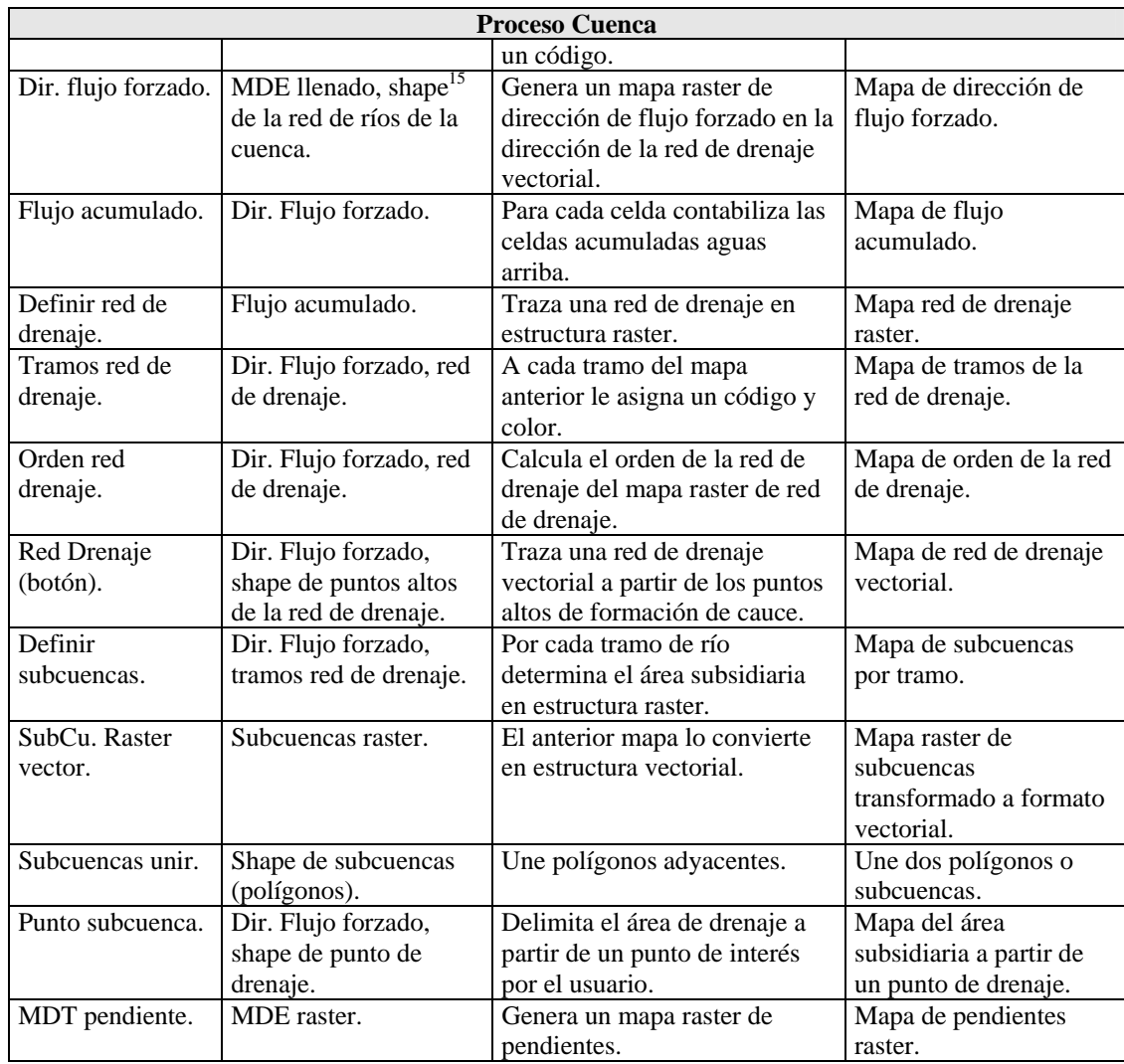

Se presenta a continuación el proceso a seguir con el MDE, pero previamente se debe construir el modelo TIN de la cuenca a partir de la información de curvas de nivel (ver Figura 79 ), y posteriormente se debe convertir a estructura raster con un tamaño de celda predefinida. La construcción del modelo TIN a partir de curvas de nivel es propio de ArcView; además ArcView cuenta con la posibilidad de la construcción de estas estructuras a partir de datos puntuales y de levantamientos topográficos de imágenes radar.

 $\overline{a}$ 

<sup>&</sup>lt;sup>15</sup> Shape, es el formato que utiliza ArcView para trabajar con la información espacial, ya sea puntos, líneas ó polígonos.

**3.2.1 Determinar sumideros.** Después de convertir el modelo TIN de la cuenca a estructura raster, se procede a determinar si existe en la superficie del MDE pit´s o sumideros, los cuales se deben corregir en el siguiente módulo.

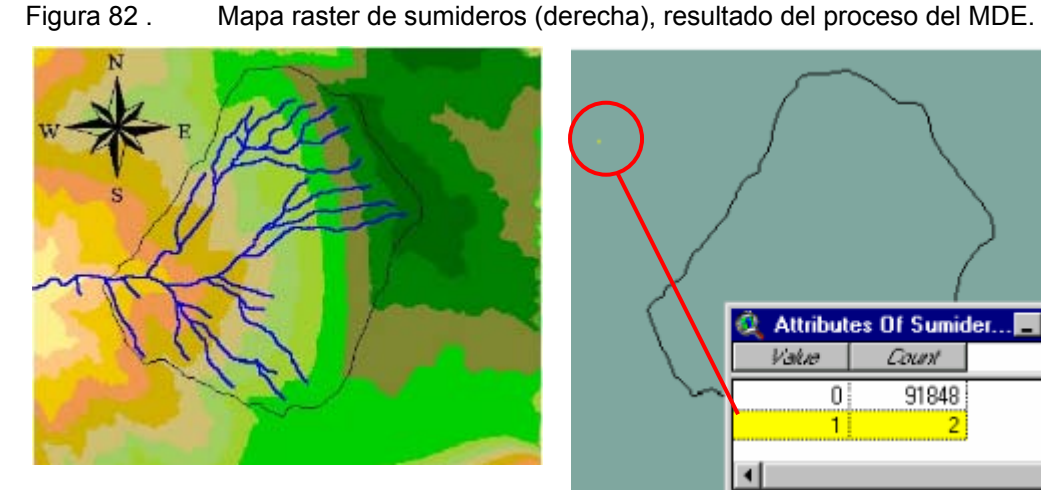

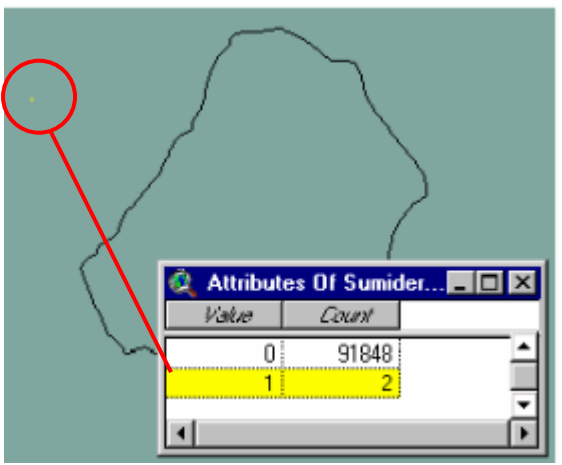

MDE raster de la cuenca Quebrada el Peñón. Mapa raster se sumideros.

En la Figura 82 la información de entrada al módulo es el MDE raster de la cuenca (izquierda), y el resultado es un mapa en donde aparecen únicamente aquellas celdas bajas o áreas problema. El mapa de sumideros genera una tabla de atributos en donde aparecen contabilizadas en la columna "*Count*" las celdas que conforman la matriz de datos y tabuladas en la columna "*Value*". El valor uno (1) significa la cantidad de celdas problema, en este caso existen 2 sumideros, y cero (0) aquellas que no tienen problema. El caso de la cuenca en estudio de la Quebrada el Peñón no presentó sumideros dentro de ésta, sin embargo a manera de ejemplo se indica una pequeña zona fuera del área de análisis en donde se encontró celdas bajas para realizar el proceso de llenado.

Verificando que es necesario realizar un proceso de corrección del MDE, se pasa al módulo de llenado de depresiones. La información de entrada es el MDE raster, que se encarga de hacer un nuevo MDE con las correcciones previas. En estos momentos se procede a calcular las direcciones de flujo para cada celda del MDE.

**3.2.2 Direcciones de flujo normal y forzadas.** Después de realizar el proceso de llenado de sumideros, el usuario podrá calcular el mapa de las direcciones de flujo normal. Para la generación de direcciones de flujo normal se necesita únicamente el MDE llenado o corregido anteriormente.

Figura 83 . Generación del mapa raster de direcciones de flujo normal a partir de la información del MDE llenado.

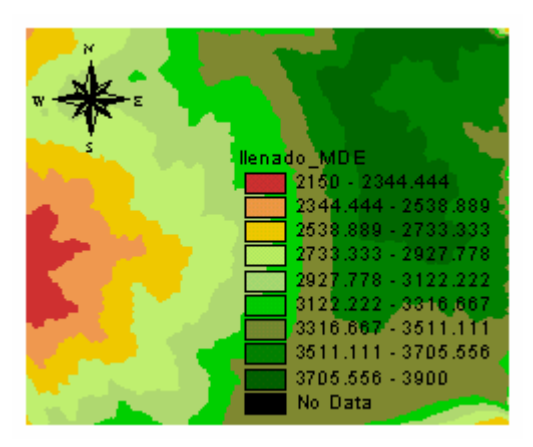

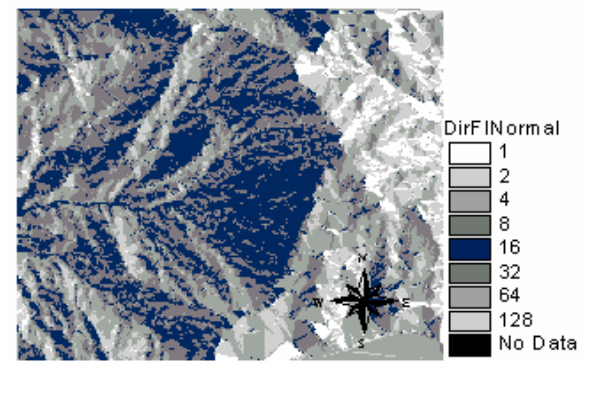

MDE llenado. Direcciones de flujo normal.

Los códigos del mapa de direcciones de flujo, tanto para el mapa de dirección normal como forzado, son: 1, 2, 4, 8, 16, 32, 64 y128. Para generar el mapa de direcciones de flujo forzado se necesita la información vectorial de la red de drenaje digitalizada en AutoCAD o generada por otros medios de imágenes aéreas o satelitales.

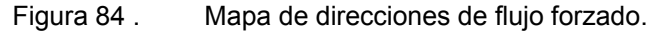

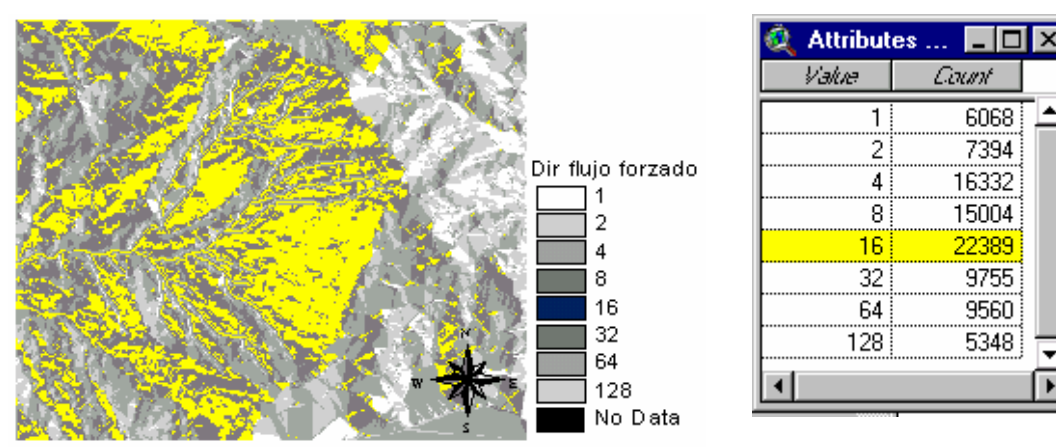

Al comparar la Figura 83 y la Figura 84 de direcciones de flujo, se aprecia algunas diferencias especialmente en las zonas de los canales del río. Indiferente al mapa de dirección de flujo normal o forzado, se genera una tabla de atributos del mapa raster en donde aparece tabulado el número de celdas existentes por cada código de dirección de flujo.

**3.2.3 Flujo acumulado.** Para el cálculo del mapa de flujo acumulado y la generación de otros atributos del terreno, se trabaja con el mapa de direcciones de flujo forzado porque ofrece resultados más ajustados a la realidad. El mapa de flujo acumulado es la información base para determinar un primer embozo de la estructura de la red de drenaje de la cuenca. La información de entrada para el procesamiento es el mapa de direcciones de flujo.

Figura 85 . Mapa de flujo acumulado.

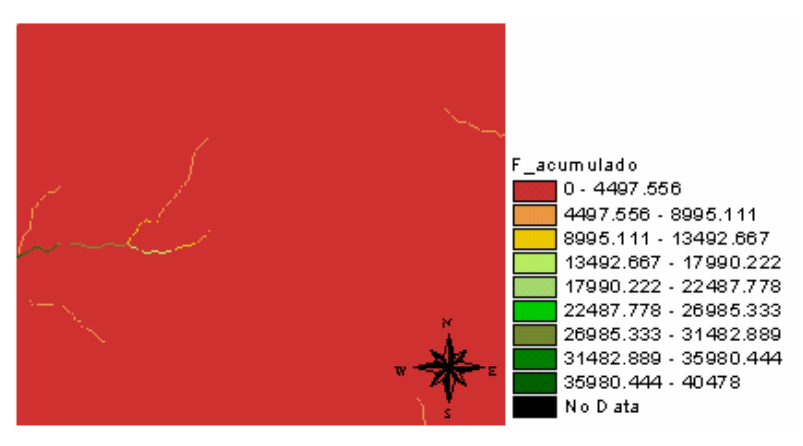

El Script programado se encarga de contabilizar para cada celda las celdas que a ella drenan sumándoles además las celdas acumuladas. Este proceso se realiza en el mismo sentido en que el flujo viaja sobre la superficie de la cuenca, es decir desde un extremo de la matriz o punto hidráulicamente más alejado hasta llegar al punto de desagüe de la cuenca.

**3.2.4 Extracción de redes de drenaje.** La información de entrada para generar la red de drenaje raster es el mapa de flujo acumulado. Al usar este módulo, la herramienta solicita al usuario por medio de un diálogo (ver Figura 86 , izquierda) un valor de umbral que puede ser en metros cuadrados o el número de celdas. Con este umbral se realiza una operación lógica para determinar qué celdas del mapa raster cumplen con la condición.

Figura 86 . Generación de la red de drenaje a partir del mapa de información de flujo acumulado.

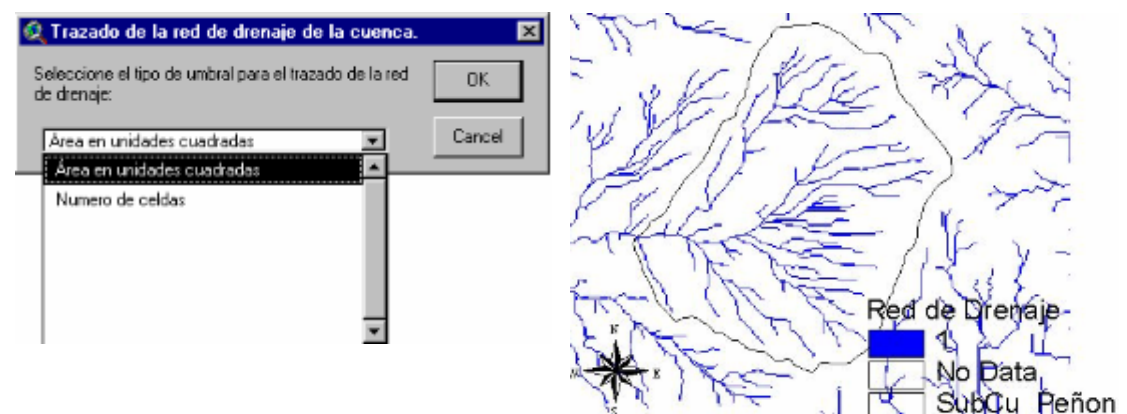

Diálogo para determinar la forma de umbral. Red de drenaje de la zona de estudio.

Para la cuenca en estudio en la Figura 86 (derecha) el trazado de la red se hizo con un umbral de 50 celdas, equivalentes a 0.03 km<sup>2</sup> para un tamaño de celda de 25 metros. El trazado de la red de drenaje a partir de la información de flujo acumulado generalmente no se ajusta a la realidad, porque la condición del umbral se aplica para toda el área de la cuenca en estudio. Es alejarse de la realidad el hecho de asumir que un valor del umbral es el punto de inicio de formación de las cabeceras de los canales para toda el área de la cuenca, debido a que las cabeceras de los canales están más asociadas a la topografía de la cuenca. Del resultado en el mapa, las celdas con valores uno (1) son aquellas celdas que corresponden a los canales y valores cero (0) o "*NoData*" son celdas que corresponden a laderas.

Mediante un proceso iterativo se busca la red de drenaje más óptima, es decir se puede comparar el mapa generado con la red de drenaje cartográfica con la certeza que la información fuente sea de buena calidad. Del resultado del mapa de la Figura 86 las celdas con valores uno son aquellas celdas que corresponden a los canales y celdas con valores cero o "*NoData*" son celdas que corresponden a laderas.

Después de lograr una red de drenaje raster acorde a la realidad, se determinan algunas propiedades, como contabilizar los tramos que conforman la red para el soporte de cálculo de la densidad de drenaje (ver Figura 87 ), y posteriormente se procede a determinar el orden de ésta (ver Figura 88 ) con el fin de conocer qué tan drenada está una cuenca. Para estos últimos cálculos la información de entrada al módulo son el mapa de direcciones de flujo forzado y la red de drenaje generada previamente con el valor de umbral.

Figura 87 . Mapa de Tramos de la red de drenaje.

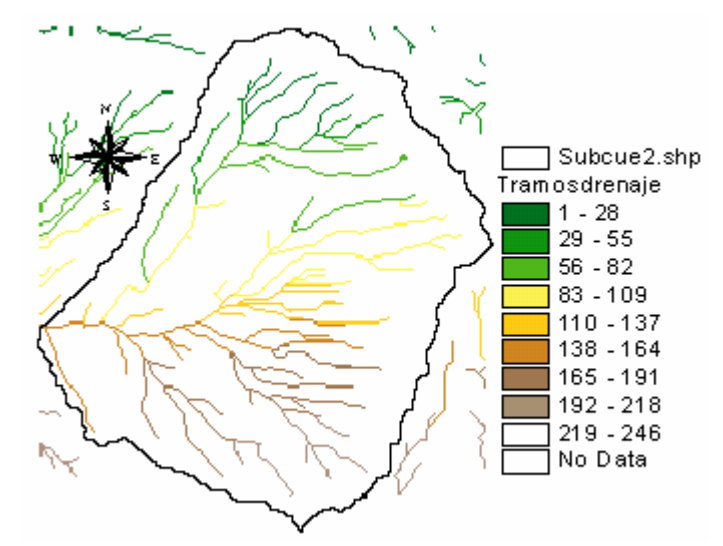

El orden de la red de drenaje de la Figura 87 se presenta a continuación:

Para superar el inconveniente del umbral para el trazado de la red de drenaje, se desarrolló en ArcView una herramienta para el trazado de la red de drenaje a partir de puntos altos de las cabeceras de los ríos, teniendo como información base el mapa de direcciones de flujo. Los puntos altos se pueden obtener por medio de levantamientos en campo con GPS o a través de la información cartográfica análoga o digital.

Figura 88 . Mapa de orden de la red de drenaje para la cuenca de la Quebrada el Peñón.

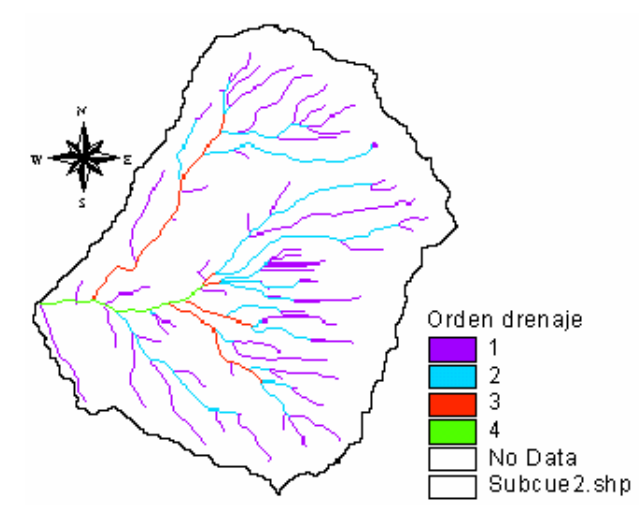

**Cálculo de redes de drenaje a partir de puntos de formación de cauce en canal.** Otra posibilidad para generar la red de drenaje de la cuenca sin tener en cuenta un valor de umbral, es a partir de los puntos altos de formación de cauce en canal. Se crea una nube de puntos como aparece en la Figura 89 (izquierda) que son las cabeceras de formación de los ríos y afluentes; con la información del mapa de dirección de flujo se procede a trazar una línea para cada punto buscando el camino de máxima pendiente, para continuar con el recorrido del flujo hasta llegar a un punto de drenaje o salida del flujo en la cuenca.

La opción para el trazado se encuentra en la barra de herramientas del SIG en el siguiente botón: El algoritmo se ubica en cada punto para dibujar el recorrido del agua, tal como aparece en la Figura 89 (derecha) en las líneas en color rojo.

Figura 89 . Formación de la red de drenaje a partir de puntos altos de formación del cauce en canal.

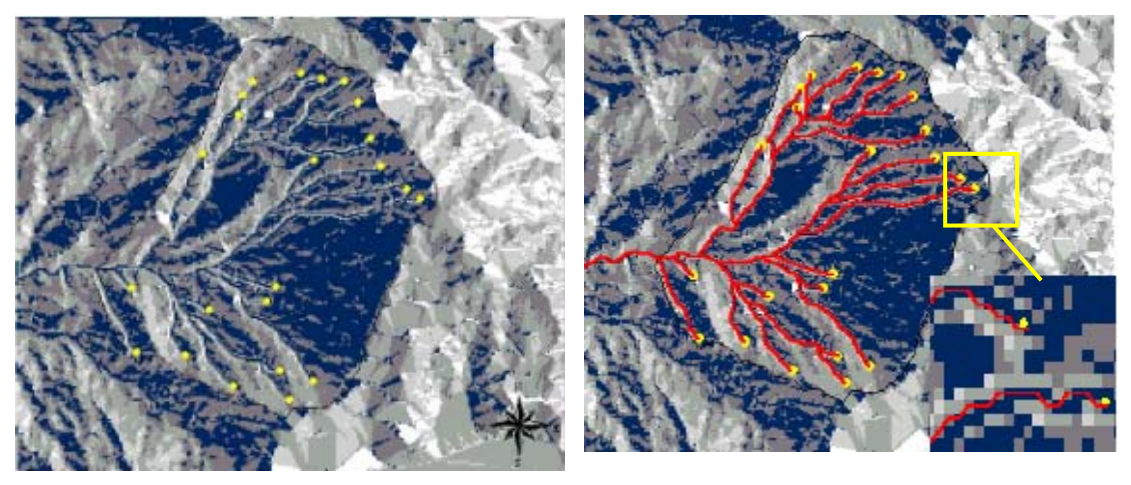

**3.2.5 Trazado del área subsidiaria.** Para el trazado del área subsidiaria es necesario localizar un punto a partir del cual el módulo delimita esta zona. La localización del punto se puede realizar por información levantada en campo por medio de un GPS o de información cartográfica. Para el caso de puntos levantados en campo se deja en la herramienta la posibilidad de crear un tema o mapa de puntos a partir de los valores de las coordenadas, por medio de una ventana que se encarga de solicitar al usuario los datos norte y este. La herramienta se encuentra en el componente "*Red de drenaje*" indicando la opción de localizar espacialmente un punto de drenaje a partir de la información de entrada de las coordenadas cartesianas (ver Figura 90 ).

Figura 90 . Herramienta para insertar un punto de drenaje en un mapa de puntos con la información de coordenadas.

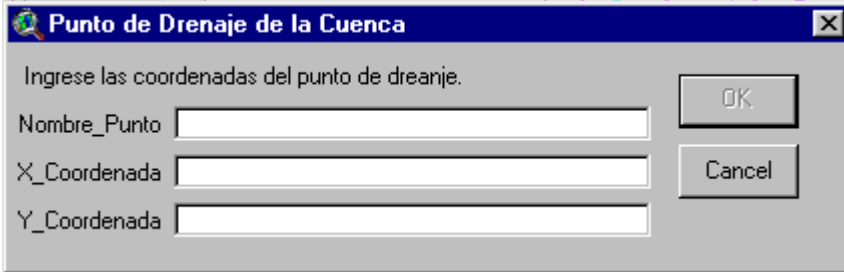

Para la cuenca en estudio se utilizó un punto de drenaje localizado con la información del mapa de flujo acumulado. Para el trazado del área subsidiaria a

partir del punto de drenaje, se necesita la información base del mapa de flujo acumulado y el mapa de direcciones de flujo. En la Figura 91 se aprecia el punto de drenaje (color amarillo) desde el cual el algoritmo procede al trazado del área subsidiaria. De los resultados generados, la línea de color azul oscuro corresponde a la construida por el módulo en ArcView mientras la de color azul claro corresponde a la línea divisoria de aguas cartografiada en AutoCAD.

La herramienta calcula algunos atributos característicos del polígono de la divisoria de aguas trazada como el área de la cuenca y el perímetro de ésta. Los límites son casi idénticos, sin embargo los resultados generados de área y perímetro son diferentes como se aprecia en la siguiente tabla.

*Tabla 8. Comparación de resultados de las divisorias de aguas por el método automático y manual.* 

| Divisoria de aguas          | Area (km2) | Perímetro (km) |
|-----------------------------|------------|----------------|
| Generada por la herramienta | 18.695     | 17.799         |
| Cartografiada de AutoCAD    | 18.347     | 7.050          |

Figura 91 . Cálculo del área subsidiaria a partir de un punto de drenaje (punto de color amarillo). La línea de color azul oscuro es la generada por la herramienta, la línea azul claro corresponde a la cartografiada de AutoCAD.

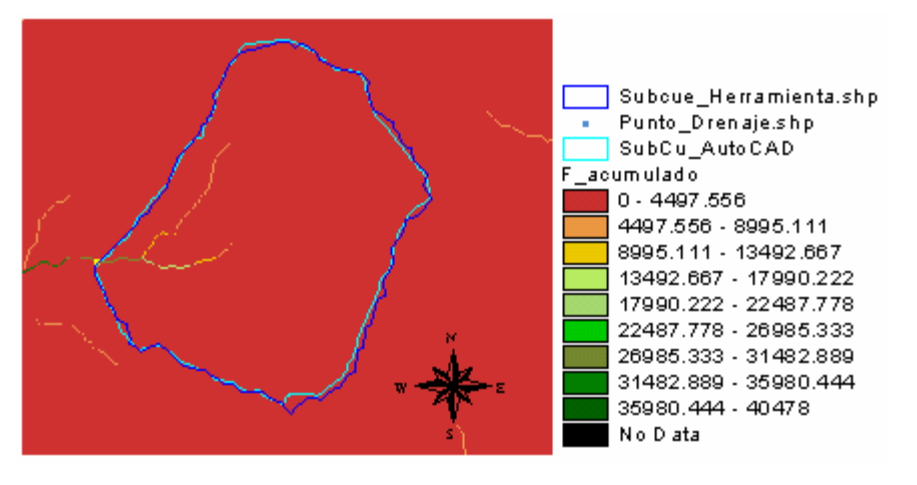

Después de generar la línea que determina el área subsidiaria de la cuenca en estudio, ésta es utilizada posteriormente para determinar el límite de las diferentes coberturas: uso y tipo de suelo, precipitación, o para calcular la curva hipsométrica, datos necesarios para los procesos del modelamiento.

Dentro del menú *"Proceso cuenca"* existen otros módulos como definir subcuencas para cada tramo de río o el proceso de agregación de subcuencas. El proceso de subcuencas para cada tramo de río consiste en generar un mapa raster del trazado del área subsidiaria a cada tramo que conforma la red de drenaje, para lo cual la información base son el mapa de tramos de la red de drenaje creado previamente y el mapa de direcciones de flujo. A manera de ejemplo se presenta el mapa generado de la red de drenaje de la cuenca Quebrada el Peñón (ver Figura 92 ):

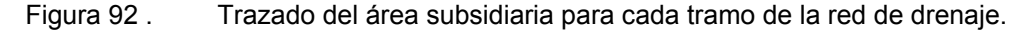

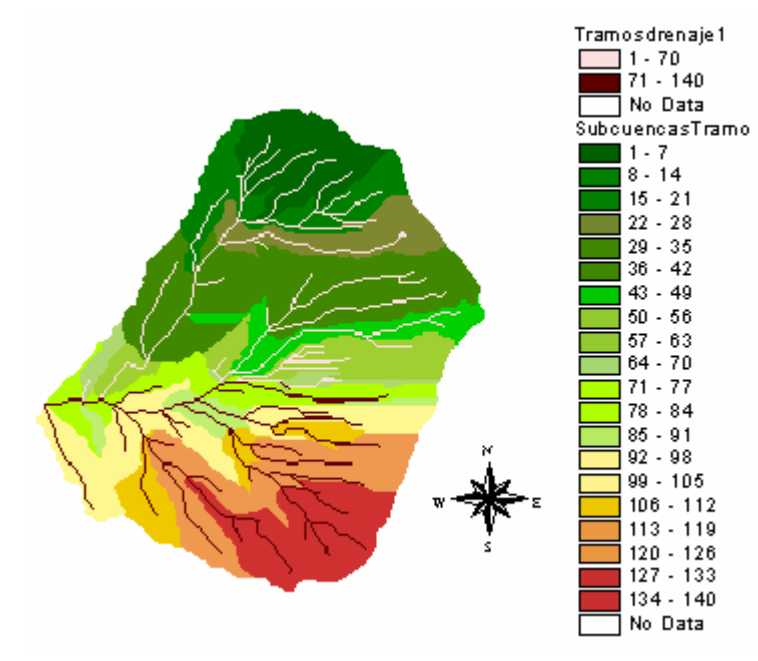

Los polígonos del área subsidiaria de cada tramo de río se convierten de raster a vectorial para el proceso de agregación de subcuencas. La agregación de subcuencas es la posibilidad de unir dos o más polígonos o subcuencas, teniendo como criterio que éstas deben tener una porción común del afluente y además los polígonos deben tener adyacencia ya sea aguas arriba o aguas abajo. Para el uso de esta herramienta se debe indicar previamente sobre el mapa de los polígonos de cada subcuenca las áreas a realizar el proceso de agregación (ver Figura 93 , izquierda). Finalmente la Figura 93 (derecha) muestra el resultado de esta operación:

Figura 93 . Ejemplo de agregación de subcuencas sobre la cuenca de la Quebrada el Peñón.

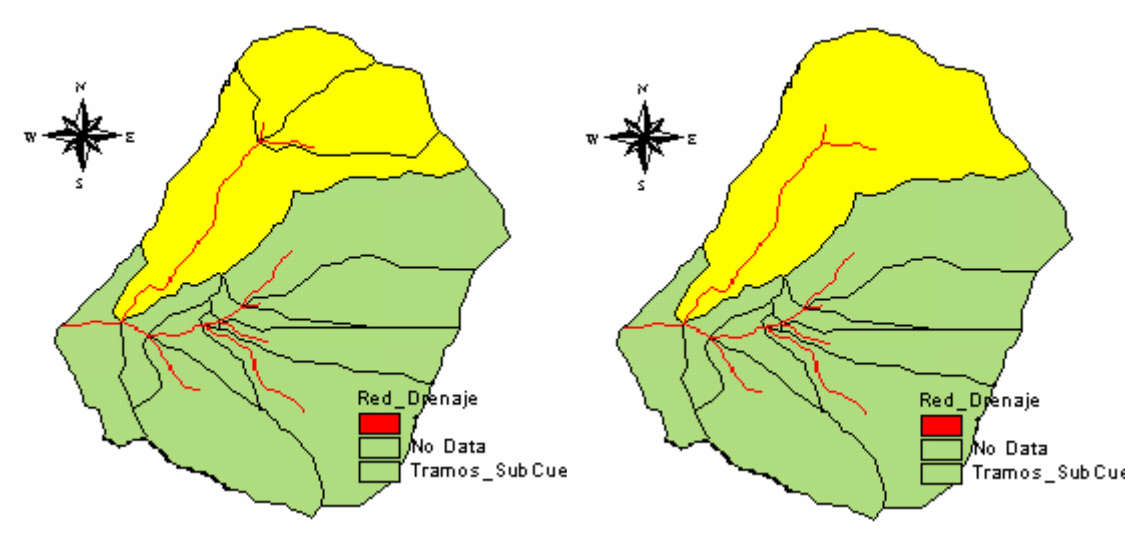

Estas herramientas se dejan a disposición del usuario en el momento en que éste las requiera. Para continuar con el proceso secuencial del modelamiento de la cuenca se pasará al componente "*Parámetros cuenca*" invirtiendo el orden de los módulos para calcular inicialmente los parámetros morfométricos de la cuenca.

### **3.3 COMPONENTE DE PARÁMETROS CUENCA**

En la Figura 94 se presenta el menú que conforma el componente "*Parámetros cuenca*".

Figura 94 . Menú del componente "*Parámetros cuenca*".

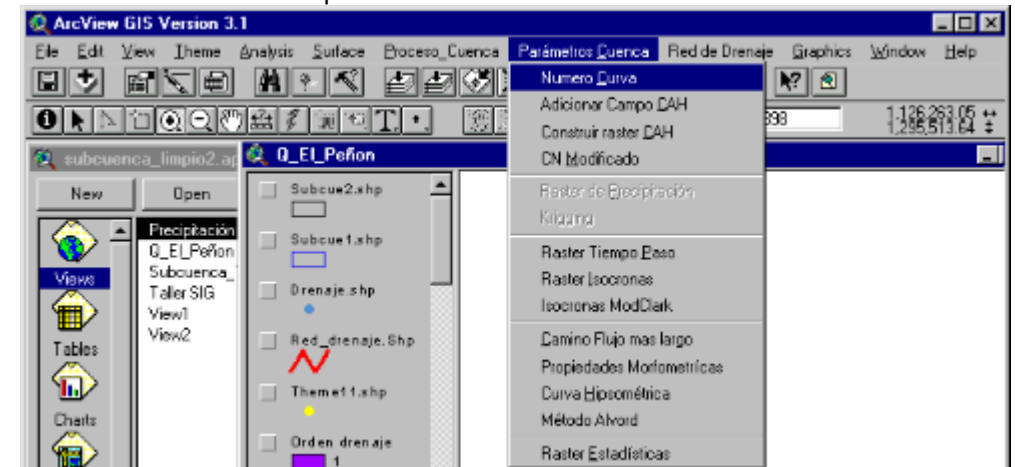

A continuación se realiza una breve descripción de cada uno de los módulos del componente "*Parámetros cuenca*".

| Parámetros cuenca |                                    |                                  |                              |  |  |  |  |
|-------------------|------------------------------------|----------------------------------|------------------------------|--|--|--|--|
| <b>Módulos</b>    | Información de entrada             | Descripción                      | <b>Información de Salida</b> |  |  |  |  |
| Número curva.     | Shape de uso de suelo,             | Calcula espacialmente el valor   | Mapa de distribución         |  |  |  |  |
|                   | Shape de tipo de suelo,            | de CN para cada celda según      | espacial de CN               |  |  |  |  |
|                   | tabla de CN, tabla de              | el tipo y uso de suelo.          |                              |  |  |  |  |
|                   | clasificación de suelo.            |                                  |                              |  |  |  |  |
| Adicionar         | Shape de puntos o                  | A una tabla que contenga los     | Campo de tabla con           |  |  |  |  |
| campo CAH.        | estaciones de                      | datos de lluvia se le adiciona   | valores de CAH para la       |  |  |  |  |
|                   | precipitación.                     | un campo con los datos de        | el proceso de                |  |  |  |  |
|                   |                                    | CAH <sup>*</sup> .               | interpolación.               |  |  |  |  |
| Construir raster  | Shape de puntos o                  | Con la información de las        | Mapa de distribución         |  |  |  |  |
| CAH.              | estaciones de                      | estaciones se interpola para     | espacial de CAH.             |  |  |  |  |
|                   | precipitación.                     | generar la distribución espacial |                              |  |  |  |  |
|                   |                                    | de CAH.                          |                              |  |  |  |  |
| CN modificado.    | Número de curva                    | Con el mapa de CN y CAH se       | Mapa de CN                   |  |  |  |  |
|                   | (raster), CAH (raster).            | crea un mapa de CN               | modificado para CAH          |  |  |  |  |
|                   |                                    | modificado.                      | según expresiones de la      |  |  |  |  |
| Raster de         |                                    | Interpola datos puntuales de     | SCS.<br>Mapa de distribución |  |  |  |  |
| precipitación.    | Shape de puntos o<br>estaciones de | precipitación localizados en     | espacial de la               |  |  |  |  |
|                   | precipitación.                     | las estaciones.                  | precipitación.               |  |  |  |  |
| Raster tiempo-    | MDT, shape de                      | Mapa raster del tiempo de        | Mapa de tiempos de           |  |  |  |  |
| paso.             | vegetación, Dir. Flujo             | paso del agua por cada celda.    | paso.                        |  |  |  |  |
|                   | forzado.                           |                                  |                              |  |  |  |  |
| Recorrido flujo   | Raster tiempo - paso,              | Traza una línea de recorrido     | Línea de recorrido de        |  |  |  |  |
| (botón).          | Dir. Flujo forzado.                | del agua y calcula el tiempo de  | flujo desde un punto de      |  |  |  |  |
|                   |                                    | viaje hasta el punto de drenaje  | interés al punto de          |  |  |  |  |
|                   |                                    | de la cuenca.                    | drenaje.                     |  |  |  |  |
| Raster            | Raster tiempo - paso,              | Crea un mapa de tiempos de       | Mapa de tiempos de           |  |  |  |  |
| isocronas.        | Dir. Flujo forzado.                | viaje desde cada celda hasta el  | viaje desde cada celda       |  |  |  |  |
|                   |                                    | punto de drenaje.                | al punto de drenaje.         |  |  |  |  |
| Camino flujo      | Dir. Flujo forzado,                | Traza el camino de flujo más     | Mapa de recorrido            |  |  |  |  |
| más largo.        | divisoria de agua de la            | largo.                           | máximo del flujo en la       |  |  |  |  |
|                   | cuenca (polígono).                 |                                  | cuenca.                      |  |  |  |  |
| Propiedades       | MDT llenado, divisoria             | Calcula algunas propiedades      | Cuadro con propiedades       |  |  |  |  |
| morfométricas.    | de agua de la cuenca               | morfométricas de la cuenca.      | morfométricas de la          |  |  |  |  |
|                   | (polígono).                        |                                  | cuenca.                      |  |  |  |  |
| Curva             | MDT, divisoria de agua             | Calcula la curva hipsométrica    | Tabla con los cálculos       |  |  |  |  |
| hipsométrica.     | de la cuenca (polígono).           | de la cuenca.                    | de la curva                  |  |  |  |  |
|                   |                                    |                                  | hipsométrica.                |  |  |  |  |
| Método Alvord.    | Curvas de nivel de la              | Calcula pendiente media de la    | Tabla de cálculo de          |  |  |  |  |
|                   | cuenca.                            | cuenca.                          | pendiente media.             |  |  |  |  |
| Raster            | Divisorias de agua de la           | Genera valores estadísticos de   | Tabla de valores             |  |  |  |  |
| estadísticas.     | cuenca (polígono),                 | cualquier mapa raster.           | estadísticos de un mapa      |  |  |  |  |
|                   | cualquier raster.                  |                                  | raster.                      |  |  |  |  |

*Tabla 9. Resumen de los módulos de parámetros cuenca.* 

\* CAH, es la lluvia antecedente sobre la cuenca 5 días antes del evento a modelar.

Las propiedades morfométricas descritas en el Capitulo 3 de la metodología, se calculan a partir del MDE y de la línea divisoria de aguas. En el cuadro de la Figura 95 aparecen los resultados del proceso de este módulo. El valor de elevación media en la tabla se obtiene a partir de funciones estadísticas del SIG.

Figura 95 . Valores generados de parámetros morfométricos de una cuenca a partir de la información de MDE y la divisoria de aguas de la cuenca.

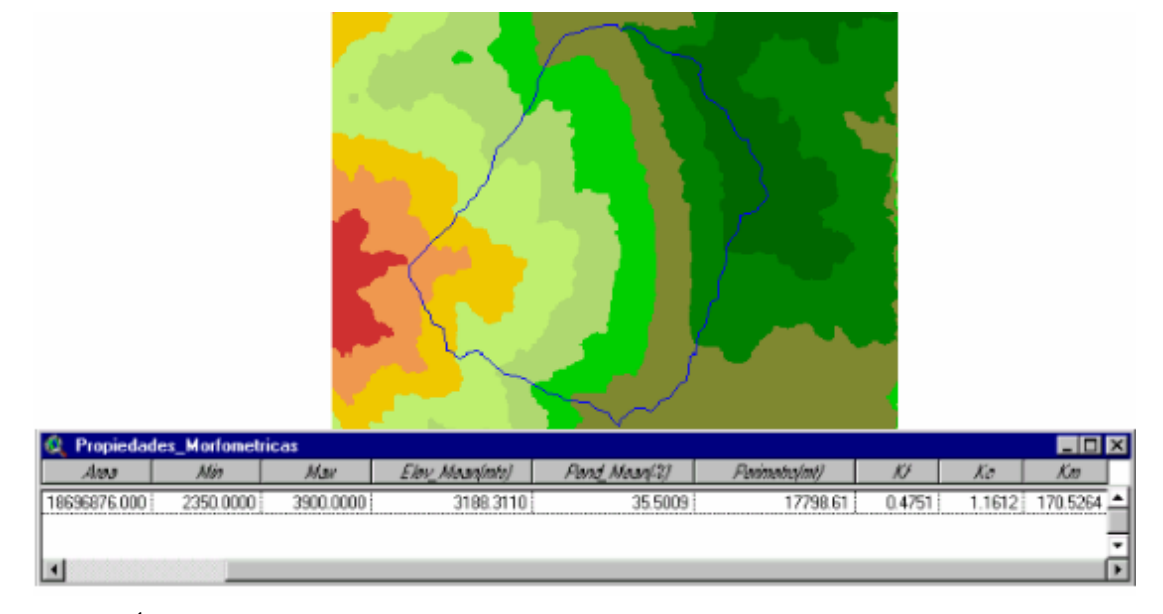

Área (mt2). Min, elevación mínima de la cuenca (mt). Max, elevación máxima de la cuenca (mt). Elev\_Mean (mt), elevación media. Pend\_Mean (%), pendiente media.

Perímetro de la cuenca (mt). Kf, factor de forma. Kc, compacidad. Km, coeficiente de masividad.

Para el caso del ejemplo del modelamiento de la cuenca de la Quebrada el Peñón, los resultados generados de parámetros morfométricos se presentan resumidos en el cuadro de la Figura 95 .

La información de entrada para calcular el recorrido de flujo más largo de la cuenca son el mapa de direcciones de flujo forzado y el parte aguas de ésta.

La información de salida es una línea raster que indica el camino por donde se desplaza el agua desde el punto hidráulicamente más alejado de la cuenca hasta el punto de drenaje y el algoritmo a su vez calcula la longitud del recorrido del agua.

Se desarrolló un módulo adicional localizado en el componente "*Red de drenaje*" para transformar la línea de color amarillo de la Figura 96 de raster a vectorial, con el fin de realizar operaciones como calcular el perfil del recorrido del agua y pendiente media del tramo.

Figura 96 . Camino de recorrido más largo del flujo en la cuenca Quebrada el Peñón.

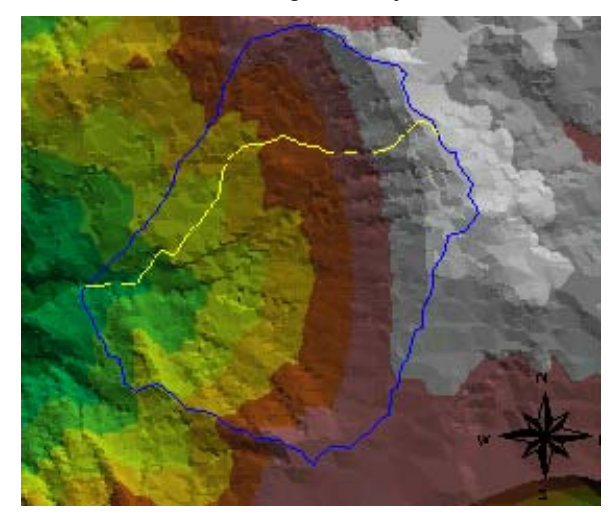

Para determinar el perfil de la línea anteriormente mencionada se necesita información base del MDE, seleccionando previamente con el mouse la línea de interés. Posteriormente dando clic en el botón "*Perfil río*" el algoritmo procede a realizar la operación solicitando al usuario el intervalo de distancia para calcular los valores de altura. Finalmente genera un gráfico con el perfil de la línea y un archivo de texto con los datos que se utilizaron para la construcción del perfil.

La información de este archivo ayuda en el cálculo del tiempo de concentración de la cuenca de estudio. Para la cuenca de la Quebrada el Peñón el  $t_c$  por el método de Kirpich (1940) es:

- Longitud de la línea de recorrido máximo = 6175.23 mts.
- Intervalos utilizados = 61
- Valor del intervalo = 100 metros
- $t_c$  = 26.57 minutos.

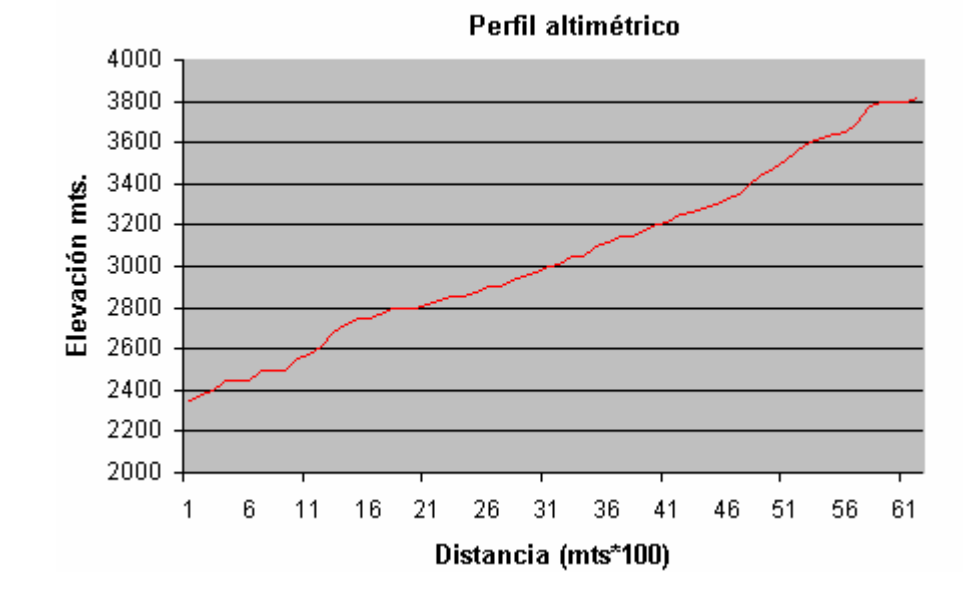

Figura 97 . Perfil del recorrido más largo del agua en la cuenca Quebrada El Peñón.

**3.3.1 Parámetros relativos al relieve de la cuenca.** Dentro de los parámetros relativos al relieve de la cuenca que fueron desarrollados en la herramienta SIG se encuentran: mapa de pendientes, pendiente promedio de la cuenca por el método de Alvord y curva hipsométrica. Para todos los casos la información de entrada son el MDE y el parte aguas de la cuenca, a excepción del método de Alvord que necesita las curvas de nivel de ésta. Los resultados se presentan resumidos en una tabla, que para el caso de la cuenca en estudio de la Quebrada el Peñón la curva hipsométrica se presenta en la Figura 98 .

| Curva_Hipsometrica |          |           |           |             |           |                         |  |
|--------------------|----------|-----------|-----------|-------------|-----------|-------------------------|--|
| Cota Inf           | Cota Sup | Elev Prom | Area(Km2) | % del Total | Acumulada | <b>XSobre_Curva_Inf</b> |  |
| 2350.0.            | 2400.0   | 2375.9    | 0.02438   | 0.13.       | 0.00      | 1በበ በበ                  |  |
| 2400.0.            | 2600 O   | 2520.8    | 0.67938   | 3.63.       | 0.13      | 99.87                   |  |
| 2600.0 i           | 2800.0   | 2708.9    | 1.89063   | 1N 11       | 3.76      | 96.24                   |  |
| 2800.0             | 3000.0   | 2892.3    | 3.05125   | 16.32       | 13.87     | 86.13                   |  |
| 3000.0.            | 3200.0   | 3103.6    | 3.53688   | 18.92       | 30.19     | 69.81                   |  |
| 3200 O             | 3400 O   | 3295.1    | 4.05563.  | 21.69       | 49 11     | 50.89                   |  |
| 3400.0             | 3600.0.  | 3483.7    | 3.17188   | 16.97       | 70.80     | 29 20                   |  |
| 3600.0.            | 3800.0   | 3688.6    | 1.79500   | 9.60        | 87.77     | 23                      |  |
| 3800 O             | 3900 O   | 3828 O    | 0.49188   | 2.63        | 97.37     | 2.63                    |  |
|                    |          |           |           |             |           |                         |  |
|                    |          |           |           |             |           |                         |  |

Figura 98 . Curva hipsométrica de la cuenca Quebrada el Peñón. El intervalo entre curvas de nivel es de 200 mts.

El resultado por el método de Alvord de la pendiente media de la cuenca es:

| Shape    | Elevation   | Longitud [m] | Longitud (Km) | Suma Longitud[Km] | Area[Km2] | Pendente % (Sm)             |
|----------|-------------|--------------|---------------|-------------------|-----------|-----------------------------|
| PolyLine | 3850,00000  | 1489.254     | 1.489         | 162.84051         | 18695     | 43.6                        |
| PolyLine | 3100,00000  | 85.867       | 0.086         | 0.00000           | 0.000     | 0.0                         |
| Pobline  | 3800,00000  | 2390.085     | 2.390         | 0.00000           | 0.000     | $\mathbf{u}$ . $\mathbf{u}$ |
| Pobline  | 3800.00000  | 67.916       | 0.058         | 0.00000           | 0.000     | 0.0                         |
| Pobline  | 3900,00000  | 151.911      | 0.152         | 0.00000           | 0.000     | 0.0                         |
| Pobl.ine | 3800.00000  | 136.187      | 0.136         | 0.00000           | 0.000     | 0.0                         |
| PolyLine | 3800,00000  | 272.344      | 0.272         | 0.00000           | 0.000     | 0.0                         |
| PolyLine | 3100,00000  | 7429.777     | 7.430         | 0.00000           | 0.000     | 0.0                         |
| PolyLine | 2750.00000  | 5807.072     | 5.807         | 0.00000           | 0.000     | 0.0                         |
| PolyLine | 3500,00000  | 6243.674     | 6.244         | 0.00000           | 0.000     | 0.0                         |
| PoluLine | 3600.00000  | 4833.666     | 4.834         | n nnnn i          | 0.000     | 0.0                         |
| Dal-Line | 2050.00000. | 4000.010     | 4.000.        | o coco.           | 0.000     | 0.0                         |

Figura 99 . Método de Alvord, cuenca de la Quebrada el Peñón.

En la Figura 99 la columna "*Pendiente % (Sm)*" indica el valor de la pendiente media que para la cuenca en estudio es *Sm = 43.6%* y el intervalo entre curvas de nivel es 50 metros.

**3.3.2 Cálculo espacial de CN.** Para el cálculo de CN el algoritmo necesita la información de cobertura de tipo y uso de suelo. Para obtener una distribución espacial de CN se debe contar con información levantada en campo de buena calidad y además actualizada. Según datos suministrados por la Corporación de la Defensa de la Meseta de Bucaramanga (CDMB), la cuenca de la Quebrada el Peñón presenta las siguientes características:

| <b>Textura</b> | Características                                                               | Grupo<br>hidrológico |
|----------------|-------------------------------------------------------------------------------|----------------------|
| $ST-1$         | Suelos ubicados en las partes más altas de la cuenca, generalmente muy        | A                    |
|                | superficiales de texturas franco arenosas y fertilidad baja y muy baja. Las   |                      |
|                | pendientes son fuertes y la temperatura baja.                                 |                      |
| $ST-2$         | Suelos desarrollados sobre areniscas, esquistos y filitas del piso térmico    | B                    |
|                | frío. Son muy superficiales con familias texturales franco fina y franco      |                      |
|                | gruesa, en algunos casos gravillosa, el drenaje natural es bueno y la         |                      |
|                | fertilidad es baja. Suelos con fuerte pendiente y alta susceptibilidad a la   |                      |
|                | erosión.                                                                      |                      |
| $ST-3$         | Suelos desarrollados sobre calizas, son muy superficiales con texturas        |                      |
|                | arcillosas, el drenaje natural es bueno y la fertilidad es alta.              |                      |
| $ST-4$         | Suelos profundos a moderadamente profundos con texturas franco                |                      |
|                | arcillosas y arcillo arenosas, el drenaje natural es bueno y la fertilidad es |                      |
|                | baja a muy baja.                                                              |                      |
| $ST-5$         | Suelos desarrollados sobre terrazas deposicionales, su profundidad            | B                    |

*Tabla 10. Clasificación general de los tipos de suelo de la cuenca Quebrada el Peñón.* 

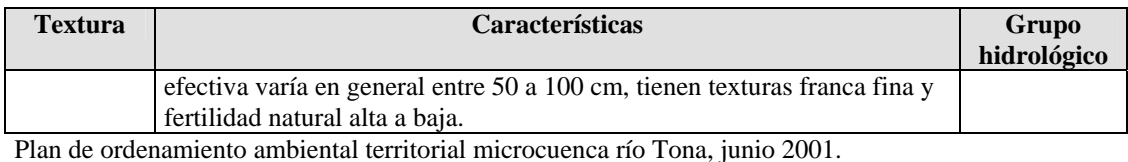

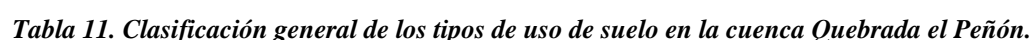

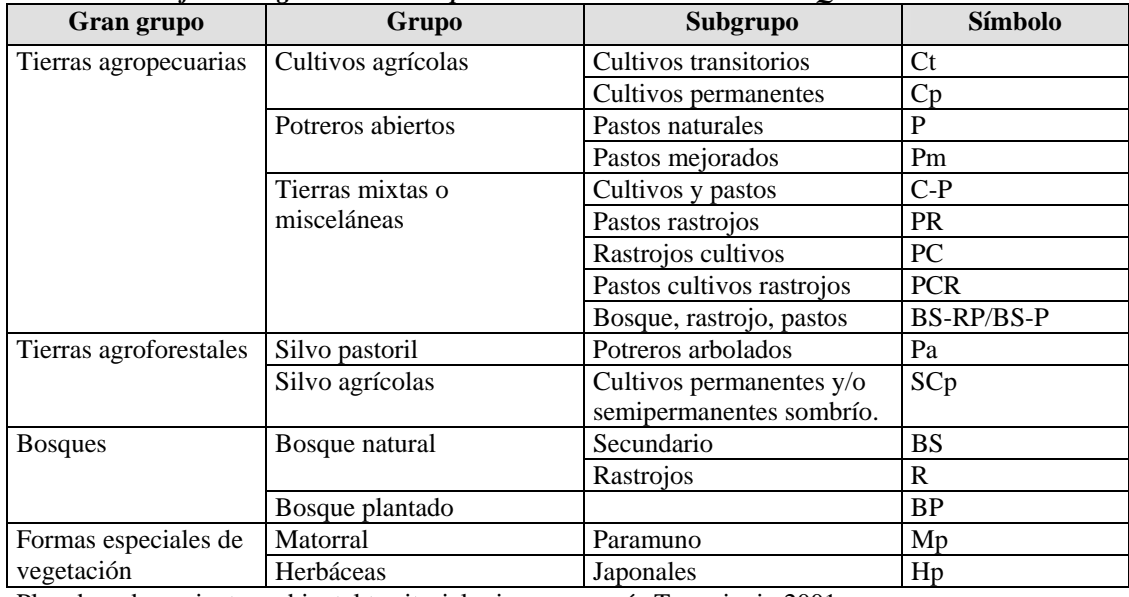

Plan de ordenamiento ambiental territorial microcuenca río Tona, junio 2001.

La anterior información se relaciona en los mapas de tipo y uso de suelo con la tabla de clasificación de la SCS (ver Anexo A) para CNII; el algoritmo se encarga de relacionar los grupos hidrológicos presentes en el mapa de tipo de suelo con los códigos utilizados para uso de suelo, para crear un mapa raster de CN. La Figura 100 presenta el mapa de CNII para la cuenca de la Quebrada el Peñón:

Al calcular el mapa de CN se procede a crear un mapa de CN modificado de acuerdo a la distribución espacial de la Condición Antecedente de Humedad, (CAH) presente en la cuenca. Para este propósito en la Tabla 12. se relacionan las estaciones usadas para la distribución espacial de CAH por medio de la interpolación; el valor del atributo corresponde a la lluvia antecedente registrada 5 días antes del evento a modelar:

#### Figura 100 . Mapa de CN de la cuenca Quebrada el Peñón.

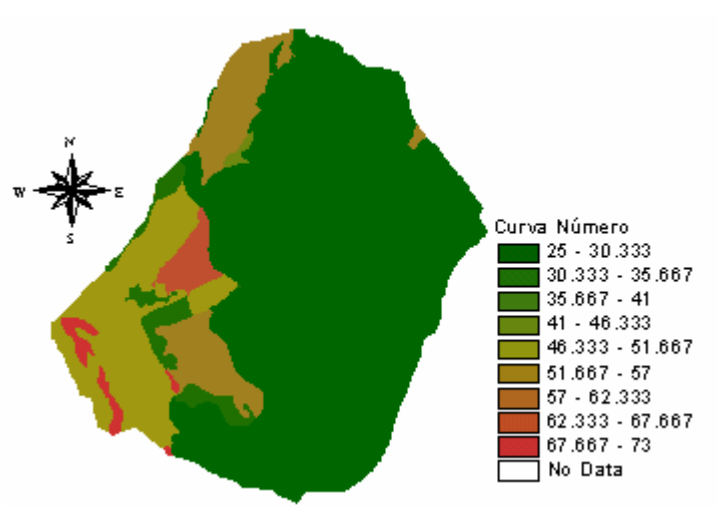

*Tabla 12. Registro de lluvia antecedente total de 5 días.* 

 $\overline{a}$ 

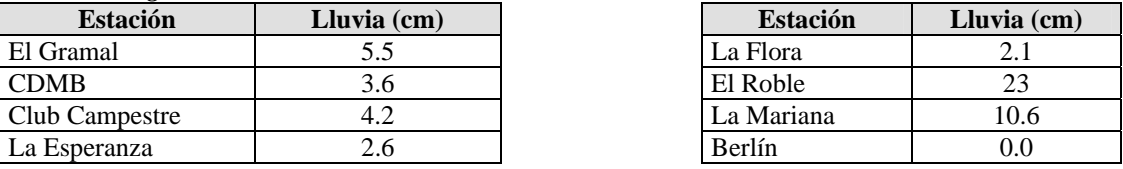

El registro de lluvia corresponde a los 5 días antecedentes al evento a modelar: Mayo 07 de 2001.

En la Figura 101 los puntos de color azul son las estaciones de precipitación<sup>16</sup> que participaron en la interpolación para generar el mapa raster de distribución espacial de la humedad antecedente.

Del resultado de la Figura 101 se aprecia que en la cuenca de la Quebrada el Peñón (limitada por la franja de color azul), la distribución de la lluvia antecedente es uniforme sobre toda el área de ésta de 18 Km<sup>2</sup>. Los valores generados en esta zona se encuentran dentro del intervalo de 5.111-7.667 mm, que corresponden a una CAH tipo III. Adicionalmente se puede inferir que los registros de las otras estaciones no tienen gran influencia sobre el área de estudio.

<sup>&</sup>lt;sup>16</sup> Las estaciones se encuentran bajo la jurisdicción de la CDMB y la información de lluvia es suministrada por esta entidad.

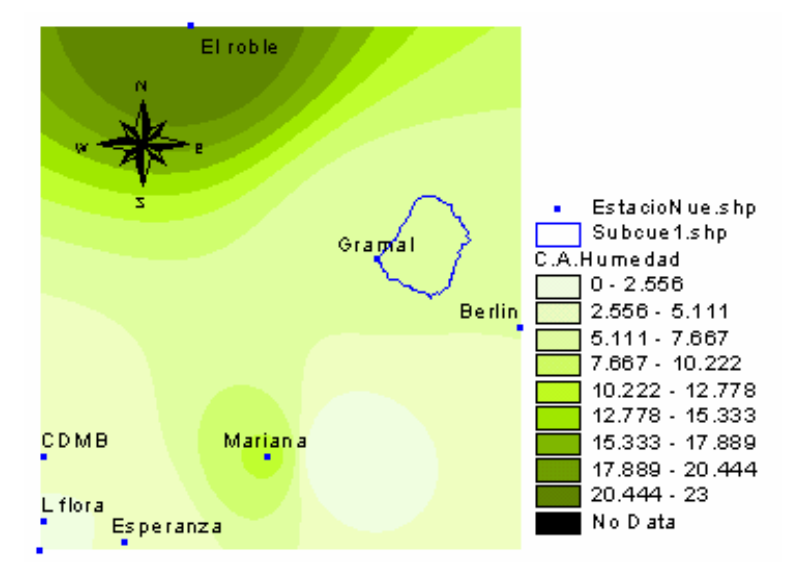

Figura 101 . Distribución espacial de la Condición Antecedente de Humedad, (CAH).

Con la información de la distribución espacial de CAH y de CN se procede a calcular la distribución espacial del CN modificado. El algoritmo se encarga de evaluar cada celda de la matriz de datos y de acuerdo al valor contenido en ésta determina a qué grupo de AMC pertenece, y asigna el valor de CN modificado utilizando las expresiones de la SCS para CN(I) y CN(III). El resultado se presenta a continuación (ver Figura 102 ).

Figura 102 . Cobertura de CN modificado para la Quebrada el Peñón.

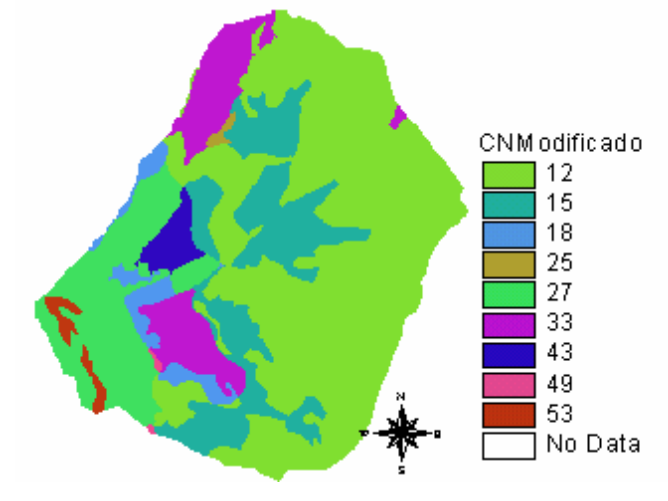

La información de la cobertura espacial de CN modificado es usada en la expresión de SCS para los cálculos de la precipitación efectiva en la herramienta de JAVA.

**3.3.3 Cobertura de tiempo de paso e isocronas.** Para generar el mapa de tiempo de paso se necesita la información de cobertura vegetal, con el fin de relacionar cada textura con el coeficiente de rugosidad de Manning. Adicionalmente para construir el mapa de tiempos de paso se necesita información que la herramienta solicita al usuario: inicialmente se realiza el proceso de flujo en ladera, y la información de entrada son el tema de dirección de flujo, el MDE para el cálculo de pendientes y la red de drenaje, y la máxima precipitación en 24 horas en un periodo de retorno de 2 años. Posteriormente continúa con el cálculo de flujo mixto, donde se solicita al usuario información de radio hidráulico y coeficiente de Manning para flujo mixto. Finalmente se calcula el flujo en canal y se solicita una vez más al usuario el radio hidráulico y coeficiente de Manning para flujo en canal.

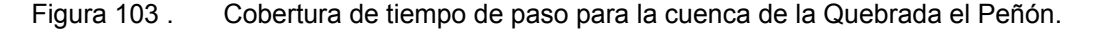

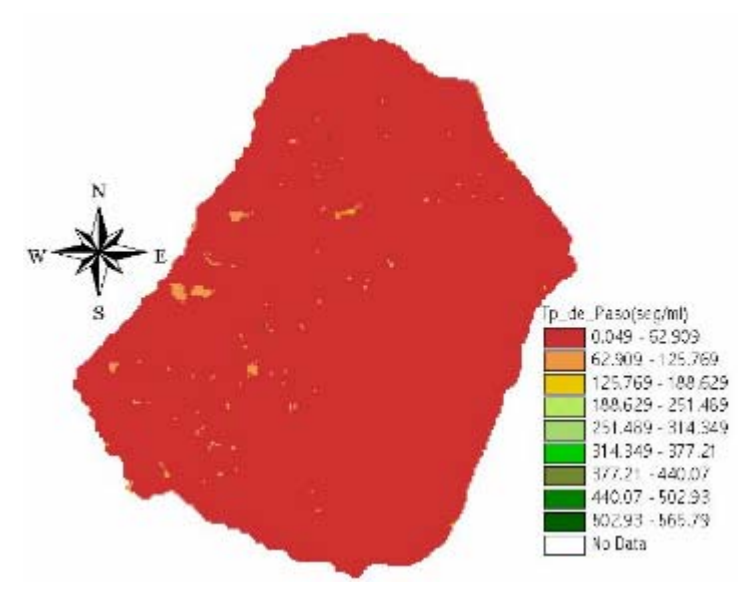

El mapa de cobertura de tiempo de paso es el tiempo que tarda en pasar una gota de agua de una celda a otra. La Figura 103 es un mapa intermedio para generar la cobertura de isocronas, y para que un usuario pueda aprovechar el mapa anteriormente generado, se desarrolló una herramienta a utilizar por medio del botón **la localizado en el menú de herramientas**. Seleccionando con el mouse sitios de interés sobre el mapa, rápidamente se calcula el tiempo que demora el agua en llegar al punto de drenaje de la cuenca. Por ejemplo, si se desea calcular el tiempo de recorrido de flujo más largo, el resultado es:

Figura 104 . Cálculo del tiempo de recorrido más largo del agua sobre la cuenca de la Quebrada el Peñón.

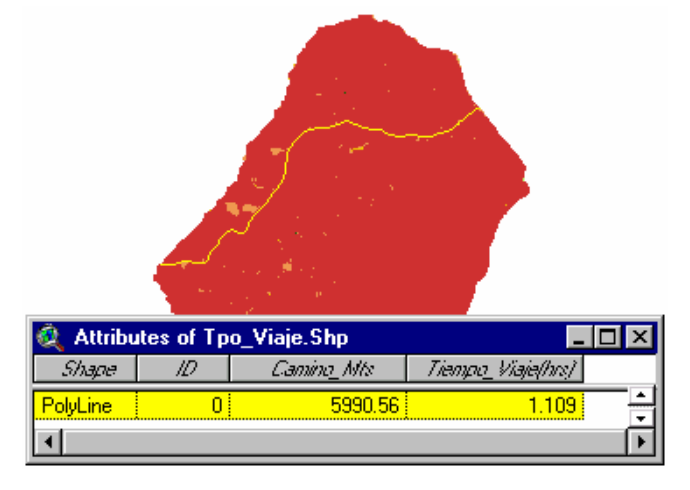

El algoritmo genera el trazado de la línea del recorrido de flujo y una tabla donde se consigan la longitud de camino y el tiempo de viaje (ver Figura 104 ). A continuación se comparan los resultados de tc por el método Kirpich y el método de la SCS:

*Tabla 13. Resultados de tc por Kirpich y el método de la SCS.* 

| Método de cálculo | <b>Resultados</b> |  |
|-------------------|-------------------|--|
| Kirpich           | 26.57 minutos.    |  |
| SCS               | $1.109$ horas.    |  |

Existe una notable diferencia en los cálculos de t<sub>c</sub> de Kirpich y el método propuesto por la SCS. La expresión de Kirpich únicamente tiene en cuenta el tiempo de recorrido del flujo cuando ya se encuentra en el canal natural del río. A diferencia del método de la SCS, el *tc* consiste en la diferenciación de los tres tipos de flujo por los que pasa la escorrentía los cuales son: inicialmente el flujo se forma en las laderas de la cuenca, posteriormente cuando empieza a descender antes de llegar al canal se le llama mixto, y el flujo termina encauzado o en canal hasta llegar al punto de drenaje. EL *tc* será la suma del tiempo consumido en cada uno de los tramos diferenciados.

Con el mapa de tiempo de paso se construye el mapa de isocronas; para este cálculo el algoritmo necesita el mapa de dirección de flujo forzado. El resultado final es:

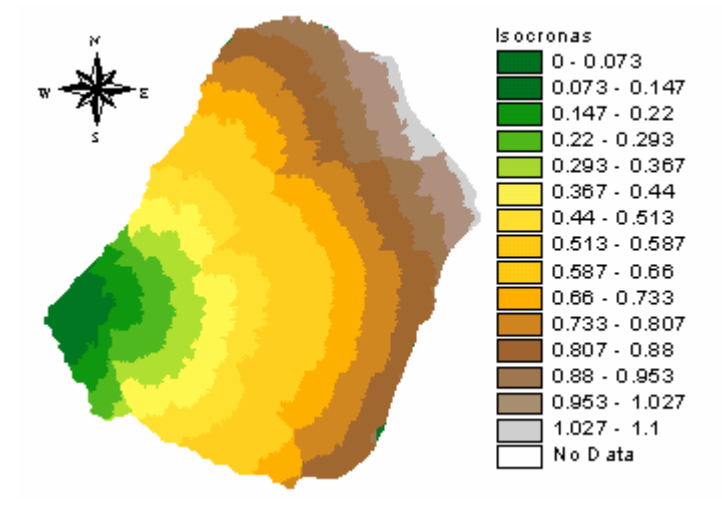

Figura 105 . Mapa de isocronas de la cuenca Quebrada el Peñón.

## **3.4 COMPONENTE DE RED DE DRENAJE**

Este componente de uso general se desarrolló para crear algunas herramientas adicionales con el fin de obtener atributos de la red de drenaje, localizar un punto espacialmente a partir de las coordenadas del mismo y cortar el área de interés de un mapa raster mediante un polígono. En la Figura 106 se presentan los módulos que conforman el componente *"Red de drenaje"*.

Figura 106 . Menú de componente de red de drenaje.

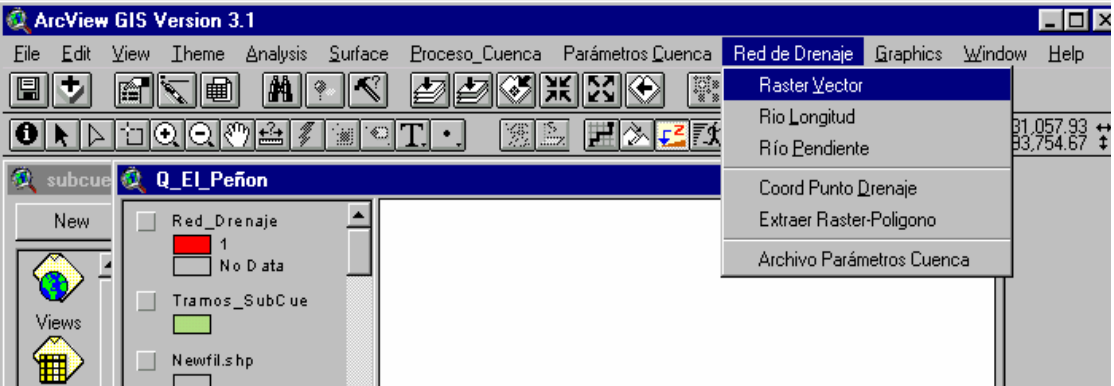

A continuación se realiza una breve descripción de cada uno de los módulos del componente "*Red de drenaje*".

|                | <b>Proceso Cuenca</b>  |                                   |                              |  |  |  |  |
|----------------|------------------------|-----------------------------------|------------------------------|--|--|--|--|
| <b>Módulos</b> | Información de entrada | Descripción                       | <b>Información de Salida</b> |  |  |  |  |
| Raster Vector. | Red de drenaje raster. | Transforma una red de drenaje     | Mapa vectorial.              |  |  |  |  |
|                |                        | de estructura raster a vectorial. |                              |  |  |  |  |
| Río longitud.  | Shape de ríos.         | Para cada tramo de río de la red  | Campo adicional de           |  |  |  |  |
|                |                        | de drenaje calcula la longitud.   | longitud en la tabla de      |  |  |  |  |
|                |                        |                                   | los atributos del tema.      |  |  |  |  |
| Río pendiente. | Shape de ríos y MDE.   | Calcula la pendiente promedio     | Campo adicional de           |  |  |  |  |
|                |                        | de los tramos de la red de        | pendiente en al tabla de     |  |  |  |  |
|                |                        | drenaje.                          | los atributos del tema.      |  |  |  |  |
| Coord. Punto   | Shape de puntos.       | En un tema existente de puntos    | Punto sobre un tema          |  |  |  |  |
| de drenaje.    |                        | inserta un nuevo punto.           | previamente creado.          |  |  |  |  |
| Extraer raster | Mapa raster y Shape de | Corta una zona de interés de un   | Mapa raster cortado.         |  |  |  |  |
| polígono.      | polígono.              | mapa raster a partir de un        |                              |  |  |  |  |
|                |                        | polígono.                         |                              |  |  |  |  |
| Archivo        | Información            | Genera un archivo de texto de     | Archivo de texto.            |  |  |  |  |
| parámetros     | suministrada por el    | especificaciones necesarias       |                              |  |  |  |  |
| cuenca.        | usuario.               | para el SMH (JAVA).               |                              |  |  |  |  |

*Tabla 14. Resumen de los módulos de red de drenaje.* 

## **3.5 CÁLCULO DEL HIDROGRAMA DE RESPUESTA DE LA CUENCA**

La información de precipitación que se usa para generar el hidrograma de la cuenca corresponde a la registrada por las estaciones pluviográficas del día 7 de Mayo de 2001. Los datos de lluvia fueron tomados del trabajo de grado "*Estudio de valores extremos de precipitación en la cuenca del Río de Oro*"[74]. En la Tabla 15. se presentan los datos registrados de una lluvia continua:

| Hora         | El Gramal (cm) | $CDMB$ (cm) | C. Campestre | Esperanza (cm) | La Flora |
|--------------|----------------|-------------|--------------|----------------|----------|
|              |                |             | $\rm (cm)$   |                | (cm)     |
| 24:00 P.M.   |                | 0.2         | 0.1          | 5.4            | 8.7      |
| $01:00$ A.M. | 0.1            | 20.6        | 12.3         | 11.2           | 17.8     |
| $02:00$ A.M. | 0.5            | 33.9        | 20.3         | 5.0            |          |
| 03:00 A.M    | 0.8            | 3.2         | 1.9          | 26.1           | 41.5     |
| 04:00 A.M    | 2              | 0.5         | 0.3          | 4.6            | 7.3      |
| 05:00 A.M.   | 1.3            | 0.5         | 0.3          | 1.1            | 1.8      |
| $06:00$ A.M. | 1.2            | 0.6         | 0.3          | 0.4            | 0.6      |
| $07:00$ A.M. | 1.9            | 0.6         | 0.3          | 0.4            | 0.6      |

*Tabla 15. Valores de precipitación de la estación el Gramal.* 

Cada uno de los mapas que intervienen en el proceso de lluvia escorrentía, como los mapas de precipitación por cada intervalo de hora, el mapa de isocronas, el mapa de números de curva y un archivo de control de especificaciones del evento a

modelar (ver Figura 107 ), son convertidos a archivos de texto para que sean compatibles con la herramienta de JAVA.

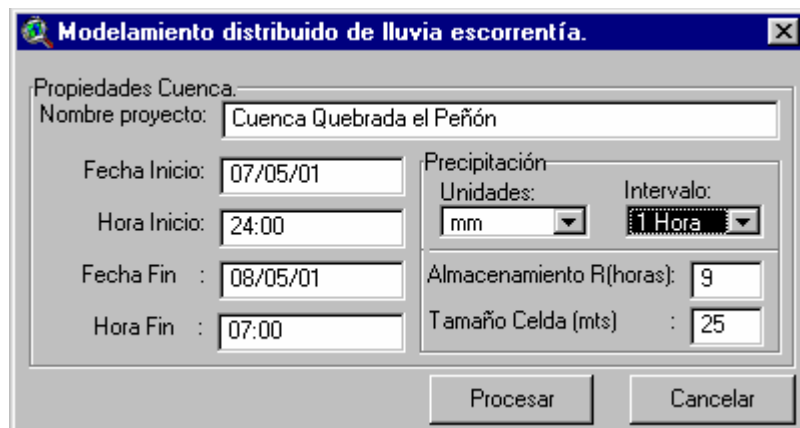

Figura 107 . Diálogo para crear el archivo de control de especificaciones para el modelamiento.

El usuario debe indicar cada una de las opciones para que se pueda procesar el archivo; todos los mapas convertidos a archivos de texto son almacenados en directorios específicos previamente creados tal como aparece en la Figura 108 :

Figura 108 . Estructura de directorios para los archivos que participan en el proceso de lluvia escorrentía.

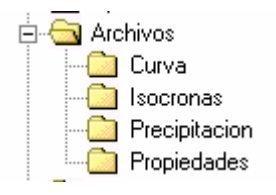

Cuando la información está lista para el modelamiento, se corre el programa de

JAVA desde ArcView con el botón **1998** localizado en la barra de herramientas, en donde se despliega la interfaz de JAVA (ver Figura 109 ).

Figura 109 . Interfaz del módulo hidrológico para el modelamiento distribuido de cuencas.

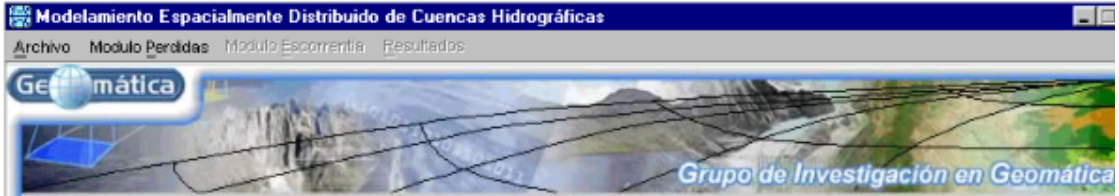

El módulo se compone de cuatro menús:

- Archivo: Se encarga de leer automáticamente todos los archivos necesarios para el modelamiento y permite visualizar algunas propiedades a manera de información como el área de celda que está usando.
- Modulo Pérdidas: Toma los archivos de precipitación y de números de curva para trabajar con el modelo matemático de la SCS y generar la información de precipitación efectiva. Cuando se corre el módulo de pérdidas por medio de una interfaz (ver Figura 110 ) el usuario puede cambiar o ajustar algunos parámetros propios del modelo matemático.

#### Figura 110 . Interfaz para el módulo de pérdidas.

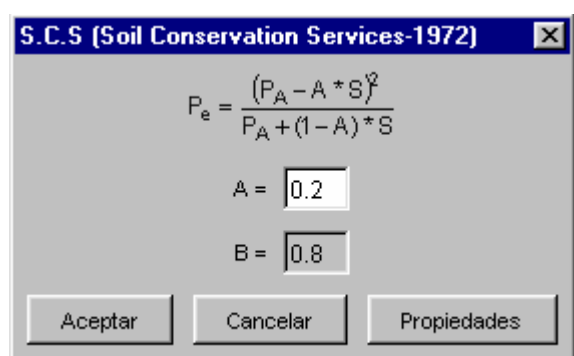

- Módulo Escorrentía: Inicialmente aparece desactivado, pero al correr el módulo de pérdidas inmediatamente se activa. Este módulo lee el archivo de isocronas y los archivos generados de precipitación efectiva para trabajar con el modelo matemático de ModClark. Tiene una interfaz donde indica las ecuaciones a utilizar y la opción de ingresar o cambiar el valor de coeficiente de almacenamiento de la cuenca (R).
- Módulo Resultados: Presenta los resultados del caudal generado de la precipitación en el punto de drenaje de la cuenca y en cada intervalo de tiempo. El informe de resultados del comportamiento de la cuenca a través del tiempo se realiza por medio de dos opciones, una tabla en donde se consigna los valores de lluvia, precipitación efectiva y los

valores de caudal (ver Figura 112 ) o un hidrograma de caudal vs. tiempo (ver 0). Indiferente a la opción escogida por el usuario, la herramienta permite imprimir los anteriores resultados o generar archivos de texto para que sean compatibles con otro software.

Figura 111 . Interfaz para el módulo de ModClark.

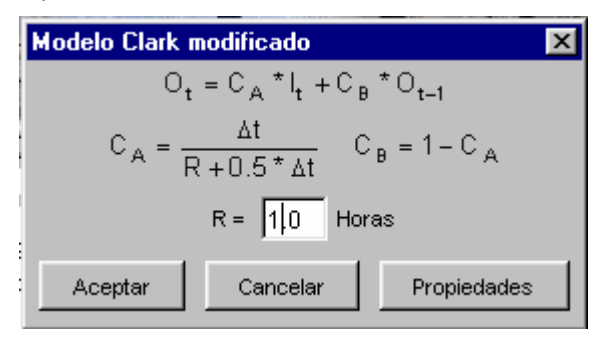

Figura 112 . Tabla de resultados del proceso de modelamiento.

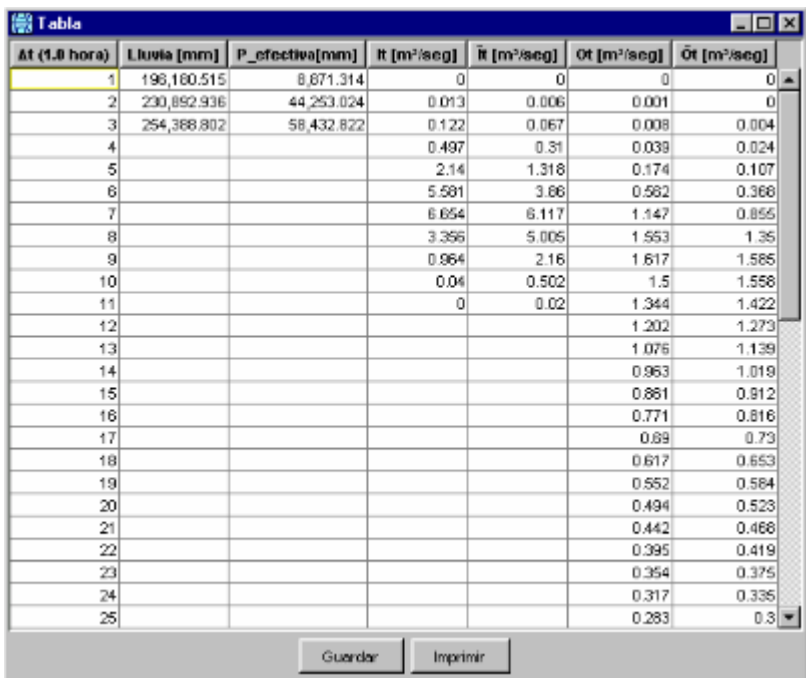

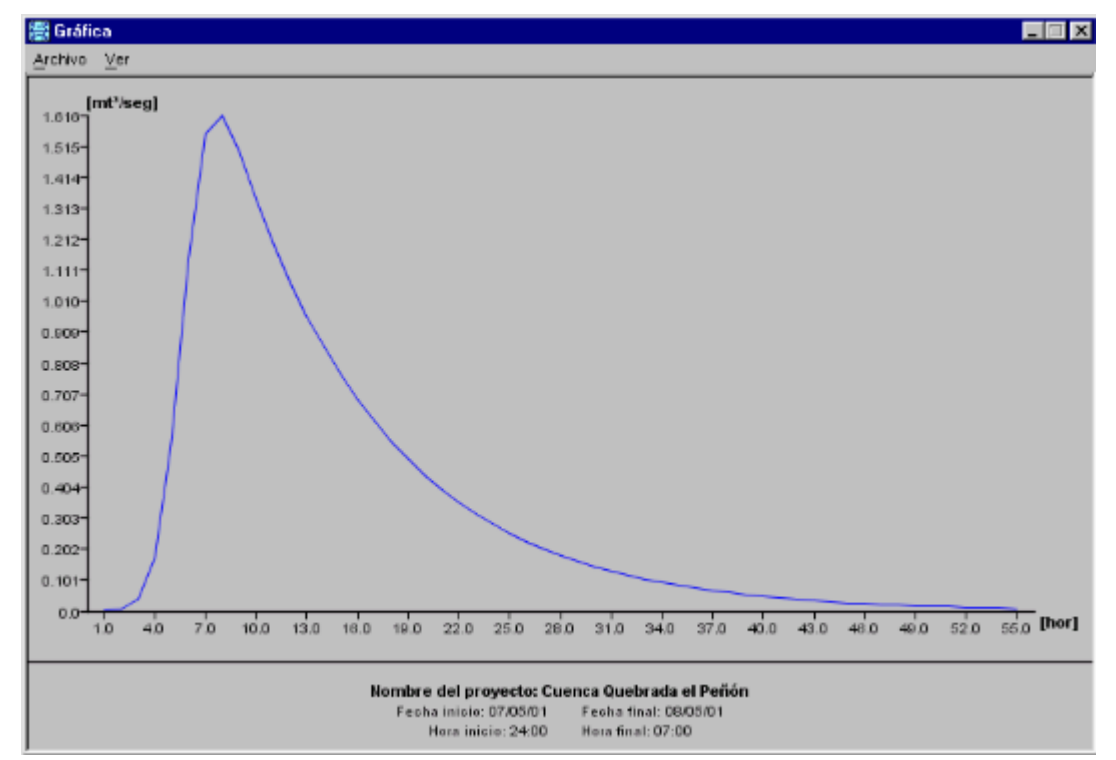

Figura 113 . Hidrograma del comportamiento de la cuenca, del caudal generado versus tiempo.

En este Capítulo se presentó un ejemplo de aplicación de cómo se pueden integrar los SHM espacialmente distribuidos con los MDE. La integración de estos sistemas permite modelar respuestas de la cuenca (escorrentía) a eventos de lluvias, teniendo en cuenta la variabilidad de las variables más importantes del proceso. El software desarrollado reduce dramáticamente el problema del tiempo requerido para procesamiento de la información, ya que automatiza el mismo a partir de un MDE de buena calidad.

# **4. CONCLUSIONES**

La representación del terreno en formato digital permite manejar y analizar la información espacial característica de éste, creando un entorno adecuado para afrontar de manera eficiente el modelamiento de cuencas hidrográficas espacialmente distribuidas. Actualmente con la incorporación de los MDE en el análisis hidrológico, se está desarrollando una nueva perspectiva para el estudio de cuencas a partir de sus propiedades topográficas, geomorfológicas e hidrológicas, creando la capacidad de modelar los procesos que ocurren en el terreno de manera independiente del sistema real.

La topografía, geomorfología e hidrología, características propias de cada cuenca, afectan los procesos de lluvia escorrentía, de tal forma que el uso del MDE crea un soporte consistente para la toma de decisiones respecto a diversas actividades como la conservación de los recursos renovables y no renovables, gestión y ordenamiento ambiental, y planificación de los recursos naturales tanto en el aspecto rural como urbano.

Para extraer los atributos del MDE que afectan los procesos de lluvia escorrentía, se desarrollaron herramientas incorporadas en un software SIG existente con un lenguaje de programación propio de éste. Cada una de estas herramientas interactúa con el MDE para la generación de variables morfométricas e hidrológicas necesarias para los modelos matemáticos de pérdidas y escorrentía directa. Estas herramientas se dejan a disposición de la comunidad académica interesada en desarrollar aplicaciones en el modelamiento distribuido de cuencas y de apoyo a procesos de aprendizaje.

El MDE es el soporte para el análisis de la información espacial de la cuenca, pero no es útil cuando se trabaja con la variable tiempo; por lo tanto, fue necesario construir una herramienta propia en lenguaje JAVA, que se encarga de modelar el proceso de lluvia escorrentía a través del tiempo, a partir de la información espacial que suministra el MDE como: distribución de CN, mapa de tiempo de viaje o isocronas y distribución espacial de la precipitación a intervalos de tiempo predefinidos. Esta información es necesaria para interactuar con los modelos matemáticos del análisis de pérdidas y escorrentía directa que ocurren en una cuenca para un determinado evento. Esta herramienta de SMH se deja a disposición para su continuo desarrollo, a fin de enriquecerla con otros modelos matemáticos encargados de la simulación hidrológica del proceso de lluvia escorrentía.

Para extraer propiedades físicas del MDE, se trabajó con metodologías encontradas en el estado del arte y en algunas ocasiones, se desarrollaron aportes metodológicos propios. Las observaciones y resultados más importantes encontrados se presentan a continuación:

- En las metodologías propuestas para la corrección de sumideros presentes en un MDE, procesos de llenado y de corte relleno, no existe un estándar que defina el procedimiento óptimo para la corrección. En el desarrollo de la herramienta se implementó el proceso de llenado que asemeja el comportamiento del flujo de agua cuando viaja por la superficie del terreno, encuentra un sumidero y se almacena hasta alcanzar el nivel más bajo de su límite para continuar con su camino.
- Después del proceso de llenado de sumideros encontrados en el MDE, se calcula el mapa de direcciones de flujo. Este cálculo presenta problemas cuando existen áreas de pendiente cero, debido a que debe asignarse una dirección aleatoria al flujo que no corresponde con la realidad. Para generar un modelo mejorado de dirección de flujo, se desarrolló el procedimiento de dirección de flujo forzado utilizando como información base la red de drenaje existente de la cuenca, que consiste en forzar las direcciones en el sentido en que viaja el flujo de los tramos que conforman la red de drenaje.
- El mapa de flujo acumulado depende de la calidad del mapa de dirección de flujo. La calidad del mapa de flujo acumulado también es importante porque a partir de éste se genera una nueva red de drenaje de la cuenca,

siendo el soporte para determinar el área subsidiaria de un punto de drenaje o de un tramo de río en particular.

- En la metodología existente en el estado del arte para definir una red de drenaje, se utiliza un valor de umbral en el mapa de flujo acumulado indicando las celdas que cumplen con esta condición, aplicado en el área de la cuenca en estudio. Con el uso de esta metodología no se tiene en cuenta si el flujo se encuentra en ladera, canal o es mixto para el trazado de la red de drenaje, por lo tanto, se debe realizar un proceso iterativo para la generación de la red de drenaje óptima. Para mejorar esta metodología se creó un proceso que genera la red de drenaje de la cuenca en estudio a partir de puntos altos o puntos donde la escorrentía directa pasa de mixta y llega al canal.
- En los cálculos de parámetros morfométricos y de parámetros relativos al relieve, necesarios para determinar la respuesta de una cuenca ante el proceso de lluvia escorrentía, es importante la buena calidad del MDE y del trazado de la línea divisoria de aguas, para que los valores a determinar sean acertados con la realidad.
- Actualmente las metodologías para el cálculo de CN en una cuenca, generan un valor promedio que se aplica a toda el área de ésta, alejándose así de la realidad. El CN tiene una variación espacial, y a su vez es modificado por las condiciones antecedentes de humedad presentes en la cuenca en estudio. Para modelar este proceso se utilizó la información existente de tipo y uso de suelo, que por medio de la herramienta desarrollada genera un mapa de distribución espacial de CN teniendo en cuenta la CAH presente en cada celda del mapa, que se llamó CN modificado. De esta forma se pueden calcular espacialmente las pérdidas presentes en la cuenca y el momento cuando se forma la precipitación efectiva del evento a modelar.
- En el modelamiento espacialmente distribuido de cuencas hidrográficas, cuando la precipitación pasa de efectiva a escorrentía directa, se debe

tener en cuenta el tiempo de recorrido que gasta el flujo desde cualquier punto de la cuenca hasta el sitio de drenaje. Es por eso que se debe generar un mapa de tiempos de viaje evaluando las diferentes formas por las que pasa el flujo, es decir, analizando si el flujo en una celda se encuentra en ladera, canal o es mixto, y además tiene en cuenta las características de la celda de pendiente y tipo de suelo. Tradicionalmente para determinar la respuesta de una cuenca ante los procesos de lluvia escorrentía por medio de un hidrograma, la metodología no tiene en cuenta las formas de flujo, sino simplemente las expresiones utilizadas determinan el comportamiento de la cuenca sólo cuando el flujo se encuentra en el canal.

• El modelamiento distribuido pretende un acercamiento a la realidad creando una nueva perspectiva de investigación y desarrollo aplicado a modelar eventos que ocurren en el terreno, teniendo en cuenta la información digital de las variables que intervienen en estos procesos. Este nuevo enfoque de estudio del terreno, crea escenarios para simular la respuesta de éste ante un evento determinado sin entrar en contacto físico con el terreno, y aún así permite comparar los resultados generados con la realidad; ahorra grandes cantidades de recursos (mano de obra, tiempo y dinero) y puede convertirse en el soporte de la toma de decisiones en diferentes áreas de la ingeniería.

# **BIBLIOGRAFÍA**

 $\overline{a}$ [1] Martinez Alvares, V.; Dal-Rè Tenreiro, R.; García García, A.I.; Ayuga Tellez, F. Modelación Distribuida de la Escorrentía Superficial en Pequeñas Cuencas Mediante SIG. Evaluación Experimental HISPAGUA-Ministerio de Fomento CEDEX-España. 2000.

[2] Hanxing Liu. Gis Applications in Spatially Distributed Hidrologic Modeling. PhD, Ohio State University, USA MA University of Syndy, Australia. Http://geog.tamu.edu/~liu/courses/g475/note15.pdf

[3] Martinez Alvarez, V.; Dal-Rè Tenreiro, R.; García García, A.I.; Ayuga Téllez, F. Modelos Hidrológicos Distribuidos para la Determinación de la Escorrentía Superficial en Pequeñas Cuencas no Aforadas. Departamento de Construcción y Vías Rurales. Universidad Politécnica de Madrid, España.

[4] Convenio CLAS-PROMIC Programa de Manejo Integral de Cuencas (Promic). Http://www.zeon.com.tw/

[5] Ven Te Chow. Hidrología Aplicada v.et al 1996. Professor of Hydrosystems Engineering. Editorial McGraw-Hill Bogotá – Colombia. Pag 577.

[6] Germán Eduardo Gavilán León, M.Sc.Ph.D. Curso de Drenaje y Subdrenaje. Escuela de Ingeniería Civil. Universidad Industrial de Santander.

[7] Ángel M. Felicísimo, Biólogo. Modelos Digitales del Terreno-Introducción y Aplicaciones en las Ciencias Ambientales. Recursos Naturales del Principado de Asturias. Http://www.etsimo.uniovi.es/

[8] Ángel M. Felicísimo, Biólogo. Simulación de procesos: Cuencas Hidrológicas y Cuencas Visuales. Capítulo 5/pag 15. Recursos Naturales del Principado de Asturias. Http://www.etsimo.uniovi.es/

[9] HEC-HMS. Hydrologic Modeling System. Us Army Corps of Engineering. Hidrologic Engineering Center. Technical Reference Manual. 157p.

[10] FAO. 1990. Manejo Integrado de Cuencas Hidrográficas en América Latina. Red Latinoamericana de Cooperación Técnica en Manejo de Cuencas Hidrográficas. Santiago, Chile. 36p.

[11] Jiménez H. 1992. Hidrología Básica 1. Facultad de Ingeniería de la Universidad del Valle de Cali. Colombia. 187 p.

[12] Joly, F. (1988): *La cartografí*a. Oikos-Tau. Barcelona.

 $\overline{a}$ 

[13] Miller, C.L.; Laflamme, R.A. (1958): "The digital terrain model-theory and application". *Photogrammetric Engineerin*g, 24(3): 433-442.

[14] Popper, Karl R. (1984): Post Scriptum a La lógica de la investigación científica. Vol. II. El universo abierto. Un argumento a favor del indeterminismo. Tecnos, 208 pág. Madrid.

[15] C. Valenzuela. Introduction to Geographic Information Systems. International Institute for Aerospace Survey and Earth Sciences. The Netherlands. 1990.

[16] Ángel M. Felicísimo, Biólogo. Modelos Digitales del Terreno-Introducción y Aplicaciones en las Ciencias Ambientales. Recursos Naturales del Principado de Asturias. Marzo de 1994. p.12-90. Http://www.etsimo.uniovi.es/~feli/.

[17] Sistema Interativo para Projeto Geométrico de Vias sobre Modelo Digital de Terreno. Reynaldo Cosati Medeiros, Paulo Cezar Pinto Carvalho. Departamento de Engenharia Civil - Pontifícia Universidade Católica do Rio de Janeiro R. Marques de São Vicente, 225, 22451-041 Rio de Janeiro, RJ, Brasil.

[18] Ángel M. Felicísimo, Biólogo. El modelo digital de elevaciones, capitulo 2, p.2- 27. Http://www.etsimo.uniovi.es/~feli/.

[19] Flach, J.D.; Chidley, T.R.E. (1988): "Digital elevation models and their application to remote sensing of water resources". *Proce-edings of the 1988 International Geoscience and Remote Sensing Symposium (Igarss*), vol. 3: 1545- 1546. Aston University.

 $\overline{a}$ 

[20] Chapman, C.A. (1952): "A new quantitative method of topographic analysis". *American Journal of Scienc*e, 250: 428-452.

[21] Jorge Mario Ramírez Osorio. Extracción Automática de Redes de Drenaje a partir de Modelos Digitales de Terreno. Universidad Nacional de Colombia. Facultad de Minas. Medellín. Septiembre – 2002.

[22] Band, Lawrence E. (1989): "Spatial aggregation of complex terra-in". *Geographical Analysi*s, 21(4): 279-293.

[23] Joseph K. Berry. Visualización de datos con estructura de malla. Tomado de: http://www.gabrielortiz.com, p 2 – 15.

[24] S. Wise. The e .ect of gis interpolation errors on the use of digital elevation models in geomorphology. In S.N. Lane, K.S. Richards, and J.H. Chandler, editors, Landform Monitoring, Modelling and Analysis. John Wiley and Sons, New York, 1998.

[25] J.P. Walker and G.R. Willgoose. On the e .ect of digital elevation model accuracy on hidrology and geomorphology. Water Resources Research, 35(7):2259—2268, 1999.

[26] W. Zhang and D.R. Montgomery. Digital elevation model grid size, landscape representation and hydrologic simulations. Water Resources Research, 30(4):1019—1028, 1999.

[27] Merchant, D.C. (1987): "Spatial accuracy specification for large scale topographic maps". *Photogrammetric Engineering and Remote Sensin*g, 53(7): 958- 961. En Veregin (1989a).

164

[28] LLamas, J. "Hidrología general: Principios y aplicaciones". Servicio Editorial de la Universidad del País Vasco. 1993.

 $\overline{a}$ 

[29] O.Mesa, G.Poveda, J.I Vélez, C.D.Hoyos, J.F.Mejía, P.A.Agudelo, P.AArias, A.F. Borja, Y.M. Cardona, L.I. Ceballos, P.L Correa, J.D Giraldo, O.O Hernández, H.A. Moreno, J.D. Pérez, D.I. Quevedo, J.M. Ramírez, A.M. Rendón, L.F. Salazar, V.G. Toro, J.A. Urzola, S.C. Vieria, and M.D. Zuluaga. Balance hidrológico y atlas digital de Antioquia. Posgrado en Aprovechamiento de Recursos Hidráulicos, Universidad Nacional de Colombia. 2001.

[30] Quintero Luis Antonio e Isaac Dyner R. Elementos conceptuales para un modelo de usos y potencialidades del suelo mediante simulación por autómatas celulares. Universidad Nacional de Colombia, Sede Medellín. Postgrado de Recursos Hidráulicos. Facultad de Minas. Http://mural.uv.es/monelaa.html.

[31] Germán Eduardo Gavilán León, M.Sc. Ph.D. Curso de Drenaje y Subdrenaje. Escuela de Ingeniería Civil. Universidad Industrial de Santander.

[32] Convenio CLAS-PROMIC Programa de Manejo Integral de Cuencas (Promic) "El Modelamiento de la Erosión de Suelos" Autor: Miguel Angel B.V. Pag 9.

[33] Martínez Álvarez, V.; Dal-Rè Tenreiro, R.; García García, A.I.; Ayuga Téllez, F. Modelación Distribuida de la Escorrentía Superficial en Pequeñas Cuencas Mediante SIG. Evaluación Experimental. HISPAGUA-Ministerio de Fomento CEDEX-España Año 2000.

[34] Ven Te Chow. Hidrología Aplicada. Professor of Hydrosystems Engineering. Editorial McGraw-Hill Bogotá – Colombia. v.et al 1996. Pag.577.

[35]David Mason, MSE Graduate Research Assistant and David R. Maidment, PhD. " An Analysis of a Methodology for Generating Watershed Parameters using GIS" CRWR Online Report 00-3 May 2000 CENTER FOR RESEARCH IN WATER RESOURCES This document is available online via World Wide Web at http://www.crwr.utexas.edu/online.html
[36] Víctor Olaya Ferrero y José Carlos Robredo Sánchez. Integración de modelos computacionales geomorfológicos, hidrológicos y selvícolas para el desarrollo de soluciones SIG especificas en hidrología forestal de pequeñas y medianas cuencas vertientes españolas. Madrid-2002, Pag 194.

 $\overline{a}$ 

[37] Martín Wanielista; Robert Kersten; Ron Eaglin. Hydrology: Water Quantity and Quality Control. Second Edition. Edit: John Wiley & Sons, Inc. Pag 497.

[38] Hydrologic Modeling System HEC-HMS Technical Reference Manual March 2000. US Army Corps of Engineers Hydrologic Engineering Center. Pag 157.

[39] United States Department of Agriculture, Soil Conservation Service, 1986. Urban hydrology for small watersheds. Technical Release nº55, United States Government Printing Office, Washington D.C. United States Department of Agriculture, Soil Conservation Service, 1985. National Engineering handbook, Section 4, Hydrology. United States Government Printing Office, Washington D.C., Estados Unidos.

[40] Francisco Alonso Sarría. Introducción a los sistemas de Información Geográfica. Capitulo 5. Interpolación a partir de mapas de puntos e isolíneas, Pag 125.

[41]Ángel M. Felicísimo, Biólogo. Modelos Digitales del Terreno-Introducción y Aplicaciones en las Ciencias Ambientales. Recursos Naturales del Principado de Asturias. Marzo de 1994. Pag.12-90. Http://www.etsimo.uniovi.es/~feli/.

[42] Grup de Recerca Aplicada en Hidrometeorologia GRAHI Universitat Politecnica de Catalunya http://aqua.upc.es/pag\_aux/curs/html\_pages/frame.html.

[43] DeVantier, B.A., and A. D. Feldman 1993. "Review of Gis Aplications Hydrologic Modeling", ASCE Journal of water Resources planning and Management. Vol (2):246-261.

[44] Jenson, S.K.; Domingue, J.O. (1988): "Extracting topographic structure from digital elevation data for geographic information system analysis". *Photogrammetric Engineering and Remote Sensin*g, 54(11): 1593-1600.

 $\overline{a}$ 

[45] Taboton, D. G., R. L. Bros, J. Rodriguez – Iturbe 1991. "The Extreaction of Channel Networks from Digital Elevation Data," Hydrologic Orocesses 5(1):81-100.

[46] Martz, L.W. And J. Garbrecht 1992 "Numerical Definition of Drainage Network and Subcatchment Areas from Digital Elevation Models". Computers and Geoscience 19(6): 747-761.

[47] ESRI (1989): *Users Guide. Arc/Info. Volume 2. Command Reference*s. Environmental Systems Research Institute. Redlands, California.

[48] Francisco Olivera, Seann Reed and David Maidment. Hec-Prepro v. 2.0 An ArcView Pre-Processor for HEC`s Hidrologic Modeling System. University of Texas at Austin Center for Research in Water Resources, Texas.

[49] Francisco Olivera and David R. Maidment. CRWR - Prepro Gis tools HMS Modeling Support. Center for Research in Water Resources – University of Texas at Austin, Texas.

[50] Esteban Azagra, M.S.E. Floodplain Visualization using TIN.Center for Research in Water Resources. Bureau of Engineering Research. The University of Texas at Austin J.J. Pickle Research Campus Austin.

[51] Quintero Luis Antonio e Isaac Dyner R. Elementos conceptuales para un modelo de usos y potencialidades del suelo mediante simulación por autómatas celulares. Universidad Nacional de Colombia, Sede Medellín.

[52] Víctor Olaya Ferrero (autor), José Carlos Robredo Sánchez (director del proyecto). Integración de Modelos Computacionales Geomorfológicos, Hidrológicos y Sevícolas para el desarrollo de soluciones SIG específicas en Hidrología Forestal de pequeñas y medianas cuencas vertientes españolas. Escuela Técnica Superior de Ingenieros de Montes de Madrid, Madrid. 2002. Pag. 1 – 194.

 $\overline{a}$ 

[53] Jorge Mario Ramírez Osorio. Extracción Automática de Redes de Drenaje a partir de Modelos Digitales del Terreno. Universidad Nacional de Colombia. Facultad de Minas. Medellín. Septiembre – 2002.

[54] Mark, David M. (1979): "Phenomenon-based data-structuring and digital terrain modelling". *Geo-Processin*g, 1: 27-36.

[55] Anurag Srivastava. Comparison of two algorithms for removing depressions and delineating flow networks from grid digital elevation models. Thesis submitted to the Faculty of the Virginia Polytechnic Institute. Master of Science in Biological Systems Engineering. February 10, 2000. Pag. 6 –24.

[56] ESRI (1989): *Users Guide. Arc/Info. Volume 2. Command Reference*s. Environmental Systems Research Institute. Redlands, California.

[57] Jenson S. K. and J. O. Domingue. 1988. Extracting Topographic Structure from Digital Elevation Data for Geographic Information System Analysis, Photogrammetric Engineering and Remote Sensing. Vol. 54, No. 11, November 1988. Pag. 1593- 1600.

[58] Jorge Mario Ramírez Osorio. Extracción Automática de Redes de Drenaje a partir de Modelos Digitales del Terreno. Universidad Nacional de Colombia. Facultad de Minas. Medellín. Septiembre – 2002.

[59] OÆ Callaghan, J. F. y D. M. Mark. 1984. The extraction of drainage networks from digital elevation data. Computer Vision, Graphics and Image Processing 28:323-344.

[60] Palacios – Velez, O. L. and B. Cuevas – Renaud. 1986 Autoamted river – course, river and basin delineation from digital elevation data. Journal of Hydrology 86: 299 – 314.

[61] Ángel M. Felicísimo, Biólogo. Modelos Digitales del Terreno-Introducción y Aplicaciones en las Ciencias Ambientales. Recursos Naturales del Principado de Asturias. Marzo de 1994. Pag.12-90. Http://www.etsimo.uniovi.es/~feli/.

 $\overline{a}$ 

[62] Jorge Mario Ramírez Osorio. Extracción Automática de Redes de Drenaje a partir de Modelos Digitales del Terreno. Universidad Nacional de Colombia. Facultad de Minas. Medellín. Septiembre – 2002.

[63] Francisco Olivera, Seann Reed and David Maidment. Hec-Prepro v. 2.0 An ArcView Pre-Processor for HEC`s Hidrologic Modeling System. University of Texas at Austin Center for Research in Water Resources. ESRI User's Conference, 1998. Http://www.ce.utexas.edu/prof/olivera/esri98/p400.htm.

[64] Strahler, A.N. (1952): "Dinamic basis of geomorphology". *Geological Society American Bulleti*n, 63: 923-938.

[65] Horton, R.E. (1945): "Erosional development of streams and their drainage basins: hydrophysical approach to quantitative geo-morphology". *Geological Society American Bulleti*n, 56(3): 275-370.

[66] Ven Te Chow. Hidrología Aplicada. Professor of Hydrosystems Engineering. Editorial McGraw-Hill Bogotá – Colombia. v.et al 1996. Pag. 577.

[67] Convenio CLAS-PROMIC Programa de Manejo Integral de Cuencas (Promic). Http://www.zeon.com.tw/.

[68] U.S. Army Corps of Engineers. Geospatial Hydrologic Modeling Extension. HEC-GeoHMS User's Manual. U.S. Army Corps of Engineers, Hydrologic Engineering Center, Davis, California. 2000. Pag.214.

[69] Burrough, P.A., (1986). Principles of Geographical Information Systems for Land Resources Assessment. Oxford University Press, New York. Pag. 50.

 $\overline{a}$ [70] David Mason, MSE Graduate Research Assistant and David R. Maidment, PhD. " An Analysis of a Methodology for Generating Watershed Parameters using GIS" CRWR Online Report 00-3 May 2000 Center for Research in Water Resources. This document is available online via World Wide Web at http://www.crwr.utexas.edu/online.html

[71] Peter B. Andrysiak Jr. Graduate Research Assistant and David Maidment, PhD. Principal Investigator Visual Floodplain Modeling with Geographic Information Systems (GIS) Center for Research in Water Resources. Bureau of Engineering Research. The University of Texas at Austin.

[72] ESRI (1989): *Users Guide. Arc/Info. Volume 2. Command Reference*s. Environmental Systems Research Institute. Redlands, California.

[73] Corporación Autónoma Regional para la Defensa de la Meseta de Bucaramanga, Plan de Ordenamiento Ambiental Territorial Microcuenca Río Tona. Gradex 2001.

[74] Daniel Ricardo Duarte Reyes. Estudio de valores extremos de precipitación en la cuenca del Río de Oro. Director Jorge Alberto Guzmán Jaimes – Universidad Industrial de Santander. 2002.

# **ANEXO A. TABLA DE NÚMEROS DE CURCA, CN**

 $\overline{a}$ 

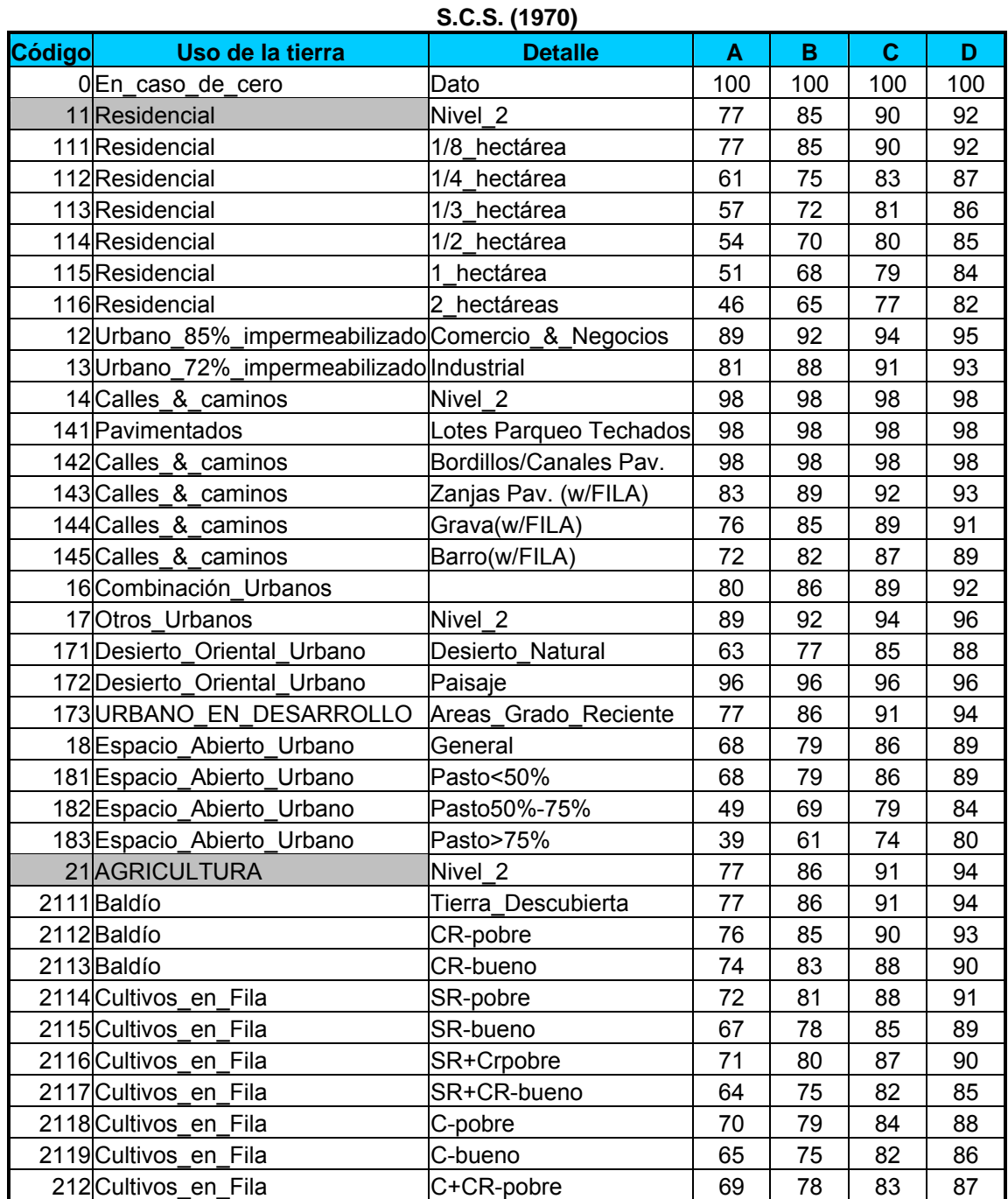

## **Números de curva de escorrentía (condiciones antecedentes de humedad II).**

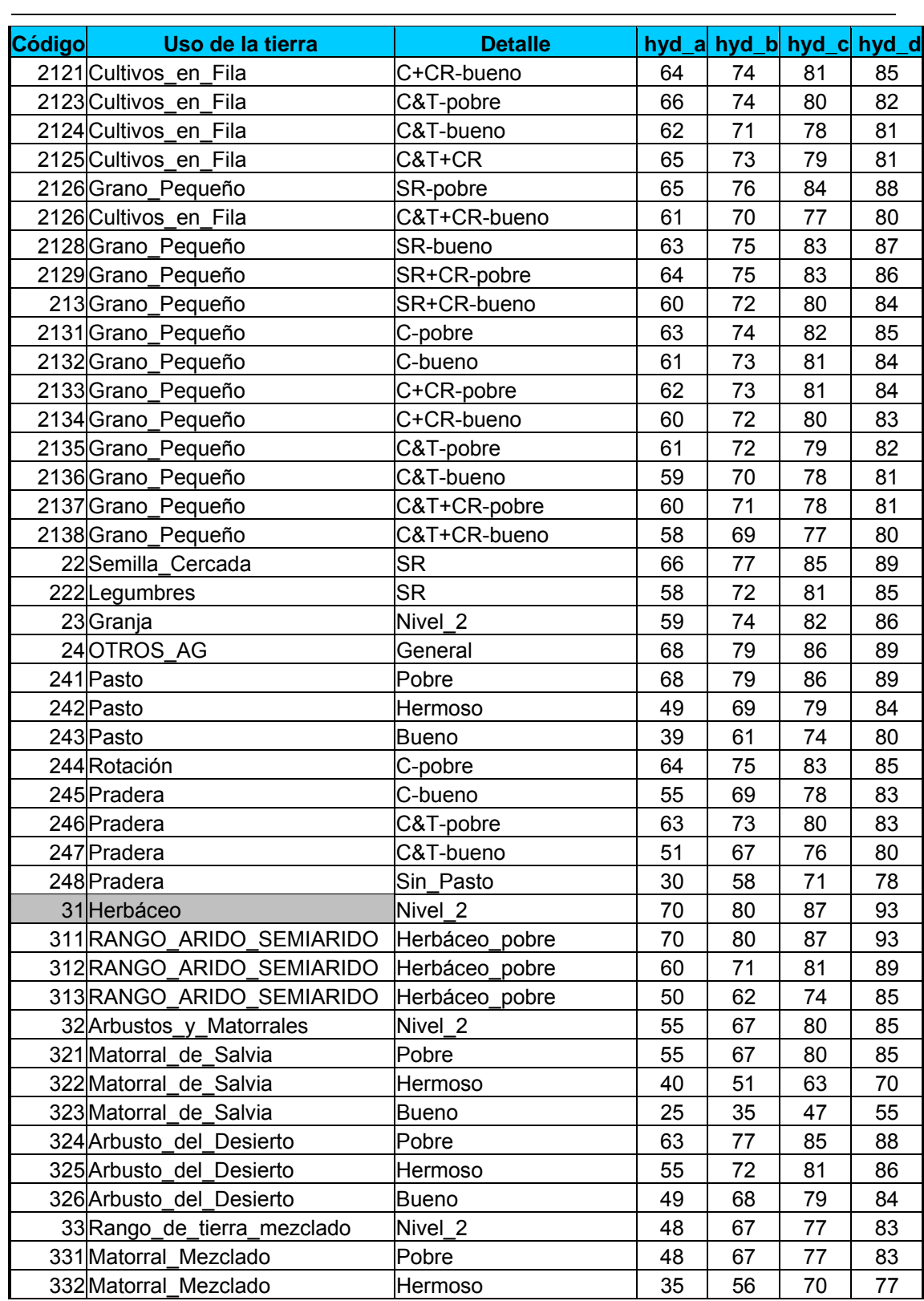

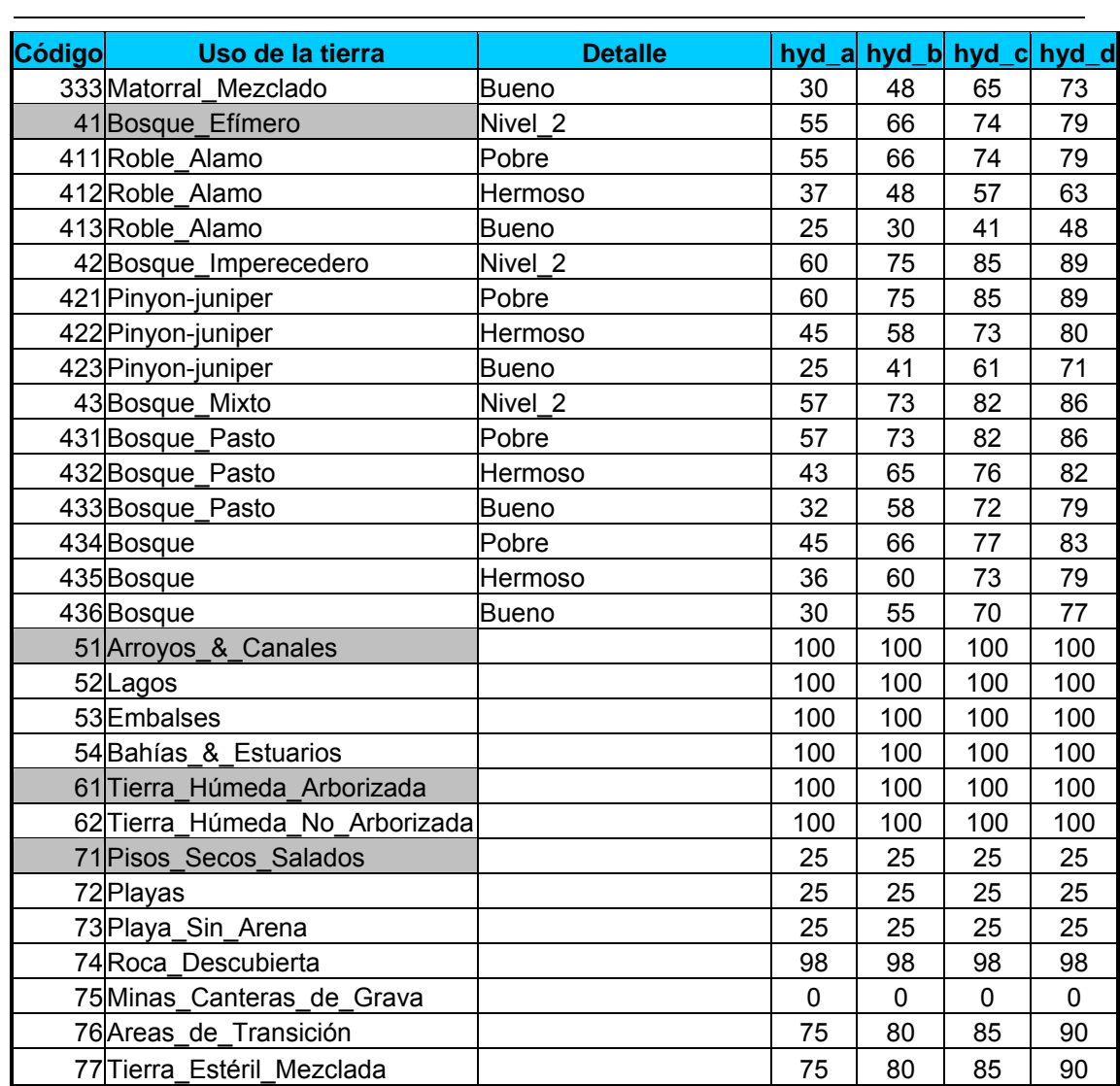

Nomenclatura : C (Cultivos de Contorno o Perfilados); w (Canal, Conducto); CR (Residuos de Cosecha o Baldíos); SR (Cultivos en línea recta); C&T (Cultivos con Contornos y Tarraceado); SR (Cultivos de Grano Pequeño).

Los datos de la anterior tabla fueron tomados de TR-55 (1986) considerando condiciones medias de escorrentía y la abstracción inicial  $I_a = 0.2 * S$ .

# **ANEXO B. EL RADAR METEOROLÓGICO E IMÁGENES DE PRECIPITACIÓN**

 $\overline{a}$ 

La teledetección es la observación remota y estudio de la superficie terrestre por medio de imágenes, sin entrar en contacto físico con el terreno. En los últimos años se ha iniciado una amplia utilización de esta tecnología en el estudio de los recursos naturales y del medio ambiente. Entre las aplicaciones específicas de la tecnología de imágenes radar y satelital se destaca su contribución al problema de la estimación espacio temporal de los campos de precipitación sobre amplias regiones, aportando información para el estudio de los modelos hidrológicos distribuidos y control de la dinámica de los procesos de cuencas, casi en tiempo real.

Los sensores remotos, ya sea en plataformas satelitales o terrestres, usan mediciones del espectro electromagnético de la banda del radar para medir el estado o comportamiento de la precipitación sobre una área determinada o cuenca en estudio (Barrett and Curtis, 1982), y para registrar las variaciones de cómo los objetos reflejan o emiten energía electromagnética, en este caso, las gotas de lluvia. Los procesos básicos involucrados en los sensores remotos son: generación de la señal electromagnética, propagación de la energía a través de la atmósfera, interacciones de la energía con el objeto, retransmisión de la energía a través de la atmósfera y recepción final de la señal emitida. Al final del proceso se obtiene un elevado número de valores de energía distribuidos en el espacio y en el tiempo, que se interpretan por medio de imágenes digitales.

La ventaja más importante de usar radar para medir la precipitación es que el radar provee una amplia cobertura con altas resoluciones espaciales y temporales, es decir, una detallada discretización espacial de 1x1, 2x2 Km<sup>2</sup> a intervalos de tiempo breves entre 5 y 10 minutos. Además, se tiene la posibilidad de observar la precipitación de forma remota y la información se recoge centralizada, en algunos casos a kilómetros de distancia.

A través de un ejemplo se presentan algunas diferencias entre el radar y los pluviógrafos en el momento de registrar un mismo evento. Para esto se utiliza la red de pluviógrafos del Servei d'Alerta i Informació Hidrologica (SAIH) instalada en Cataluña. Dicha red está formada por cerca de 120 pluviógrafos en las cuencas interiores de Cataluña y la imagen radar corresponde al radar INM en Barcelona con una resolución de 1 Km<sup>2</sup>. En la ilustración se ha interpolado los valores del radar sobre los puntos correspondientes a las posiciones de los pluviógrafos del SAIH; los valores de los pluviógrafos se interpolaron por el método de las isoyetas para generar la distribución espacial de la lluvia.

Al hacer la interpolación se supone que lo que observa el radar en esos puntos y lo que observan los pluviógrafos es similar, lo cual no es cierto. La imagen presenta

 $\overline{a}$ las diferencias entre la resolución del radar y la red de pluviógrafos a la hora de analizar la estructura del campo de lluvia.

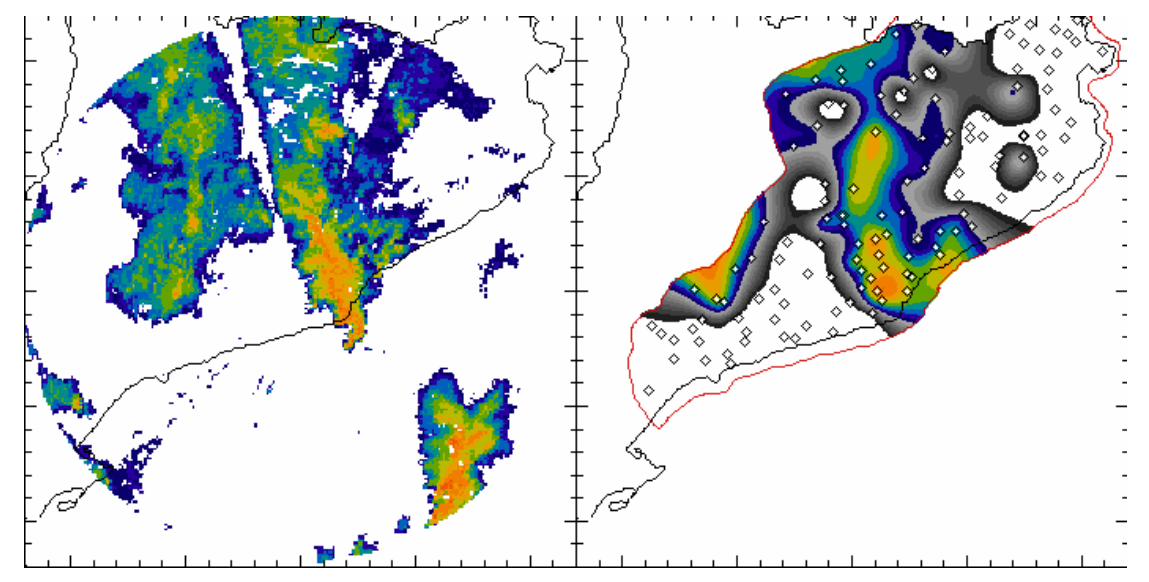

Comparación de la lluvia registrada por el radar con la que verían los pluviógrafos.

Fuente: http://aqua.upc.es/pag\_aux/curs/html\_pages/frame.html

Las diferencias entre las dos imágenes son claras: la red de pluviógrafos en la mayoría de los casos no es capaz de reproducir la discretización espacial de la imagen radar de forma que tiende a suavizar la precipitación, describiendo el comportamiento de ésta en formas redondeadas o curvilíneas que en muchos casos no están relacionadas con el patrón de lluvia captado por el radar.

En conclusión, la posibilidad de disponer de estimaciones numéricas de los campos de precipitación sobre amplias áreas está generando fuertes cambios en las metodologías y herramientas tradicionalmente utilizadas para el análisis y el pronóstico de los procesos hidrológicos, por lo tanto, es recomendable que los hidrólogos, ingenieros civiles, docentes y grupos de investigación en nuestro medio, conozcan y se familiaricen con esta tecnología a fin de comprender su potencialidad y sus limitaciones. A continuación se presenta un bosquejo general a manera de información de los radares meteorológicos y su valor agregado representado en las imágenes de precipitación.

#### **FUNDAMENTOS DEL RADAR METEOROLÓGICO**

El desarrollo del radar meteorológico se produjo inicialmente durante la segunda guerra mundial tras la invención del magnetrón de resonancia, aproximadamente en la década de los 40. El magnetrón de resonancia fue desarrollado y construido por la universidad de MIT en Cambridge, Massachussets, caracterizándose por emitir una cantidad considerable de potencia a longitudes de onda de varios centímetros, dando lugar a los radares de banda *S*. Una de las consecuencias no buscadas fue que la lluvia y la nieve se hicieron claramente visibles creando la capacidad en los

 $\overline{a}$ radares para observar de forma remota su patrón en el espacio y su evolución en el tiempo [1].

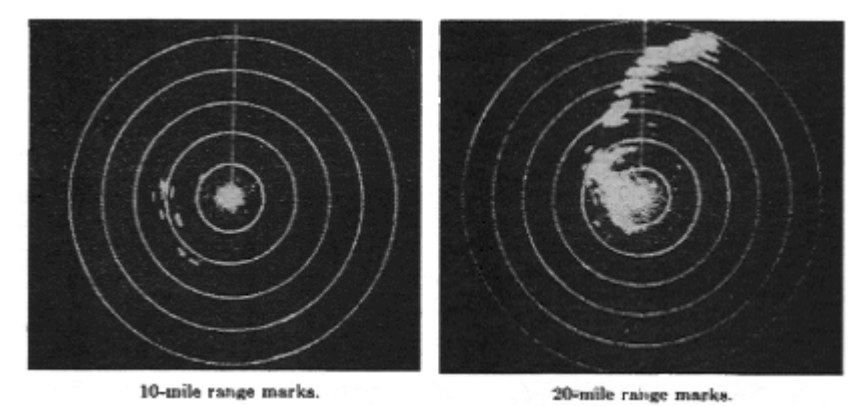

Imágenes del magnetrón de resonancia recogidas por la universidad MIT (1942).

Fuente: Radar in Meteorology, Battan memorial and  $40<sup>th</sup>$  anniversary of the radar meteorology, de AMS. http://aqua.upc.es/pag\_aux/curs/html\_pages/frame.html [1].

El principio de funcionamiento del radar meteorológico es emitir al exterior a través de una antena, un pulso de energía electromagnética de duración τ del orden de microsegundos ( $\mu$ <sub>s</sub>) y de longitud de onda  $\lambda$  del orden de centímetros. Esa energía se concentra en un haz que al emitirse al exterior y por efecto de la difracción, toma una forma cónica, en cuyo interior la energía es mucho mayor en el centro y decrece rápidamente al alejarse de éste. Debido a que es imposible confinar toda la energía en dicho cono, parte de ésta escapa fuera de él distribuyéndose en un lóbulo central que es quien contiene la mayor parte de la energía y en lóbulos secundarios de menor energía [2].

Cuando la onda electromagnética es interceptada por un blanco en el espacio, como por ejemplo una gota de lluvia, ésta se dispersa en todas las direcciones de forma que una fracción de la onda es devuelta en dirección al radar y captada por el receptor que generalmente puede estar localizado en la misma antena o en diferentes antenas distribuidas alrededor de una área de estudio. La energía interceptada es amplificada y procesada para extraer información acerca de la presencia y posición del blanco, es decir, de acuerdo a la posición de la antena se localiza el blanco tanto en acimut como en elevación. Además, el radar permite medir la distancia entre él y el blanco midiendo el tiempo que transcurre entre la emisión de la onda y el arribo del eco en el receptor. La velocidad *c* en que viaja la energía electromagnética en la atmósfera es alrededor de 3\*10<sup>8</sup> m/s (velocidad de la luz); la onda que es intercepta por un blanco situado a una distancia *r* va y viene haciendo un recorrido igual a *2r*. Si el tiempo que tarda es ∆t, entonces la distancia al blanco es igual a:  $r = [ c^* \Delta t ]/ 2$  [3].

Ejemplo de emisión de un pulso electromagnético de duración τ y de longitud de onda λ. Ese pulso al viajar a la velocidad de la luz, *c*, se extenderá por un intervalo de *c*τ.

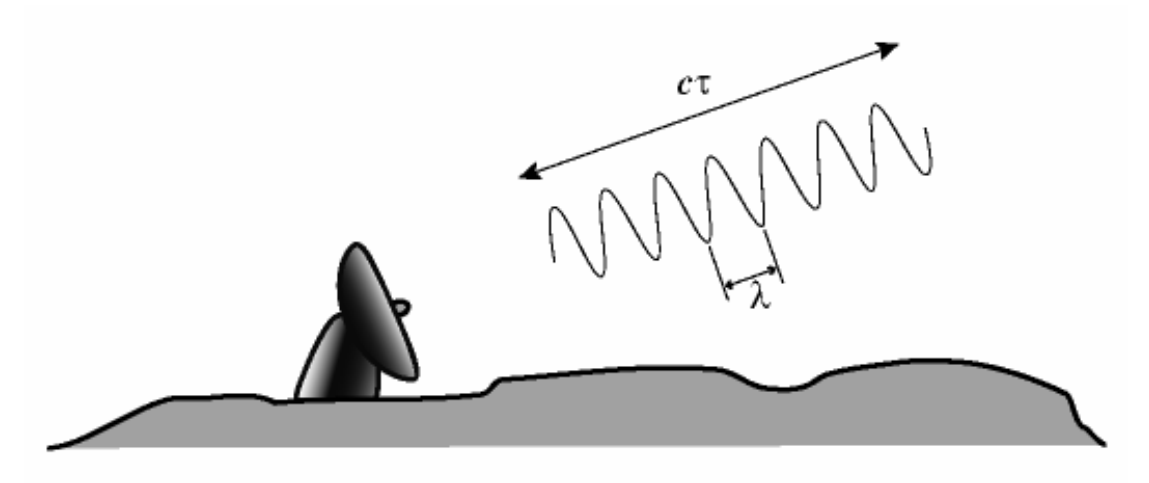

Fuente: http://aqua.upc.es/pag\_aux/curs/html\_pages/frame.html)

 $\overline{a}$ 

Por lo tanto, si el tiempo que tarda la onda en ir y volver es 1 microsegundo, la distancia al blanco será 150 km. Para los blancos de interés en un radar meteorológico, el intervalo de tiempo ∆t puede variar entre algunos microsegundos y varios milisegundos, pero en la práctica para el cálculo de distancia se puede tomar la relación de 1 km = 6,6 µs; se deduce que el tiempo-radar es 6,6 µs /km.

Distribución de la energía emitida por el radar en un lóbulo central y lóbulos secundarios.

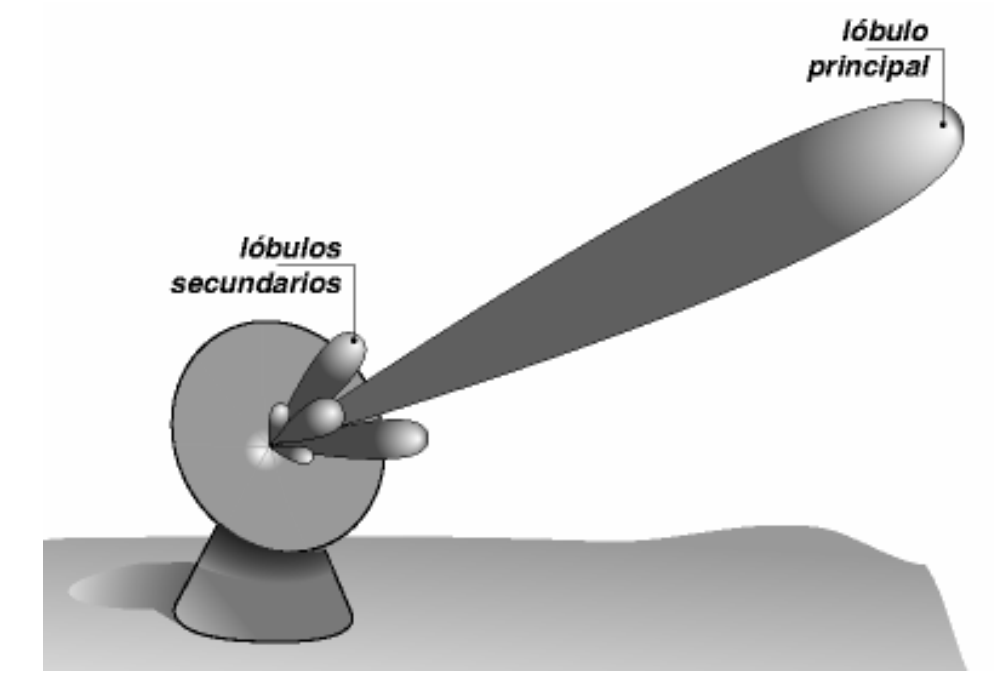

Fuente: http://aqua.upc.es/pag\_aux/curs/html\_pages/frame.html.

Los radares meteorológicos se encargan de transmitir pulsos que están entre los 200 a 1000 pulsos por segundo, con los correspondientes períodos de repetición entre 1 µs y 5 µs. Los pulsos del radar son establecidos en el oscilador o generador de pulso que produce el sincronismo denominado *trigger*. La frecuencia a la cual el pulso será transmitido está determinada por la máxima distancia a que el radar podrá detectar un blanco [4].

 $\overline{a}$ 

Energía captada y reflejada por una gota de lluvia. La energía se transmite a la velocidad de la luz y registra el tiempo entre la emisión y recepción de la señal; la distancia a la gota se puede expresar como r =[ c\*t ]/ 2.

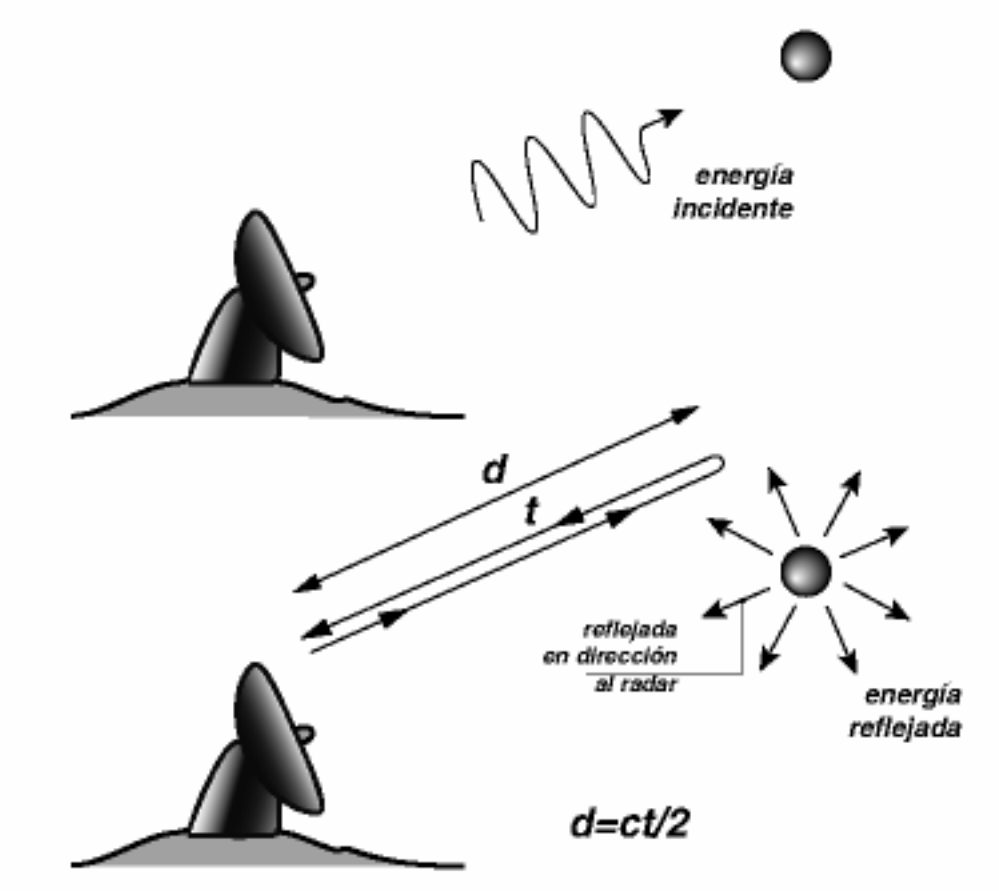

Fuente: http://aqua.upc.es/pag\_aux/curs/html\_pages/frame.html

El sistema radar transmite una radiación electromagnética de una potencia conocida a una frecuencia dada. La radiación es emitida a lo largo de un haz radial angosto desde la antena del radar. Un receptor detecta la señal de retorno, la amplifica y convierte la señal recibida en una señal de baja frecuencia que refleja las propiedades de la interacción entre la onda electromagnética y la precipitación. La energía que registra el radar o las respuestas de todas las gotas de lluvia que se encuentran en el interior de un volumen llamado *Vres* que está relacionado con una distancia determinada, se mide en forma de potencia y se puede expresar como:

$$
\left| \bar{P}(r_0) = \frac{C}{L^2(r_0)r_0^2} Z(r_0) \right|
$$

 $\overline{a}$ 

Donde la variable *P* es la potencia media devuelta por las gotas situadas en el interior de un volumen *Vres;* ésta se expresa como media debido a que el radar emite un tren de *n* pulsos, de tal forma que éste recibe *m* valores de potencia que luego se promedian, con el objetivo que la medida final sea más robusta. Por otro lado, la constante *C* agrupa características relacionadas con el radar y se conoce como constante del radar. Finalmente la reflectividad *Z* es la variable relacionada con las gotas de lluvia y se puede derivar una vez medida la potencia *P*.

Volumen *Vres* que corresponde con la energía *P* medida en un instante determinado *t* y asociado a una distancia dada *r0*.

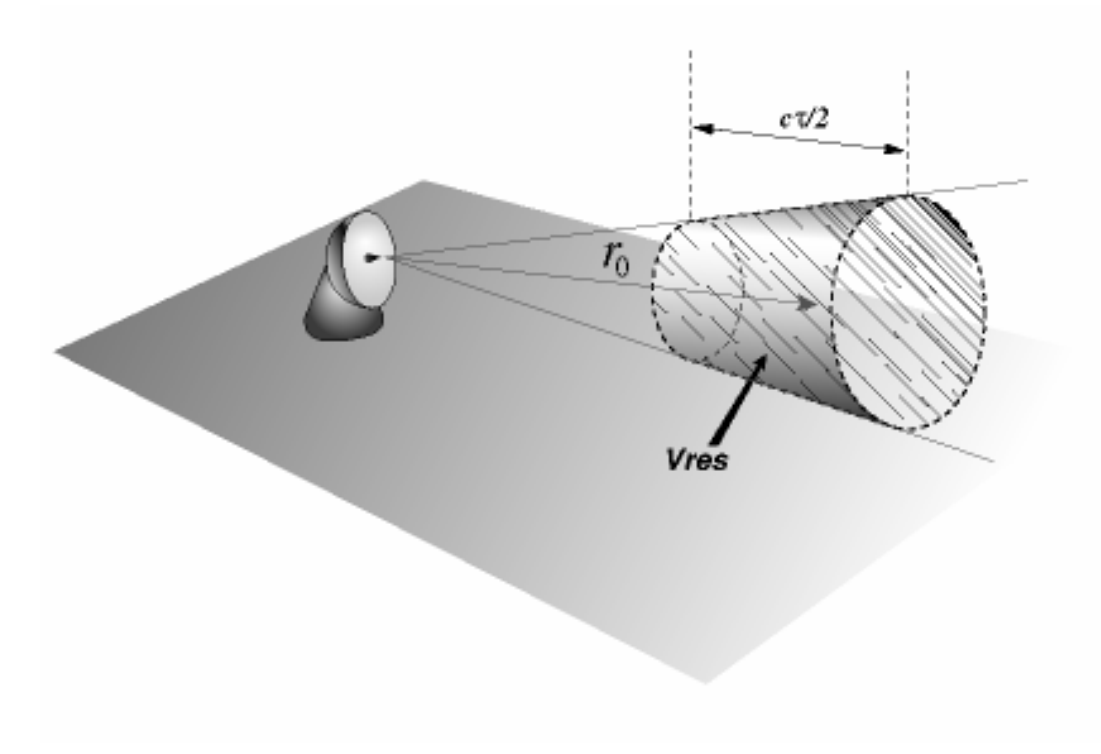

Fuente: http://aqua.upc.es/pag\_aux/curs/html\_pages/frame.html

La reflectividad *Z* se define como la suma de los diámetros a la sexta potencia de las gotas de agua contenidas en el interior de un volumen *Vres*, es decir [1]:

$$
Z = \int_{0}^{\infty} N(D) D^{6} dD
$$
  
N(D) = Function de distribución de las gotas de agua.  
D<sup>6</sup> = Diámetros de gotas de agua a la sexta potencia.

Para determinar la variable de interés, la intensidad de lluvia *R*, es necesario encontrar la relación entre *R* y *Z* que depende de la medición de la potencia de retorno de la onda electromagnética disipada. Asumiendo que los movimientos verticales del aire son despreciables, la intensidad de lluvia *R* se relaciona con el diámetro de la partícula, la función de distribución *N(D)* y la velocidad terminal *V(D)* de una gota de diámetro *D*, como se presenta en la siguiente ecuación:

 $\overline{a}$ 

 $\sim$ 

$$
R = \frac{\pi}{6} \int_{0}^{\infty} V(D) N(D) D^{3} dD
$$

La velocidad terminal de caída *V(D)* de las partículas de lluvia es proporcional al diámetro *D* afectado por un exponente que varía entre 0,3 para la nieve y 0,7 para la lluvia. De *Z* y *R* se puede establecer una relación a partir de datos experimentales (relación de Marshall-Palmer) de la forma:

$$
Z=aR^b \text{ entonces: } Z=200R^{1.6}
$$

Donde *a* y *b* son parámetros que dependen de la distribución del tamaño de las partículas de la precipitación observada. Como se puede observar, es lógico que la variabilidad natural en la distribución del tamaño de las gotas sea una importante fuente de incertidumbre en la medición radar de la precipitación. La relación más ampliamente usada para la distribución del tamaño de gotas de lluvia es la de Marshall and Palmer (1948), quienes encontraron que una función exponencial se ajusta razonablemente bien a partir de datos experimentales. Cuando se usa la distribución exponencial de Marshall - Palmer, los parámetros *a* y *b* de la ecuación anterior tienen los valores de 200 y 1,6 respectivamente, donde *Z* se expresa en  $mm<sup>6</sup> m<sup>-3</sup> y R$  en mm h<sup>-1</sup> [5].

#### **PROCESO DE ADQUISICIÓN DE DATOS DE RADAR Y FORMAS HABITUALES DE REPRESENTACIÓN**

Cuando el radar se encarga de emitir un pulso, la potencia que el radar capta en distintos instantes corresponde con la energía devuelta por los diferentes volúmenes situados a lo largo del eje del haz y a distancia creciente de éste. Para que el muestreo espacial tenga cierta continuidad, se registra la potencia cada cierto ∆*t* de forma que sea el tiempo que tarda en llegar al radar la potencia devuelta por volúmenes *Vres* consecutivos, es decir, ∆t = t/2.

El procedimiento anterior de emisión-recepción se repite en cada dirección radial en la que se realiza el muestreo; de ésta forma fijado un cierto ángulo de la antena respecto a la horizontal usualmente llamado elevación, el radar efectúa un barrido de la atmósfera girando 360 grados y realizando un número determinado de muestreos radiales (el tiempo de emisión – recepción es tan breve que no es necesario parar el movimiento para realizar cada medida por lo que la rotación del radar es de hecho continua). El resultado de una exploración es la reflectividad de los volúmenes de lluvia situados sobre un cierto cono que también se denomina como información muestreada en una cierta elevación, donde la elevación se refiere a un ángulo de giro del radar. Este proceso suele repetirse para diversas elevaciones de manera que finalmente se obtiene un volumen semi-esférico de información [1].

 $\overline{a}$ 

En la primera figura se observa la Potencia registrada en los instantes (t1) y (t2). En la segunda figura se observa la Potencia registrada en instantes de tiempo ∆t=t/2 y corresponderá con volúmenes Vres consecutivos.

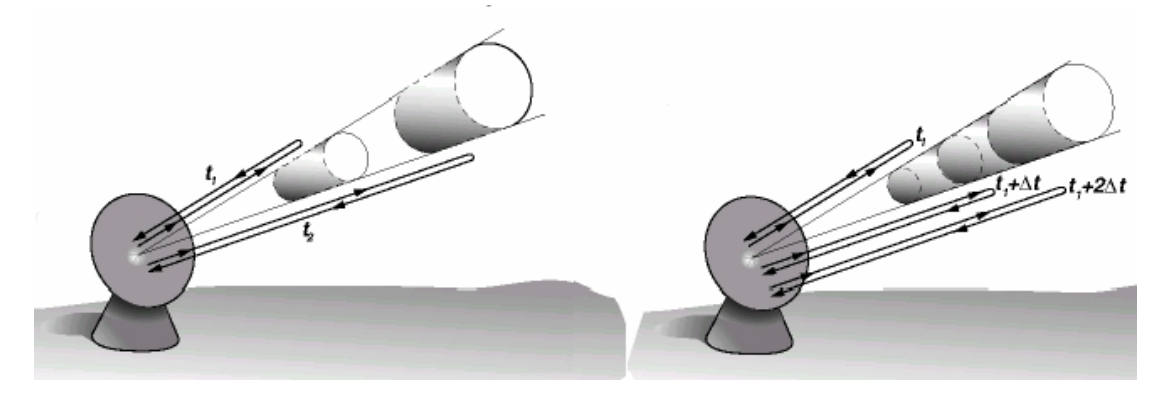

a) Sistema utilizado en el radar: distancia - acimut – elevación. b) Volúmenes muestreados en una exploración del radar a un ángulo de giro determinado respecto a la horizontal.

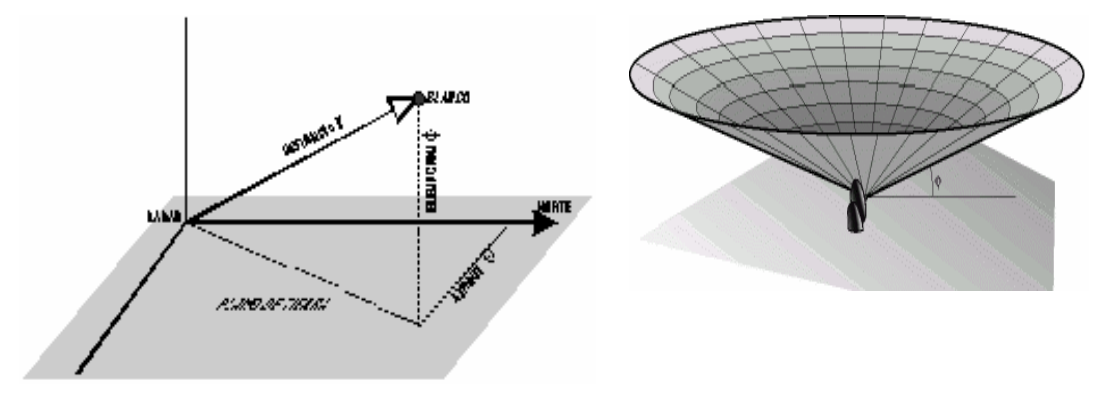

A partir de la información registrada en las diversas elevaciones, es común encontrar dos tipos de imágenes que se denominan *PPI* (Plan Position Indicator) y *CAPPI* (Constant Altitude Plan Position Indicator). El *PPI* trata de representar la información correspondiente con cada una de las elevaciones y se proyecta sobre un plano horizontal.

En la representación *CAPPI* se muestra la reflectividad registrada sobre un plano a una altura constante o se utilizan los fragmentos de información recopilada en el *PPI* de acuerdo a una altura de interés [4].

Proyección del PPI sobre la horizontal.

 $\overline{a}$ 

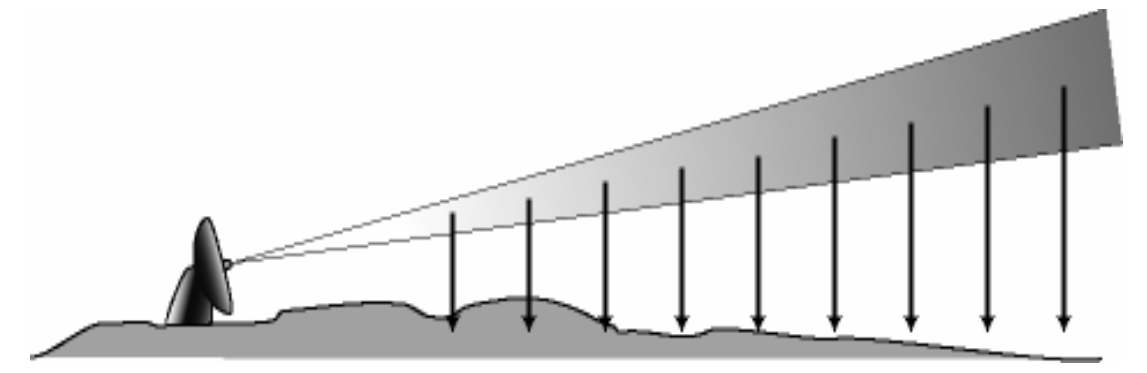

Representación de los fragmentos de elevación utilizados para generar una imagen CAPPI.

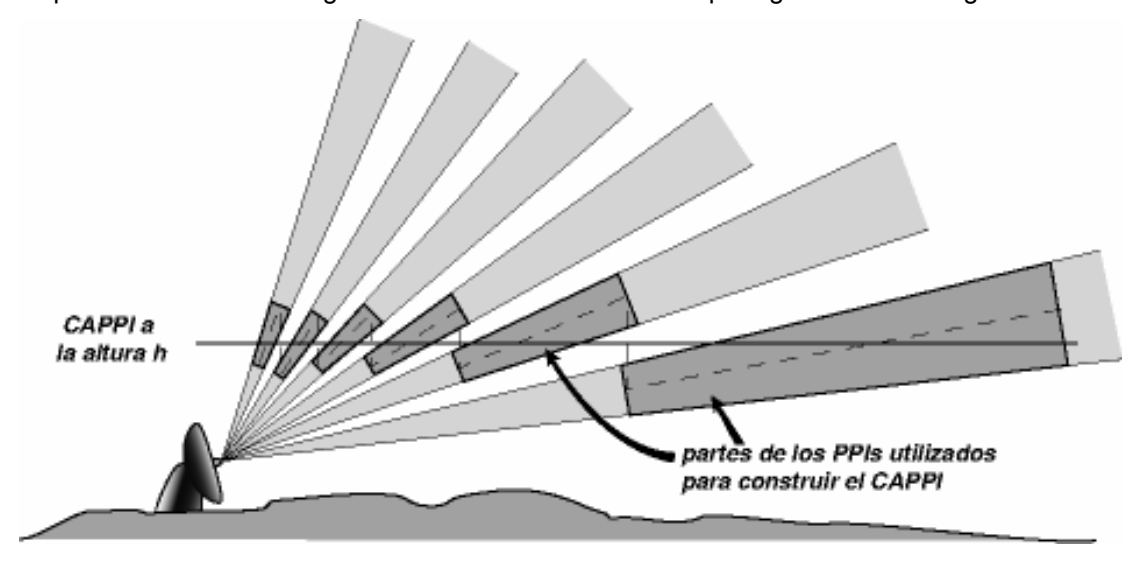

**Muestreo Vertical.** Otra alternativa para medir la reflectividad sobre la vertical del radar a lo largo del tiempo, es utilizar radares verticales de alta resolución que generan registros detallados de lo que ocurre sobre la vertical del radar. En la siguiente figura se muestra un radar vertical móvil de la Universidad de Bristol y se puede apreciar un ejemplo de imagen del registro de dicho radar en donde las coordenadas altura-tiempo han transformado el tiempo en distancia al radar representando un corte vertical de campo de lluvia [1].

- **R254RNF**
- a) Radar Vertical de Alta Resolución de la Universidad de Bristol.

 $\overline{a}$ 

b) Registro medido por el radar vertical en la universidad de Bristol.

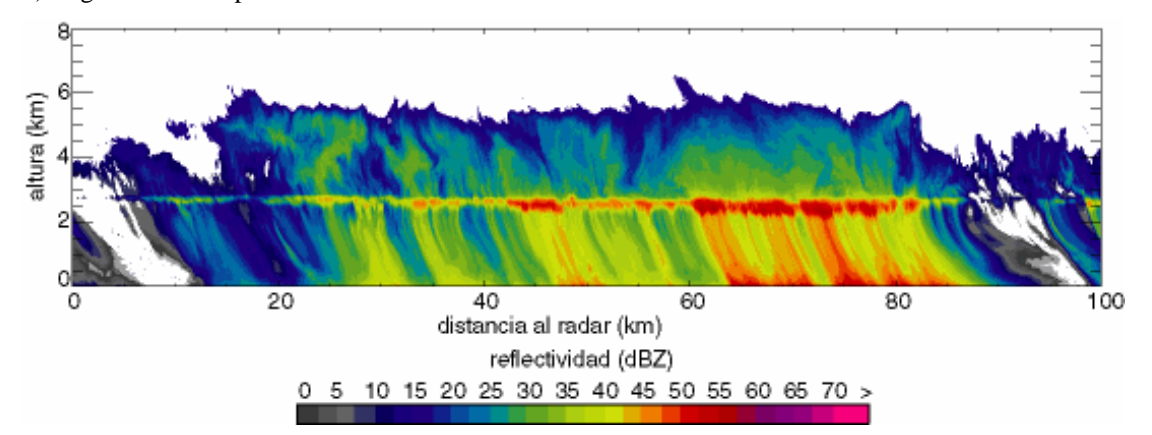

**Muestreo vertical en RHI (Range Height Indicator).** En este tipo de presentación se realiza un corte vertical según un acimut predeterminado y una lectura incrementando el ángulo de elevación de la antena. Las coordenadas que se presentan son: en abscisas, la distancia al radar proyectada sobre el plano horizontal y en las ordenadas, la altura [1].

 $\overline{a}$ Muestreo en RHI registrado por el radar CP-2 del NCAR, que muestra una célula convectiva de gran desarrollo vertical.

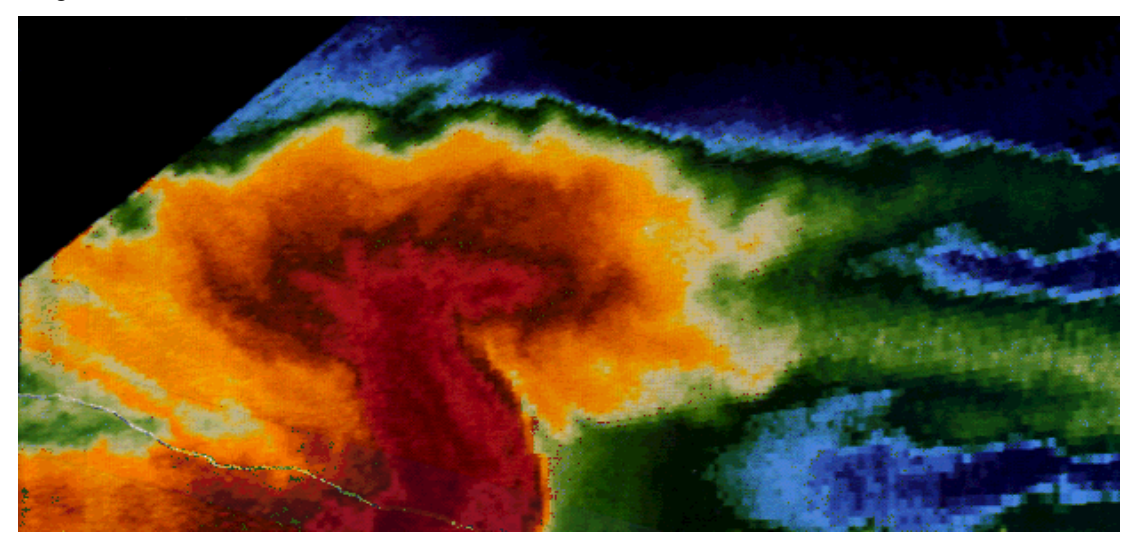

Fuente: Radar in Meteorology, (Battan memorial and  $40<sup>th</sup>$  Anniversary of the Radar Meteorology, Ed. AMS).

**Cortes verticales de información volumétrica medida por el radar.** Una de las formas de observar la información del radar es a partir de cortes verticales de lo registrado por éste en las diversas elevaciones que realiza. En la siguiente figura se muestra el PPI registrado por el radar del INM en donde sobre un plano horizontal se puede realizar cortes verticales, como se muestra en las trazas A-B y C-D. Los cortes se pueden realizar sobre un área de interés y que tenga información registrada por el radar, como se muestra en la figura donde el radar realizó un barrido de 20 elevaciones.

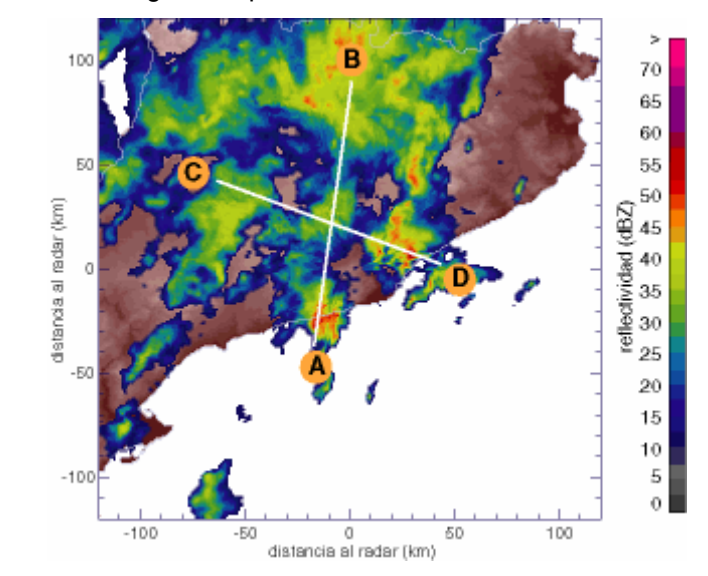

PPI de la primera elevación registrada por el radar del INM de Barcelona el 14–IX–99.

 $\overline{a}$ 

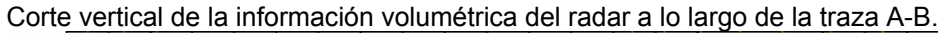

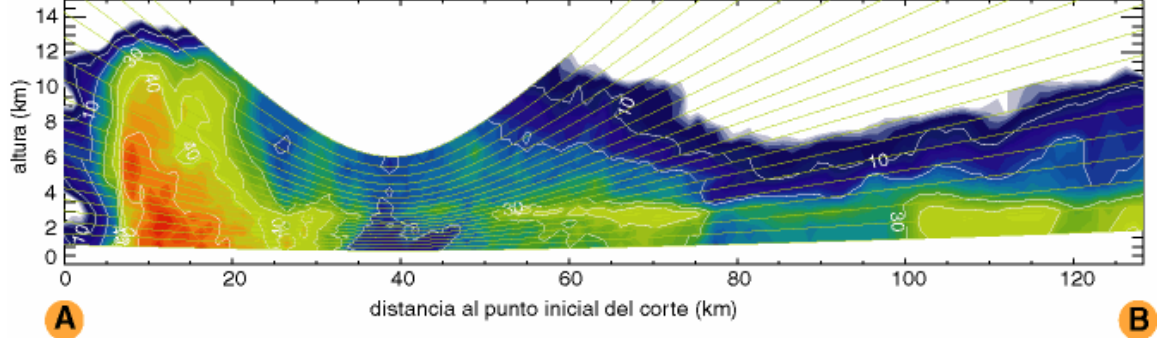

## **TIPOS DE RADARES METEOROLÓGICOS**

A continuación se presenta un resumen de los radares meteorológicos más utilizados en la medida de datos de precipitación.

| Radar          | <b>Frecuencia</b> | $\lambda$ (cm) | Distancia r      | <b>Ventajas</b>                            | <b>Desventajas</b>   |
|----------------|-------------------|----------------|------------------|--------------------------------------------|----------------------|
| <b>Banda S</b> | $2 - 4$ GHz       | $8 - 15$       | $0 < r < 240$ Km | No son afectados por la                    | Discos de grandes    |
|                |                   |                |                  | atenuación.                                | dimensiones.         |
|                |                   |                |                  |                                            | Precio elevado.      |
| <b>Banda C</b> | $4-8GHz$          | $4 - 8$        | $r<120$ Km       | Pequeño tamaño del disco: Afectados por la |                      |
|                |                   |                |                  | portabilidad.                              | atenuación.          |
| <b>Banda</b> X | $8-12$ GHz        | $2.5 - 4$      | $r<60$ Km        | Muy sensitivos a las                       | Muy afectados por la |
|                |                   |                |                  | partículas de pequeño                      | atenuación.          |
|                |                   |                |                  | tamaño.                                    |                      |
|                |                   |                |                  | Utiles para el estudio de                  |                      |
|                |                   |                |                  | desarrollo de nubes.                       |                      |

*Tabla 1. Tipos más comunes de radares meteorológicos.* 

| Descripción de radar.                                                                                                    | <b>Imagen radar</b> |
|----------------------------------------------------------------------------------------------------|---------------------|
| Banda S: Marshall Radar Observatory (MRO)<br>en Montreal, Canadá, con un disco de 10 m.<br>de diámetro.<br>La segunda imagen es una vista interior del |                     |
| radar de banda S.                                                                                                    |                     |
| Banda C: radar del INM instalado en el Pic de<br>les Agulles, Corbera a unos 25 Km. de<br>Barcelona.                                                   |                     |

 $\overline{a}$ *Tabla 2. Ejemplos de radares meteorológicos].* 

 $\overline{a}$ Banda X: radar del LTHE de Grenoble instalado junto a Marsella, España.

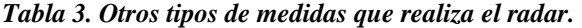

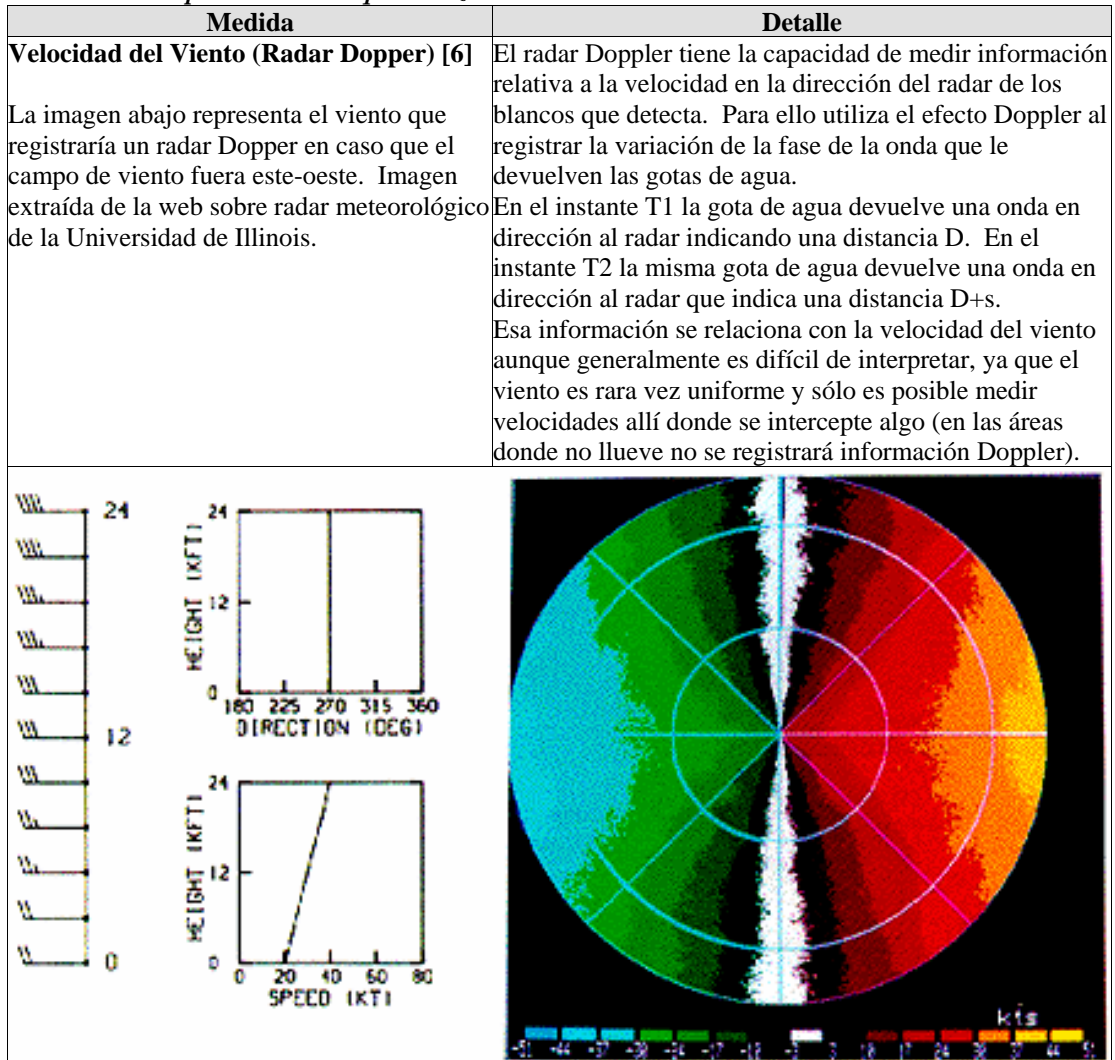

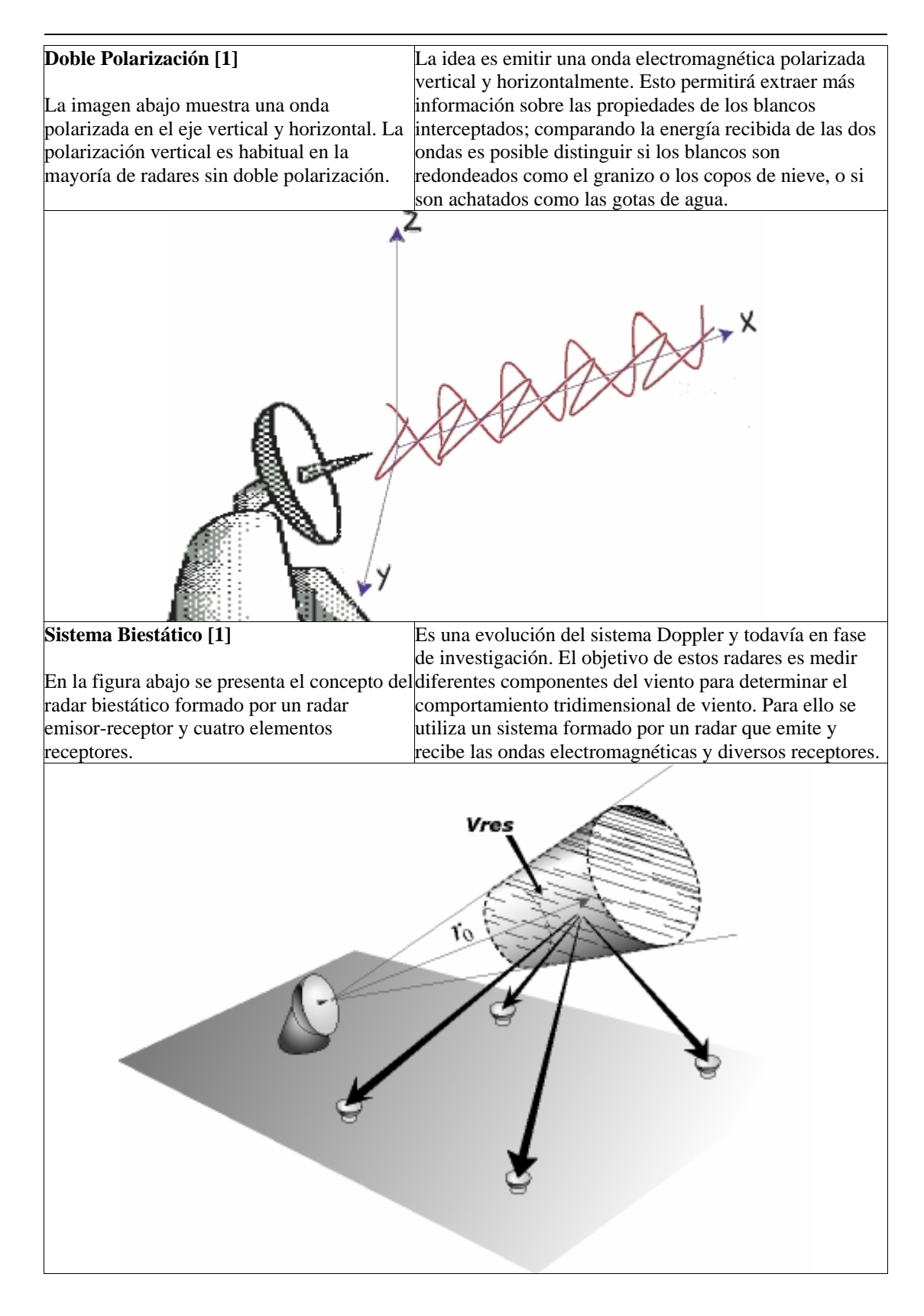

**Fuentes de error de las medidas que realiza el radar.** Una extensa discusión de varios factores que introducen discrepancias entre las mediciones de intensidad de lluvia con radar y las mediciones de intensidad de lluvia en tierra, se encuentra en Zawadski (1982, 1984) [7]. A continuación se describen los errores más significativos, en particular aquellos que resultan de errores sistemáticos o al azar. La variabilidad natural de la distribución del tamaño de gotas y la falta de una única correspondencia entre la reflectividad observada y la estimación de la intensidad de lluvia, son quizás las causas más frecuentemente indicadas de errores del radar en la medición de lluvias. Otros errores incluyen relaciones *Z-R* inapropiadas, errores en la medición de la reflectividad, problemas de atenuación de la señal, variabilidad de la reflectividad en la vertical, precipitación a baja altura no detectada por el radar, ecos terrestres, propagación anormal del señal, oscuramiento y llenado parcial del haz.

 $\overline{a}$ 

Una breve descripción de estas fuentes de errores de radar se ofrecen a continuación:

| Errores comunes en la medición de los radares     |                                                                                                    |  |  |  |  |
|---------------------------------------------------|----------------------------------------------------------------------------------------------------|--|--|--|--|
| Errores en la calibración electrónica [1]         | La calibración electrónica se refiere a la medida de los                                                             |  |  |  |  |
|                                                   | parámetros agrupados bajo la constante C de la                                                                       |  |  |  |  |
|                                                   | ecuación del radar. Para ello se utiliza un generador de                                                             |  |  |  |  |
|                                                   | señal de potencia conocida, amplitud estable y onda                                                                  |  |  |  |  |
|                                                   | continua, y se determina su pérdida al pasar a través                                                                |  |  |  |  |
|                                                   | del receptor. En general, tras dicha calibración todavía                                                             |  |  |  |  |
|                                                   | pueden existir errores residuales o variaciones                                                                      |  |  |  |  |
|                                                   | temporales aunque en la actualidad los sistemas radar,                                                               |  |  |  |  |
|                                                   | con un mantenimiento adecuado, son relativamente                                                                     |  |  |  |  |
|                                                   | estables.                                                                                                    |  |  |  |  |
|                                                   | Errores debidos a la intersección del haz con el $\mathbb{L}$ a intersección del haz tanto del lóbulo principal como |  |  |  |  |
| terreno                                           | de los lóbulos secundarios con el relieve, edificios,                                                                |  |  |  |  |
|                                                   | etc., produce medidas de reflectividad que no están                                                                  |  |  |  |  |
| En la figura se ilustran los errores ligados a la | relacionadas con la lluvia y que se suelen denominar                                                                 |  |  |  |  |
| intersección del haz con el terreno o ecos de     | ecos de suelo.                                                                                                    |  |  |  |  |
| suelo.                                            | La imagen inferior del lado derecho muestra los ecos                                                                 |  |  |  |  |
|                                                   | de suelo observados habitualmente por el radar del                                                                   |  |  |  |  |
|                                                   | INM en Barcelona, para la primera elevación. Los                                                                     |  |  |  |  |
|                                                   | colores rojos y amarillos se deben principalmente a la                                                               |  |  |  |  |
|                                                   | intersección del lóbulo principal con el terreno debido                                                              |  |  |  |  |
|                                                   | a los Pirineos y un segundo grupo alineados y                                                                        |  |  |  |  |
|                                                   | próximos a la costa debidos a la cordillera prelitoral y                                                             |  |  |  |  |
|                                                   | en particular a la montaña de Montserrat.                                                                            |  |  |  |  |
|                                                   | El resto de ecos (tonos grisáceos) se deben en su                                                                    |  |  |  |  |
|                                                   | mayoría a la intersección de los lóbulos secundarios                                                                 |  |  |  |  |
|                                                   | con el terreno y se sitúan en un entorno relativamente                                                               |  |  |  |  |
|                                                   | próximo al radar.                                                                                                    |  |  |  |  |

*Tabla 4. Resumen de los errores más comunes en la medidas de precipitación por radar [6].* 

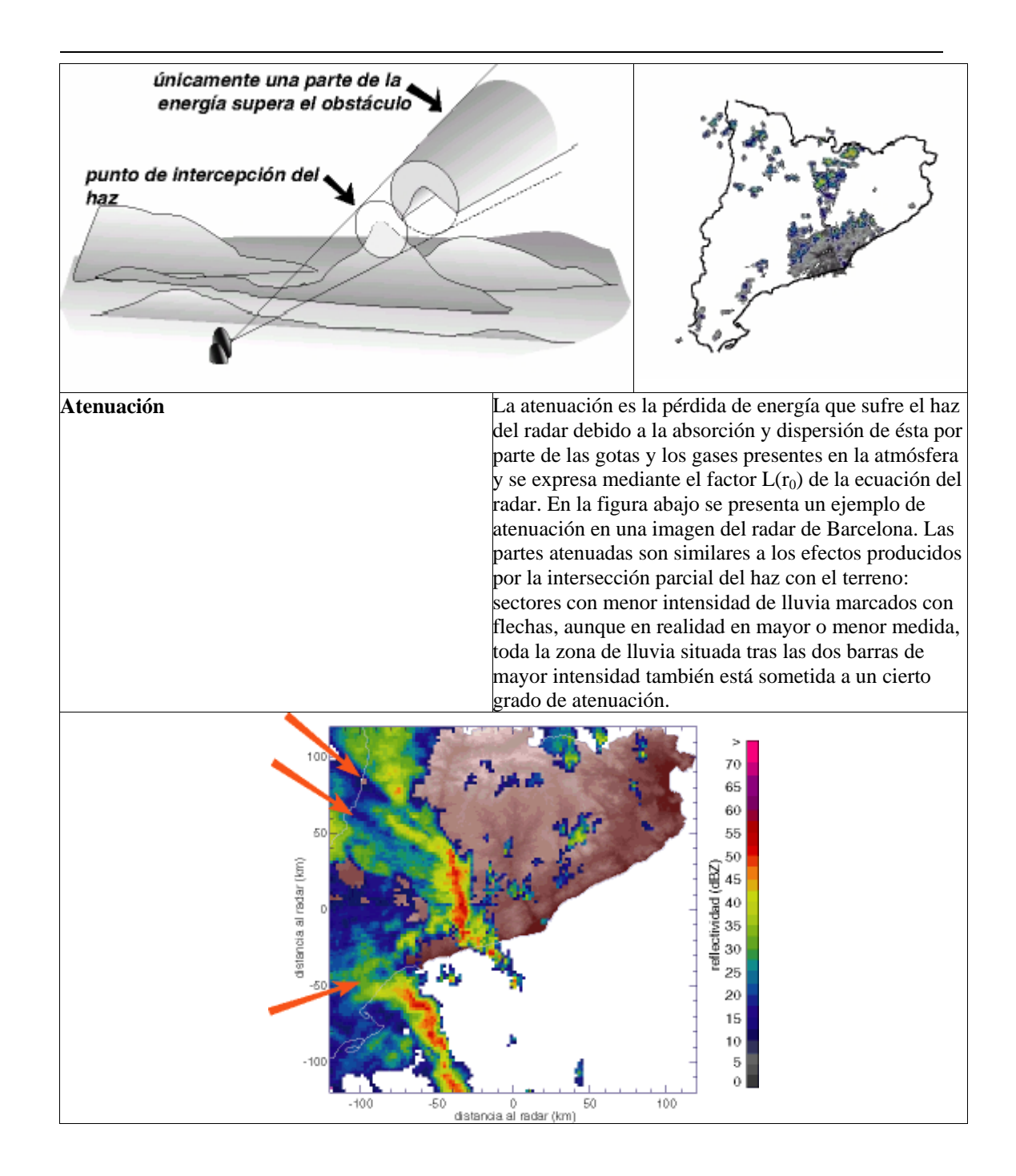

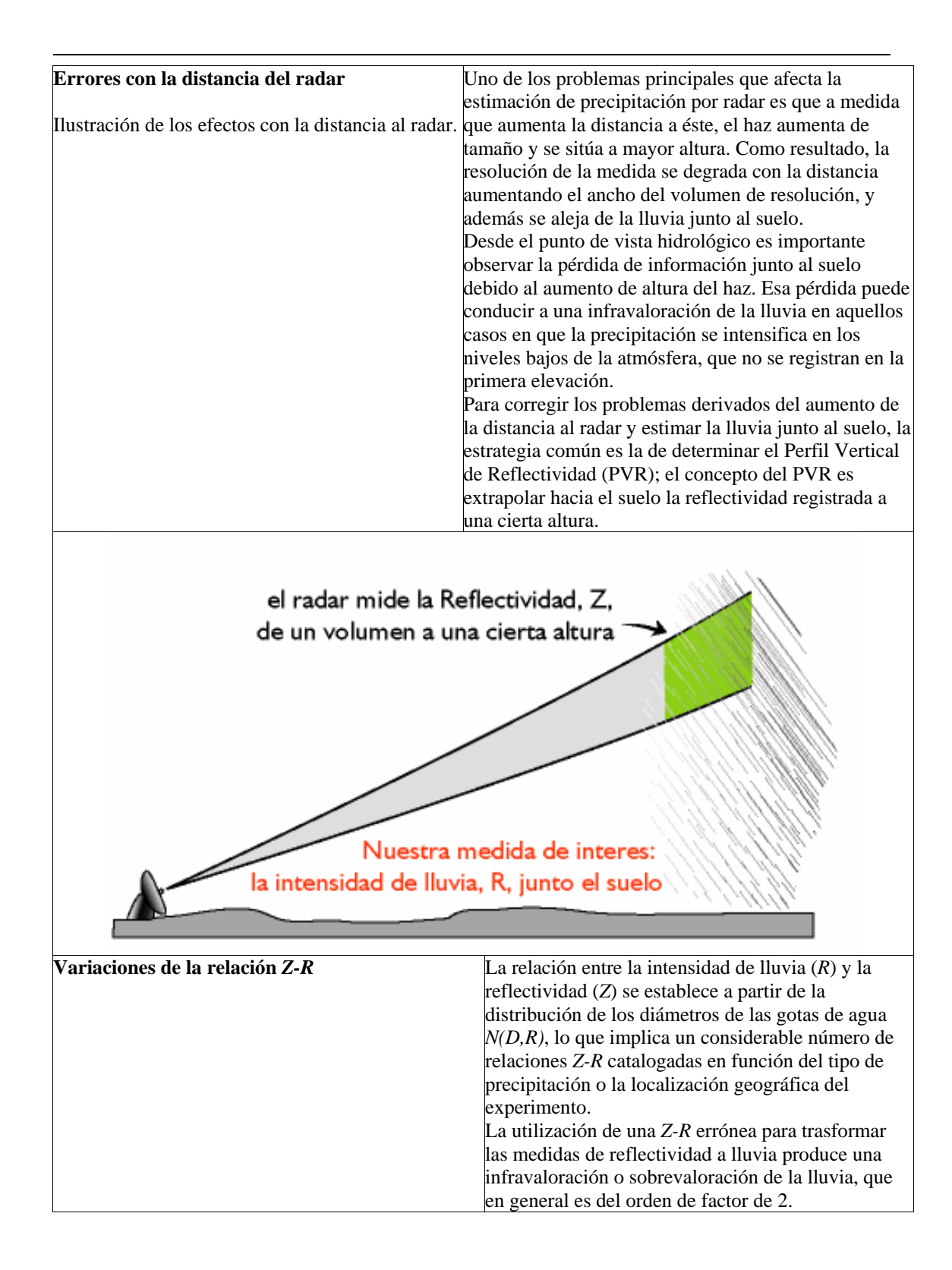

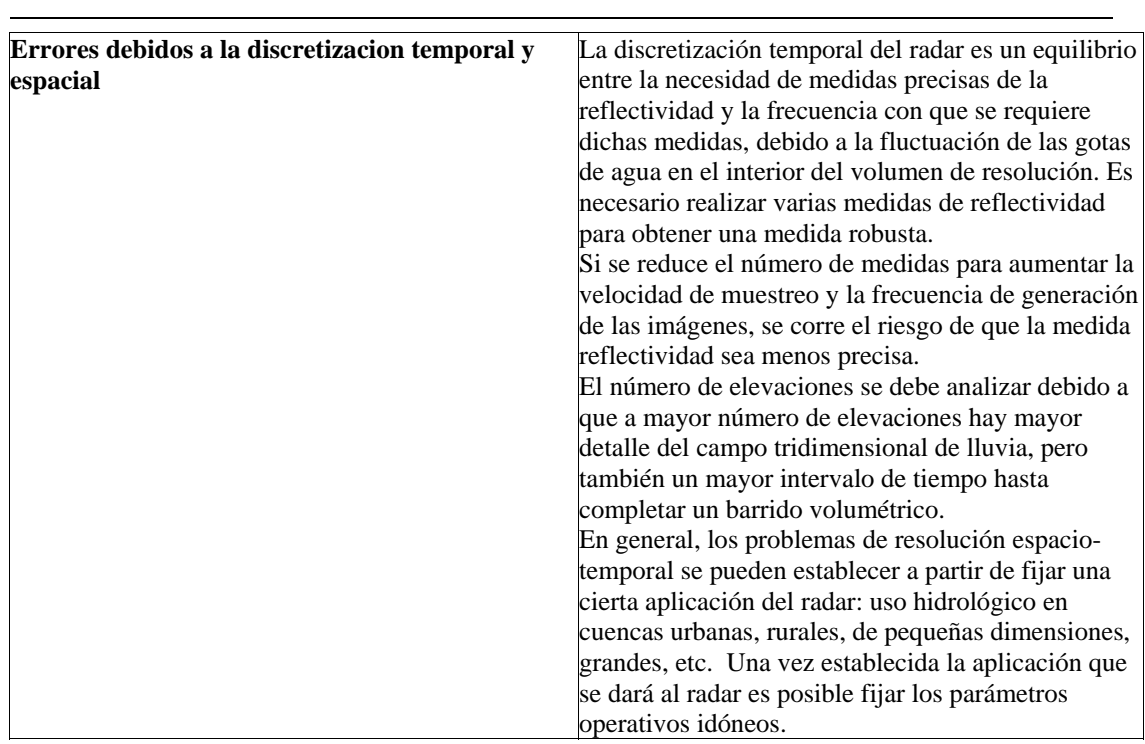

#### **MEDICIÓN DE LA PRECIPITACIÓN CON IMÁGENES SATELITALES**

Existen algunas aplicaciones meteorológicas e hidrológicas que requieren mediciones de precipitación sobre áreas mayores que las que puedan ser provistas por uno o más radares. Esta necesidad puede solamente ser satisfecha usando técnicas que mezclen datos de radar y de satélite. Las observaciones de satélite están disponibles para cubrir grandes áreas (a escala continental o hemisférica) con resoluciones temporales relativamente altas (del orden de 30 minutos). La resolución espacial es del orden de 4 a 8 Km. para el espectro infrarrojo (10 a 12,5  $\mu$ m) y de 1 Km. para observaciones en el espectro visible (0,55 a 0,75  $\mu$ m) [8].

Imágenes al infrarrojo están disponibles en el día o en la noche, mientras las imágenes en el espectro visibles están disponibles sólo cuando la superficie reflectante terrestre tiene luz diurna. Aunque los satélites usados para propósitos meteorológicos sean de órbitas polares o geoestacionarios, pueden suministrar información sólo de la parte superior de las nubes, con la característica fundamental de que los satélites proveen observaciones frecuentes y es posible determinar las trayectorias y dinámica de las nubes potencialmente precipitables, el gradiente de cambio de forma, su dimensión y áreas cubiertas. A partir de estas mediciones es posible hacer estimaciones de lluvias y relacionar las características de las nubes con la intensidad instantánea de la precipitación o con la lluvia acumulada en el tiempo [9].

La combinación de datos de radar con imágenes de satélite ha llevado al desarrollo de sistemas de pronóstico de lluvia como FRONTIERS (Forecasting Rain Optimized Using New Technique of Interactively Enhanced Radar and Satellite) (Browning and

Collier, 1982) [10]. Este sistema está actualmente produciendo pronósticos numéricos experimentales sobre el Reino Unido; los pronósticos son producidos sobre una malla regular de 5 x 5 Km. a intervalos de 30 minutos, e igualmente se producen predicciones meteorológicas para las siguientes 6 horas.

 $\overline{a}$ 

Imagen METEOSAT de la temperatura de las nubes sobre el Reino Unido. Resolución de la imagen 5 Km. (Fuente: Dr. R. Moore Instituto de Hidrología, Reino Unido).

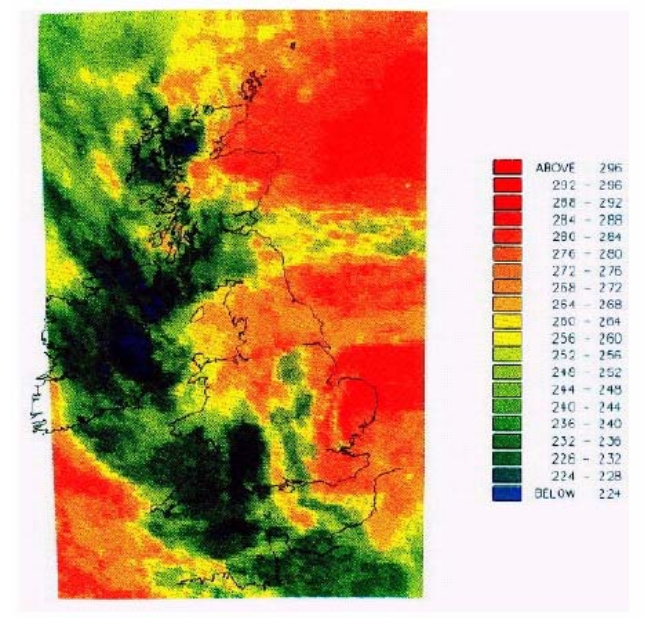

[1]Grup de Recerca Aplicada en Hidrometeorologia GRAHI Universitat Politecnica de Catalunya. http://aqua.upc.es/pag\_aux/curs/html\_pages/frame.html.

[2] Battan, L.J. (1973) Radar observation of the atmosphere, University of Chicago Press, 323 pp.

[3] Skolnik, M. I. (1980). Introduction to radar systems, McGraw-Hill, New York, 581 pp.

[4] Institute for Meteorology, Department of Physics and Astronomy, Faculty of Science and Engineering, University of Edinburgh http://www.met.ed.ac.uk/calmet/conferences/calmet99\_cd/oral/velasco/radesp/curso/ indicesp.html.

[5] Marshall, J.S., Palmer, W.Mck., (1948) "The distribution of raindrops with size", J. Meteor., 5.pp. 165-166.

[6] Comisión Europea Dirección General Xii Ciencia, Investigación y Desarrollo – Integración de Técnicas Radar y Sensores Remotos para la Estimación de Lluvias en Aplicaciones Hidrológicas y Mitigación de Riesgos de inundación. S. Fattorelli, R. Casale, M. Borga, D. Da Ros.

 $\overline{a}$ 

[7] Zawadski, I. (1982). "The quantitative interpretation of weather radar measurements". Atmos.-Ocean., 20, pp. 158-180.

[8] Clark, J.D. (de) The Goes User`s Guide, National Environmental Satellite, Data and Information Service, NOAA, U.S. Department of Commerce, Washington, D:C., 163 p.p.

[9] Engman, E.T., Gourney, R.J. (1991) Remote Sensing in Hydrology, Chapman and Hall, London, 225pp.

[10] Browning, K.A., Collier, C.G. (1982) "An integrated radar-satellite nowcasting system in the UK", in Nowcasting, ed, K.A. Browning Academic Press, London.

## **ANEXO C. SISTEMA DE MODELAMIENTO HIDROLÓGICO, SMH**

En este documento se describe el esquema de diseño implementado para el desarrollo de la herramienta del SMH en lenguaje JAVA, desde la fase de inicio hasta la construcción de la misma. Este producto es el encargado de modelar el comportamiento de la cuenca a través del tiempo software, a partir de la información de variables suministrada desde el MDE.

#### **FASE DE INICIO**

 $\overline{a}$ 

El SMH es una herramienta software que permite realizar el modelamiento de cuencas espacialmente distribuidas ante los procesos de lluvia a escorrentía, desarrollada en JAVA (JDK 4.0). El SMH desarrollado se encargara de modelar dos procesos que ocurren ante un evento determinado como son las perdidas de la lluvia y el traslado de la precipitación efectiva hasta el punto de drenaje de la cuenca para generar valores de caudal a intervalos de tiempo predefinidos. El modelo matemático implementado para el cálculo de las perdidas es el propuesto por la SCS que determina espacialmente las perdidas de la lluvia que ocurren en la cuneca utilizando el valor de CN.

Después que el suelo se satura comienza el flujo a descender por la superficie del terreno; al modelar este proceso se implemento en la herramienta la expresión de ModClark para determinar finalmente la respuesta de la cuenca por medio de un hidrograma.

El SMH se diseñó con base en los siguientes módulos:

- Módulo de carga: lee la información generada por el MDE necesaria para los cálculos
- Módulo de cálculos: utiliza las expresiones para modelar el proceso de lluvia escorrentía a partir de la información suministrada.
- Módulo de informes: genera los resultados del modelamiento de la cuenca.

A continuación se describe los diagramas básicos de UML necesarios para el desarrollo de la herramienta:

**Diagrama de paquetes general.** La forma general como se encuentran organizados los principales componentes del SMH, clasificados de acuerdo al módulo y a la tarea que ejecutan, se muestra en la siguiente figura.

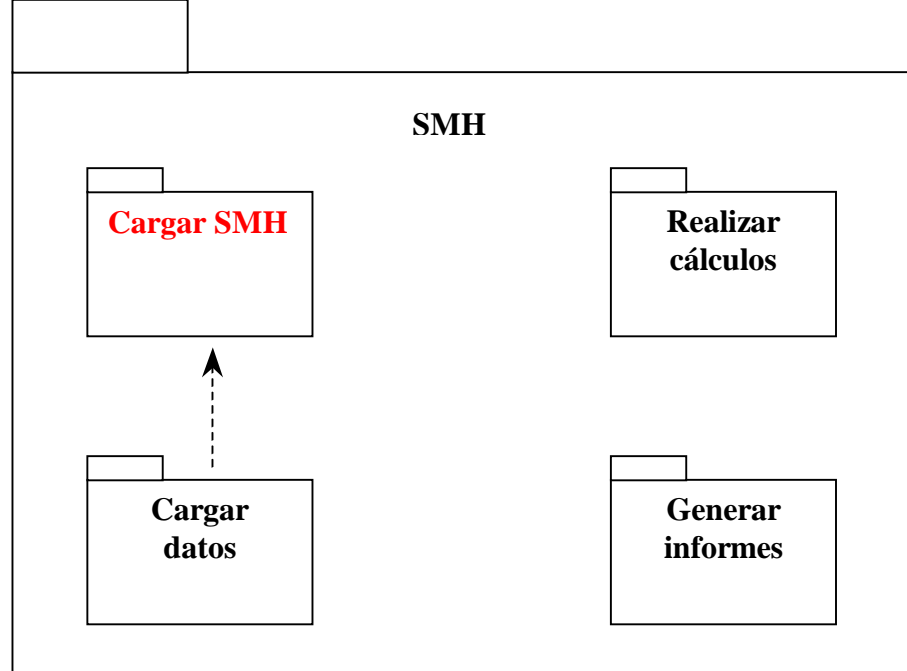

Organización de módulos y tareas fundamentales de SMH

 $\overline{a}$ 

**Diagrama de casos de uso generales**.En SMH se identificó la intervención de los siguientes actores: SIG ArcView y usuarios (las personas que hagan uso del SIG y utilicen SMH para generar el modelamiento de la cuenca), en el siguiente diagrama se muestra los casos de uso para SMH.

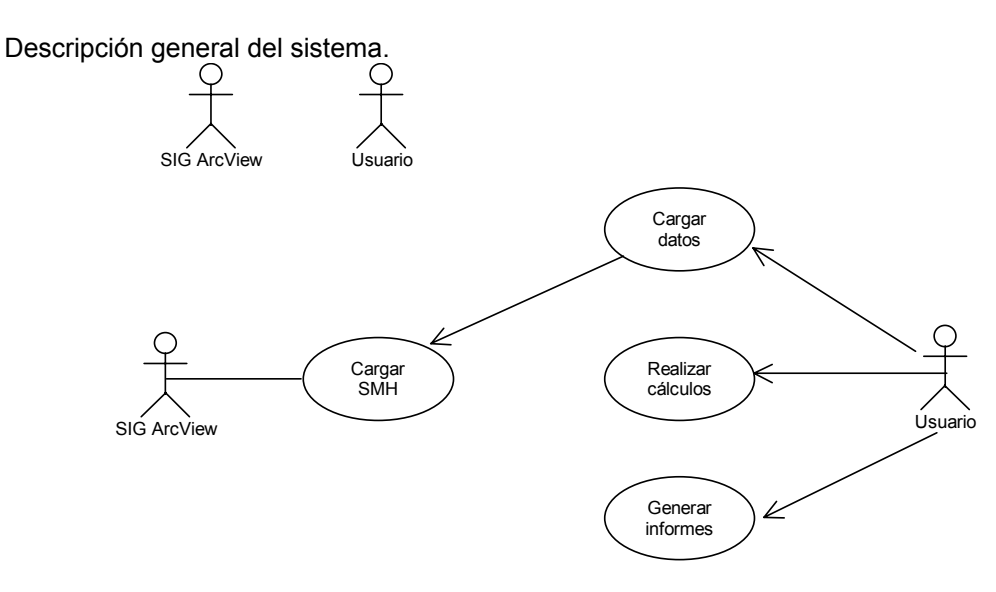

#### **FASE DE ELABORACIÓN**

 $\overline{a}$ 

En la fase de elaboración se describe las diferentes tareas a ejecutar por la herramienta de acuerdo a la necesidad propuesta para su desarrollo.

**Cargar SMH.** La herramienta para el análisis de la información espacial desarrollado en ArcView es el encargado de cargar o invocar al SMH, al cargar el SMH el realiza dos acciones que son la de cargar la interfaz para el usuario y cargar los datos generados de la cuenca en estudio. Estos se deben encontrar en un directorio especial que tiene como ruta "C:/Mis Documentos/Archivos/" y dentro de esta carpeta de Archivos debe tener la siguiente estructura de directorios:

*Tabla 5. Estructura de directorios para lectura de datos en el SMH.* 

| C:/Mis Documentos/Archivos/ | Curva/            | El archivo de curva para calcular la |
|-----------------------------|-------------------|--------------------------------------|
|                             |                   | abstracción.                         |
|                             | <i>s</i> ocronas/ | El archivo de isocronas.             |
|                             | Precipitación/    | Los archivos de precipitación.       |
|                             | Propiedades/      | El archivo de propiedades.           |

En la siguiente figura se muestra el diagrama de casos de uso para el desarrollo de esta tarea.

**Cargar datos.** Permite cargar los datos de la cuenca, la carga de datos se hace en el siguiente orden: archivo de propiedades, archivo de precipitaciones, archivo de CN y archivo de isocronas. En la figura se presenta la forma en que se organiza la implementación de esta tarea:

Diagrama de casos de uso para cargar SMH.

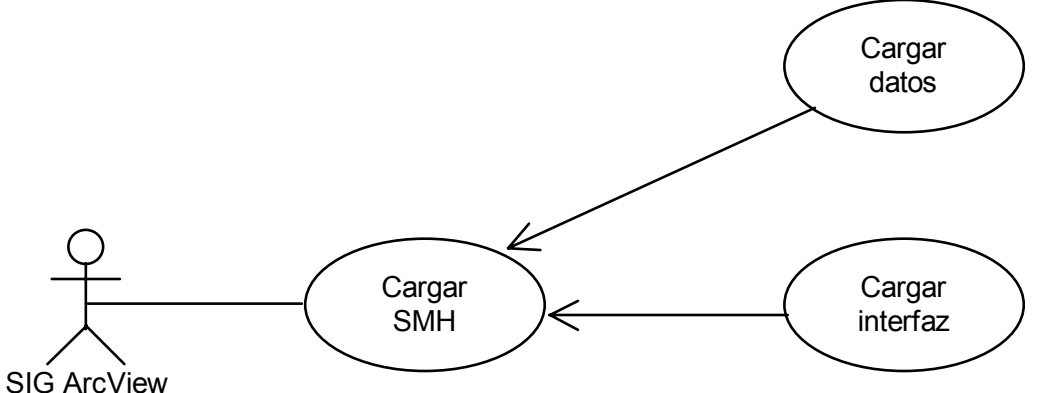

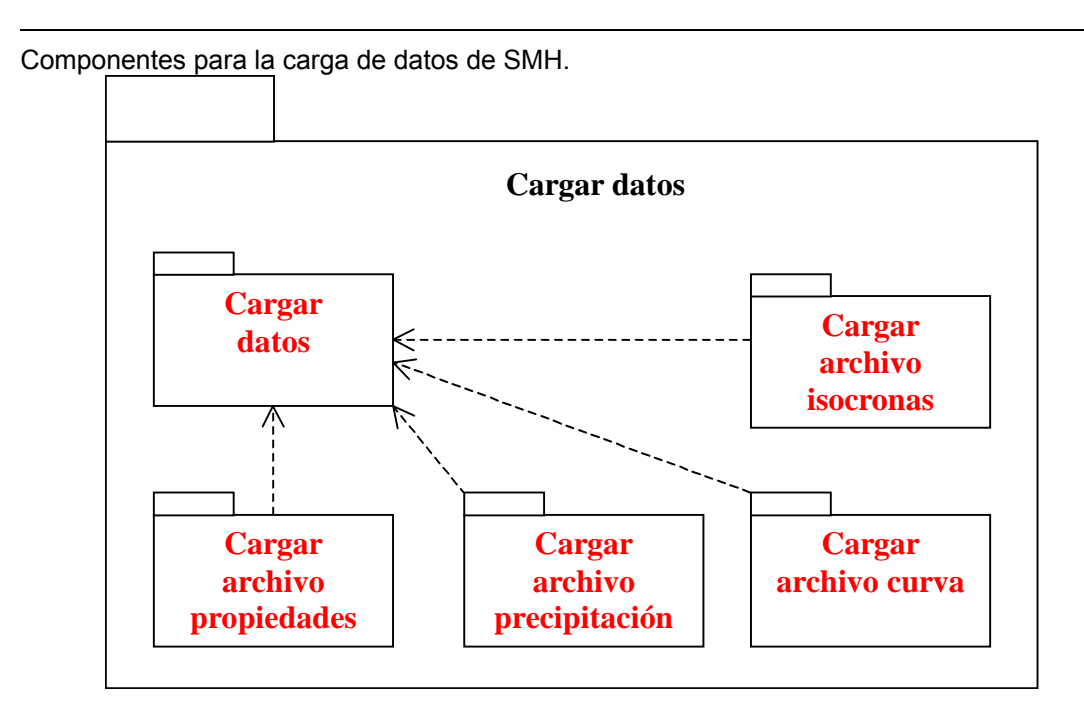

**Cargar archivo de propiedades.** Carga el archivo de propiedades donde se definen las condiciones generales del proyecto o de la cuenca a modelar; un ejemplo de la estructura del archivo de propiedades se presenta en la 0. Si el archivo de propiedades se carga con éxito, se activa la opción para correr el modelo de pérdidas. En caso contrario, el usuario debe revisar la estructura de directorios del proyecto y volver a cargar los datos.

Estructura del archivo de propiedades.

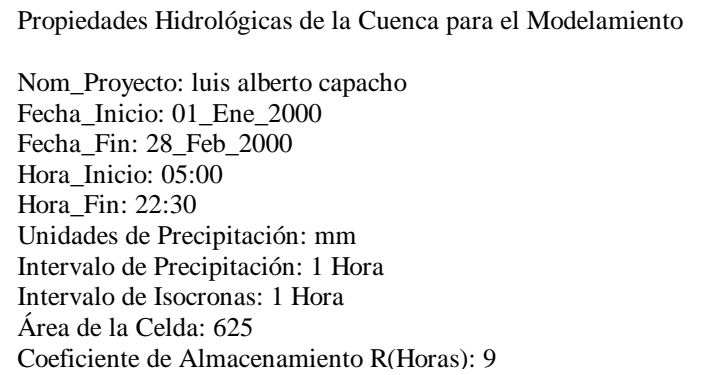

El archivo de propiedades contiene información como el nombre del proyecto, fecha de inicio y fin del evento a modelar, unidades de la precipitación, la discretización temporal de las isocronas y el coeficiente de almacenamiento o de retardo de la cuenca.

**Cargar archivo de precipitaciones.** La aplicación carga los archivos de precipitación de forma automatizada y en el orden en que se encuentren en el directorio de archivos.

**Cargar archivo de CN.** Se carga el archivo de CN con el cual se calcula la información de abstracción o pérdidas presente en la cuenca y para el evento de estudio. Si los archivos de precipitación y el archivo de CN se cargan sin problemas, la herramienta activa el módulo de pérdidas.

**Cargar archivo isocronas.** Se carga el archivo de isocronas o tiempos de viaje, al cargar correctamente se activa el módulo de escorrentía directa. El diagrama de casos de uso de las tareas anteriores se presentan en la siguiente figura.

Diagrama de casos de uso para cargar datos.

 $\overline{a}$ 

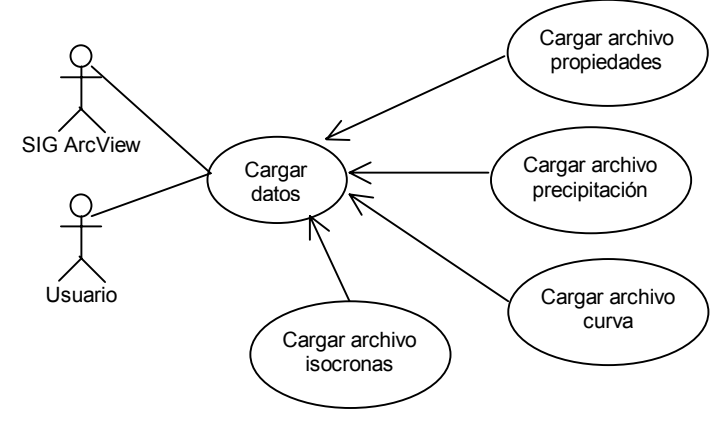

**Realizar cálculos.** Los cálculos que se realizan son los modelos de pérdidas y escorrentía directa. Las funciones implementadas para la realización de las operaciones se presentan en la figura.

Componentes para la realización de cálculos.

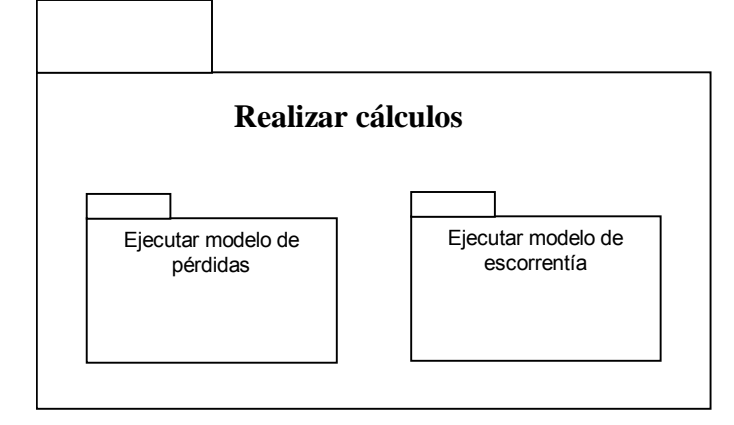

En la figura se presenta los caos de uso de esta tarea.

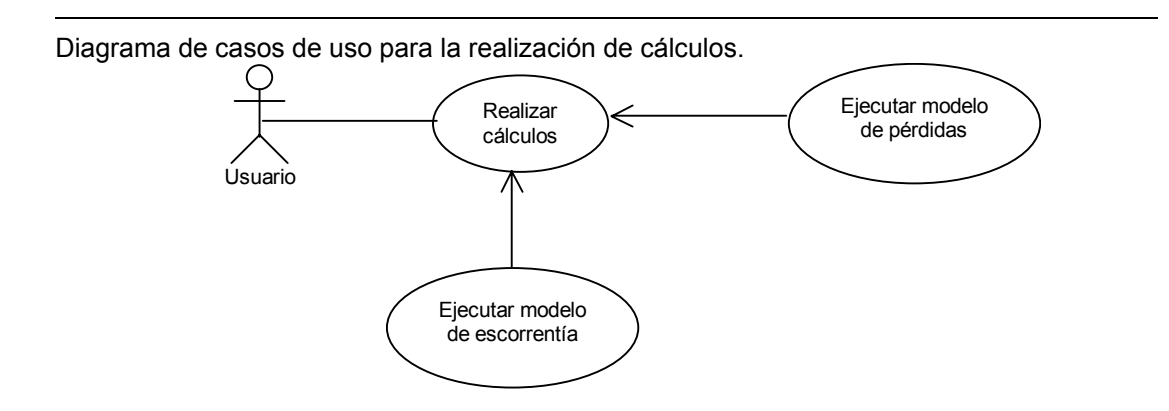

**Generar informes.** SMH genera una tabla de resumen de los modelos de pérdidas y de escorrentía directa, además una gráfica que muestra el comportamiento de la cuenca. Las funciones implementadas para la generación de informes se presentan en la siguiente figura.

Componentes para la generación de informes.

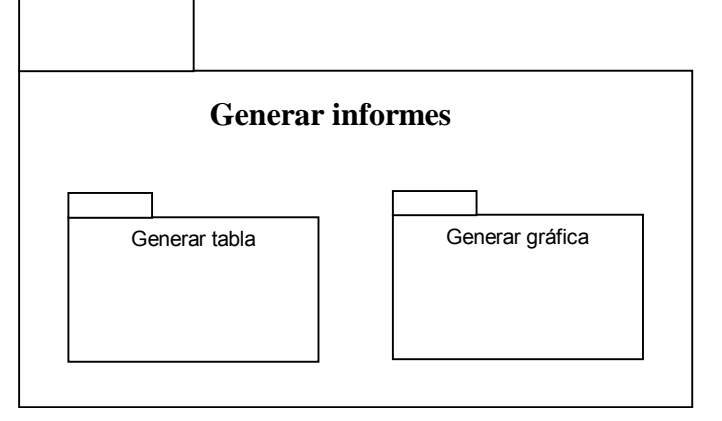

Los casos de uso de esta tarea se observan en la siguiente figura.

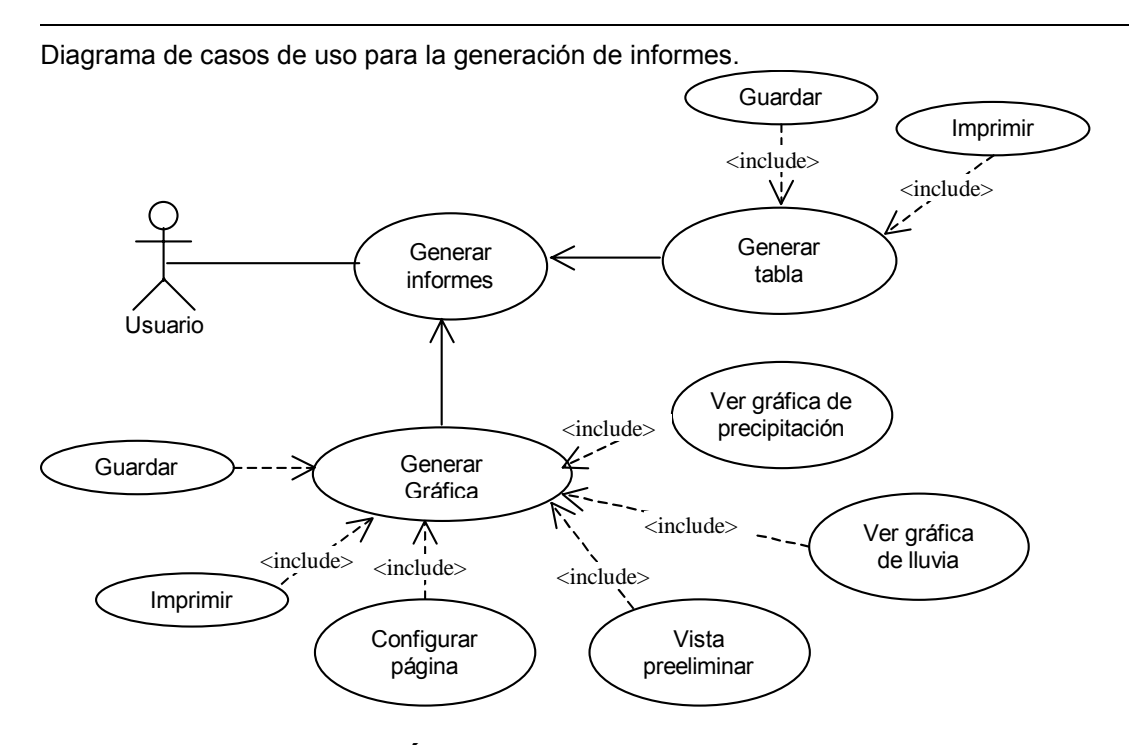

### **FASE DE CONSTRUCCIÓN**

La fase de construcción consiste en la implementación de cada uno de los módulos que se compone la herramienta organizados de acuerdo a las tareas o funciones a desempeñar. En la 0se muestra el diagrama de clases que conforma SHM junto con las relaciones existentes entre los mismos.

**Cargar SMH.** Los principales archivos involucrados en la carga de SMH, y las relaciones existentes entre ellos son:

- Cuenca.java: Desde este archivo se controlan las principales funciones del programa y el diseño de la interfaz, constituyéndose en el archivo central de la implementación.
- ActionManager.java: Contiene la definición de las acciones que pueden ser ejecutadas en SMH.
- LoadImage.java: En este archivo se encuentran las imágenes e íconos, para implementar los menús y cuadros de diálogo auxiliares que conforman la interfaz de la herramienta.

**Cargar datos.** El archivo donde se encuentran las funciones para cargar los datos es:

• Cuenca.java.
**Realizar cálculos.** Los archivos para realizar los cálculos son:

 $\overline{a}$ 

- Cuenca.java: Se encuentran las funciones que realizan los cálculos de los modelos de pérdidas y de escorrentía directa.
- Perdidas.java: Este archivo se usa para recibir los datos de configuración del modelo de pérdidas; desde aquí se corre el modelo y se ven las propiedades del mismo.
- Escorrentia.java: Este archivo se usa para recibir los datos de configuración del modelo de escorrentía; desde aquí se corre el modelo y se ven las propiedades del mismo.

**Generar informes.** Los archivos que permiten la generación de informes son:

- Grafica.java: Este archivo tiene la interfaz para mostrar la gráfica, además ofrece otras opciones como impresión, guardar y modificar la gráfica.
- ReportTable.java: Este archivo genera la tabla resumen de los modelos de pérdidas y escorrentía directa. Ofrece otras opciones como imprimir y guardar los resultados generados en formato de texto.
- PrintPreview.java: Permite ver una vista preeliminar de la gráfica antes de imprimir.
- ImagePrintable.java: Se encarga de la impresión de la gráfica.

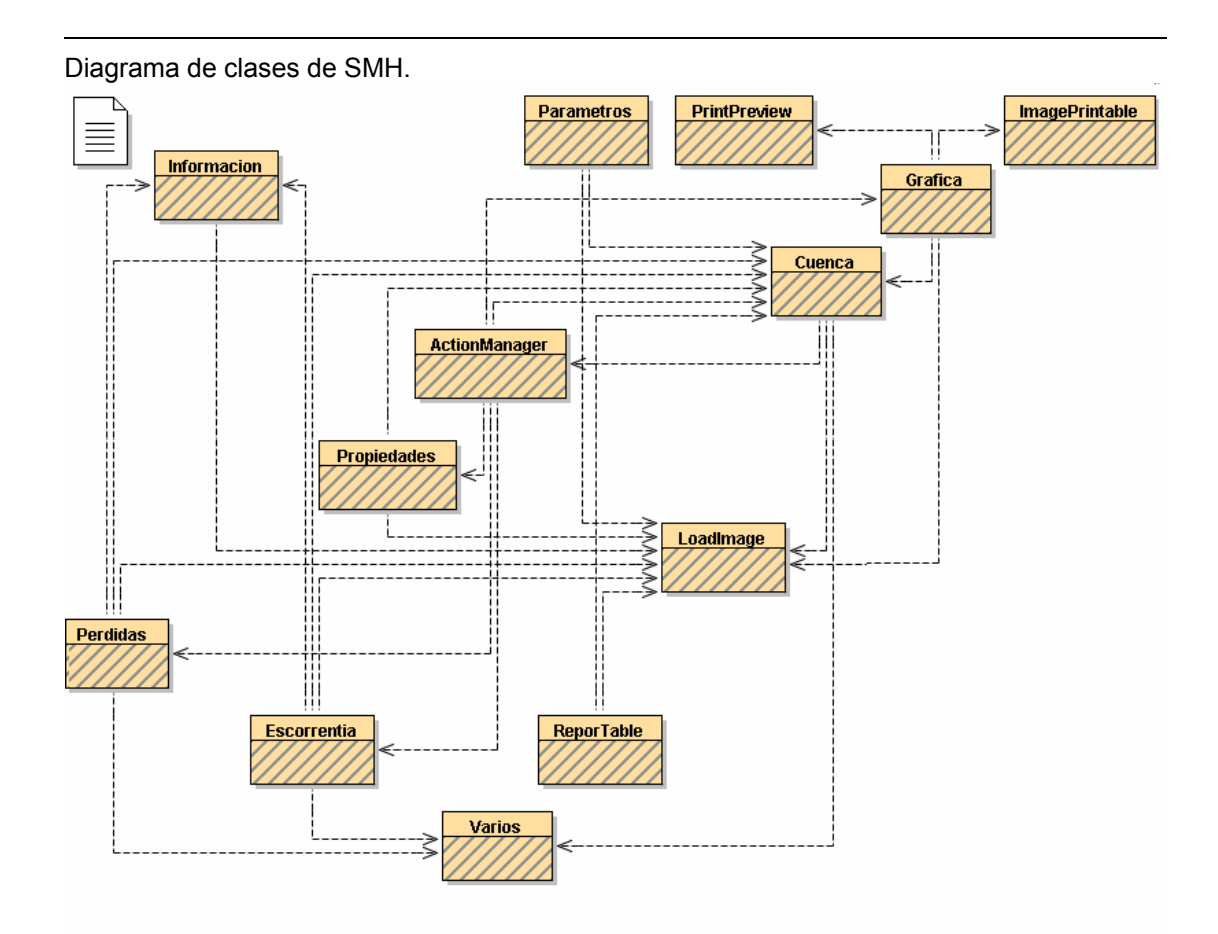

## **ESPECIFICACIONES**

Debe existir la estructura de archivos mostrada en la Tabla 5. . Cada uno de los archivos se caracterizan así:

- Los archivos de "*isocronas y CN*" deben tener el mismo número de filas que los archivos de precipitación.
- En el *"archivo de propiedades"* las unidades para el intervalo de tiempo de precipitación e intervalo de isocronas son:
	- o *"min"* para minutos.
	- o *"dia".*
	- o *"mes".*
	- o *"semana".*
	- o *"hora".*

o *"mm"* para milímetros (medida de la precipitación).

 $\overline{a}$ 

o *"inch"* para pulgadas (medida de la precipitación).